#### **Oracle Utilities Network Management System Integration to Oracle Utilities Mobile Workforce Management**

<span id="page-0-0"></span>Implementation Guide

Release 12.1 **E18022-03**

February 2017 (Updated July 2017)

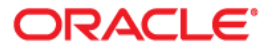

Oracle Utilities Network Management System Integration to Oracle Utilities Mobile Workforce Management, Release 12.1 Implementation Guide

Copyright ©2012, 2017 Oracle and/or its affiliates. All rights reserved.

This software and related documentation are provided under a license agreement containing restrictions on use and disclosure and are protected by intellectual property laws. Except as expressly permitted in your license agreement or allowed by law, you may not use, copy, reproduce, translate, broadcast, modify, license, transmit, distribute, exhibit, perform, publish, or display any part, in any form, or by any means. Reverse engineering, disassembly, or decompilation of this software, unless required by law for interoperability, is prohibited.

The information contained herein is subject to change without notice and is not warranted to be error-free. If you find any errors, please report them to us in writing.

If this is software or related documentation that is delivered to the U.S. Government or anyone licensing it on behalf of the U.S. Government, then the following notice is applicable:

U.S. GOVERNMENT END USERS: Oracle programs, including any operating system, integrated software, any programs installed on the hardware, and/or documentation, delivered to U.S. Government end users are "commercial computer software" pursuant to the applicable Federal Acquisition Regulation and agency-specific supplemental regulations. As such, use, duplication, disclosure, modification, and adaptation of the programs, including any operating system, integrated software, any programs installed on the hardware, and/or documentation, shall be subject to license terms and license restrictions applicable to the programs. No other rights are granted to the U.S. Government.

This software or hardware is developed for general use in a variety of information management applications. It is not developed or intended for use in any inherently dangerous applications, including applications that may create a risk of personal injury. If you use this software or hardware in dangerous applications, then you shall be responsible to take all appropriate fail-safe, backup, redundancy, and other measures to ensure its safe use. Oracle Corporation and its affiliates disclaim any liability for any damages caused by use of this software or hardware in dangerous applications.

Oracle and Java are registered trademarks of Oracle and/or its affiliates. Other names may be trademarks of their respective owners.

Intel and Intel Xeon are trademarks or registered trademarks of Intel Corporation. All SPARC trademarks are used under license and are trademarks or registered trademarks of SPARC International, Inc. AMD, Opteron, the AMD logo, and the AMD Opteron logo are trademarks or registered trademarks of Advanced Micro Devices. UNIX is a registered trademark of The Open Group.

This software or hardware and documentation may provide access to or information about content, products, and services from third parties. Oracle Corporation and its affiliates are not responsible for and expressly disclaim all warranties of any kind with respect to third-party content, products, and services unless otherwise set forth in an applicable agreement between you and Oracle. Oracle Corporation and its affiliates will not be responsible for any loss, costs, or damages incurred due to your access to or use of third-party content, products, or services, except as set forth in an applicable agreement between you and Oracle.

# **Contents**

## **Implementation Guide**

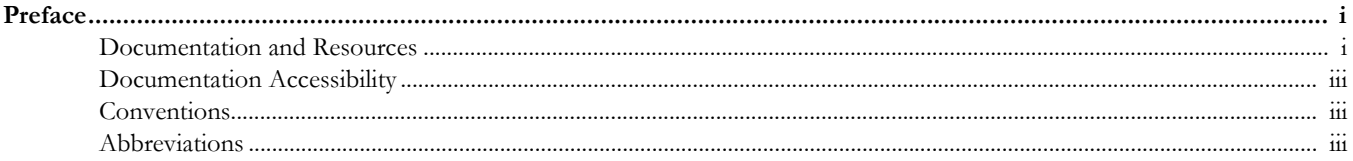

## Part 1

## **Understanding the Integration**

## **Chapter 1**

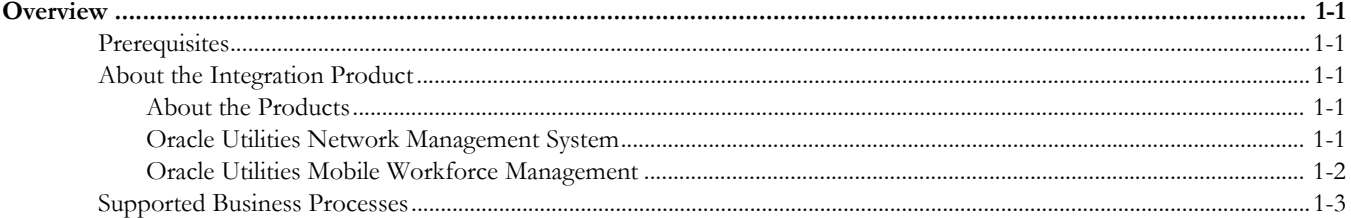

## **Chapter 2**

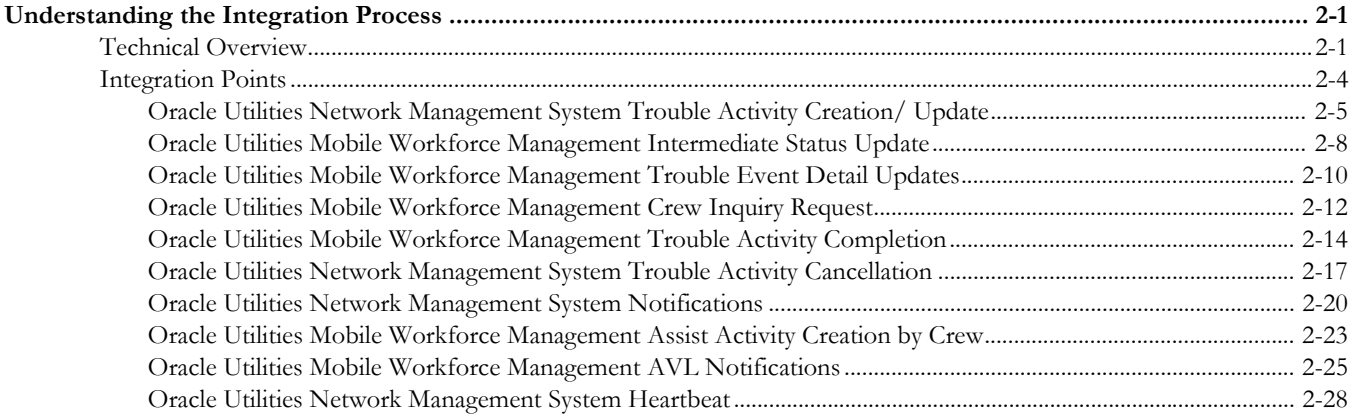

## Part 2 **Implementing the Integration Product**

## **Chapter 3**

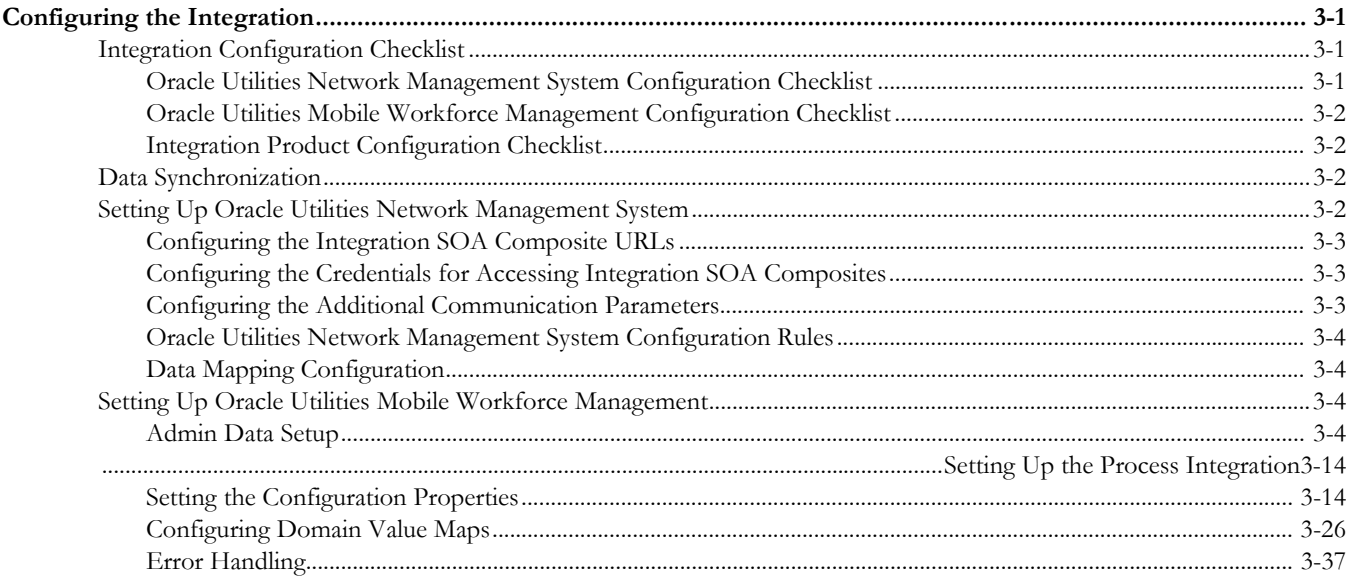

## **Chapter 4**

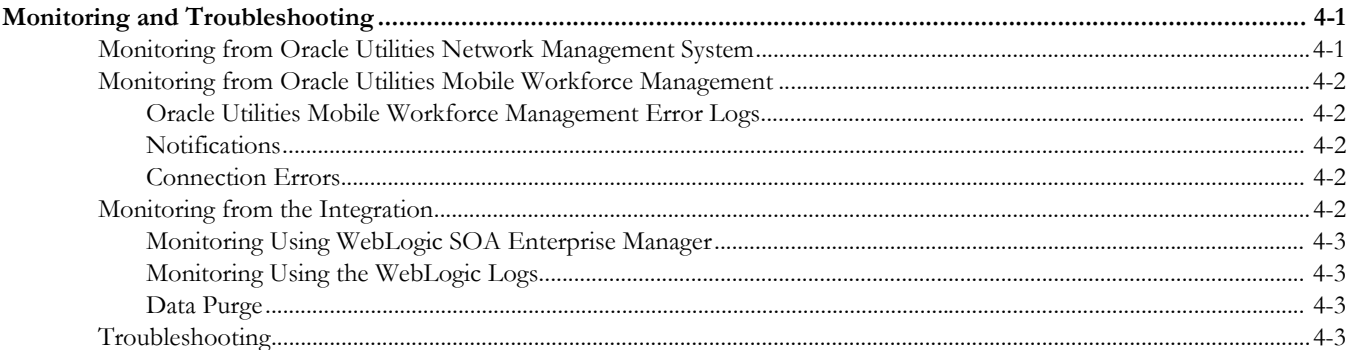

## **Chapter 5**

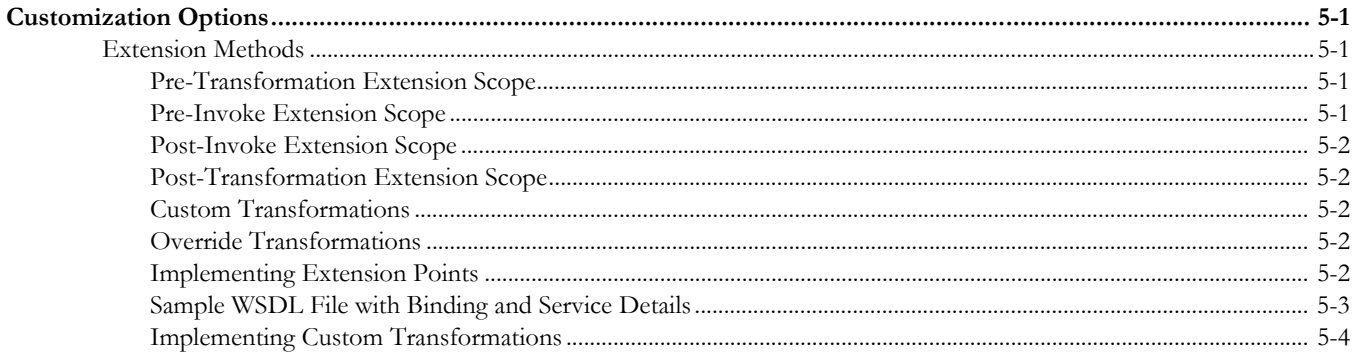

## **Appendix A**

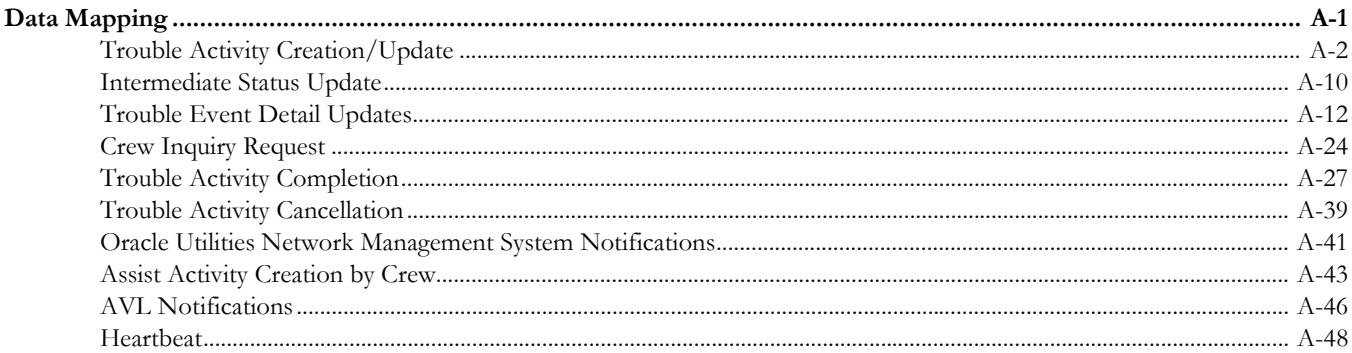

## **Preface**

<span id="page-5-0"></span>This document is intended for anyone implementing the Oracle Utilities Network Management System Integration to Oracle Utilities Mobile Workforce Management.

## <span id="page-5-1"></span>**Documentation and Resources**

For more information regarding this integration, foundation technology and the edge applications, refer to the following documents:

#### **Product Documentation**

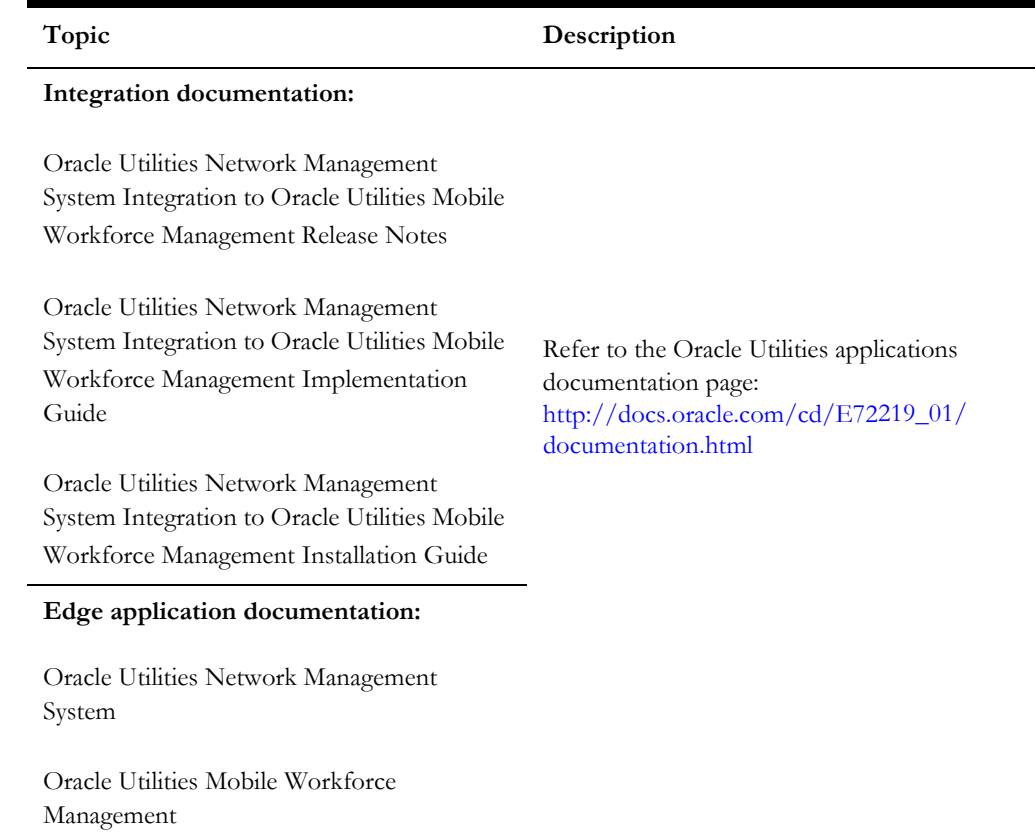

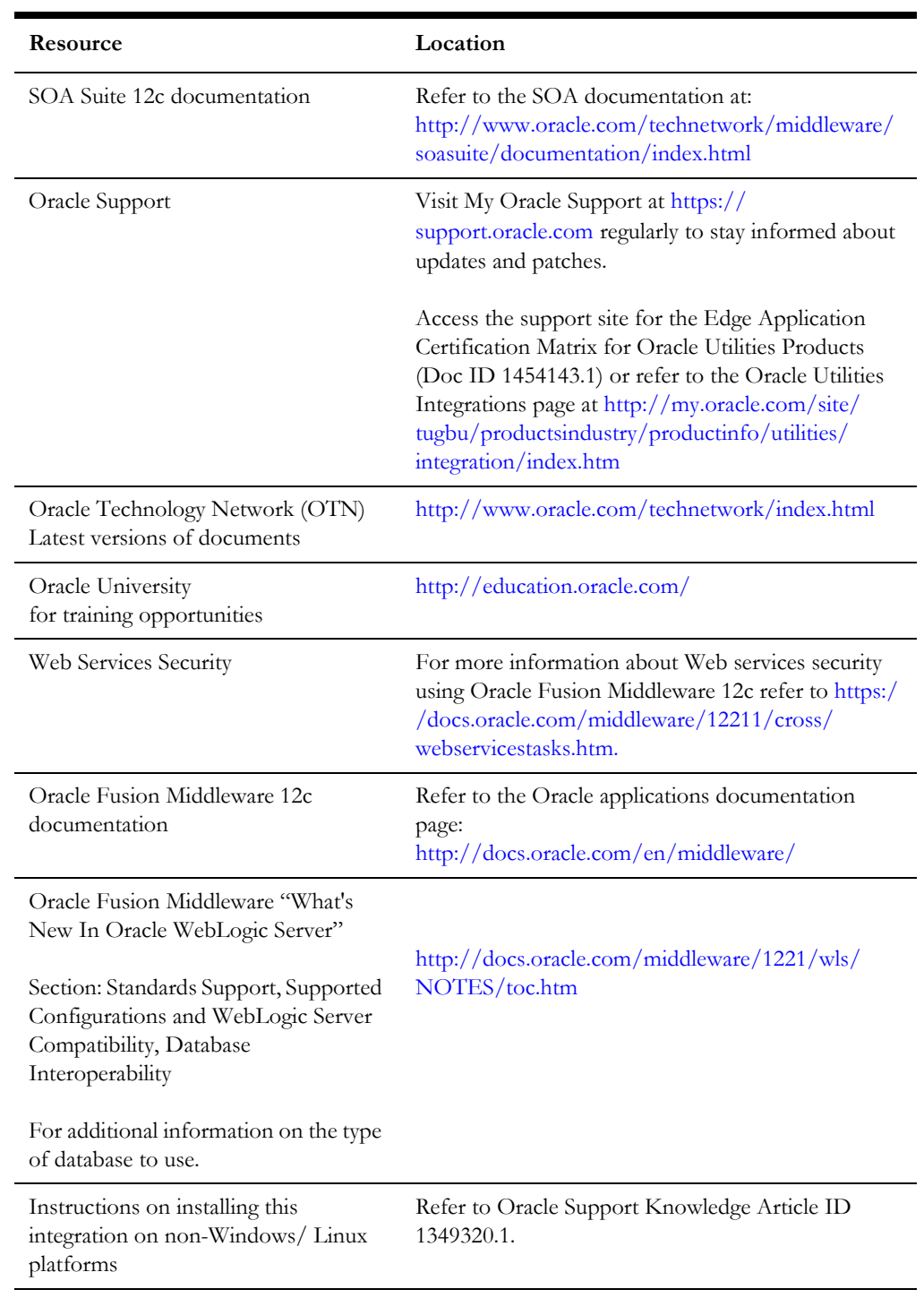

#### **Additional Documentation**

## <span id="page-7-0"></span>**Documentation Accessibility**

For information about Oracle's commitment to accessibility, visit the Oracle Accessibility Program website at http://www.oracle.com/pls/topic/lookup?ctx=acc&id=docacc.

#### **Access to Oracle Support**

Oracle customers have access to electronic support for the hearing impaired. Visit: http://www.oracle.com/pls/topic/lookup?ctx=acc&id=info or http:// www.oracle.com/pls/topic/lookup?ctx=acc&id=trs

## <span id="page-7-1"></span>**Conventions**

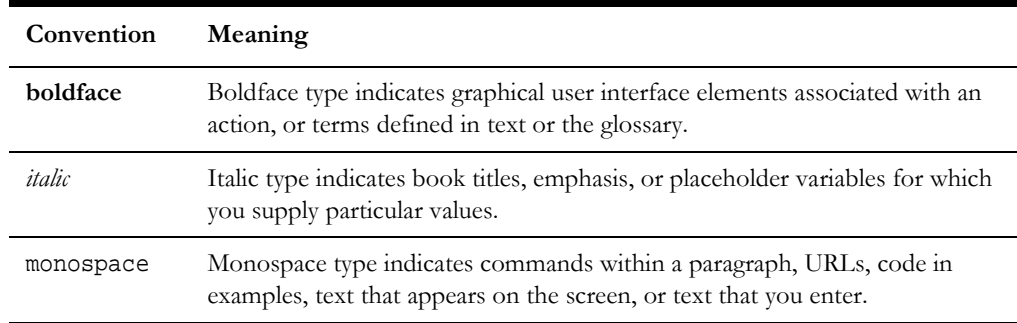

The following text conventions are used in this document:

## <span id="page-7-2"></span>**Abbreviations**

The following terms are used in this document:

- AIA Application Integration Architecture
- AVL Automatic Vehicle Location
- BPEL Business Process Execution Language
- EBF Enterprise Business Flow
- EM Enterprise Manager
- ERT Estimated Restoration Time
- FMW Fusion Middleware
- JMS Java Message Service
- MDS Meta Data Services
- MDT Mobile Data Terminal
- MWM Oracle Utilities Mobile Workforce Management
- NMS Oracle Utilities Network Management System
- OHS Oracle HTTP Server
- SOA Service Oriented Architecture

# **Part 1**

# <span id="page-9-0"></span>**Understanding the Integration**

<span id="page-9-1"></span>This section provides an overview of the participating applications and information regarding the business processes addressed by the integration.

The section contains the following chapters:

- [Overview](#page-10-6)
- [Understanding the Integration Process](#page-15-3)

# **Chapter 1**

## <span id="page-10-6"></span>**Overview**

<span id="page-10-1"></span><span id="page-10-0"></span>This document provides configuration and administration information for the integration between Oracle Utilities Network Management System (NMS) and Oracle Utilities Mobile Workforce Management (MWM).

- [Prerequisites](#page-10-2)
- [About the Integration Product](#page-10-3)
- [Supported Business Processes](#page-12-0)

## <span id="page-10-2"></span>**Prerequisites**

All participating applications (namely Oracle Utilities Mobile Workforce Management, Oracle Utilities Network Management System, and Service-Oriented Architecture) must be installed, set up, and working properly.

## <span id="page-10-3"></span>**About the Integration Product**

This section provides general information about the functionality and processing of the Oracle Utilities Network Management System Integration to Oracle Utilities Mobile Workforce Management. This is an AIA Direct Integration using SOA and does not require AIA Foundation Pack to be installed.

## <span id="page-10-4"></span>**About the Products**

The following products are involved in the integration:

- [Oracle Utilities Network Management System](#page-10-5)
- [Oracle Utilities Mobile Workforce Management](#page-11-0)

## <span id="page-10-5"></span>**Oracle Utilities Network Management System**

Oracle Utilities Network Management System (NMS) processes trouble calls from the customers and analyzes those to determine the probable outage locations. It can generate the Estimated Restoration Times (ERTs) that can then be provided back to the customers. Also, it keeps a history of all the customer calls that were entered in the system, as well as a history of all events that were known to affect a customer even if the customer did not call in.

In addition to responding to unplanned outages and non-outage problems, Oracle Utilities Network Management System helps a utility plan maintenance work or new construction that may impact existing customers. When Oracle Utilities Network Management System generates detailed switching plans, the customers are informed about planned outages that impact them.

## <span id="page-11-0"></span>**Oracle Utilities Mobile Workforce Management**

Oracle Utilities Mobile Workforce Management (MWM) simplifies and optimizes the scheduling, dispatching, and tracking of field activities and mobile service crews. It also provides the mobile crews with the necessary information and mobile tools to find and restore outages, assess damage, and to gather and record details of the restoration process to provide Oracle Utilities Network Management System with timely/accurate information for customers and for analytic and historical needs.

Oracle Utilities Mobile Workforce Management includes the following three functional components:

• **Resource Scheduling and Planning**: Supports resource planners and service managers in managing resources, planning shifts, and scheduling work. The system automatically generates shifts and optimizes the schedule based on the business rules.

This component comprises the following user functions:

- Resource management setup and maintenance
- Service management setup and maintenance
- Scheduler setup and maintenance
- **Common Dispatching Functionality**: Supports dispatchers as they handle exceptions throughout the day, and enables context-based decision making at the dispatcher level. The system can be configured to automatically dispatch all activities or limit auto-dispatching to certain activity types or shifts. The system maintains real-time communication with mobile resources, tracks the location of crews and vehicles, and allows dispatchers to monitor and manage activities, crews, alerts, and key performance indicators.

Common dispatching functionality is provided through the Common Dispatching Interface (CDI) portal.

• **Mobile Communications Platform**: Supports mobile crews as they perform service work, facilitating communication with the dispatcher, providing GPSbased mapping services, and processing activity status updates and work completion details. The Oracle Utilities Mobile Workforce Management mobile application runs on a mobile data terminal (MDT) device or a laptop.

## <span id="page-12-0"></span>**Supported Business Processes**

The Oracle Utilities Network Management System and Oracle Utilities Mobile Workforce Management integration focuses on "Outage Restoration" business processes.

During an outage, a trouble event is created in Oracle Utilities Network Management System and is broken down into trouble activity/activities by the Oracle Utilities Network Management System mobile adapter. It is then passed to Oracle Utilities Mobile Workforce Management to create activities.

The actual crew can be assigned in Oracle Utilities Network Management System or Oracle Utilities Mobile Workforce Management. If the crew is not assigned by Oracle Utilities Network Management System, Oracle Utilities Mobile Workforce Management determines the crew based on the crew type (skills); else it allocates the best possible crew based on the activity type and geo code. Oracle Utilities Mobile Workforce Management sends the interim status updates to Oracle Utilities Network Management System when an activity is assigned to the crew. Based on these updates, the Oracle Utilities Network Management System operator updates the overall event status, manually. The Mobile Data Terminal (MDT) crew working on an activity can request Oracle Utilities Network Management System for additional information. The activities can be updated in both Oracle Utilities Network Management System and Oracle Utilities Mobile Workforce Management, and these updates are sent via integration to the corresponding application.

Similarly, the activities can be completed or cancelled in both the applications. Oracle Utilities Network Management System sends a notification message for each activity if the event is not completed in the specified estimated restoration time (ERT). New assist activities are created in Oracle Utilities Mobile Workforce Management and sent over to Oracle Utilities Network Management System which is associated to an existing trouble event in Oracle Utilities Network Management System. Oracle Utilities Network Management System also updates or cancels an event and sends it to Oracle Utilities Mobile Workforce Management. Oracle Utilities Mobile Workforce Management then periodically sends the AVL notifications to Oracle Utilities Network Management System to know the actual location of the crews.

The following list summarizes the functionality included in the integration:

- **Trouble Activity Creation**: The Oracle Utilities Network Management System operator captures a trouble event in Oracle Utilities Network Management System with the necessary information. It is sent to Oracle Utilities Mobile Workforce Management and results in creating an activity or multiple activities in Oracle Utilities Mobile Workforce Management. The crew is assigned to the event in Oracle Utilities Network Management System or may be assigned to the activity in Oracle Utilities Mobile Workforce Management. It is implemented in the [Oracle Utilities Network Management System Trouble Activity Creation/](#page-19-1)  [Update](#page-19-1) integration point.
- **Trouble Activity Detail Update**: The Oracle Utilities Network Management System operator updates the event which results in multiple activity updates. These updates result in creating new activities or cancellations in Oracle Utilities Mobile Workforce Management. It is implemented as part of the [Oracle Utilities](#page-19-1)  [Network Management System Trouble Activity Creation/ Update](#page-19-1) integration point.
- **Trouble Activity Cancellation**: When an Oracle Utilities Network Management System trouble event is cancelled, all the activities associated with

that event are cancelled in Oracle Utilities Mobile Workforce Management. It is implemented in the [Oracle Utilities Network Management System Trouble](#page-31-1)  [Activity Cancellation](#page-31-1) integration point.

- **Notifications from Oracle Utilities Network Management System**: Oracle Utilities Network Management System sends a notification to Oracle Utilities Mobile Workforce Management if the event is not completed within the preconfigured time before the estimated restoration time (ERT). It is implemented in the [Oracle Utilities Network Management System Notifications](#page-34-1) integration point.
- **Heartbeat**: To detect the communication status between Oracle Utilities Network Management System and Oracle Utilities Mobile Workforce Management, the Oracle Utilities Network Management System mobile adapter sends a heartbeat message to integration in case of communication errors. It is implemented in the [Oracle Utilities Network Management System Heartbeat](#page-42-1) integration point.
- **Intermediate Status Update**: All intermediate status (crew assignment status) updates (such as dispatch, enroute, arrive, onsite, and suspend) in Oracle Utilities Mobile Workforce Management are sent to Oracle Utilities Network Management System. It is implemented in the [Oracle Utilities Mobile Workforce](#page-22-1)  [Management Intermediate Status Update](#page-22-1) integration point.
- **Trouble Event Detail Update**: Any activity details being recorded by crew or dispatcher in Oracle Utilities Mobile Workforce Management are sent to the corresponding event in Oracle Utilities Network Management System. It is implemented in the [Oracle Utilities Mobile Workforce Management Trouble](#page-24-1)  [Event Detail Updates](#page-24-1) integration point.
- **Re-prediction**: The re-prediction process requested by the Oracle Utilities Network Management System operator or by crew in the field using MDT as part of device confirmation, or done automatically by Oracle Utilities Network Management System based on various inputs (such as calls, AMI, and SCADA). This is implemented as part of the [Oracle Utilities Mobile Workforce](#page-24-1)  [Management Trouble Event Detail Updates](#page-24-1) and [Oracle Utilities Mobile](#page-28-1)  [Workforce Management Trouble Activity Completion](#page-28-1) integration points.
- **Crew Inquiry Request**: The MDT crew working on an activity may request additional information about customer/device/clue captured using MDT. The appropriate response is sent back from Oracle Utilities Network Management System to Oracle Utilities Mobile Workforce Management. It is implemented in the [Oracle Utilities Mobile Workforce Management Crew Inquiry Request](#page-26-1) integration point.
- **Trouble Activity Completion**: When an activity is completed/ cancelled, Oracle Utilities Mobile Workforce Management sends the activity completion details to Oracle Utilities Network Management System to update the event completion/ restoration details. Then, the Oracle Utilities Network Management System operator completes the event manually. It is implemented in the [Oracle](#page-28-1)  [Utilities Mobile Workforce Management Trouble Activity Completion](#page-28-1) integration point.
- **Unrelated Damage Assessment**: The unrelated damage information that is recorded by the Oracle Utilities Mobile Workforce Management crew is sent to Oracle Utilities Network Management System to create a damage assessment report in Oracle Utilities Network Management System. This is implemented as

part of the [Oracle Utilities Mobile Workforce Management Trouble Activity](#page-28-1)  [Completion](#page-28-1) integration point.

- Assist Activity Creation by Crew: When the crew requests an assist activity from the field in Oracle Utilities Mobile Workforce Management, a new activity is created in Oracle Utilities Network Management System for the same event. It is implemented in the [Oracle Utilities Mobile Workforce Management Assist](#page-37-1)  [Activity Creation by Crew](#page-37-1) integration point.
- **AVL Notifications**: The crew location information from Oracle Utilities Mobile Workforce Management is sent to Oracle Utilities Network Management System periodically to indicate the actual location of crews. It is implemented as part of the [Oracle Utilities Mobile Workforce Management AVL Notifications](#page-39-1) integration point.
- **Provide Static Network Map:** The initial snapshot of the maps is loaded into Oracle Utilities Mobile Workforce Management manually. This process handles the map updates from Oracle Utilities Network Management System to Oracle Utilities Mobile Workforce Management. No integration point is implemented for this process.

The data process between the Oracle Utilities Network Management System and Oracle Utilities Mobile Workforce Management systems is illustrated below:

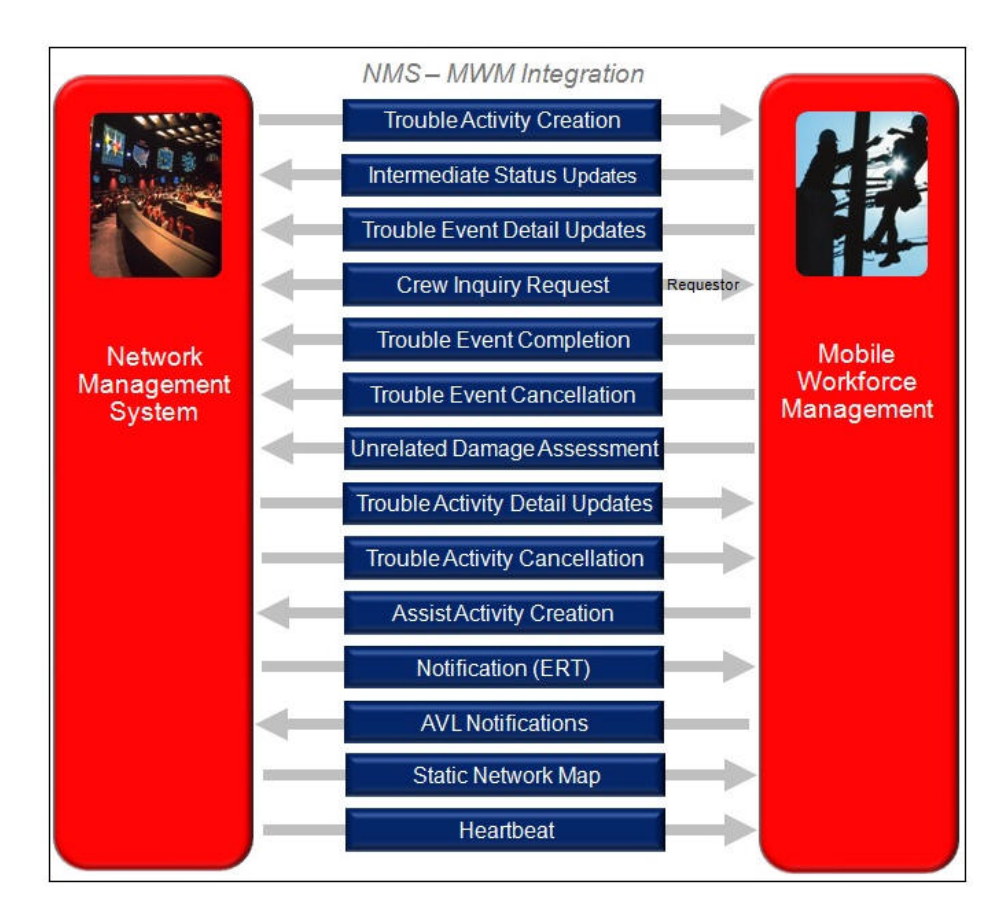

**Oracle Utilities Network Management System - Oracle Utilities Mobile Workforce Management Integration Processes**

# **Chapter 2**

## <span id="page-15-3"></span><span id="page-15-1"></span><span id="page-15-0"></span>**Understanding the Integration Process**

This section outlines the overall technical overview, business processes, and specific integration points handled by the integration.

- [Technical Overview](#page-15-2)
- **[Integration Points](#page-18-0)**

## <span id="page-15-2"></span>**2.1 Technical Overview**

This direct integration between Oracle Utilities Network Management System and Oracle Utilities Mobile Workforce Management uses web services to facilitate communication between the two applications.

The technical processes include the following:

- The integration has both synchronous and asynchronous services.
- The integration layer is made up of Service-Oriented Architecture (SOA) BPEL composites deployed on the Oracle SOA Suite.

The services in Oracle Utilities Mobile Workforce Management and Oracle Utilities Network Management System are two way and expect a success/ failure response (acknowledgment). For the processes initiated by Oracle Utilities Mobile Workforce Management and Oracle Utilities Network Management System, in case of business faults, the integration sends the error response to the source application. For any technical errors, the SOAP fault is sent to the source application by the integration.

The source applications handle the retries. Oracle Utilities Network Management System logs the error if the outbound message resulted in an error. Failed messages are resubmitted by Oracle Utilities Network Management System once the heartbeat message indicates that the communication link is restored.

**Note**: The data translations are handled by Domain Value Maps (DVM) in the integration layer. The integration processes can be customized to extend the business processes, if needed.

#### **Oracle Utilities Network Management System Initiated Integration Processes**

The Oracle Utilities Network Management System initiated processes invoke BPEL process in the integration layer as follows:

- 1. Oracle Utilities Network Management System invokes the integration processes to send messages to Oracle Utilities Mobile Workforce Management using a web service.
- 2. The integration adapter service enqueues messages into the integration JMS queue and sends a DEFERRED acknowledgment to Oracle Utilities Network Management System.
- 3. The integration EBF process consumes message from the queue.
- 4. The request transformation converts the message into the Oracle Utilities Mobile Workforce Management format.
- 5. The integration EBF process invokes Oracle Utilities Mobile Workforce Management using an inbound web service.
- 6. The response transformation converts the synchronous message from the Oracle Utilities Mobile Workforce Management format into the Oracle Utilities Network Management System format.
- 7. The response message is pushed into the NMSAcknowledgement JMS queue and then sent back to Oracle Utilities Network Management System.
- 8. All error responses are sent back to Oracle Utilities Network Management System.
- 9. Optional E-mail notifications are sent for business and technical failures.

#### **Oracle Utilities Mobile Workforce Management Initiated Integration Processes**

The Oracle Utilities Mobile Workforce Management initiated processes invoke the BPEL process in the integration layer as follows:

- 1. Oracle Utilities Mobile Workforce Management invokes the integration processes to send messages to Oracle Utilities Network Management System using a web service.
- 2. The request transformation converts the messages from the Oracle Utilities Mobile Workforce Management format to the Oracle Utilities Network Management System format.
- 3. The integration process invokes the Oracle Utilities Network Management System web service.
- 4. The response transformation converts the message from the Oracle Utilities Network Management System format to the Oracle Utilities Mobile Workforce Management format.
- 5. All error responses are sent back to Oracle Utilities Mobile Workforce Management.
- 6. Optional E-mail notifications are sent for business and technical failures.

#### **Extensibility Options**

The integration processes offer the following extension scopes:

- Pre-transformation extension scope
- Pre-invoke extension scope
- Post-invoke extension scope
- Post-transformation extension scope
- Custom transformations
	- Request custom transformation
	- Response custom transformation
- Override transformations
	- Request override transformation
	- Response override transformation

The following diagram provides a graphical representation of the processing for Oracle Utilities Network Management System initiated processes:

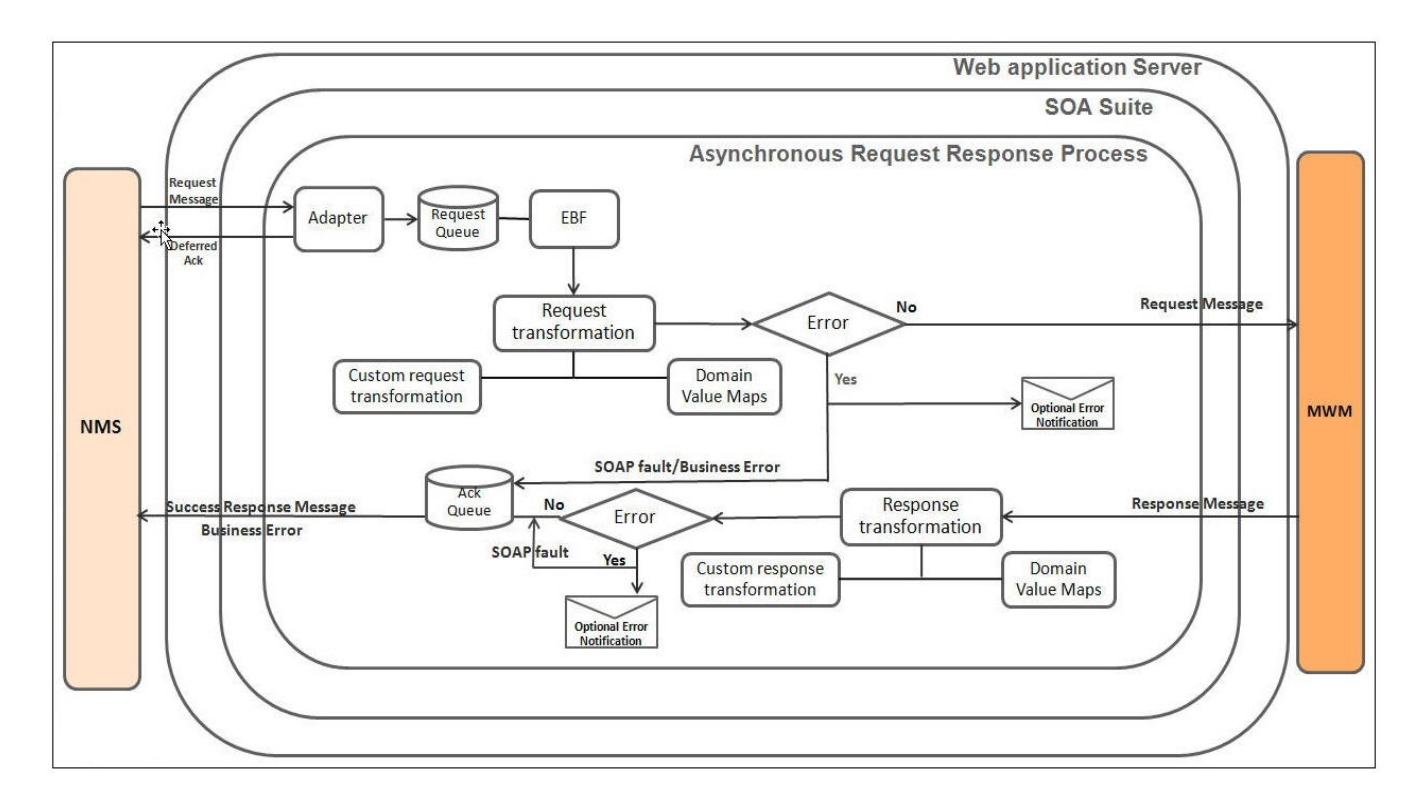

#### **Asynchronous Request Response for Oracle Utilities Network Management System to Oracle Utilities Mobile Workforce Management Process**

The above diagram illustrates the asynchronous request-response message exchange between Oracle Utilities Network Management System and Oracle Utilities Mobile Workforce Management. The integration stores the message received from Oracle Utilities Network Management System in a JMS queue and sends an acknowledgment with 'Deferred' state to Oracle Utilities Network Management System, and then sends the actual response after invoking Oracle Utilities Mobile Workforce Management. The integration transforms the request message from Oracle Utilities Network Management System and the response message from Oracle Utilities Mobile Workforce Management, applying custom/override transformation and domain value maps. The success or failure response is delivered to Oracle Utilities Network Management System.

The following diagram provides a graphical representation of the processing for Oracle Utilities Mobile Workforce Management initiated processes:

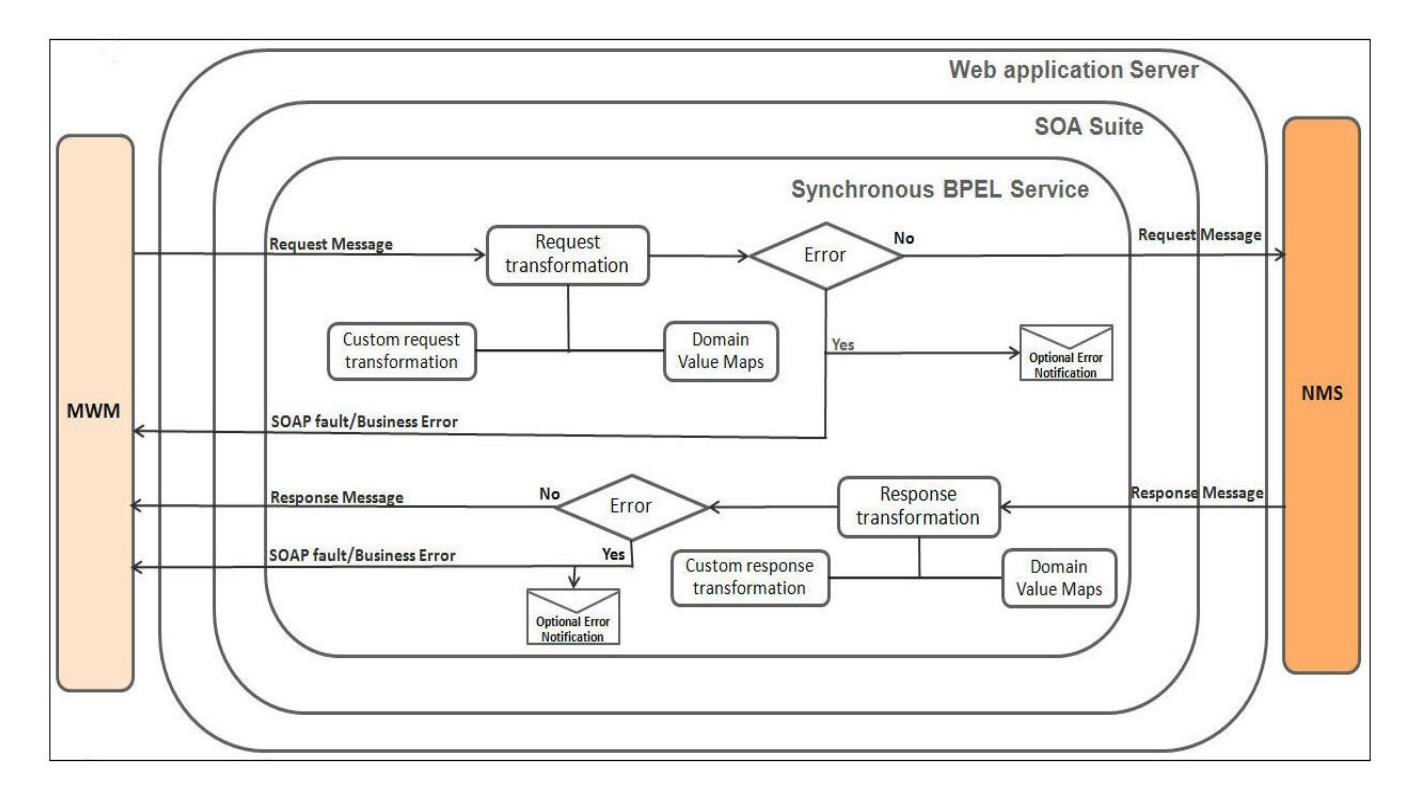

#### **Synchronous Request Reply for Oracle Utilities Mobile Workforce Management to Oracle Utilities Network Management System Process**

The figure illustrates synchronous request-reply message exchange between Oracle Utilities Mobile Workforce Management and Oracle Utilities Network Management System. The integration transforms the request message from Oracle Utilities Mobile Workforce Management and the response message from Oracle Utilities Network Management System, applying custom/override transformation and domain value maps.

The success or failure response is delivered to Oracle Utilities Mobile Workforce Management.

## <span id="page-18-0"></span>**2.2 Integration Points**

The integration points include:

- [Oracle Utilities Network Management System Trouble Activity Creation/](#page-19-0)  [Update](#page-19-0)
- [Oracle Utilities Mobile Workforce Management Intermediate Status Update](#page-22-0)
- [Oracle Utilities Mobile Workforce Management Trouble Event Detail Updates](#page-24-0)
- [Oracle Utilities Mobile Workforce Management Crew Inquiry Request](#page-26-0)
- [Oracle Utilities Mobile Workforce Management Trouble Activity Completion](#page-28-0)
- [Oracle Utilities Network Management System Trouble Activity Cancellation](#page-31-0)
- [Oracle Utilities Network Management System Notifications](#page-34-0)
- [Oracle Utilities Mobile Workforce Management Assist Activity Creation by Crew](#page-37-0)
- [Oracle Utilities Mobile Workforce Management AVL Notifications](#page-39-0)
- <span id="page-19-1"></span>• [Oracle Utilities Network Management System Heartbeat](#page-42-0)

#### <span id="page-19-0"></span>**2.2.1 Oracle Utilities Network Management System Trouble Activity Creation/ Update**

The Oracle Utilities Network Management System operator captures a trouble event in Oracle Utilities Network Management System which is sent to Oracle Utilities Mobile Workforce Management for activity creation. Trouble event in Oracle Utilities Network Management System creates one activity for each of the crews that is assigned to the event. If Oracle Utilities Network Management System assigns multiple crews to an event, then multiple activities are created in Oracle Utilities Network Management System and sent to Oracle Utilities Mobile Workforce Management. These trouble activities in Oracle Utilities Network Management System have one-to-one relationship with activities in Oracle Utilities Mobile Workforce Management.

If no crew is assigned to an event, it is treated as a single activity from Oracle Utilities Network Management System to Oracle Utilities Mobile Workforce Management. If the crew type (skills in Oracle Utilities Mobile Workforce Management) is not present, Oracle Utilities Mobile Workforce Management assigns the crew based on the activity type and the nearest geographical code (geo code). Oracle Utilities Mobile Workforce Management sends a response to Oracle Utilities Network Management System with success or error information.

The following diagram provides a graphical representation of the Trouble Activity Creation/ Update process:

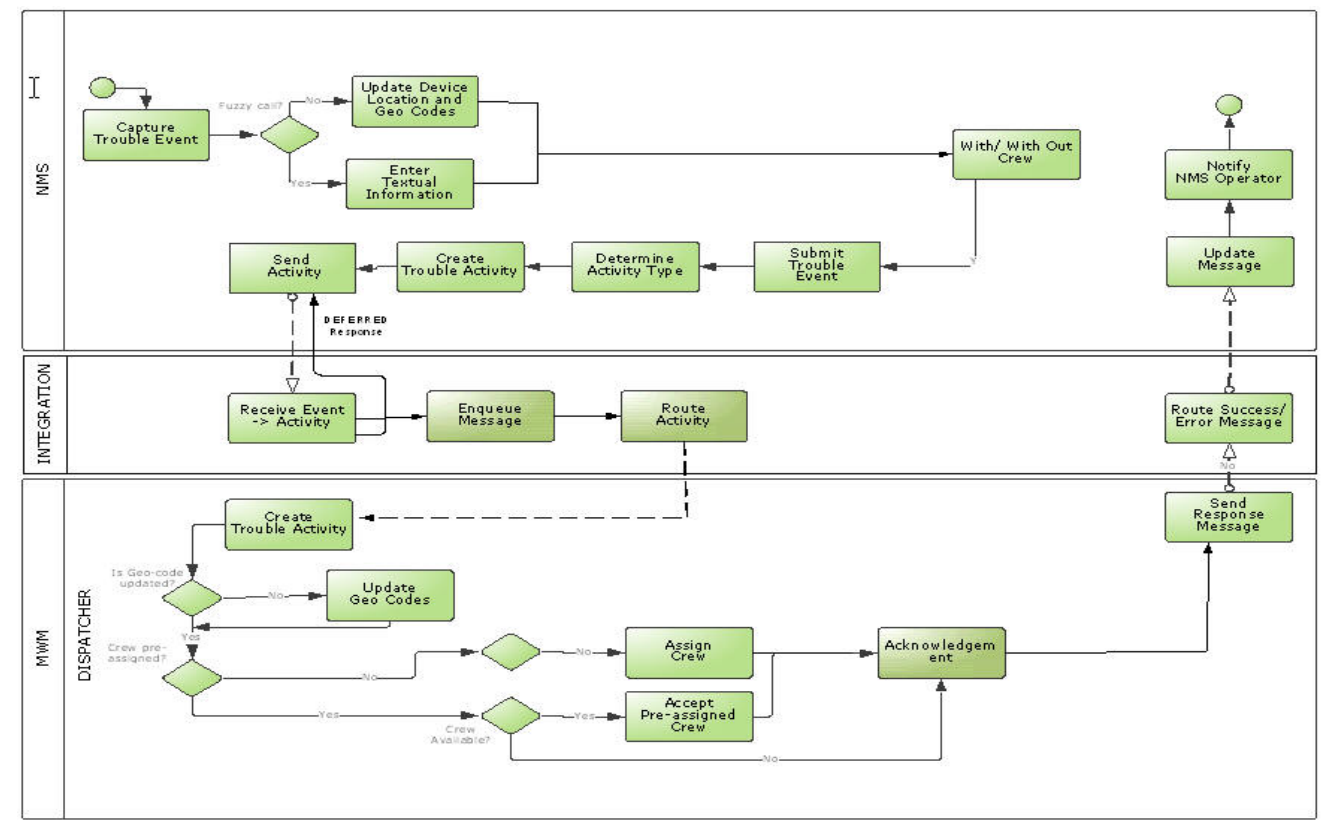

**Trouble Activity Creation/ Update Process (NMS - MWM)**

#### **2.2.1.1 Business Processing**

The Trouble Activity Creation/ Update process includes the following activities:

- 1. Oracle Utilities Network Management System sends a CreateUpdateOrderRequest message to the integration layer by invoking a web service in the integration layer.
- 2. The NMSMWMCreateUpdateJMSAdapter service enqueues the message into the NMSCreateUpdateOrderRequest JMS queue in the integration layer and replies to Oracle Utilities Network Management System with DEFERRED acknowledgment. It then sends the actual response later.
- 3. The NMSMWMCreateUpdateActivityEBF service consumes the message from the NMSCreateUpdateOrderRequest queue.
- 4. The integration service reads the following values from the configuration properties and assigns them to the respective fields of the Oracle Utilities Mobile Workforce Management request:
	- **Appointment.Flag**: Indicates if the appointment is needed for the activity. This property can be set to either  $N(No)$  or  $Y(Yes)$ . It is set to  $'N'$  by default.
	- **TimeWindow.Usage**: Indicates the type of time window used to schedule the appointments in Oracle Utilities Mobile Workforce Management. Here, it is defaulted to M1EF (effective time window usage).
	- **Action.Code**: Indicates the action performed in the current activity on the Oracle Utilities Mobile Workforce Management side. This value is defaulted to M2UP (update) in this integration which indicates that the activity is created in Oracle Utilities Mobile Workforce Management if it does not exist or is updated if it exists.
	- **ConditionalBooking.Flag**: Oracle Utilities Mobile Workforce Management should accept the activity only if it can be scheduled as requested if this flag is set to 'Y'.
	- **Override.Capabilities**: Indicates how to handle the capabilities that are sent with the activity. The valid values are: No (M1NO), Yes (M1YS), and Extend (M1EX) with M1NO being the default in Oracle Utilities Mobile Workforce Management. In the integration layer, this value is set to M1EX. by default
- 5. The CreateUpdateOrderRequest message is transformed by integration process and sent to Oracle Utilities Mobile Workforce Management M2- MaintainUtilityActByHost inbound web service.
- 6. Oracle Utilities Mobile Workforce Management sends a response to the integration that is enqueued into the NMSAcknowledgement JMS queue.
- 7. The MWMNMSMessageAckEBF service consumes the response message from the NMSAcknowledgement JMS queue and sends it back to Oracle Utilities Network Management System.
- 8. If there is any error in Oracle Utilities Mobile Workforce Management in processing the request sent by Oracle Utilities Network Management System, Oracle Utilities Mobile Workforce Management throws a fault and the same is assigned to the *error* element of response along with messageId and errorCode as ERROR and sent back to Oracle Utilities Network Management System. In case of success, the ackType is sent as 'Success' along with the messageId.
- 9. The e-mail notification is sent by the integration to the users based on the error notification flag configuration value.

#### **2.2.1.2 Technical Details**

This section provides details of the composites, JMS queues used in the create/ update process, and Oracle Utilities Mobile Workforce Management services used for the Asynchronous Request Response integration point.

#### **Composites**

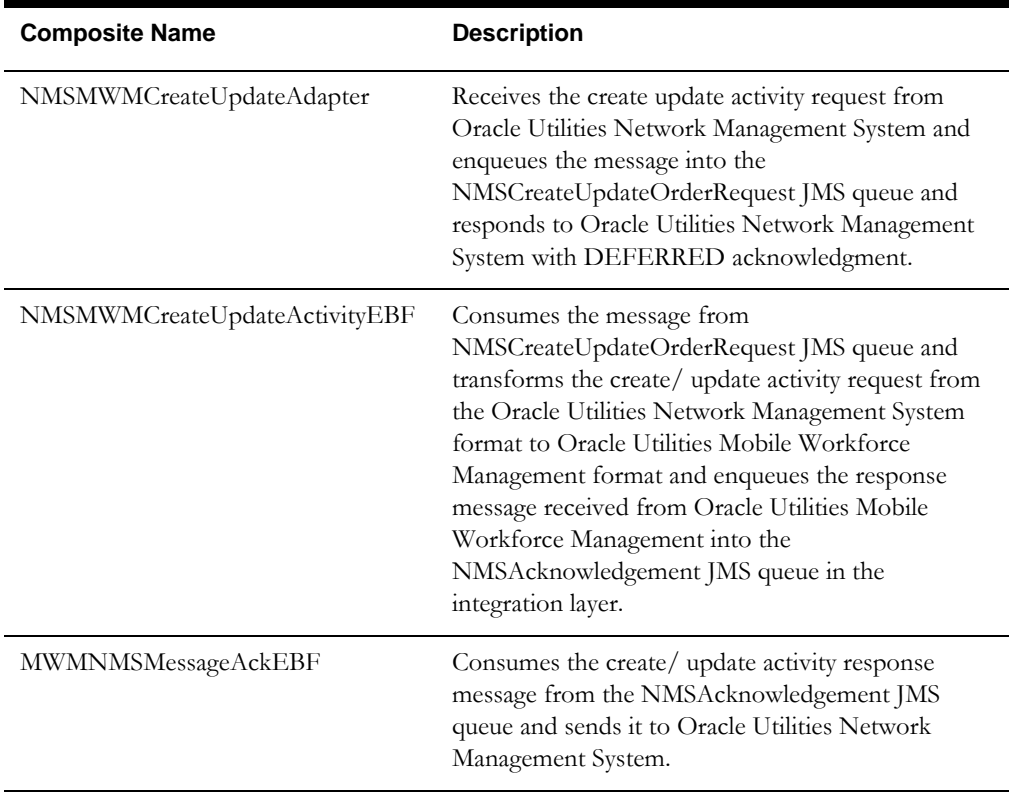

#### **JMS Queues**

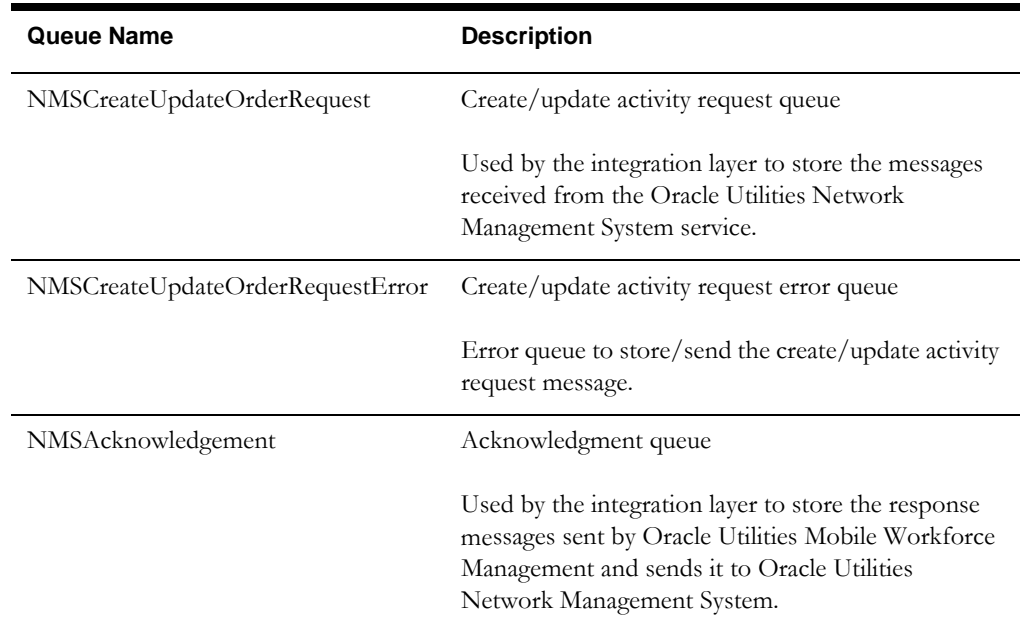

| Queue Name              | <b>Description</b>         |
|-------------------------|----------------------------|
| NMSAcknowledgementError | Acknowledgment error queue |

**Oracle Utilities Mobile Workforce Management Services**

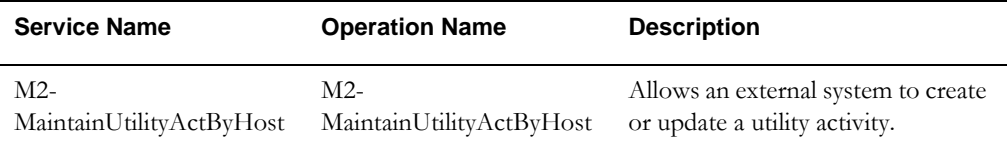

## <span id="page-22-1"></span><span id="page-22-0"></span>**2.2.2 Oracle Utilities Mobile Workforce Management Intermediate Status Update**

Oracle Utilities Mobile Workforce Management sends the intermediate status updates of the activities to Oracle Utilities Network Management System to update the associated events. Oracle Utilities Mobile Workforce Management also sends the name of the crew scheduled to work on an activity once the activity is dispatched in Oracle Utilities Mobile Workforce Management as an intermediate status update messages. The intermediate statuses, such as enroute/onsite/suspend are sent to Oracle Utilities Network Management System. Oracle Utilities Network Management System updates the status of the event based on the different intermediate status updates. Oracle Utilities Network Management System captures the status for each of the crews and also determines the overall status for the trouble event (the highest rank status is displayed).

The following diagram provides a graphical representation of this process:

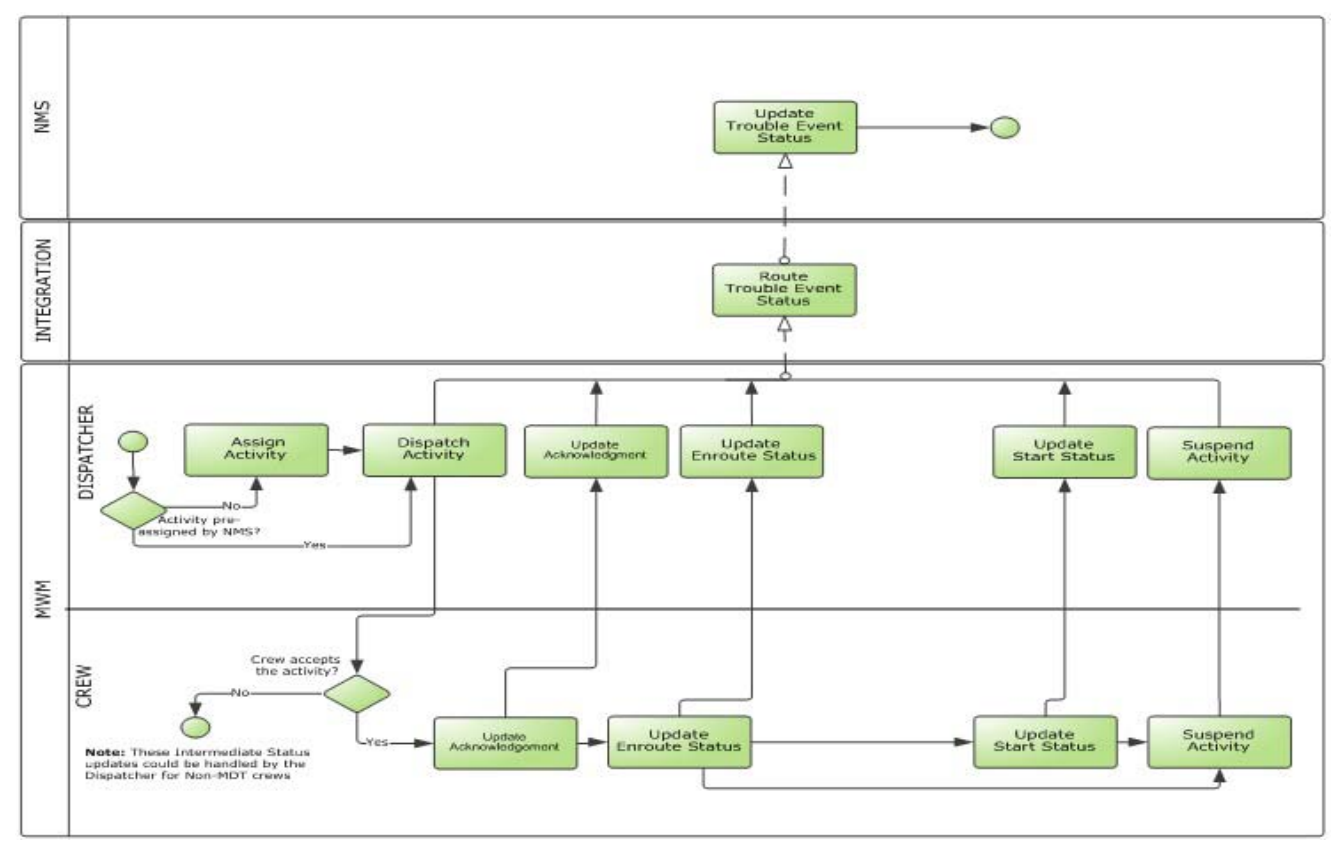

**Intermediate Status Updates Process (MWM - NMS)**

#### **2.2.2.1 Business Processing**

The Intermediate Status Updates process includes the following activities:

- 1. Oracle Utilities Mobile Workforce Management sends the StatusUpdate request message to the integration layer by invoking a web service in the integration layer.
- 2. Oracle Utilities Mobile Workforce Management sends the activity intermediate status, along with the activity ID, event ID, and crew name.
- 3. The MWMNMSStatusUpdateEBF process transforms the StatusUpdate request message from Oracle Utilities Mobile Workforce Management to the UpdateActivityRequest message format in Oracle Utilities Network Management System and calls the **nms** service --> **UpdateActivity** operation.
- 4. Oracle Utilities Network Management System sends success or failure UpdateActivityResponse to the integration that is transformed and sent to Oracle Utilities Mobile Workforce Management.
- 5. The Oracle Utilities Network Management System response contains empty UpdateActivityResult in case of success and an *error* element in case of failure.
- 6. The e-mail notification is sent by the integration to the users based on the error notification flag configuration value.

#### **2.2.2.2 Technical Details**

This section provides details of the composites and Oracle Utilities Network Management System services used for the Intermediate Status Updates integration point.

#### **Composites**

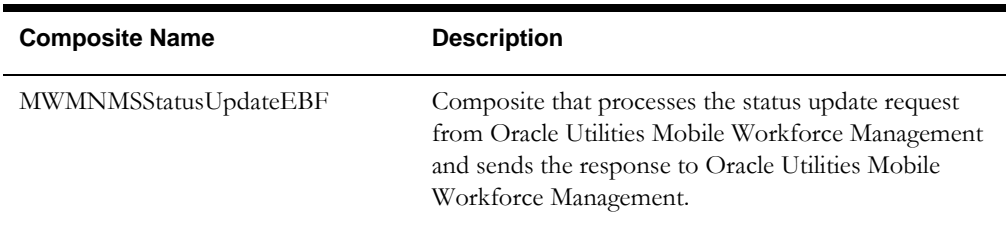

#### **Oracle Utilities Network Management System Services**

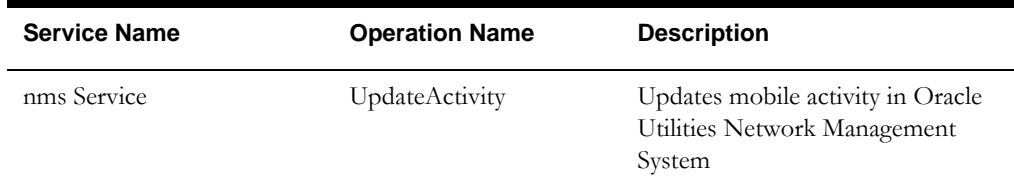

## <span id="page-24-1"></span><span id="page-24-0"></span>**2.2.3 Oracle Utilities Mobile Workforce Management Trouble Event Detail Updates**

Oracle Utilities Mobile Workforce Management sends the details of the activity to Oracle Utilities Network Management System when the crew updates it, to update the associated event in Oracle Utilities Network Management System.

The crew or dispatcher can update the activity details at any time before completing the activity and send the updated information from Oracle Utilities Mobile Workforce Management to Oracle Utilities Network Management System. Once the activity status is set to 'start', the crew can record the activity details in Oracle Utilities Mobile Workforce Management. These details are reflected in the corresponding event in Oracle Utilities Network Management System.

The activity details that can be recorded in Oracle Utilities Mobile Workforce Management are: restoration update/completion details, outage conditions, failed equipment, damage assessment, and partial restoration.

If the damage assessment data is sent from Oracle Utilities Mobile Workforce Management as part of an update, a separate Oracle Utilities Network Management System service is invoked from integration to create the damage assessment in Oracle Utilities Network Management System. Oracle Utilities Network Management System sends a reply to Oracle Utilities Mobile Workforce Management indicating if the update was successful or failure.

**Note:** After the completion of an activity in Oracle Utilities Mobile Workforce Management, no further details can be updated there.

The following diagram provides a graphical representation of this process:

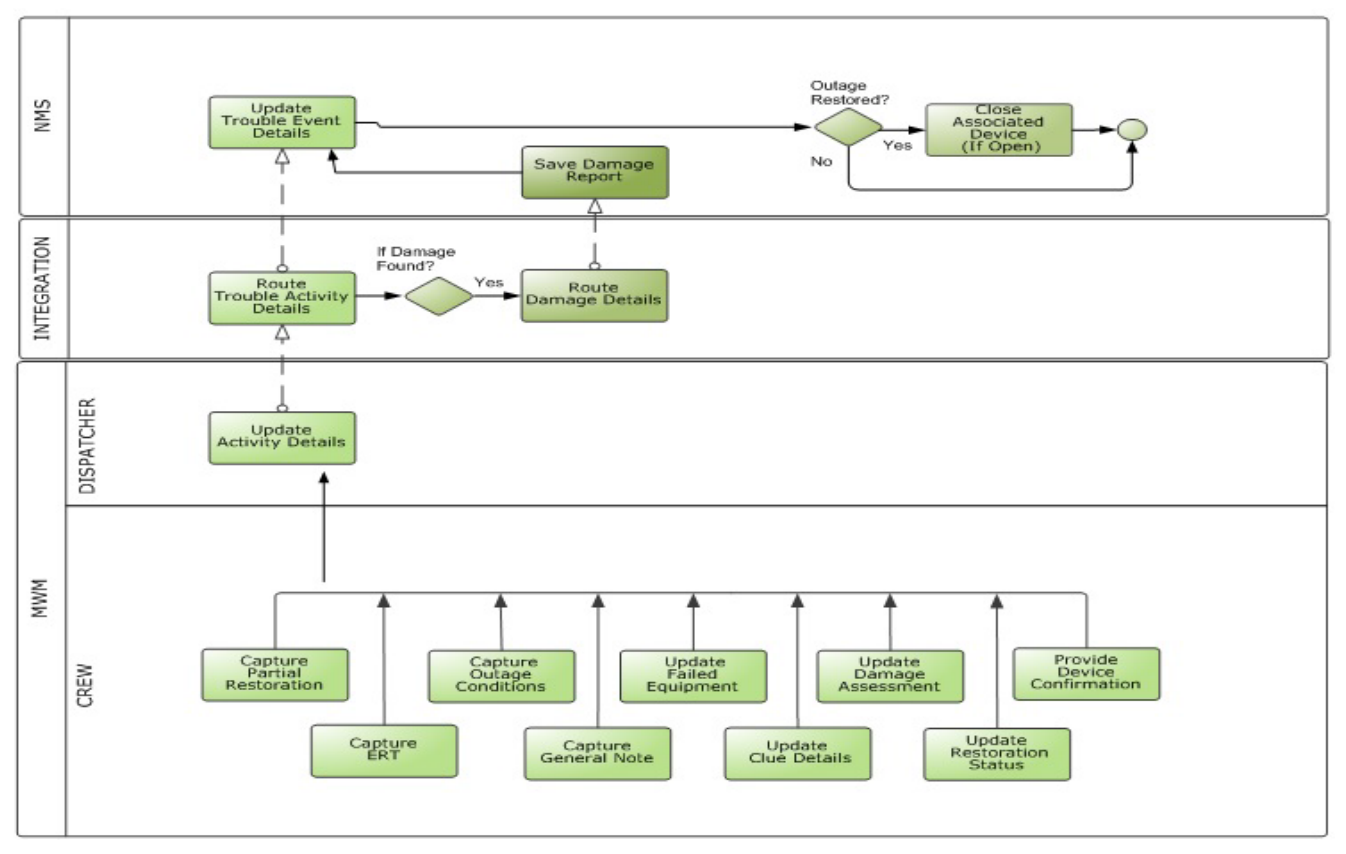

**Trouble Event Detail Updates (MWM - NMS)**

#### **2.2.3.1 Business Processing**

The Trouble Event Detail Updates process includes the following activities:

- 1. Oracle Utilities Mobile Workforce Management sends the update event details request to the integration layer by invoking the integration web service.
- 2. Oracle Utilities Mobile Workforce Management sends the Activity ID, Task ID, Event ID, crew name, and trouble event details, such as restoration update/ completion details, outage conditions, failed equipment, damage assessment, partial restoration details.
- 3. The MWMNMSUpdateEventDetailsEBF process transforms the update event details request message from Oracle Utilities Mobile Workforce Management to the UpdateEventRequest message format in Oracle Utilities Network Management System and calls the **nms** inbound service --> **UpdateEvent** operation.
- 4. Oracle Utilities Network Management System returns the success or failure UpdateEventResponse message to integration which is transformed by the integration process and sent back to Oracle Utilities Mobile Workforce Management.
- 5. In case of a failure, the error element in Oracle Utilities Network Management System response message is populated and is sent back to Oracle Utilities Mobile Workforce Management as exceptionInfo by the integration layer.
- 6. If Oracle Utilities Network Management System service returns success response, and if the update event details request message has any of the damage assessment details listed below, then MWMNMSUpdateEventDetailsEBF process invokes the Oracle Utilities Network Management System damage assessment service.
	- Damage Location (address)
	- Damage Device ID
- 7. The integration process converts the request message to the SaveDamageReportRequest message format in Oracle Utilities Network Management System and calls the **DamageService** inbound service --> **SaveDamageReport** operation.
- 8. Oracle Utilities Network Management System returns success or failure SaveDamageReportResponse to integration which is converted by the integration layer to the Oracle Utilities Mobile Workforce Management format.
- 9. If the Oracle Utilities Network Management System DamageService returns success, the integration process sends an empty response to Oracle Utilities Mobile Workforce Management.
- 10. In case of a failure, the *error* element in Oracle Utilities Network Management System response message is populated and sent back to Oracle Utilities Mobile Workforce Management as *exceptionInfo* by the integration layer.
- 11. For any technical errors, Oracle Utilities Mobile Workforce Management retries the messages later.
- 12. The e-mail notification is sent to the users based on the error notification flag configuration value.

#### **2.2.3.2 Technical Details**

This section provides details of the composites and Oracle Utilities Network Management System services used for the Trouble Event Detail Updates integration point.

#### **Composites**

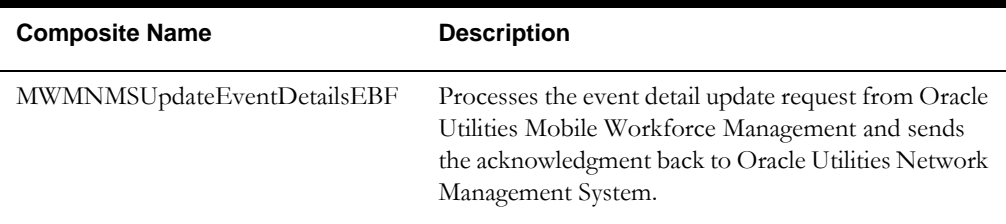

#### **Oracle Utilities Network Management System Services**

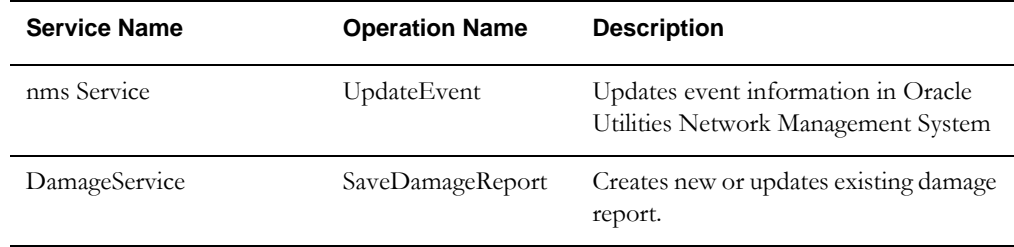

## <span id="page-26-1"></span><span id="page-26-0"></span>**2.2.4 Oracle Utilities Mobile Workforce Management Crew Inquiry Request**

Oracle Utilities Mobile Workforce Management sends the crew inquiry request to Oracle Utilities Network Management System and returns the requested information and sends it back to Oracle Utilities Mobile Workforce Management.

The MDT crew working on an activity may request additional information about customer, device, or clue when the details sent at the event level are not sufficient. The crew selects the type of information needed in Oracle Utilities Mobile Workforce Management and provides the account number, or device ID, or event ID based on the type of information requested. Only one type of information from the above three categories (customer, device, or clue) can be requested at once. The integration sends the crew inquiry request from Oracle Utilities Mobile Workforce Management to Oracle Utilities Network Management System and returns the requested information.

Oracle Utilities Network Management System responds to the inquiry request by providing a list of name value pairs that are displayed on the MDT. To display more records, Oracle Utilities Network Management System responds with a fixed number of records. Oracle Utilities Mobile Workforce Management can subsequently request additional records from Oracle Utilities Network Management System, if needed. The Oracle Utilities Mobile Workforce Management configuration determines the number of records and the current row position.

**Note**: For more information on configuring and working with Oracle Utilities Mobile Workforce Management, refer to the *Oracle Utilities Mobile Workforce Management Installation Guide* and *Configuration Guide*.

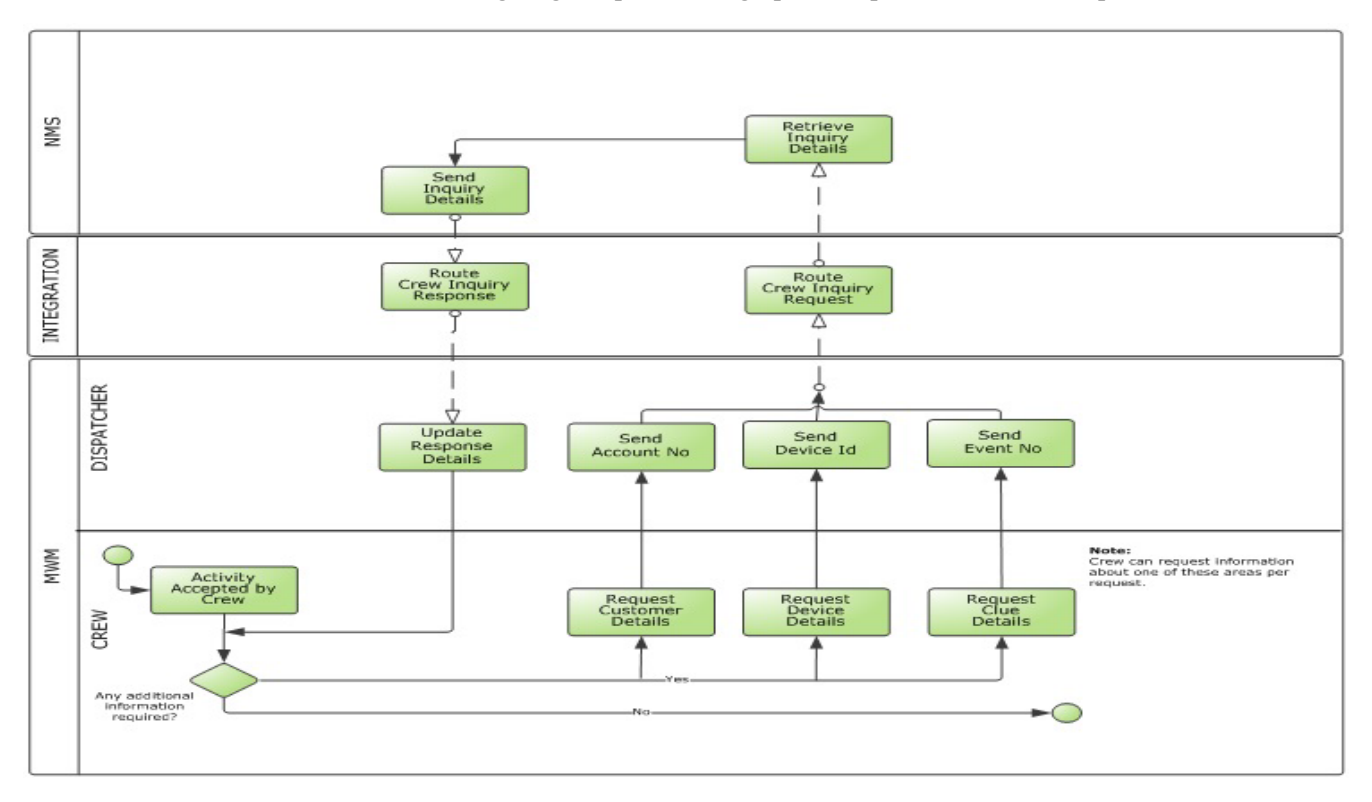

The following diagram provides a graphical representation of this process:

**Crew Inquiry Request (MWM - NMS)**

#### **2.2.4.1 Business Processing**

The Crew Inquiry process includes the following activities:

- 1. Oracle Utilities Mobile Workforce Management sends the crew inquiry request to the integration layer by invoking a web service in the integration layer.
- 2. Oracle Utilities Mobile Workforce Management sends the Activity ID, inquiry type, and clue/customer/device information based on the inquiry type.
- 3. The MWMNMSCrewInquiryEBF process transforms the crew inquiry request message from Oracle Utilities Mobile Workforce Management format to query message format in Oracle Utilities Network Management System and calls the **nms**  inbound service --> **Query** operation.
- 4. Oracle Utilities Network Management System sends success or failure QueryResponse to the integration that is transformed and sent back to Oracle Utilities Mobile Workforce Management.
- 5. In case of a failure, the error is transformed and sent to Oracle Utilities Mobile Workforce Management, and a fault is thrown in the integration layer.
- 6. The e-mail notification is sent to the users based on the error notification flag configuration value.

#### **2.2.4.2 Technical Details**

This section provides details of the composites and Oracle Utilities Network Management System services used for the Crew Inquiry Request integration point.

#### **Composites**

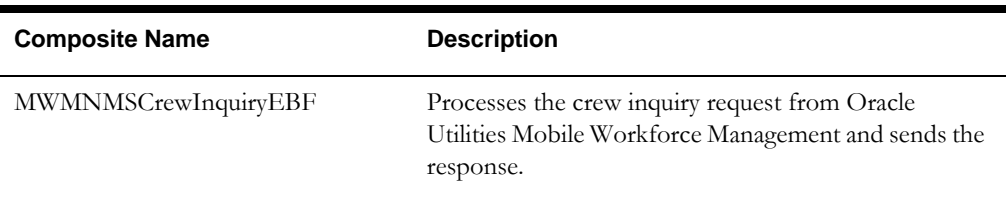

#### **Oracle Utilities Network Management System Services**

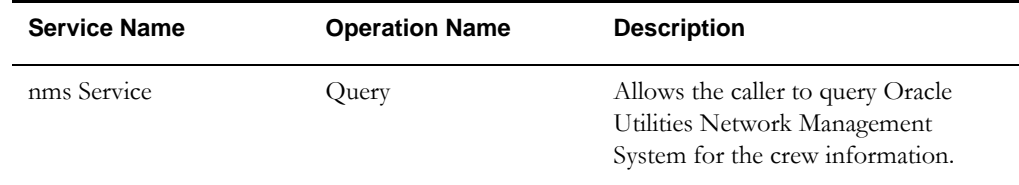

### <span id="page-28-1"></span><span id="page-28-0"></span>**2.2.5 Oracle Utilities Mobile Workforce Management Trouble Activity Completion**

Oracle Utilities Mobile Workforce Management sends the activity completion/ cancellation details to Oracle Utilities Network Management System. When the final work is done, crew sends the completion details on any activity from the field and indicates the dispatcher about the completion of work.

Oracle Utilities Mobile Workforce Management dispatcher also records this completion and sends the details to Oracle Utilities Network Management System. Specific flags in the data are sent from Oracle Utilities Mobile Workforce Management to Oracle Utilities Network Management System to indicate that the whole event was restored/ completed or needs to be cancelled. Completing the Oracle Utilities Mobile Workforce Management activity removes a crew from the event in Oracle Utilities Network Management System.

The event is not automatically moved to a 'complete' state in Oracle Utilities Network Management System. The Oracle Utilities Network Management System operator manually completes the event in Oracle Utilities Network Management System only when all the crews have completed their activities in Oracle Utilities Mobile Workforce Management.

The crew can also complete the work with an 'incomplete' status.

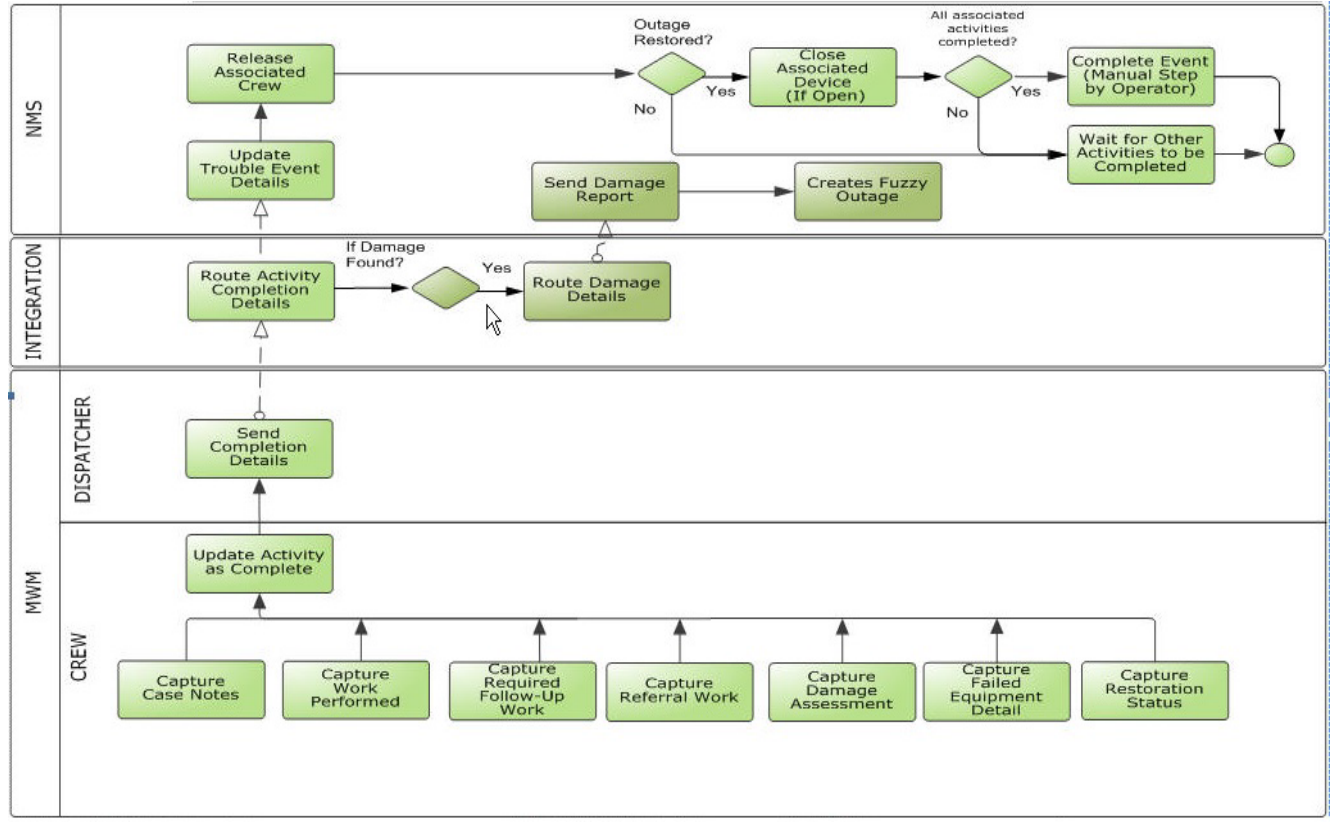

The following diagram provides a graphical representation of this process:

**Trouble Activity Completion (MWM - NMS)**

#### **2.2.5.1 Business Processing**

The Trouble Event Completion process includes the following activities:

- 1. Oracle Utilities Mobile Workforce Management sends the complete/cancel activity message to the integration layer by invoking a web service.
- 2. The input from Oracle Utilities Mobile Workforce Management includes the trouble activity/event details, restoration details, damage assessment details, and failed equipment details.
- 3. If Oracle Utilities Mobile Workforce Management sends the host external ID (Oracle Utilities Network Management System Activity ID), the integration process invokes the updateEvent operation in Oracle Utilities Network Management System.
- 4. TheMWMNMSCompleteActivityEBF process transforms the Oracle Utilities Mobile Workforce Management messages to the UpdateEventRequest message format in Oracle Utilities Network Management System, and calls the **nms** inbound service --> **UpdateEvent** operation.
- 5. Oracle Utilities Network Management System returns the success or failure UpdateEventResponse to integration layer, which is transformed by the integration layer into the Oracle Utilities Mobile Workforce Management format.
- 6. In case of a failure, the error is transformed and sent to Oracle Utilities Mobile Workforce Management. A fault is thrown in the integration layer and no further processing is done.
- 7. If the Oracle Utilities Network Management System service returns a success, and if the Oracle Utilities Mobile Workforce Management request message has any of the following fields, the integration invokes damage service in Oracle Utilities Network Management System.
	- Damage Location (address)
	- Damage Device ID
- 8. The integration process transforms the Oracle Utilities Mobile Workforce Management request message to the SaveDamageReportRequest message format in Oracle Utilities Network Management System and calls the **DamageService**  inbound service --> **SaveDamageReport** operation.
- 9. The success or failure response returned by Oracle Utilities Network Management System is transformed by the integration layer and sent back to Oracle Utilities Mobile Workforce Management.
- 10. In case of a failure, the error response is sent back to Oracle Utilities Mobile Workforce Management. A fault is thrown in the integration layer and no further processing is done.
- 11. If the Oracle Utilities Network Management System DamageService service returns a success and the Oracle Utilities Mobile Workforce Management request message has hostExternalId, the integration process invokes the UpdateActivity operation in the Oracle Utilities Network Management System service.
- 12. The integration process transforms the Oracle Utilities Mobile Workforce Management request message to the UpdateActivityRequest message format in Oracle Utilities Network Management System and calls the **nms** inbound service --> **UpdateActivity** operation.
- 13. Oracle Utilities Network Management System returns the success or failure response to integration which is transformed by the integration process into the Oracle Utilities Mobile Workforce Management format.
- 14. If Oracle Utilities Network Management System service returns success, an empty result is sent to Oracle Utilities Mobile Workforce Management.
- 15. In case of a failure, the error response is sent back to Oracle Utilities Mobile Workforce Management. A fault is thrown in the integration layer and no further processing is done.
- 16. An e-mail notification is sent by the integration to the users based on the error notification flag configuration value.

#### **2.2.5.2 Technical Details**

This section provides the details of the composites and Oracle Utilities Network Management System services used for the Trouble Activity Completion integration point.

#### **Composites**

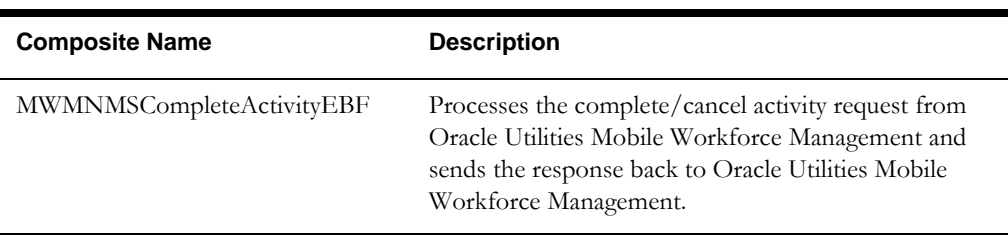

#### **Oracle Utilities Network Management System Services**

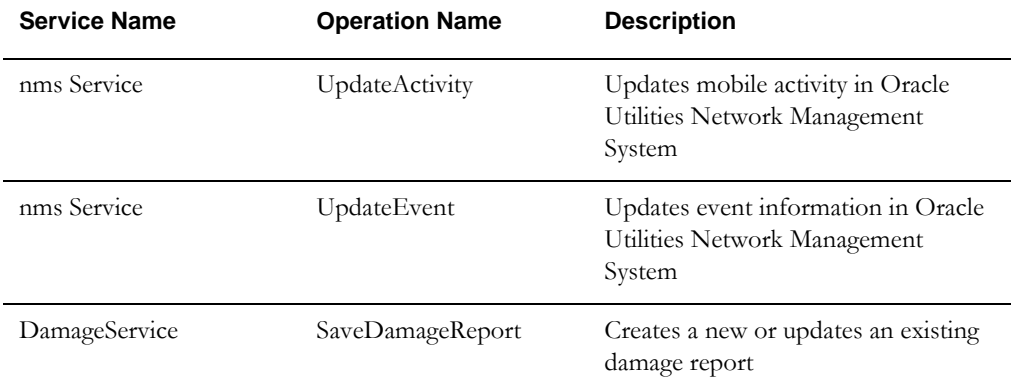

### <span id="page-31-1"></span><span id="page-31-0"></span>**2.2.6 Oracle Utilities Network Management System Trouble Activity Cancellation**

When an event in Oracle Utilities Network Management System is cancelled, all the activities that are associated to the event are cancelled as well in Oracle Utilities Network Management System, and the cancellation messages are sent to Oracle Utilities Mobile Workforce Management. If there is an error while cancelling the activity in Oracle Utilities Mobile Workforce Management, an error is sent back to Oracle Utilities Network Management System via integration. An alert is raised in Oracle Utilities Network Management System.

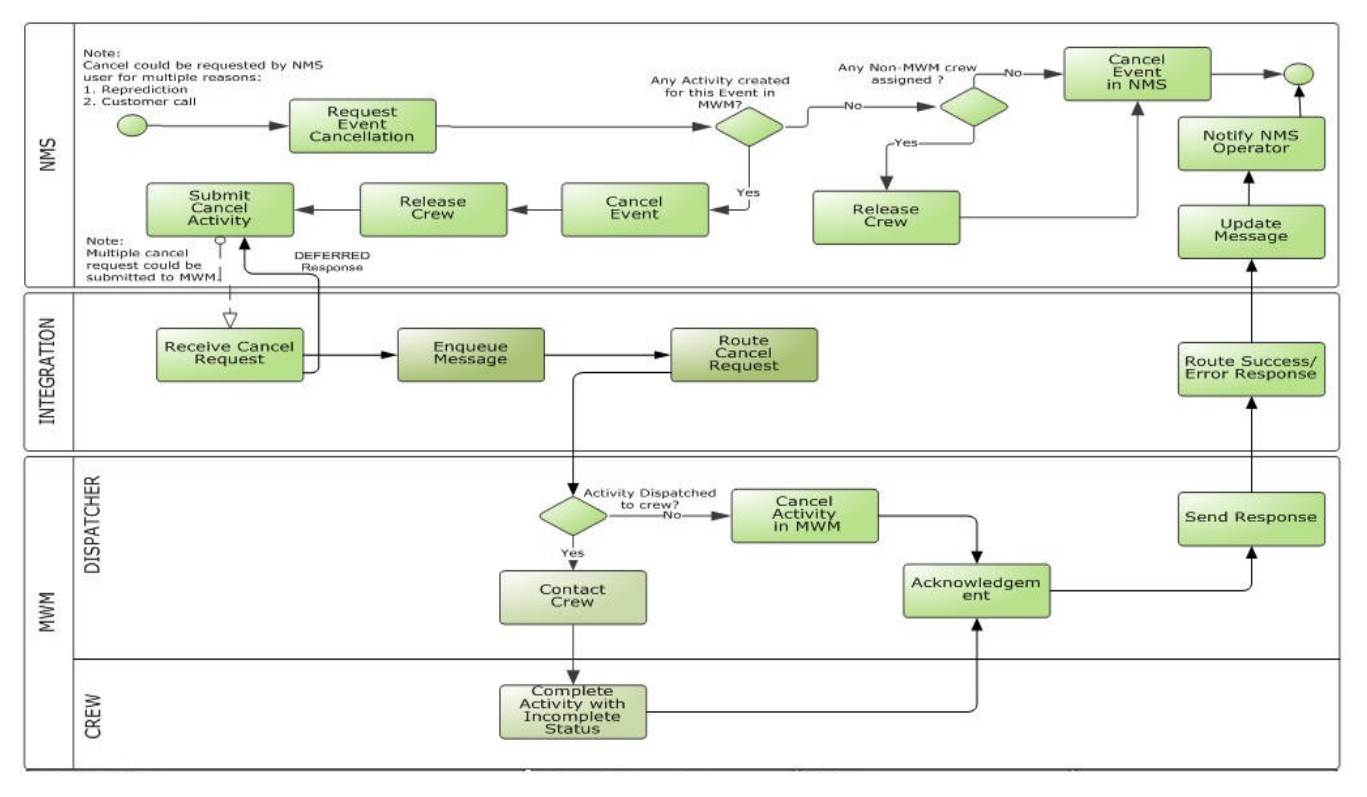

The following diagram provides a graphical representation of this process:

**Trouble Activity Cancellation Process (NMS - MWM)**

#### **2.2.6.1 Business Processing**

The Trouble Activity Cancellation process includes the following activities:

- 1. This integration process sends the completed/cancelled activity details from Oracle Utilities Network Management System to Oracle Utilities Mobile Workforce Management.
- 2. The NMSMWMCancelActivityJMSAdapter service gets the CompleteOrderRequest message from Oracle Utilities Network Management System in the XML format. The input fields sent by Oracle Utilities Network Management System include event ID, activity ID, and cancel reason.
- 3. NMSMWMCancelActivityJMSAdapter enqueues the message into NMSCompleteOrderRequest JMS queue in the integration layer and sends an acknowledgment to Oracle Utilities Network Management System with DEFERRED state. The actual response is sent later.
- 4. The NMSMWMCancelActivityEBF process consumes the message from the NMSCompleteOrderRequest JMS queue and transforms the complete/cancel activity request message from Oracle Utilities Network Management System to the complete/cancel activity request message format in Oracle Utilities Mobile Workforce Management. It then calls the **M2-FinalizeUtilityActByHost** inbound service --> **M2-FinalizeUtilityActByHost** operation.
- 5. The M2-FinalizeUtilityActByHost service in Oracle Utilities Mobile Workforce Management returns the success or failure response to the integration layer which is

transformed into the Oracle Utilities Network Management System format and pushed to the NMSAcknowledgement JMS queue in the integration layer.

- 6. The MWMNMSMessageAckEBF service consumes the response messages from the NMSAcknowledgement JMS queue and sends it back to Oracle Utilities Network Management System.
- 7. If the Oracle Utilities Mobile Workforce Management service returns success, the response ackType is sent as 'Success' along with the messageId. In case of a failure, an *error* element is sent with errorCode in the response message to Oracle Utilities Network Management System.
- 8. The e-mail notification is sent to the users based on the error notification flag configuration value.

#### **2.2.6.2 Technical Details**

This section provides details of the composites, JMS queues, and Oracle Utilities Network Management System services used for the Trouble Activity Cancellation integration point.

#### **Composites**

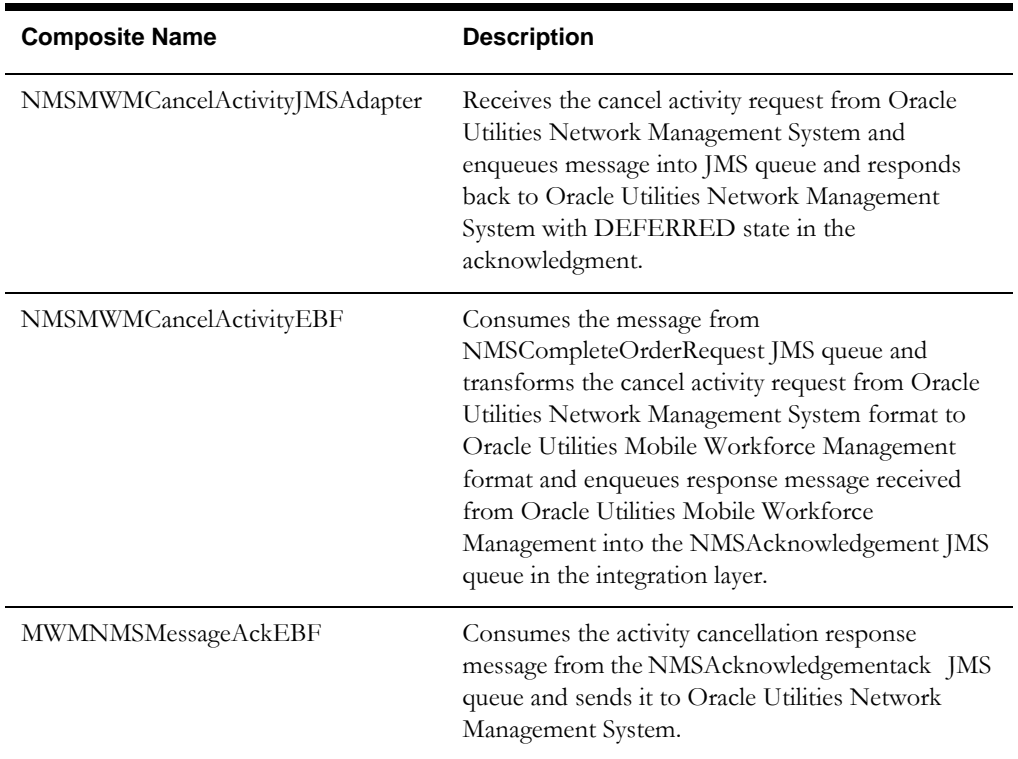

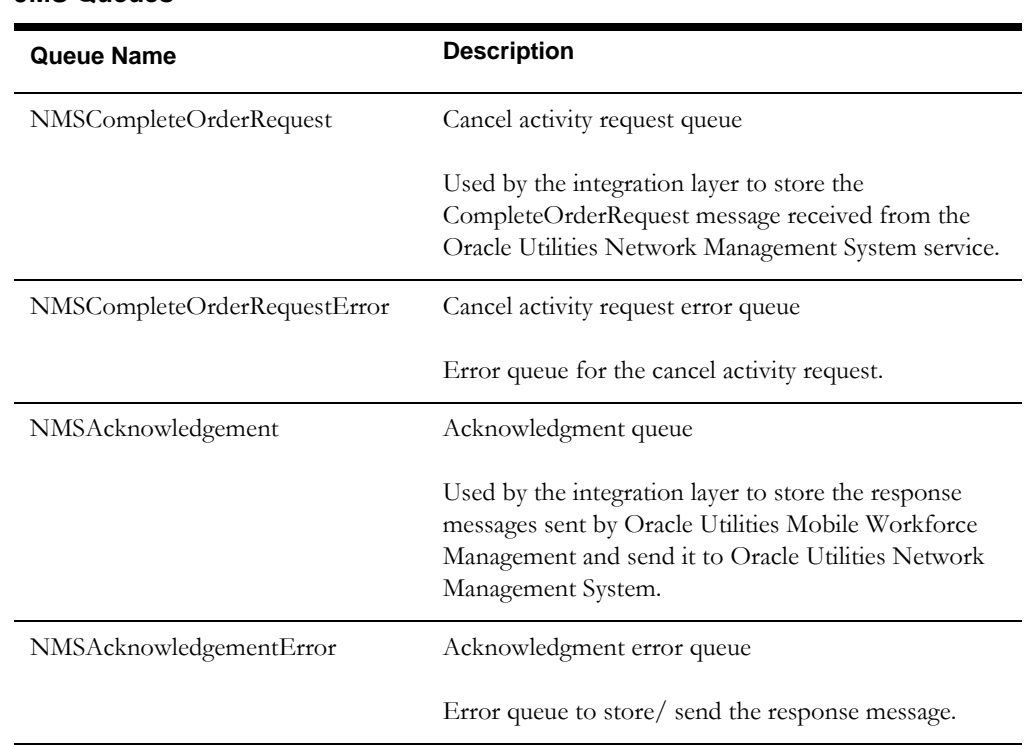

#### **JMS Queues**

#### **Oracle Utilities Mobile Workforce Management Services**

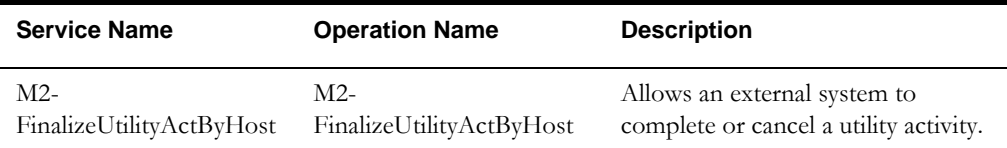

### <span id="page-34-1"></span><span id="page-34-0"></span>**2.2.7 Oracle Utilities Network Management System Notifications**

Oracle Utilities Network Management System automatically sends the notifications to Oracle Utilities Mobile Workforce Management crews using MDT. These notifications are generated in Oracle Utilities Network Management System and then sent to Oracle Utilities Mobile Workforce Management, in cases such as when the ERT is nearing or past expiration.

Oracle Utilities Network Management System can be configured to define how many minutes prior to the estimated restoration time (ERT) expiration should an alarm be sent out to the crew.

**Note**: For more information on installing and configuring Oracle Utilities Network Management System, refer to the *Oracle Utilities Network Management System Installation Guide*, *Configuration Guide*, and *Adapters Guide*.

If there are more than one Oracle Utilities Mobile Workforce Management activity against an Oracle Utilities Network Management System event, an ERT expiration alarm is sent to all the associated active activities.

Oracle Utilities Mobile Workforce Management responds to the integration indicating whether the notification was successful.

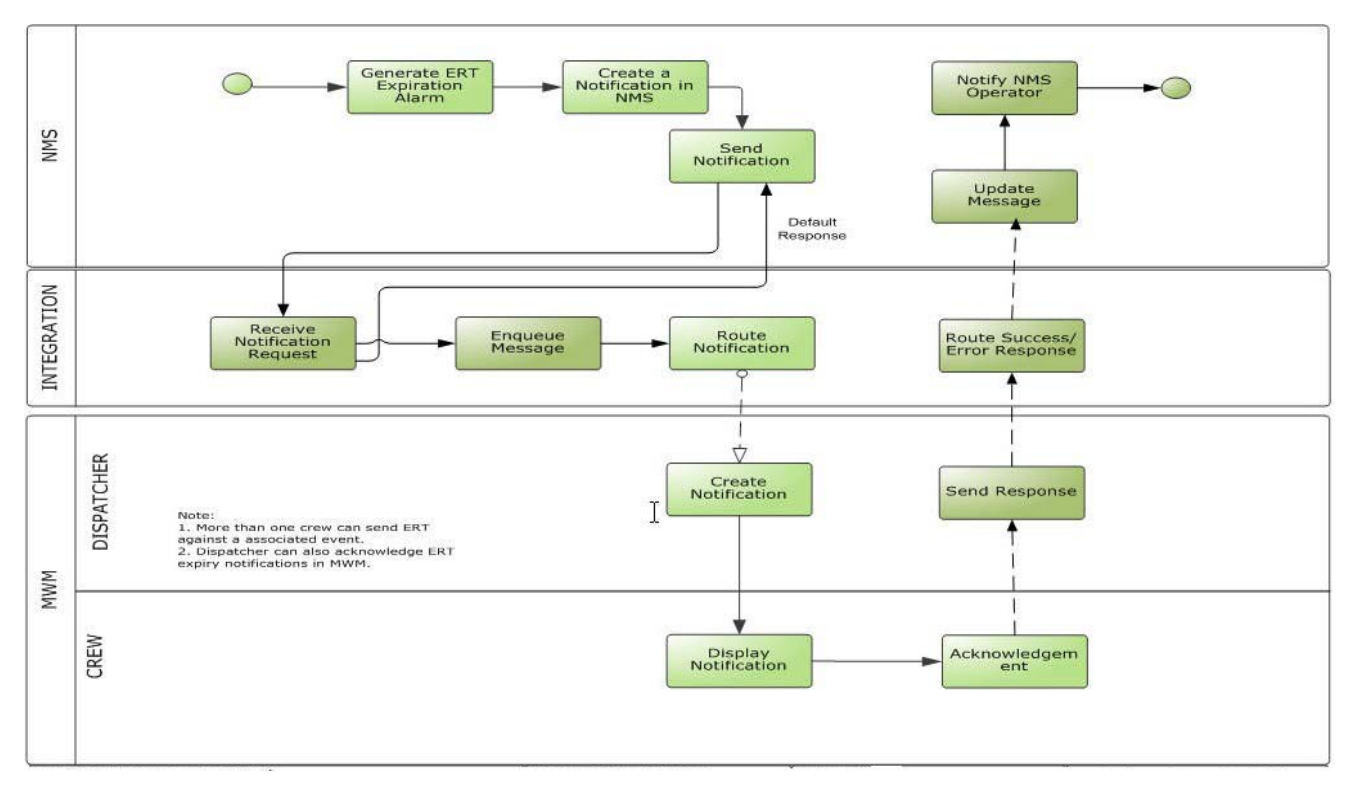

The following diagram provides a graphical representation of this process:

#### **Notifications Process (NMS)**

#### **2.2.7.1 Business Processing**

The Notifications process includes the following activities:

- 1. Oracle Utilities Network Management System sends the notification request message to Oracle Utilities Mobile Workforce Management by invoking the integration web service.
- 2. The Oracle Utilities Network Management System input fields include activity ID, notification type, and notification message.
- 3. NMSMWMNotificationJMSAdapter enqueues the message into the NMSNotificationRequest JMS queue in the integration layer and responds to Oracle Utilities Network Management System with DEFERRED acknowledgment and the actual response is sent later.
- 4. The NMSMWMNotification integration EBF process consumes the message from the NMSNotificationRequest queue and converts the NotificationRequest message from Oracle Utilities Network Management System to send an e-mail notification in the Oracle Utilities Mobile Workforce Management format and call the **M1- SendMailNotification** inbound service --> **M1-SendMailNotification** operation.
- 5. The NMSMWMNotificationEBF integration process reads the following value from the configuration properties and assigns it to the respective field in Oracle Utilities Mobile Workforce Management.
	- **AcknowledgementRequired**: **AcknowledgementRequired**: If set to 'Yes', the mobile user must acknowledge the receipt of the mail message. The possible values are Y (Yes) and N (No).
- 6. The M1-SendMailNotification success or failure response is transformed to the NotificationResponse in Oracle Utilities Network Management System format and enqueued to the NMSAcknowledgement JMS queue in the integration layer.
- 7. The MWMNMSMessageAckEBF service consumes the response messages from the NMSAcknowledgement JMS queue and sends it back to Oracle Utilities Network Management System.
- 8. In case of a failure, the integration sends a response message with the errorCode as 'ERROR', along with the messageId. In case of success, a response with ackType as 'SUCCESS' is sent to Oracle Utilities Network Management System, along with the messageId.
- 9. The e-mail notification is sent to the users based on the error notification flag configuration value.

# **2.2.7.2 Technical Details**

This section provides details of the composites, JMS queues, and Oracle Utilities Mobile Workforce Management services used for the Notifications integration point.

#### **Composites**

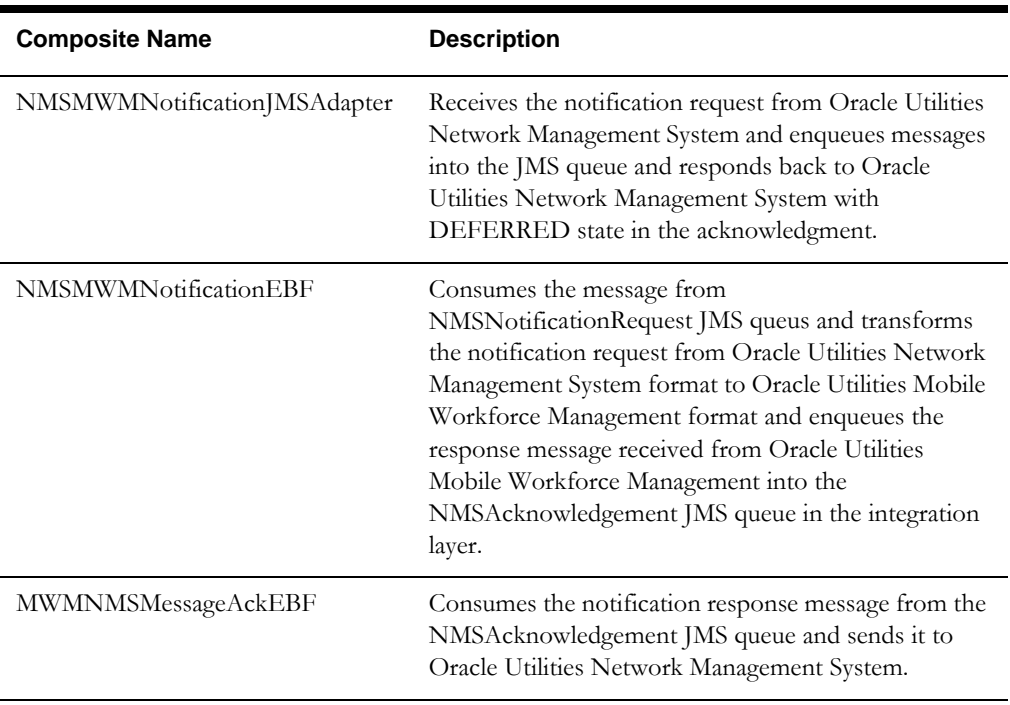

#### **JMSQueues**

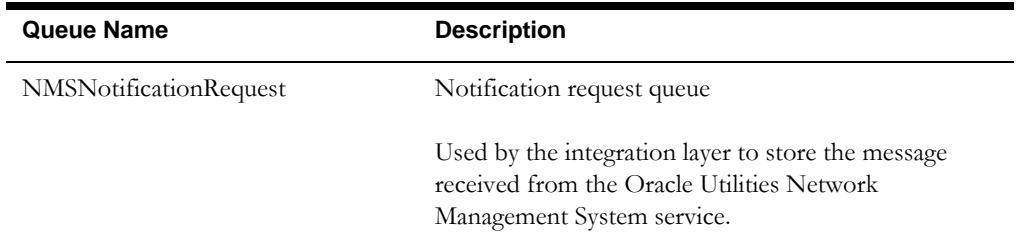

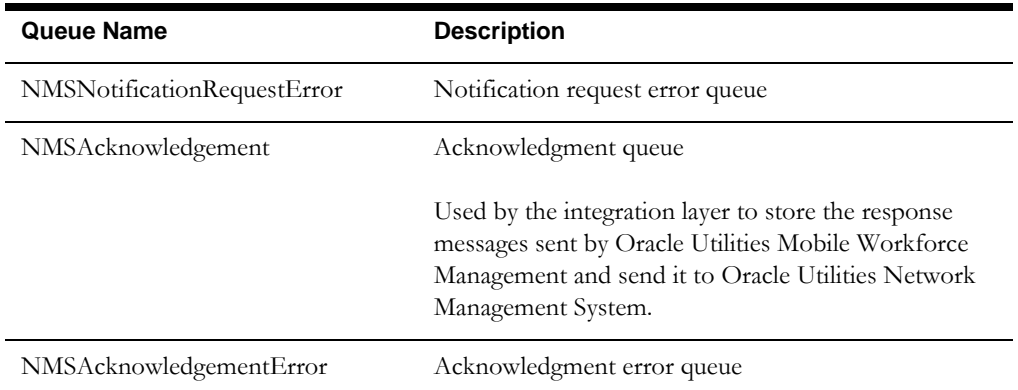

#### **Oracle Utilities Mobile Workforce Management Services**

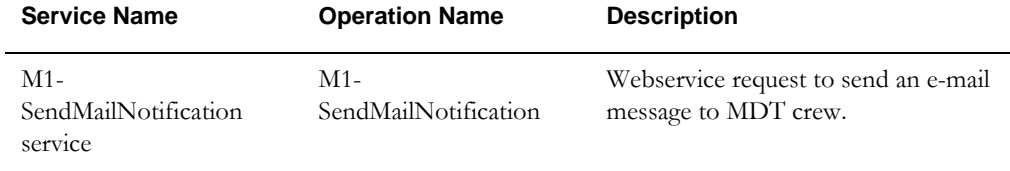

# **2.2.8 Oracle Utilities Mobile Workforce Management Assist Activity Creation by Crew**

This integration point sends the assist activity creation request from Oracle Utilities Mobile Workforce Management to create an assist activity in Oracle Utilities Network Management System.

A crew working on a primary activity may need to request assistance to complete the job. In this case, the crew can call the Oracle Utilities Mobile Workforce Management dispatcher who creates an assist activity in Oracle Utilities Mobile Workforce Management. Once the crew is assigned to this activity in Oracle Utilities Mobile Workforce Management the activity details are sent to Oracle Utilities Network Management System and the related trouble event is updated in Oracle Utilities Network Management System.

**Note**: An assist activity cannot be made from an MDT. The crew must call the Oracle Utilities Mobile Workforce Management dispatcher to request additional crew(s).

Oracle Utilities Network Management System sends the activity ID back to Oracle Utilities Mobile Workforce Management which is updated on the activity in Oracle Utilities Mobile Workforce Management.

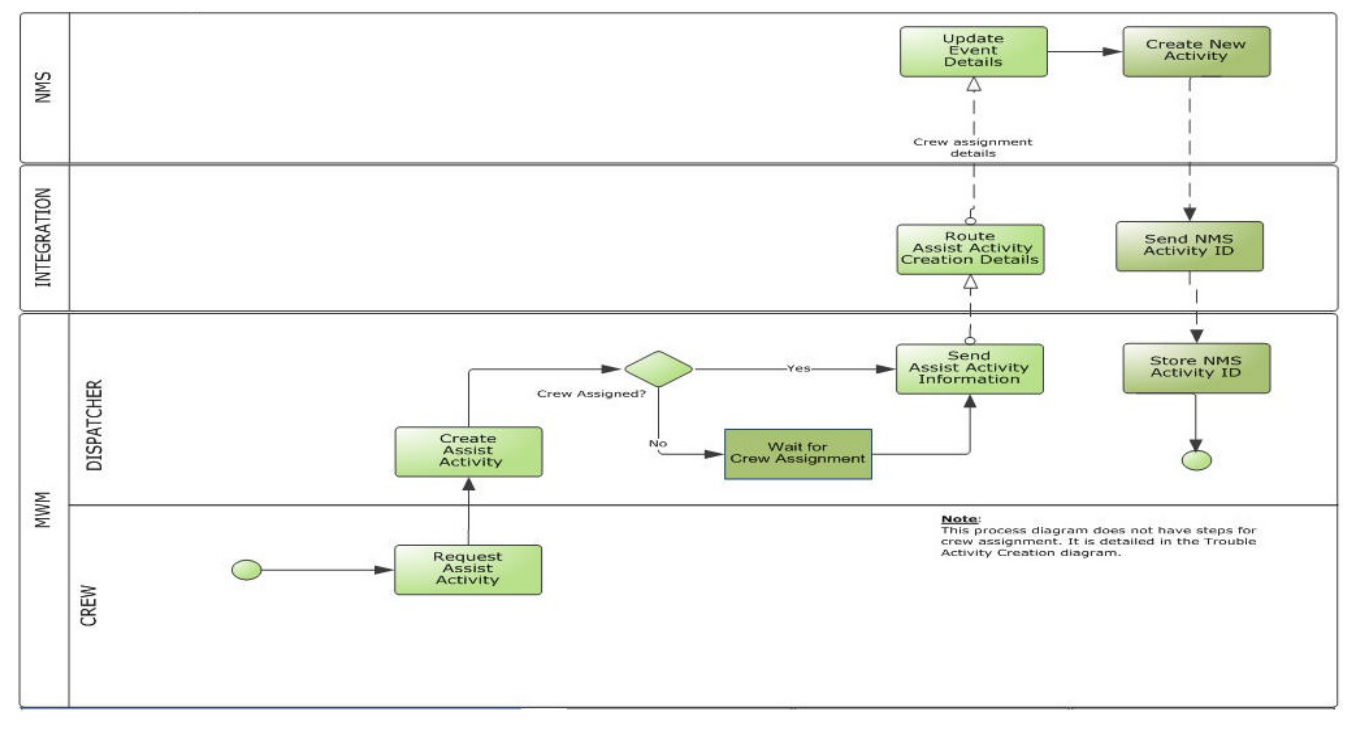

The following diagram provides a graphical representation of this process:

**Assist Activity Creation Process (MWM - NMS)**

# **2.2.8.1 Business Processing**

The Assist Activity Creation by Crew process includes the following activities:

- 1. Oracle Utilities Mobile Workforce Management sends an assist activity creation request to the integration layer by invoking a web service in the integration layer.
- 2. The Oracle Utilities Mobile Workforce Management input includes activity ID, parent activity ID, event ID, and trouble activity details.
- 3. The message is transformed by the integration process and passed as the CreateActivityRequest message to **nms** service --> **CreateActivity** operation in Oracle Utilities Network Management System.
- 4. Oracle Utilities Network Management System sends success or failure CreateActivityResponse to the integration which is then transformed and sent to Oracle Utilities Mobile Workforce Management.
- 5. CreateActivityResult in Oracle Utilities Network Management System contains the assist activity ID created in Oracle Utilities Network Management System (host external ID) in case of success and an *error* element in case of a failure.
- 6. The e-mail notification is sent to the users based on the error notification flag configuration value.

# **2.2.8.2 Technical Details**

This section provides details of the composites and Oracle Utilities Network Management System services used for the Assist Activity Creation by Crew integration point.

#### **Composites**

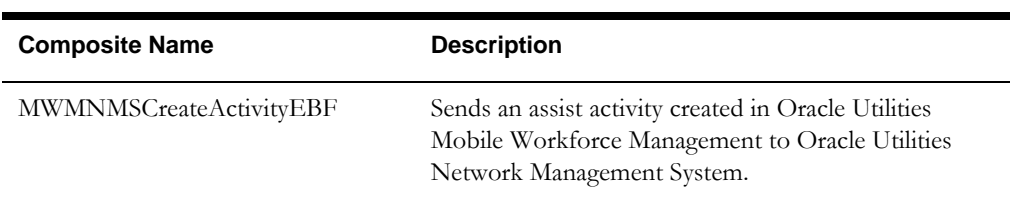

#### **Oracle Utilities Network Management System Services**

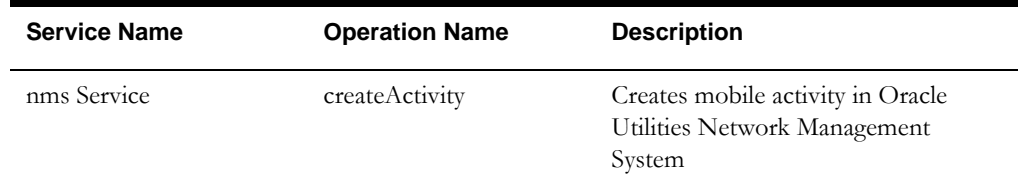

# **2.2.9 Oracle Utilities Mobile Workforce Management AVL Notifications**

This integration invokes an Oracle Utilities Mobile Workforce Management inbound service at a configurable interval and gets the updates about the crew's location (latitude/ longitude) for all the shifts in 'started' state. It passes the details to Oracle Utilities Network Management System, so that Oracle Utilities Network Management System can display the actual location of crew.

The following diagram provides a graphical representation of this process:

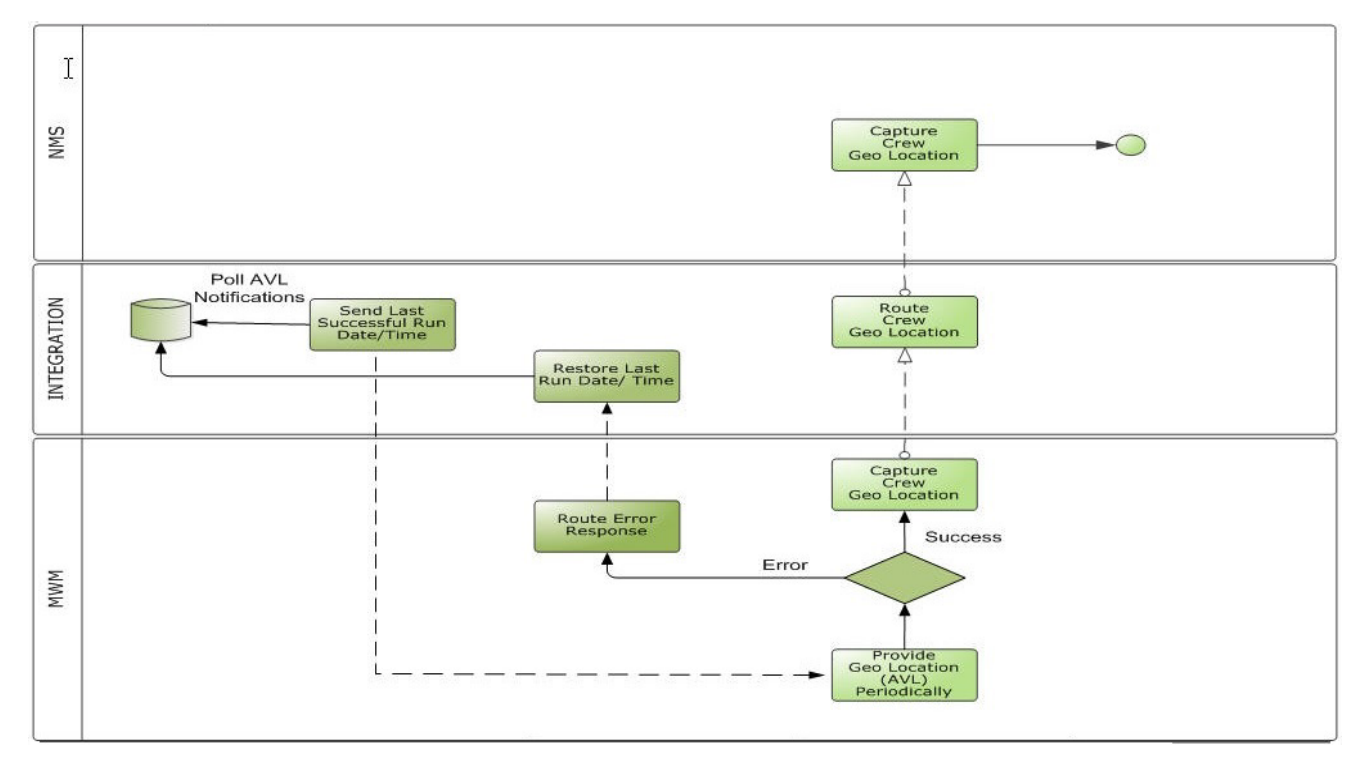

#### **AVL Notifications Process**

# **2.2.9.1 Business Processing**

The AVL Notifications process includes the following activities:

- 1. The integration process polls the AVL\_Notifications integration table on regular intervals and gets the "LastSuccessfulRunDateTime" value as the input. The interval value can be configured from Enterprise Manager.
- 2. The MWMNMSAVLNotificationEBF process invokes the **M1- GetLatestLocForStartedCrews** --> **M1-GetLatestLocForStartedCrews** operation in Oracle Utilities Mobile Workforce Management with LastSuccessfulRunDateTime as the input.
- 3. The MWMNMSAVLNotificationEBF service gets the list of started crew shifts details from Oracle Utilities Mobile Workforce Management.
- 4. The input fields to be passed to Oracle Utilities Network Management System include the crew name, actual/estimated latitude, and longitude based on the configuration value.
- 5. The process reads the following value from the configuration properties and assigns the values from Oracle Utilities Mobile Workforce Management to Oracle Utilities Network Management System based on the configuration.
	- **Coordinates** Based on this configuration, the respective coordinate values are sent to Oracle Utilities Network Management System. The default value is 'ACTUAL'.
	- **ESTIMATED** Sends the estimated latitude and longitude values from Oracle Utilities Mobile Workforce Management to Oracle Utilities Network Management System.
	- **ACTUAL** Sends the actual latitude and longitude values from Oracle Utilities Mobile Workforce Management to Oracle Utilities Network Management System.
- 6. The integration process does not send the AVL updates to Oracle Utilities Network Management System where latitude and longitude are both 0 and when no crew location details are returned from Oracle Utilities Mobile Workforce Management.
- 7. The integration process transforms the crew current location message from Oracle Utilities Mobile Workforce Management to the AVL Notification message format in Oracle Utilities Network Management System and calls the **OA\_Server** service --> **AVLChangedNotification** operation.
- 8. The NMS OA\_Server service returns the success or failure AVLChangedNotificationResponse to integration process.
- 9. In case of a success response from Oracle Utilities Network Management System, LastSuccessfulRunDateTime and LastRunDateTime fields in AVL\_Notifications integration table are updated with the current date and time.
- 10. In case of any failure either from Oracle Utilities Mobile Workforce Management or Oracle Utilities Network Management System, the ProcessedFlag is updated to 'E' and the LastRunDateTime field is updated with the current date and time.
- 11. The e-mail notification is sent to the users based on the error notification flag configuration value.

**Note**: The MWMNMSAVLNotificationEBF service is down by default. Enable the AVL notifications by executing the

NMSMWMIntegrationUtilityEBF service that starts polling. Valid inputs to this composite are Start, Status, or Stop.

# **2.2.9.2 Technical Details**

This section provides details of the composites, integration table, and the Oracle Utilities Mobile Workforce Management and Oracle Utilities Network Management System services used for the AVL Notifications integration point.

# **Composites**

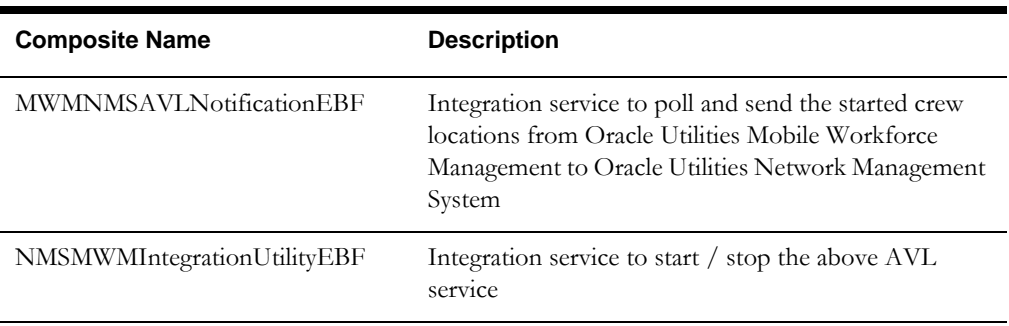

# **Polling**

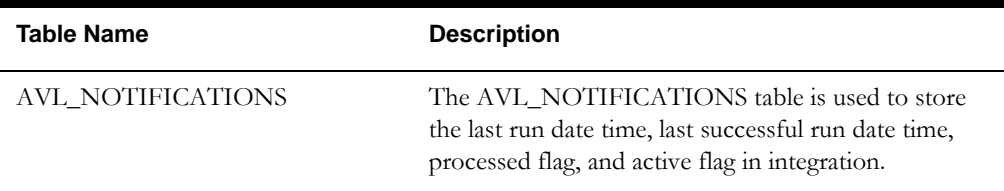

# **AVL\_NOTIFICATIONS Table Structure**

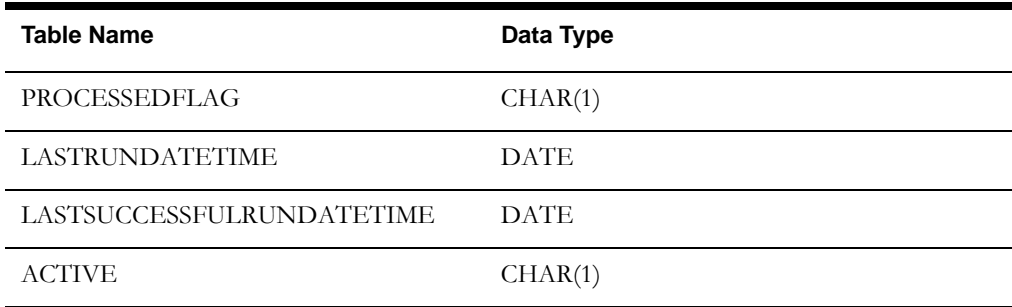

# **Oracle Utilities Mobile Workforce Management Services**

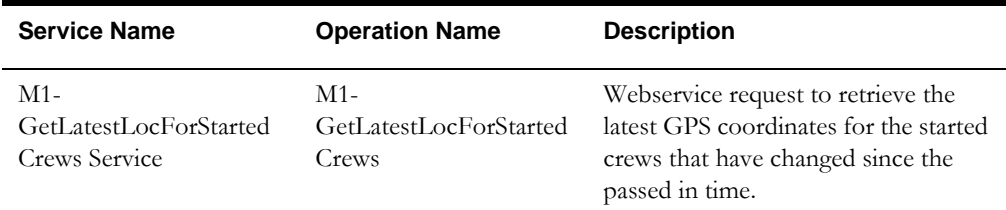

#### **Oracle Utilities Network Management System Services**

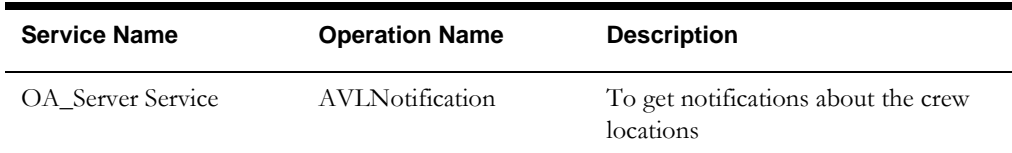

# **2.2.10 Oracle Utilities Network Management System Heartbeat**

Oracle Utilities Network Management System periodically sends heartbeat messages to the integration to determine the connectivity to Oracle Utilities Mobile Workforce Management for any communication errors. The integration then calls the Oracle Utilities Mobile Workforce Management service to determine if it is up and running and responds to Oracle Utilities Network Management System with the status. If the connection to integration fails or if Oracle Utilities Network Management System receives communication errors while sending other outbound messages to Oracle Utilities Mobile Workforce Management, Oracle Utilities Network Management System stops sending the outgoing messages until the connection is restored. After the connection is restored, Oracle Utilities Network Management System sends all the pending messages to Oracle Utilities Mobile Workforce Management in the order that they need to be sent via the integration.

If Oracle Utilities Mobile Workforce Management is non-functional, the integration throws a SOAP fault and sends it to Oracle Utilities Network Management System. If the integration is non-functional, then Oracle Utilities Network Management System receives an error.

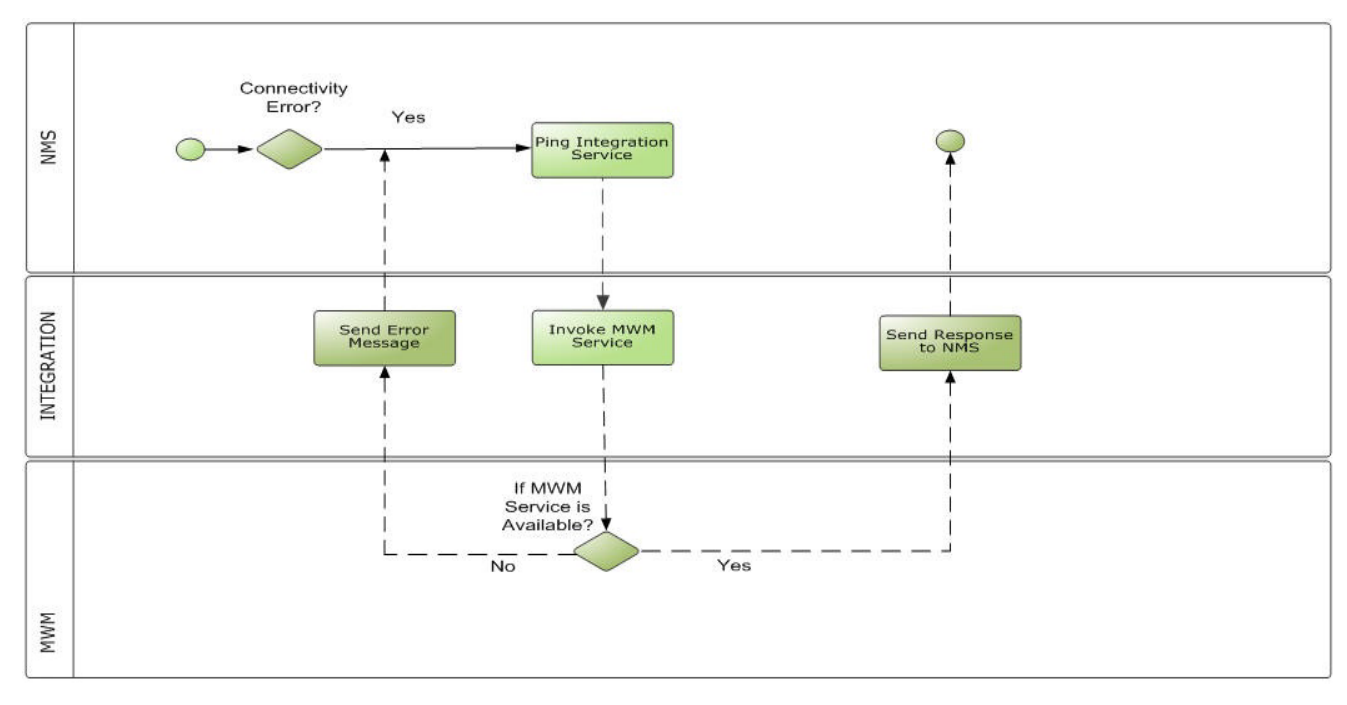

The following diagram provides a graphical representation of this process:

#### **Heartbeat Process**

# **2.2.10.1 Business Processing**

The Heartbeat process includes the following activities:

- 1. The NMSMWMHeartbeatEBF process gets the PingURL request message from Oracle Utilities Network Management System in the XML format.
- 2. The integration EBF calls the **M1-Heartbeat** service --> **M1-Heartbeat** operation.
- 3. The M1-Heartbeat service does not return any response in case of success. Then, the integration process sends an empty response message to Oracle Utilities Network Management System.
- 4. The PingURLResponse message is sent back to Oracle Utilities Network Management System.
- 5. The e-mail notification is sent to the users based on the error notification flag configuration value.

# **2.2.10.2 Technical Details**

This section provides details of the composites and Oracle Utilities Mobile Workforce Management services used for the Heartbeat integration point.

# **Composites**

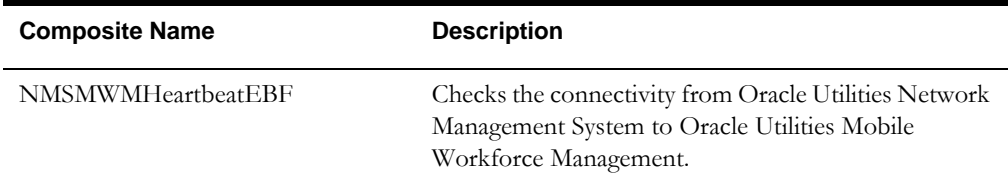

#### **Oracle Utilities Mobile Workforce Management Services**

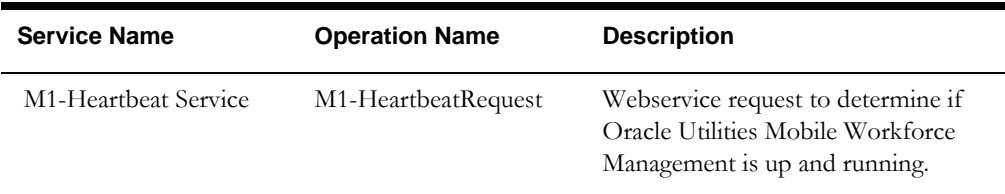

# **Part 2**

# **Implementing the Integration Product**

This section provides details about how to configure the participating applications and middle layer for the integration. It also includes information on error handling, monitoring, customization options, and data mapping.

The section contains the following chapters:

- [Configuring the Integration](#page-45-0)
- [Monitoring and Troubleshooting](#page-88-0)
- [Customization Options](#page-93-0)

# **Chapter 3**

# <span id="page-45-0"></span>**Configuring the Integration**

This section provides details regarding the configuration settings required for the integration, and also discusses the following in detail:

- **[Integration Configuration Checklist](#page-45-1)**
- [Data Synchronization](#page-46-0)
- [Setting Up Oracle Utilities Network Management System](#page-46-1)
- [Setting Up Oracle Utilities Mobile Workforce Management](#page-48-2)
- [Setting Up the Process Integration](#page-58-0)

# <span id="page-45-1"></span>**3.1 Integration Configuration Checklist**

In order to implement the integration between Oracle Utilities Network Management System and Oracle Utilities Mobile Workforce Management, the respective applications need to be configured. For the complete details, refer to the following sections:

- [Oracle Utilities Network Management System Configuration Checklist](#page-45-2)
- [Oracle Utilities Mobile Workforce Management Configuration Checklist](#page-46-2)
- [Integration Product Configuration Checklist](#page-46-3)

**Note:** Refer to the product documentation for Oracle Utilities Network Management System or Oracle Utilities Mobile Workforce Management for the configuration information.

# <span id="page-45-2"></span>**3.1.1 Oracle Utilities Network Management System Configuration Checklist**

To configure Oracle Utilities Network Management System, follow this checklist:

- [Configuring the Integration SOA Composite URLs](#page-47-0)
- [Configuring the Credentials for Accessing Integration SOA Composites](#page-47-1)
- [Configuring the Additional Communication Parameters](#page-47-2)
- [Oracle Utilities Network Management System Configuration Rules](#page-48-0)
- [Data Mapping Configuration](#page-48-1)

# <span id="page-46-2"></span>**3.1.2 Oracle Utilities Mobile Workforce Management Configuration Checklist**

Complete the administrative data setup as needed to implement the integration. Refer to the [Setting Up Oracle Utilities Mobile Workforce Management](#page-48-2) section for more details.

# <span id="page-46-3"></span>**3.1.3 Integration Product Configuration Checklist**

In the integration layer, configure the system properties in the configuration properties file and the Domain Value Maps (DVMs).

- [Setting the Configuration Properties](#page-58-1): Set the module configuration properties shared by multiple integration points and the service configurations properties used by a specific composite process.
- [Configuring Domain Value Maps](#page-70-0): Set the Domain Value Maps to map the codes and other static values across applications.

# <span id="page-46-0"></span>**3.2 Data Synchronization**

The crew synchronization between Oracle Utilities Network Management System and Oracle Utilities Mobile Workforce Management is not supported by this integration. Before using this integration, it is assumed that the crews have been synchronized between Oracle Utilities Network Management System and Oracle Utilities Mobile Workforce Management.

# <span id="page-46-1"></span>**3.3 Setting Up Oracle Utilities Network Management System**

This section describes the procedure to configure Oracle Utilities Network Management System to meet the requirements for this integration.

Oracle Utilities Network Management System has a dedicated component supporting this integration named Oracle Utilities Network Management System Mobile Workforce Management Adapter. For the integration to work, the adapter needs to be deployed and configured. In addition, the AVL component of the Oracle Utilities Network Management System MultiSpeak Adapter is required to process the crew location information.

The configuration details for the Oracle Utilities Network Management System Mobile Workforce Management Adapter comes from the following sources:

- CES\_PARAMETERS database table
- Oracle Utilities Network Management System configuration rules
- Data mapping configuration

Entries in the CES\_PARAMETERS table for the Oracle Utilities Network Management System Mobile Workforce Management Adapter must have the ''MWMInterface' value in the APP column. The column ATTRIB should contain the name of the configuration parameter and the column VALUE should contain its value.

# <span id="page-47-0"></span>**3.3.1 Configuring the Integration SOA Composite URLs**

The table below shows the composite URL details to be configured.

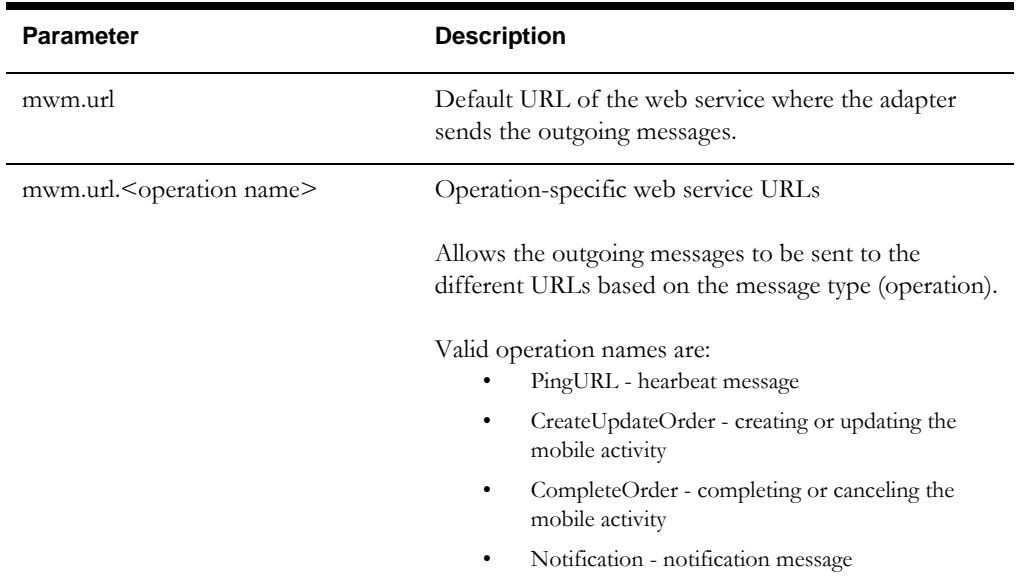

# <span id="page-47-1"></span>**3.3.2 Configuring the Credentials for Accessing Integration SOA Composites**

The table below shows the credentials configuration details for accessing the integration SOA composites.

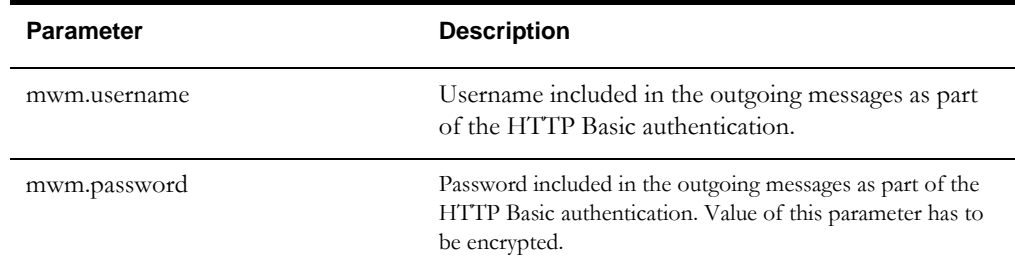

# <span id="page-47-2"></span>**3.3.3 Configuring the Additional Communication Parameters**

The table lists the configuration details for additional communication parameters.

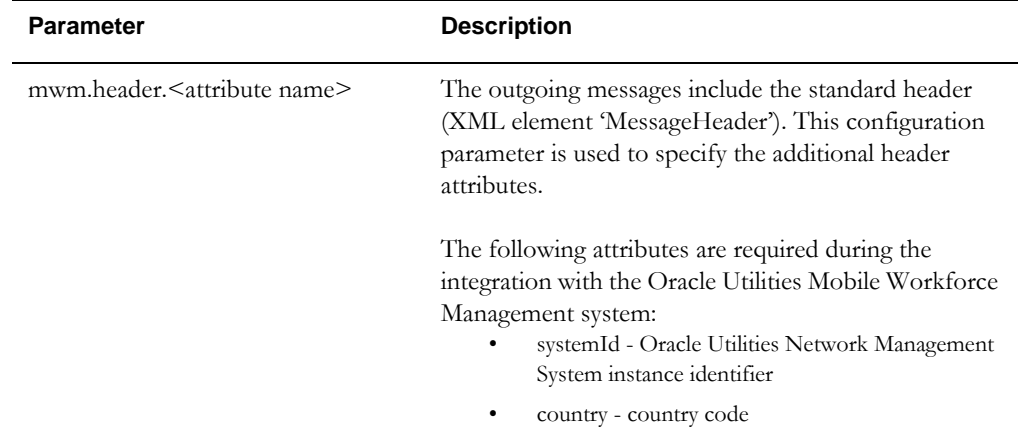

# <span id="page-48-0"></span>**3.3.4 Oracle Utilities Network Management System Configuration Rules**

The Oracle Utilities Network Management System configuration rules control various aspects of the system. These rules can be configured using the Oracle Utilities Network Management System **Configuration Assistant Tool**.

The following rules directly affect the integration between Oracle Utilities Network Management System and Oracle Utilities Mobile Workforce Management:

- assignDispatchMobileCrews
- crewFollowOutageDevice
- mobilePreassignCrew
- repredictionCrewReassignment
- sendToMobileState
- singleCrewPerEvent
- useGenericAssign
- useMdt

**For more information** about the Oracle Utilities Network Management System configuration rules, refer to the **Oracle Utilities Network Management System Configuration Rules** section in *Oracle Utilities Network Management System Adapters Guide*.

# <span id="page-48-1"></span>**3.3.5 Data Mapping Configuration**

The data mapping configuration helps in assigning the following:

- The activity type to the newly created activities.
- The notification type to the newly created notifications.

**Note**: This integration supports only the estimated restoration time (ERT) expiration notification. For information on installing and configuring Oracle Utilities Network Management System, refer to the *Oracle Utilities Network Management System Installation Guide*, *Configuration Guide*, and *Adapters Guide*.

# <span id="page-48-2"></span>**3.4 Setting Up Oracle Utilities Mobile Workforce Management**

The following sections provide details of the [Admin Data Setup](#page-48-3) needed in Oracle Utilities Mobile Workforce Management to facilitate the integration.

> **For more information** on configuring and working with Oracle Utilities Mobile Workforce Management, refer to the Oracle Utilities Mobile Workforce Management *Installation Guide* and *Configuration Guide.*

# <span id="page-48-3"></span>**3.4.1 Admin Data Setup**

This section describes the configuration setup for the integration:

- Creating the XAI Senders
- Creating Outbound Message Types
- Creating the External System
- [Configuring Activity Types](#page-55-0)
- [Configuring the External System Messages](#page-56-0)
- Configuring Lookups and Extendable Lookups

# **3.4.1.1 Creating the XAI Senders**

The XAI senders need to be configured for each integration service in order to send and receive messages to/from external services.

#### **To Create the XAI Senders**

- 1. On the **Admin** menu, navigate to **X** > **XAI Sender +**.
- 2. Enter a unique XAI sender and its description.
- 3. Populate the following values based on the tables given below:
	- **Invocation Type**: Real-time
	- **XAI Class**: *RTHTTPSNDR (Realtime HTTP Sender)*
	- **Active**: Select the checkbox
	- **MSG Encoding:** UTF-8 message encoding
- 4. Click the **Context** tab and set values for the following context types based on the tables given below:
	- **HTTP Header**: SOAP Action: Integration SOA composite service operation
	- **HTTP Login Password**: Integration SOA managed server password
	- **HTTP Login User:** Integration SOA managed server user name
	- **HTTP Method(POST/GET)**: POST
	- **HTTP Timeout**: 60
	- **HTTP Transport Method**: SendReceive
	- **HTTP URL 1**: Integration SOA composite service URL

As part of the XAI Sender configuration, the following sets of fields need to be filled appropriately based on the integration service.

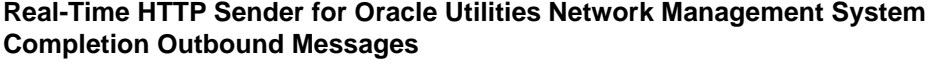

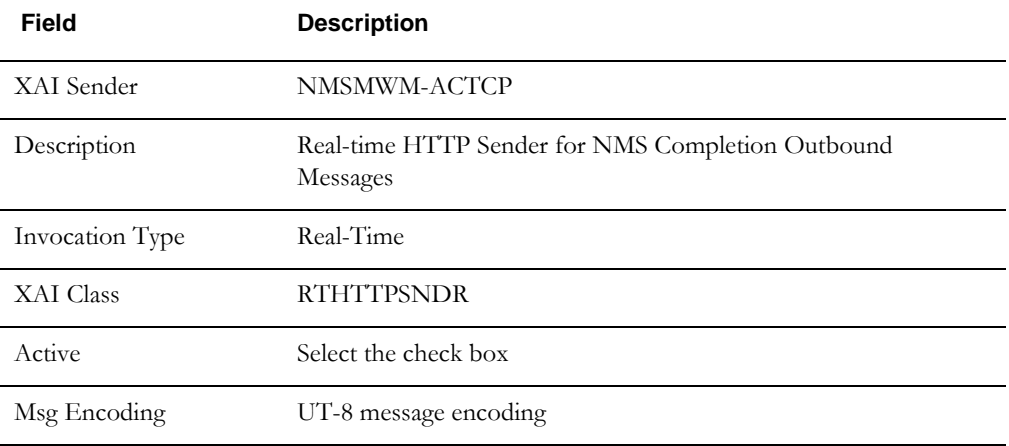

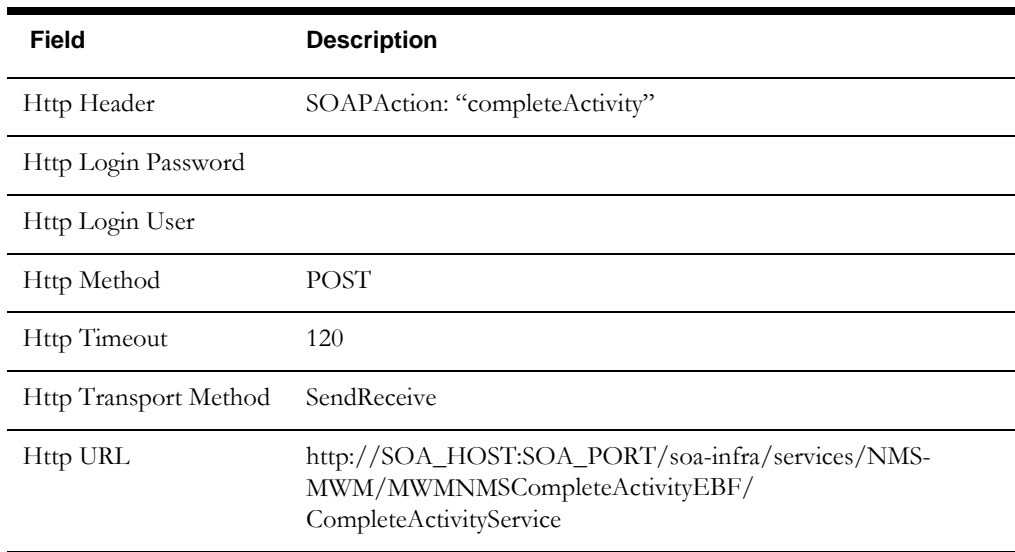

# **Real-Time HTTP Sender for Oracle Utilities Network Management System Activity Status Outbound Messages**

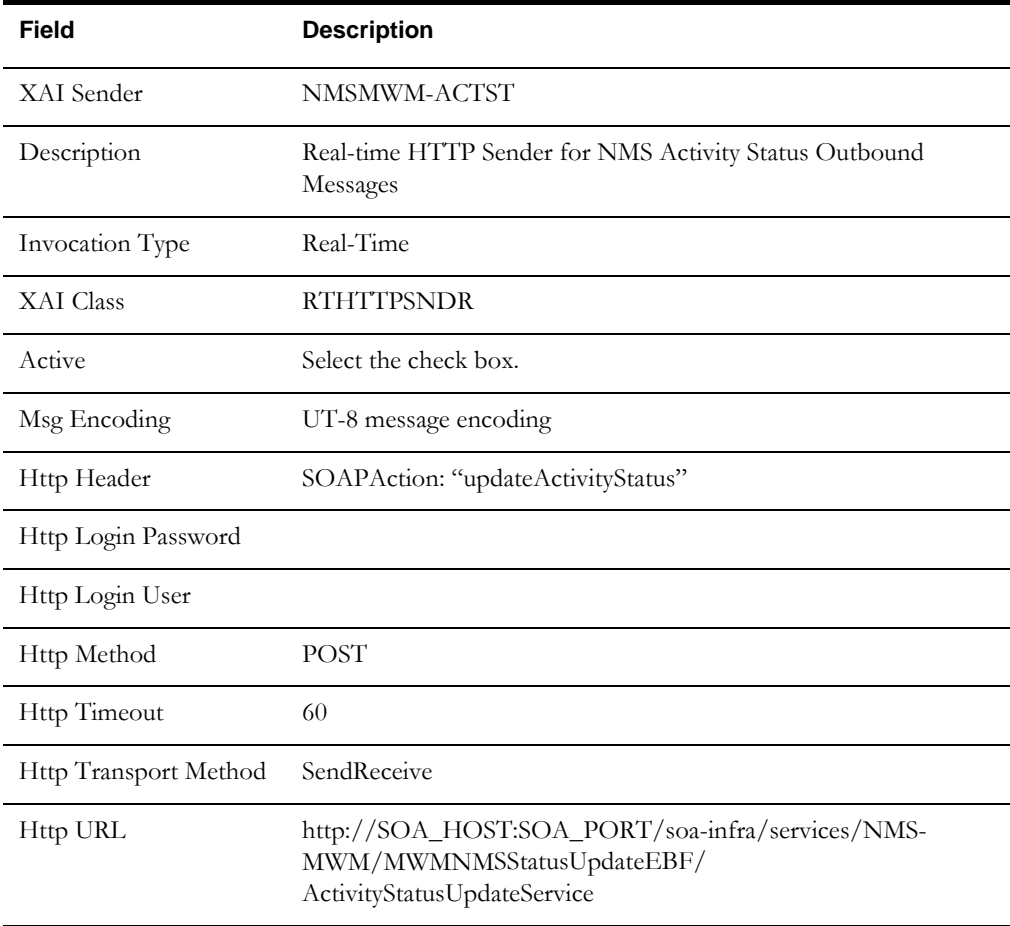

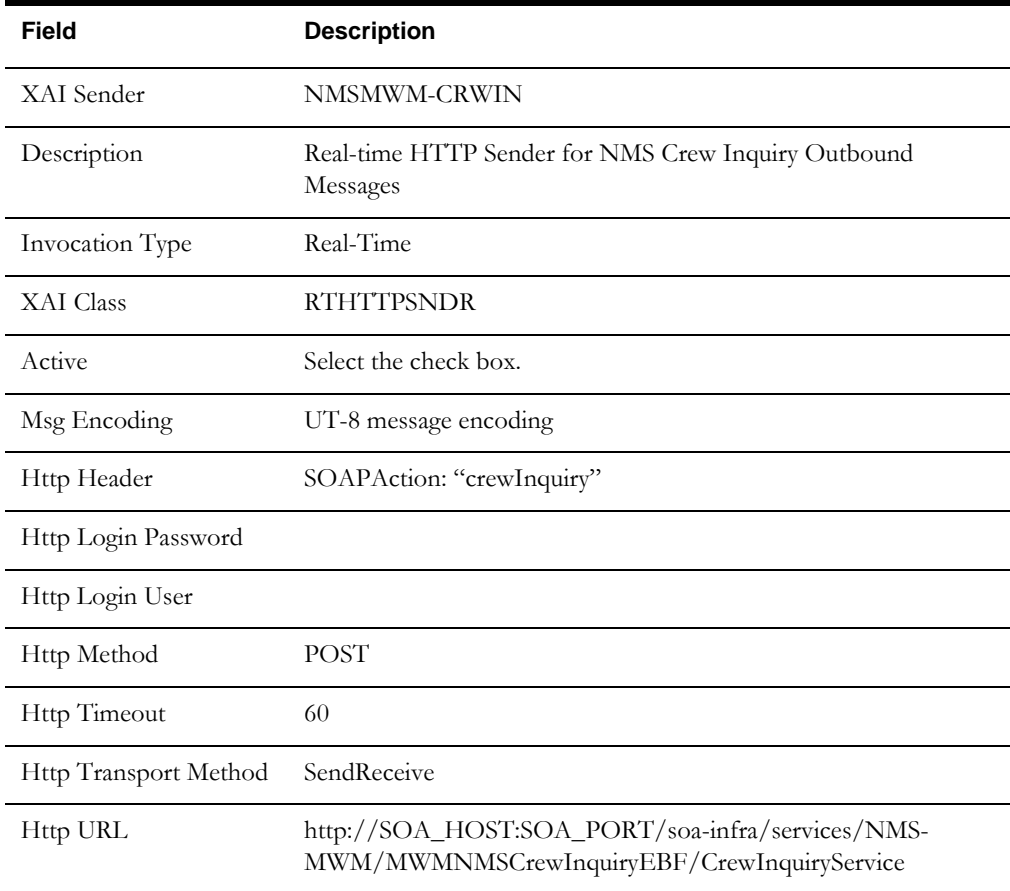

# **Real-Time HTTP Sender for Oracle Utilities Network Management System Crew Inquiry Outbound Messages**

# **Real-Time HTTP Sender for Oracle Utilities Network Management System Event Update Outbound Messages**

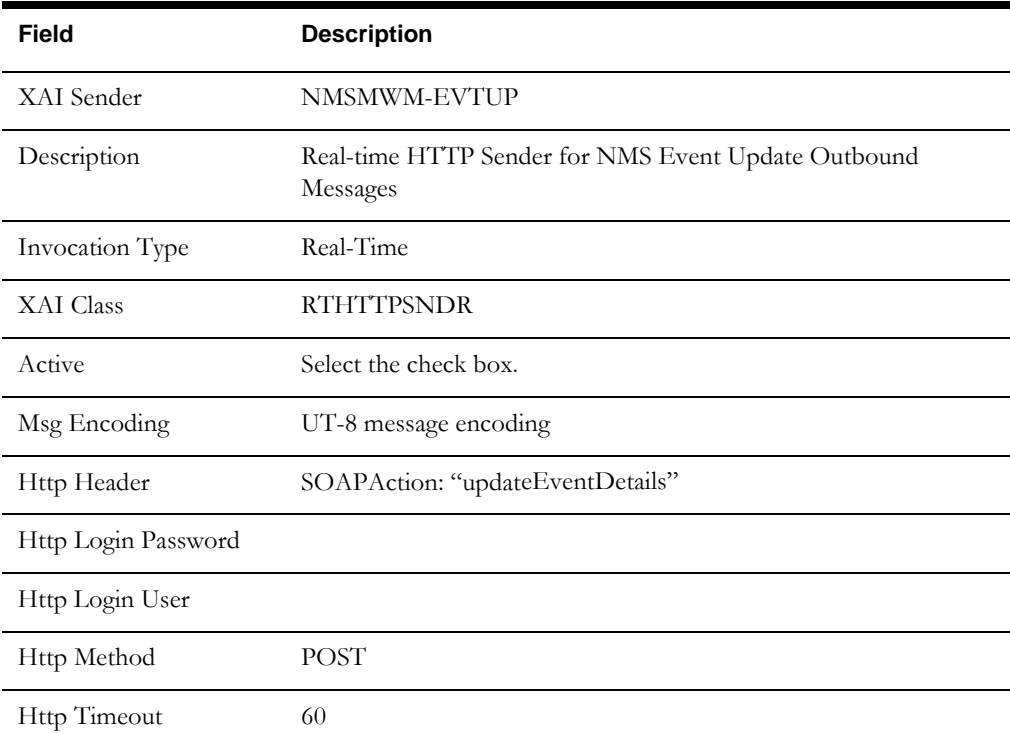

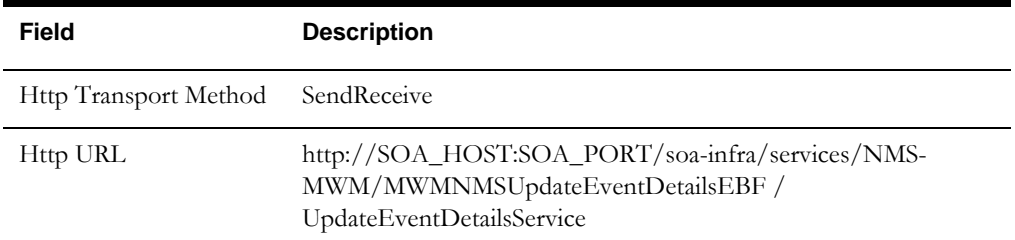

# **Real-Time HTTP Sender for Oracle Utilities Network Management System New Activity Outbound Messages**

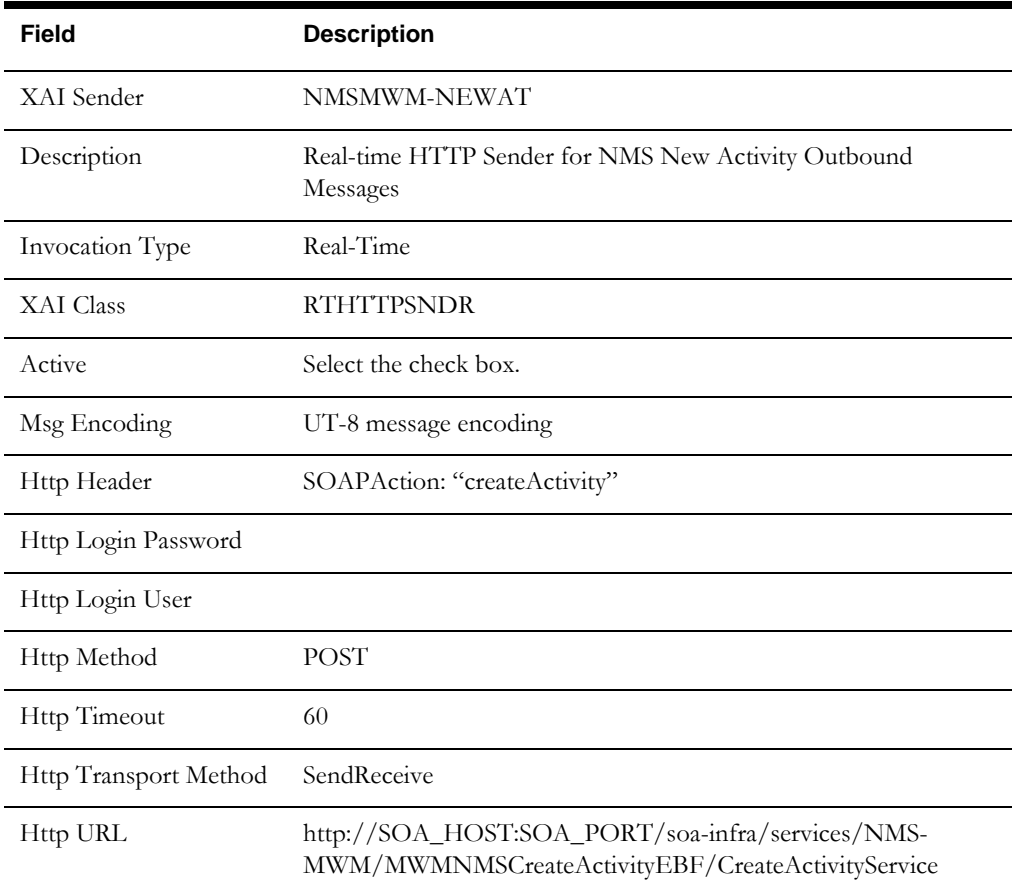

# **3.4.1.2 Creating Outbound Message Types**

Follow the steps below to create a new Outbound Message Type for each Oracle Utilities Mobile Workforce Management outbound integration service.

# **To Create Outbound Message Types**

- 1. On the **Admin** menu, navigate to **O** > **Outbound Message Type** +.
- 2. Enter an outbound message type, its description, and then the detailed description.
- 3. Select the **Outbound Message** business object based on the table below. These message types will then be associated with the respective external systems.

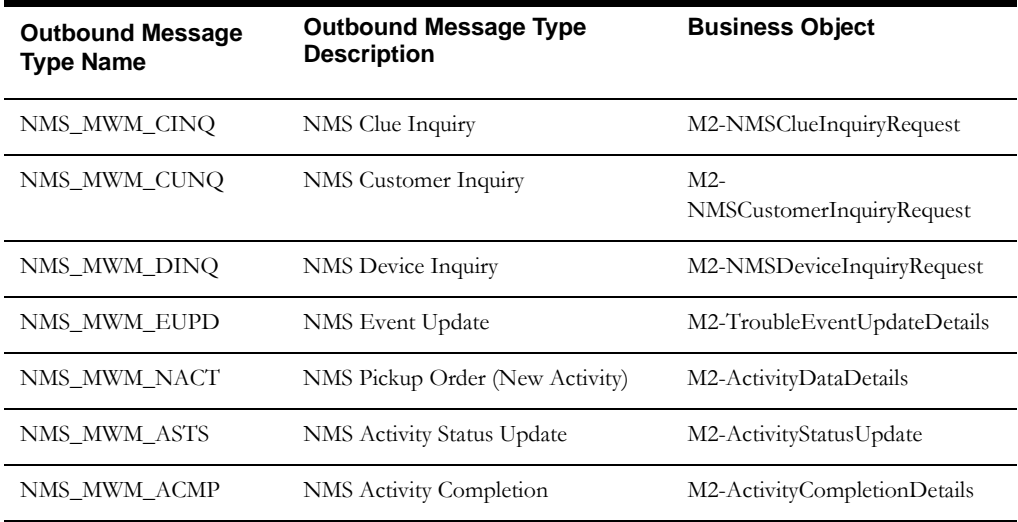

# **3.4.1.3 Creating the External System**

Follow the steps below to create an external system for Oracle Utilities Network Management System.

#### **To Create the External System**

- 1. On the **Admin** menu, navigate to **E** > **External System +**.
- 2. Enter a unique name for the external system, and then enter the description.
- 3. Associate the outbound message types created to the external system. For each outbound message type, set the following:

#### **External system name**: OUNMS

**Description**: External System for Oracle Utilities Network Management System

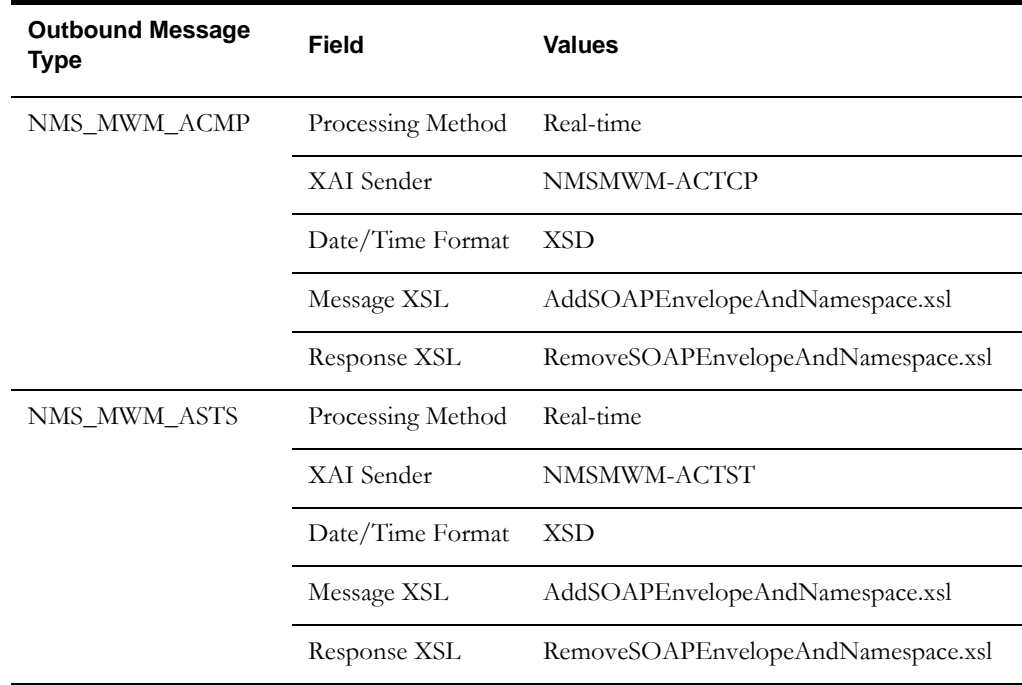

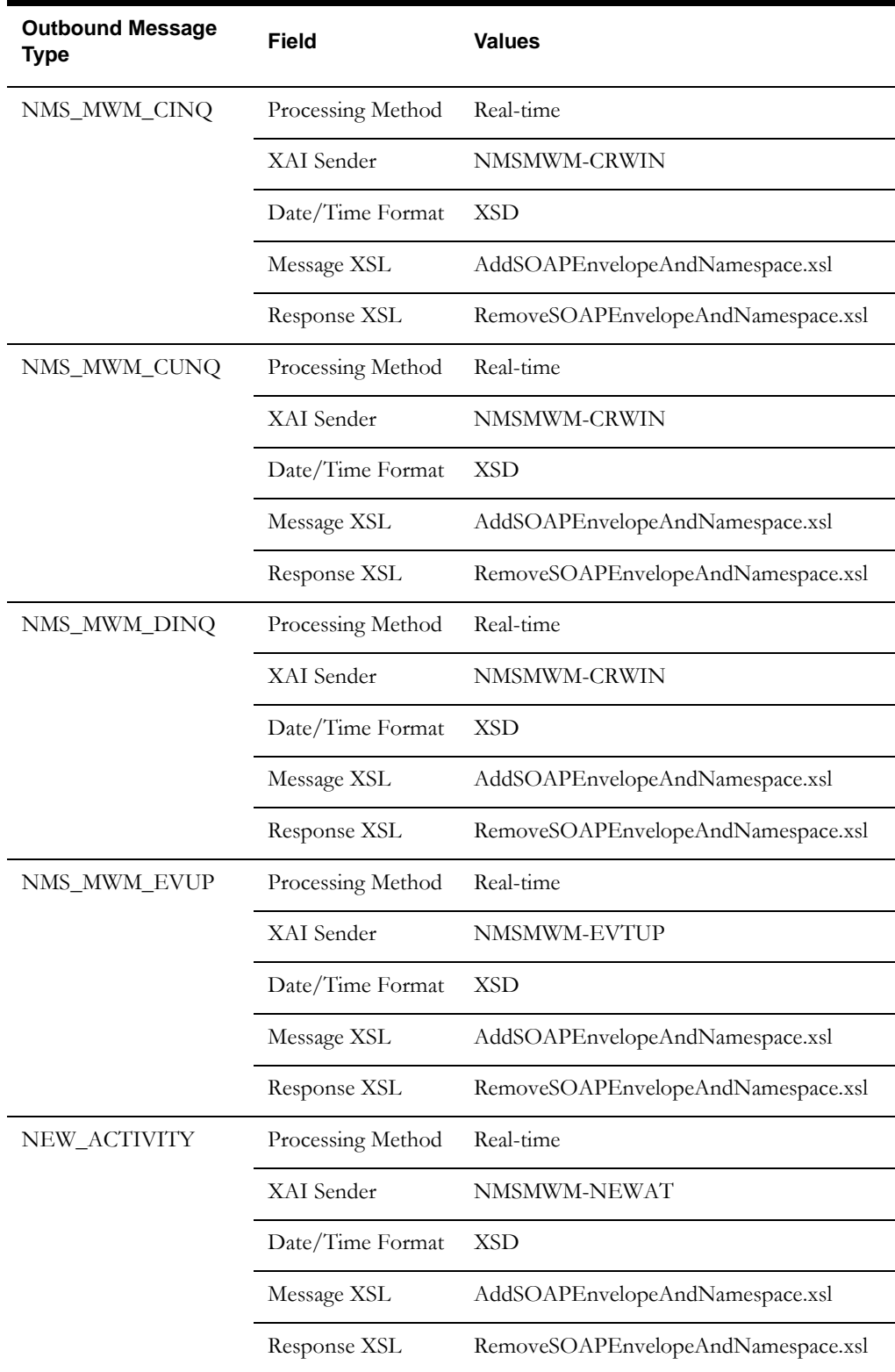

# <span id="page-55-0"></span>**3.4.1.4 Configuring Activity Types**

An activity type defines the properties common to a specific type of activity. The activity types include normal trouble, emergency trouble, and damage assessment.

#### **To Create the Task Type**

- 1. On the **Admin** menu, navigate to **T** > **Task Type +**.
- 2. Enter a task type and its description. All the other fields use the default values, except for the fields listed below.

# **Normal Trouble**

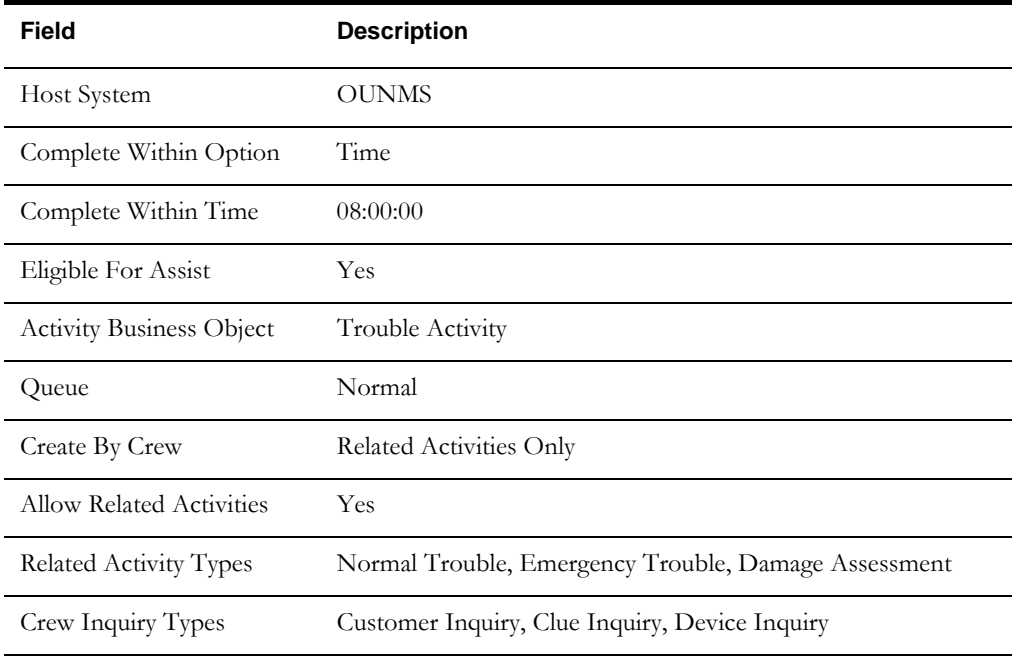

# **Emergency Trouble**

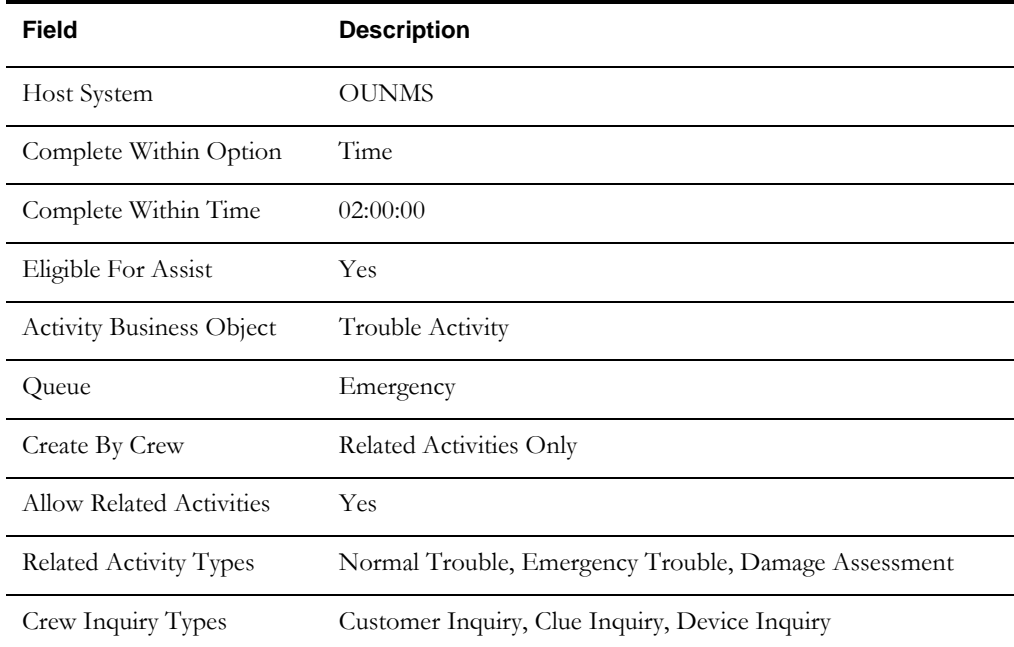

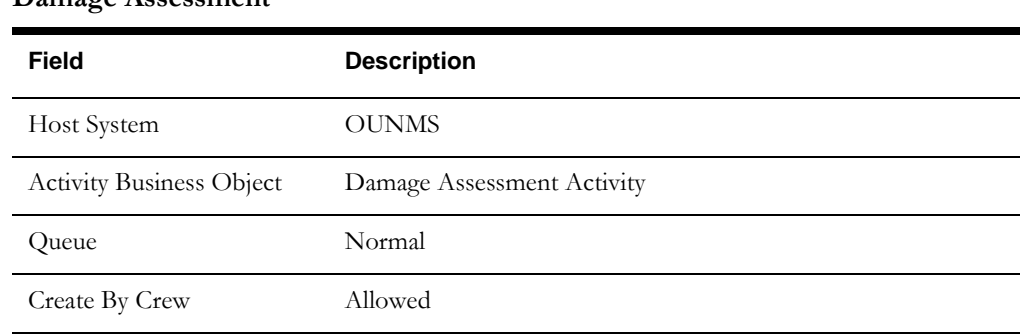

#### **Damage Assessment**

# <span id="page-56-0"></span>**3.4.1.5 Configuring the External System Messages**

Follow the steps below to configure the external system messages for Oracle Utilities Network Management System.

#### **To Configure the External System Messages**

- 1. On the **Admin** menu, navigate to **E** > **Extendable Lookup**.
- 2. Enter **M1-ExternalSystemMessages** in the **Business Object** field and click **Refresh**.
- 3. Click **Description** to access the lookup.
- 4. Click **Add hyperlink** to add a new record.
- 5. Enter **External System (OUNMS)** and a description.
- 6. Associate the outbound message types with the message business objects. For each message type, set the following details.

**Note**: Leave the **Usage** field blank for all message types.

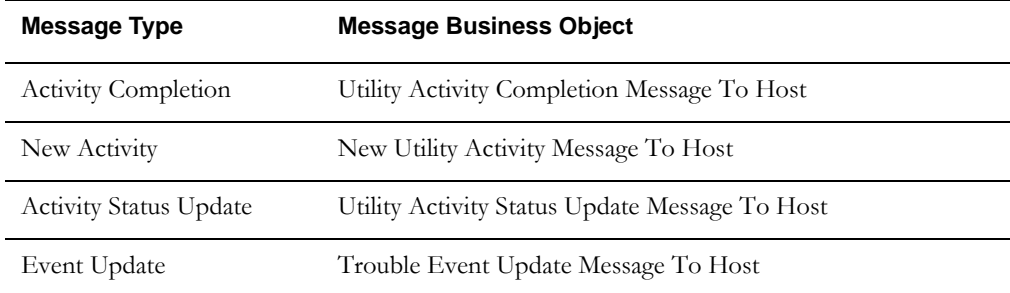

# **3.4.1.6 Configuring Lookups and Extendable Lookups**

Lookups and extendable lookups are the data values configured in Oracle Utilities Mobile Workforce Management. They are translated by the integration, and are received from or passed to Oracle Utilities Network Management System. In few cases, the Oracle Utilities Mobile Workforce Management values must match the values added in Oracle Utilities Network Management System.

These are the global values configured in Oracle Utilities Mobile Workforce Management and can be used within the system for this integration.

#### **To Configure Lookups**

- 1. On the **Admin** menu, navigate to **L** > **Lookup**.
- 2. Enter the **Field Name** from the list below, and then enter the respective values.
	- NMS\_AFFECTED\_SECTION\_FLG
	- NMS\_DAMAGE\_LOCATION\_FLG
	- NMS\_DAMAGE\_TYPE\_FLG
	- NMS\_DEFECTIVE\_EQUIPMENT\_FLG
	- NMS\_ENVIRONMENT\_FLG
	- NMS\_FAILURE\_FLG
	- NMS\_FOREIGN\_INTERFERENCE\_FLG
	- NMS\_INTERRUPTING\_DEVICE\_FLG
	- NMS\_MANUFACTURER\_FLG
	- NMS\_OTHER\_FLG
	- NMS\_OUTAGE\_TYPE\_FLG
	- NMS\_PHASES\_FLG
	- NMS\_REMEDY\_FLG
	- NMS\_SCHEDULED\_FLG
	- NMS\_STEP\_ACTION\_FLG
	- NMS\_SUBSYSTEM\_FLG
	- NMS\_SYSTEM\_FLG
	- NMS\_TYPE\_FLG
	- NMS\_TYPE\_OF\_CREW\_FLG
	- NMS\_UNITS\_FLG
	- NMS\_UTILITY\_ERROR\_FLG
	- NMS\_VEGETATION\_FLG
	- NMS\_WEATHER\_FLG

#### **To Configure Extendable Lookups**

- 1. On the **Admin** menu, navigate to **E** > **Extendable Lookup**.
- 2. Search for the **M2-NMSPartTypes** BO.
- 3. Add the part types that match the part types in Oracle Utilities Network Management System.

# <span id="page-58-0"></span>**3.5 Setting Up the Process Integration**

To configure Oracle Integration Pack for Oracle Utilities Network Management System-Oracle Utilities Mobile Workforce Management Direct Integration, complete the following configurations:

- [Setting the Configuration Properties](#page-58-1)
- [Configuring Domain Value Maps](#page-70-0)
- [Error Handling](#page-81-0)

# <span id="page-58-1"></span>**3.5.1 Setting the Configuration Properties**

The ConfigurationProperties.xml file contains properties that can be defaulted in the integration. It also contains flags to enable error notifications in the integration.

The ConfigurationProperties.xml file is located in MDS under the apps/NMS-MWM/ AIAMetaData/config directory.

**Note:** Whenever the ConfigurationProperties.xml file is updated, it must be reloaded so that the update is reflected in applications or services, which use these updated properties. Reload the ConfigurationProperties.xml file by restarting the server.

This section describes the following sets of configuration properties:

- Module Configuration: The properties shared by multiple composites within this integration.
- [Service Configuration:](#page-59-0) The properties used by a specific composite.

# **3.5.1.1 Module Configuration**

Module configuration has application level properties, which are used by all SOA composites.

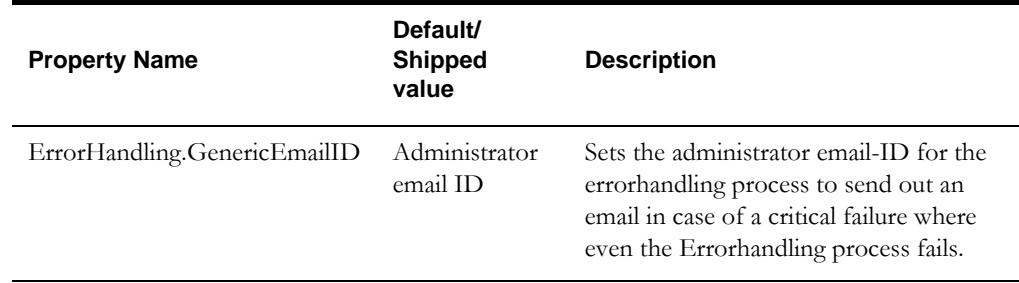

# <span id="page-59-0"></span>**3.5.1.2 Service Configuration**

The service configuration properties are specific to the SOA composites. These are used to make changes in a specific composite behavior.

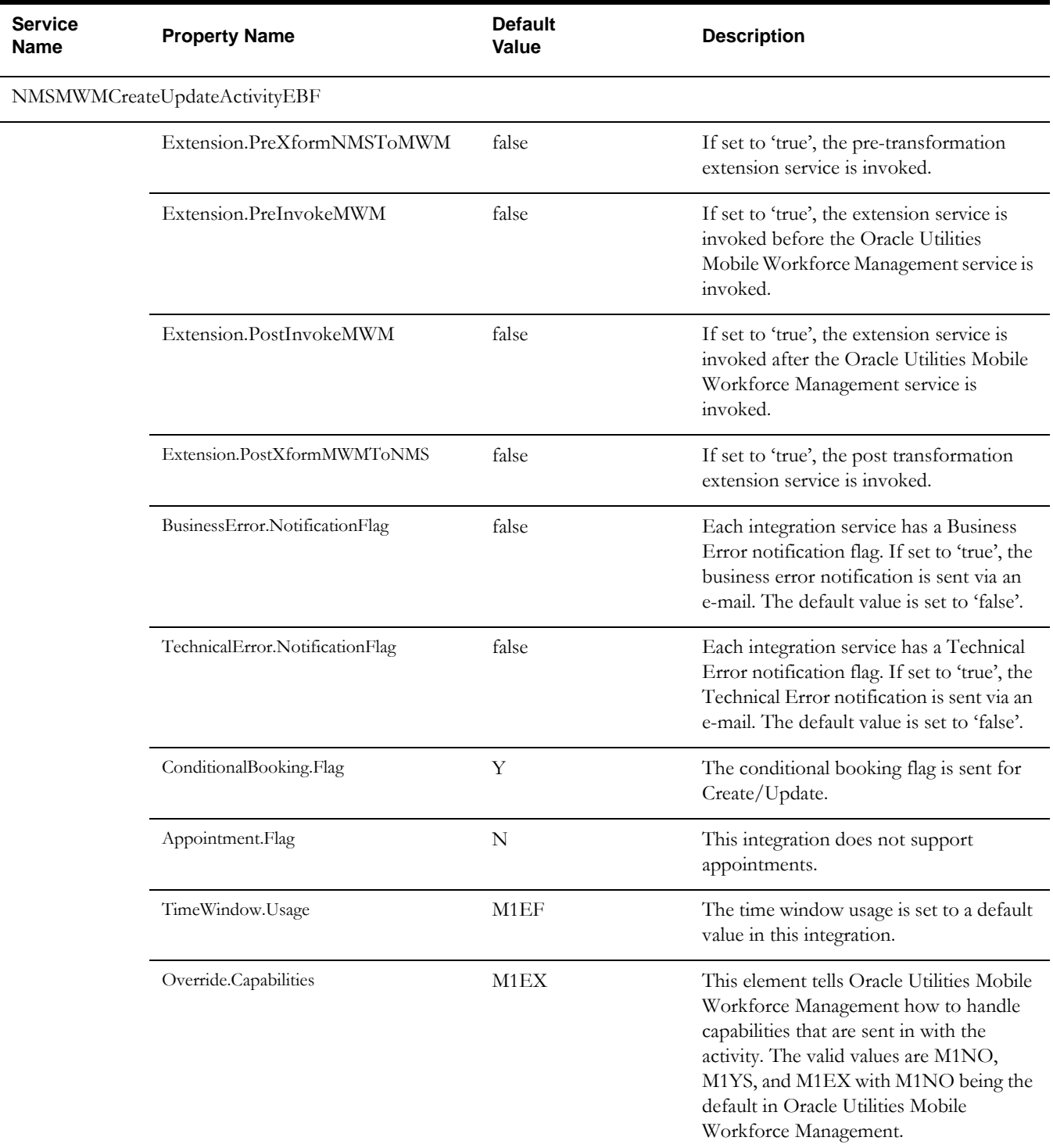

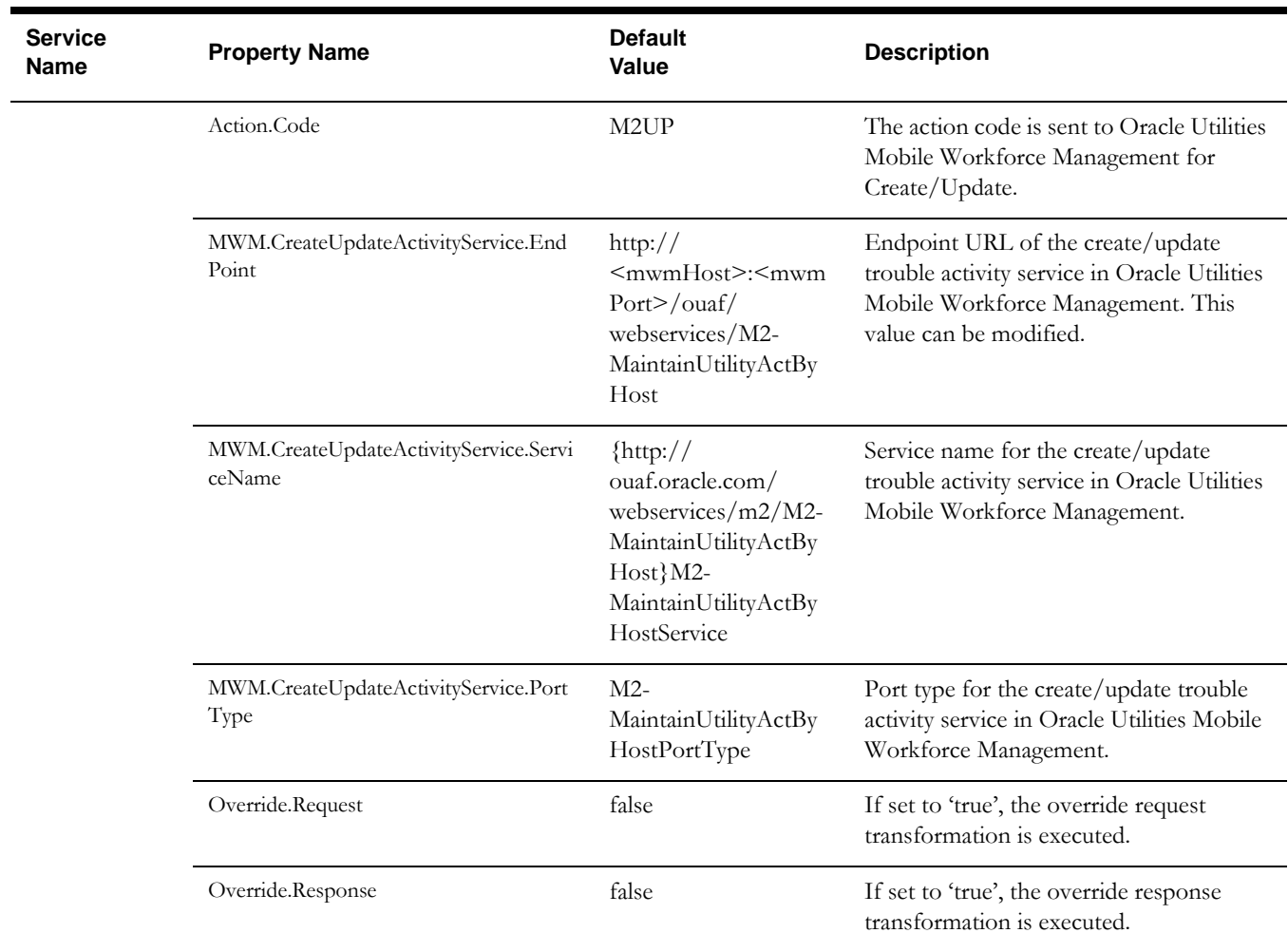

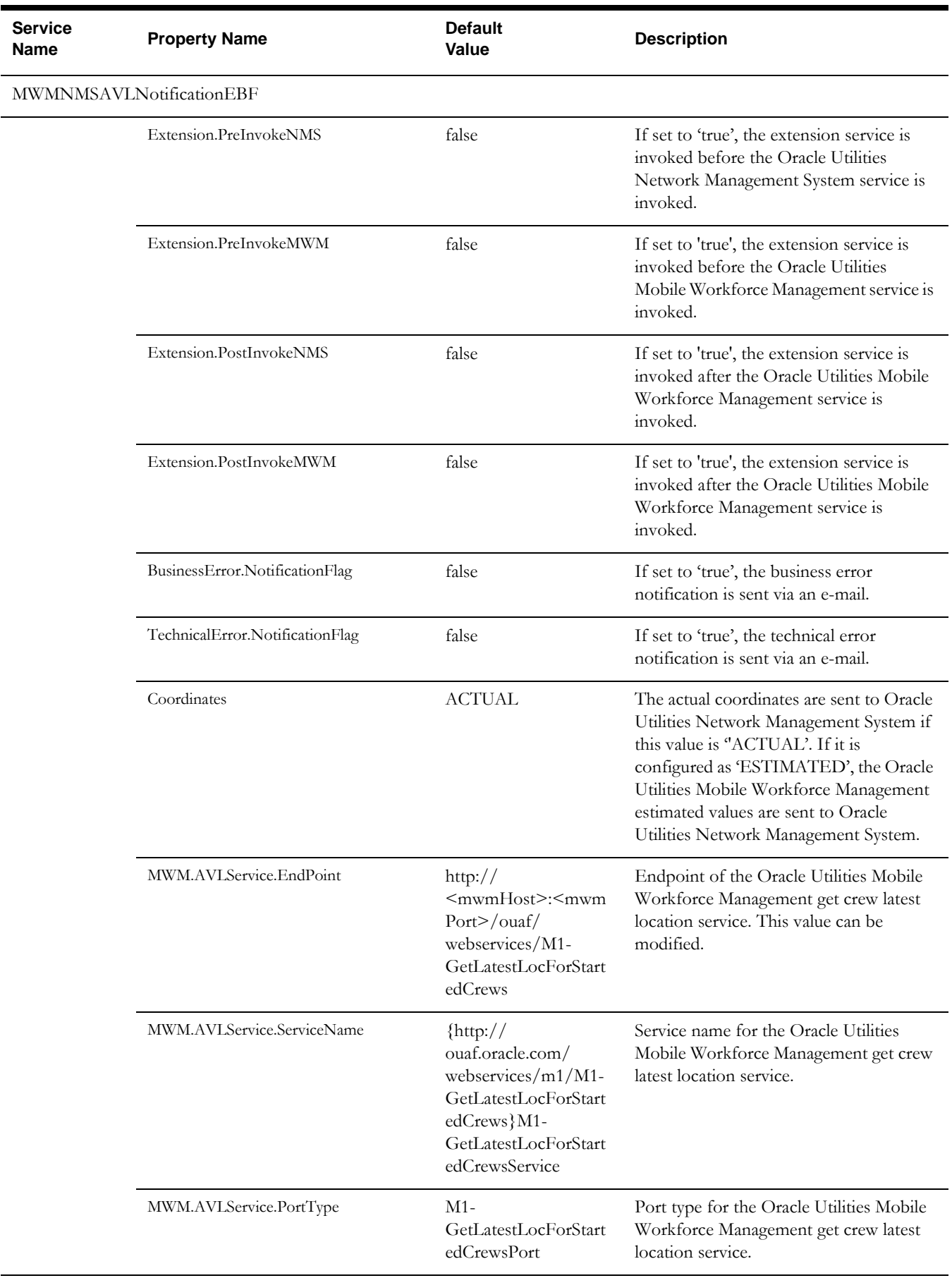

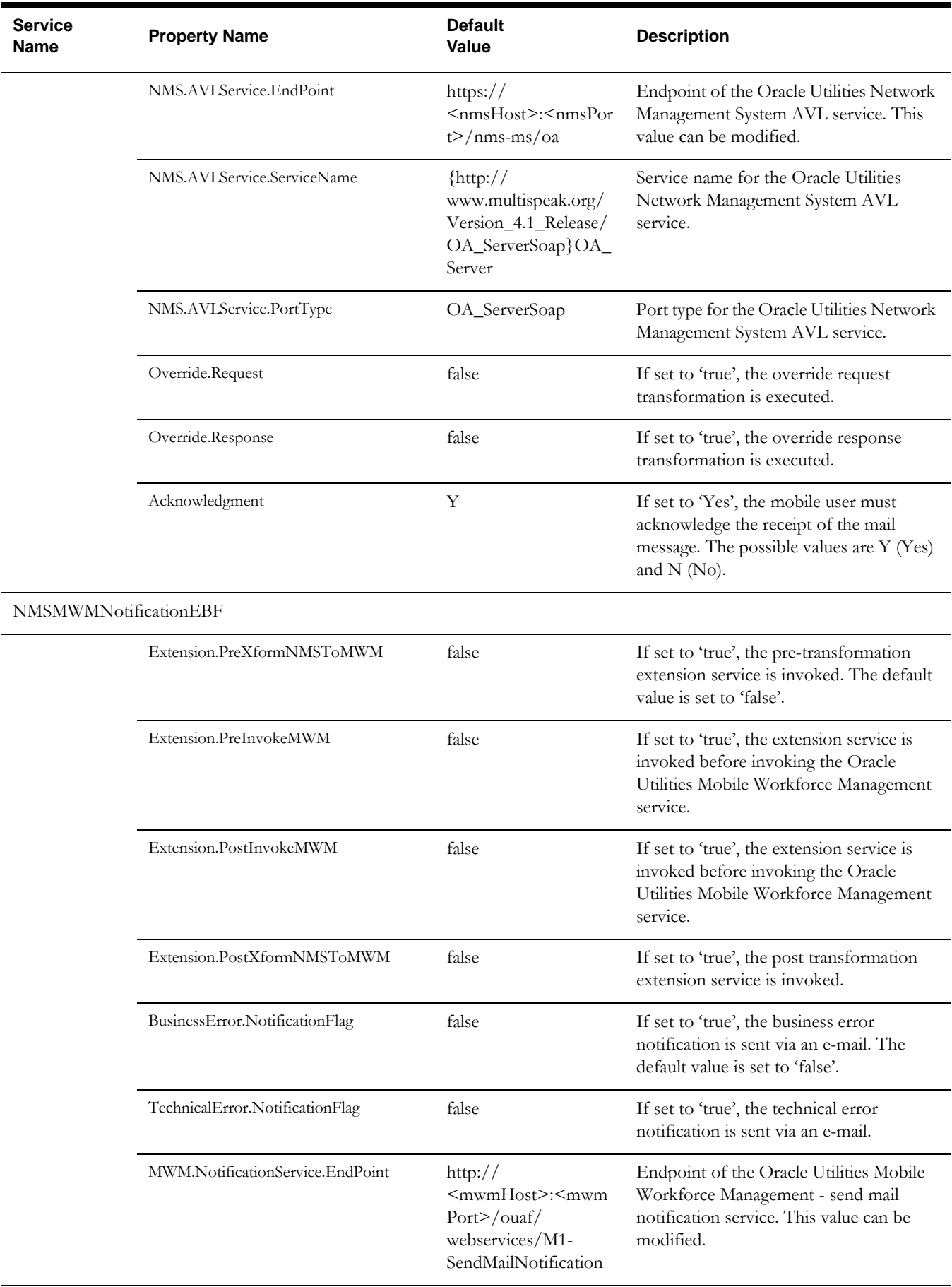

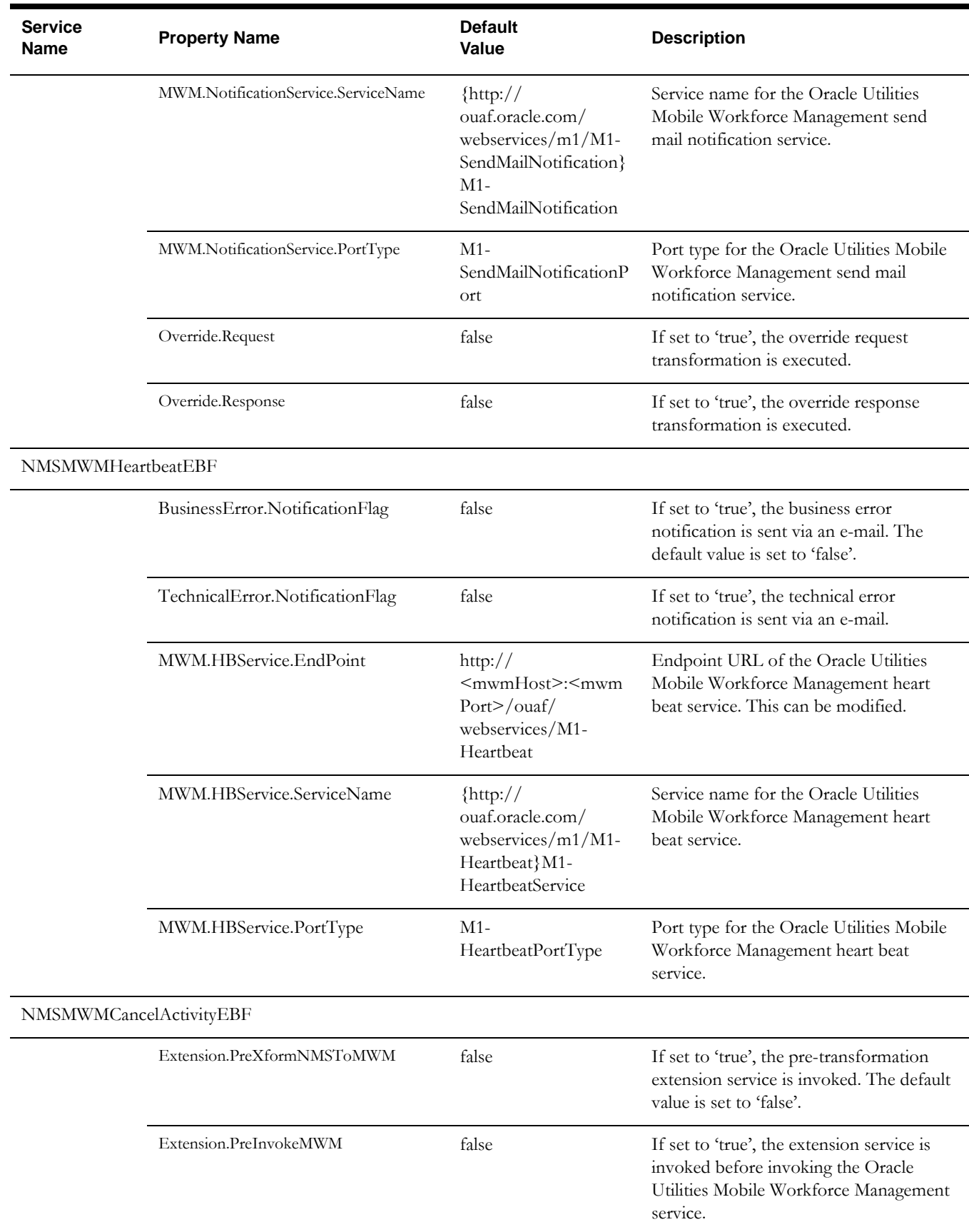

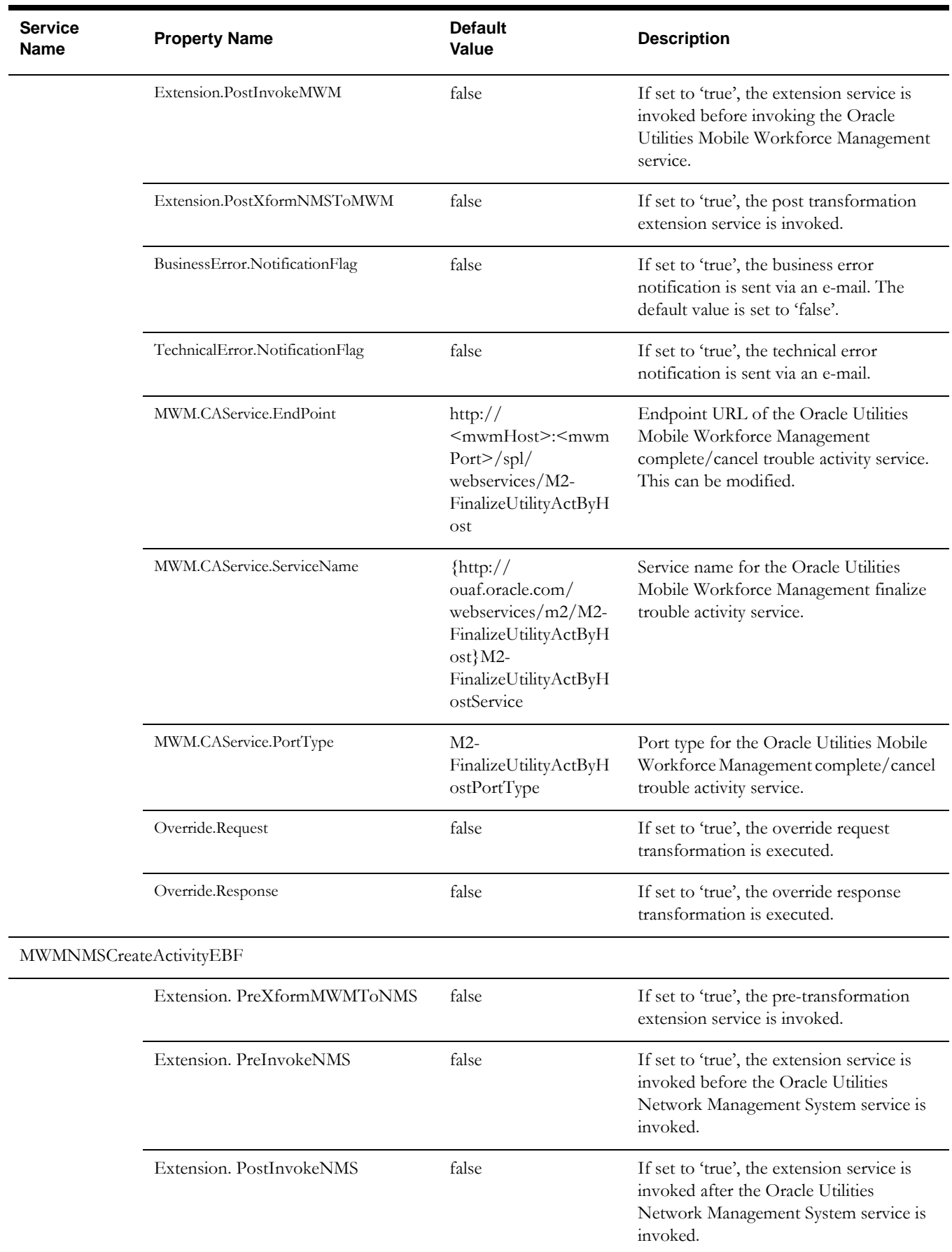

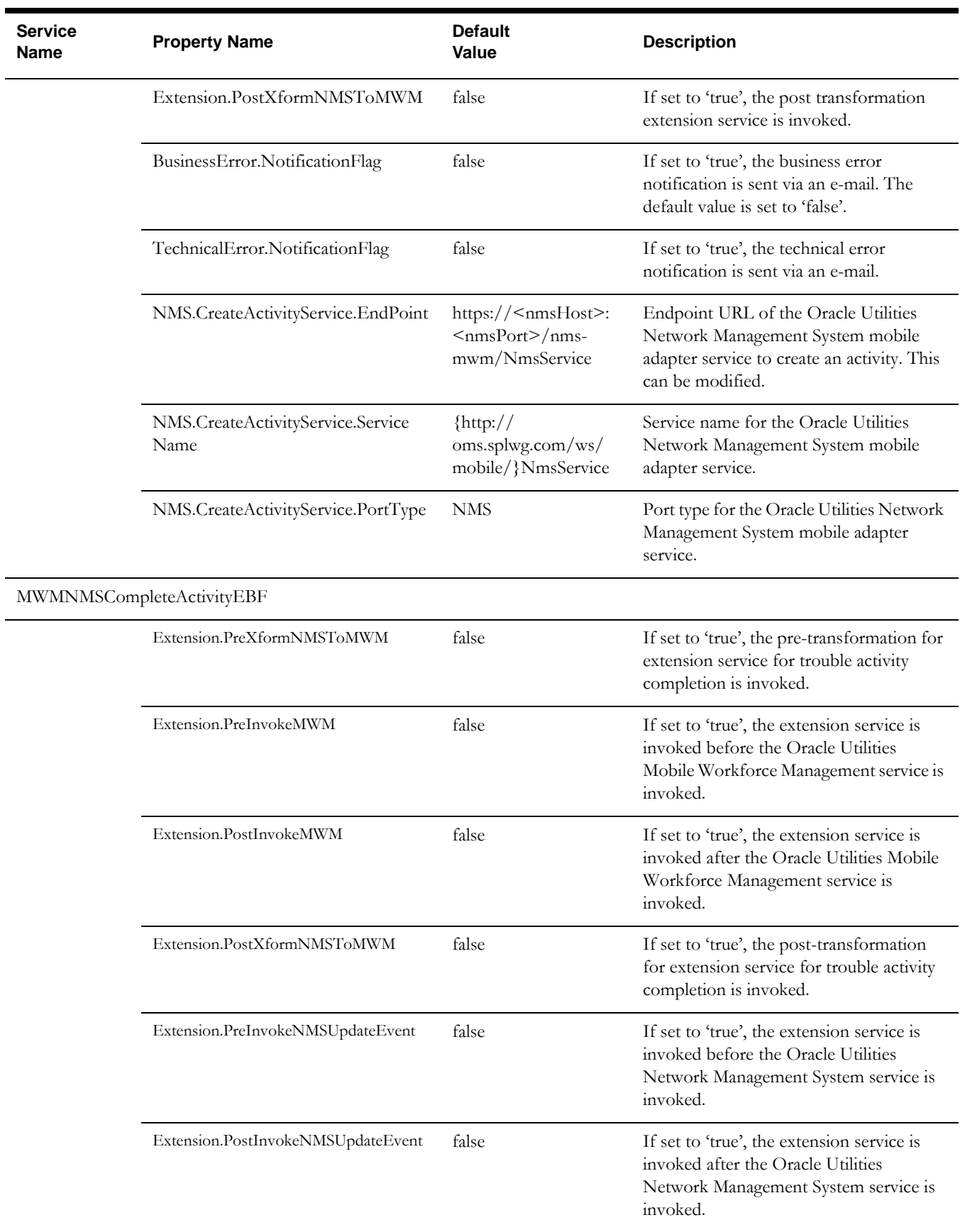

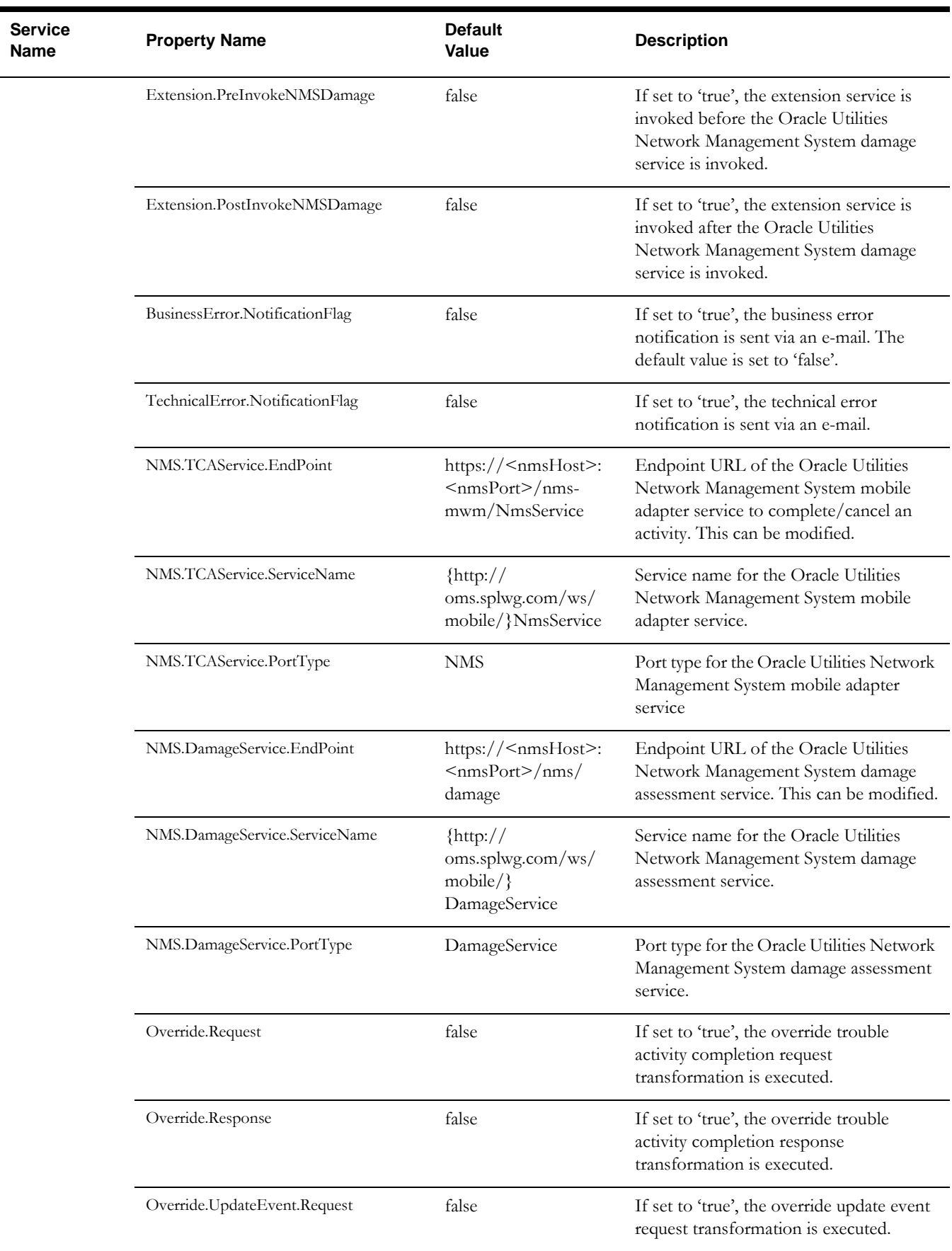

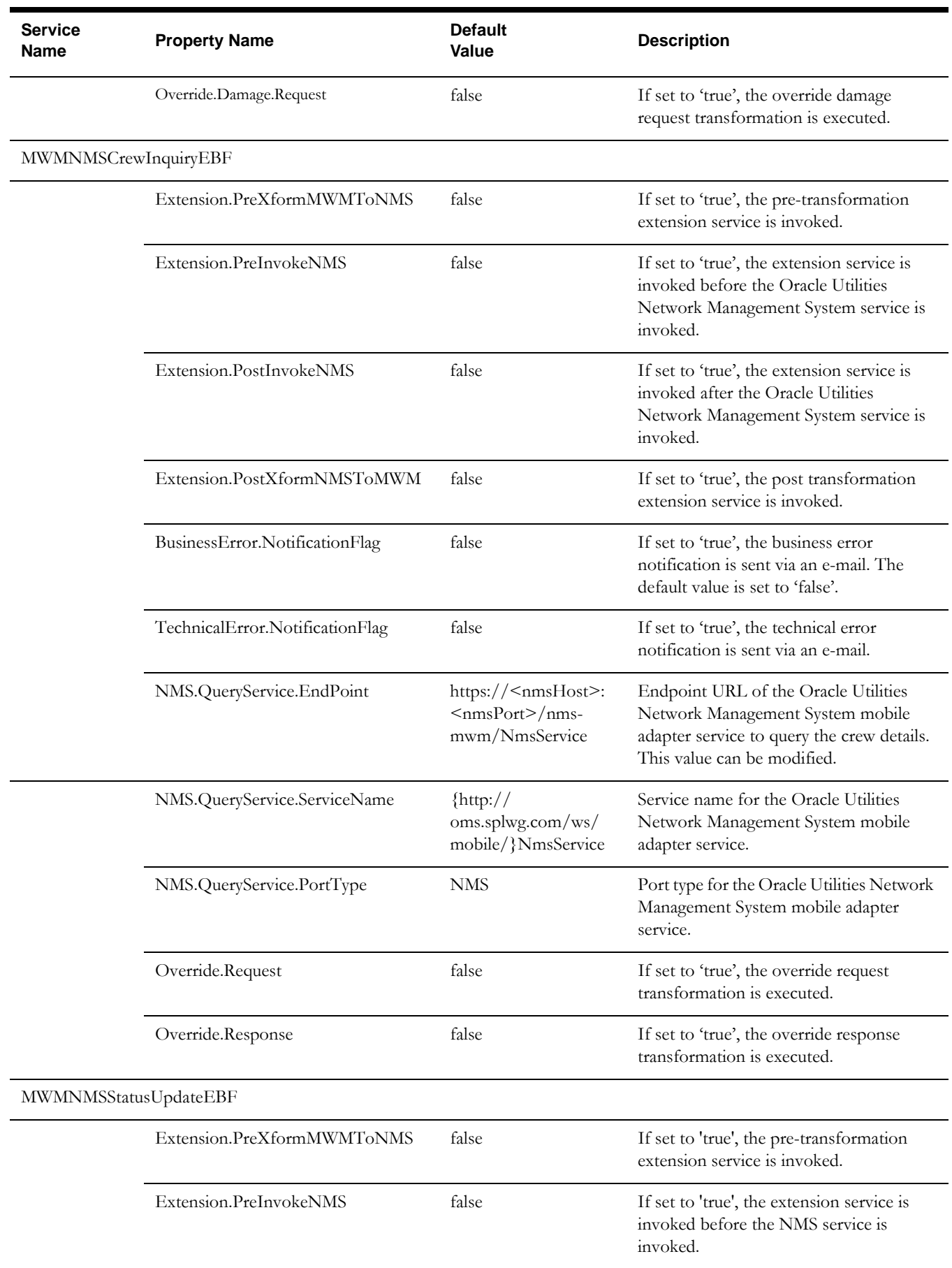

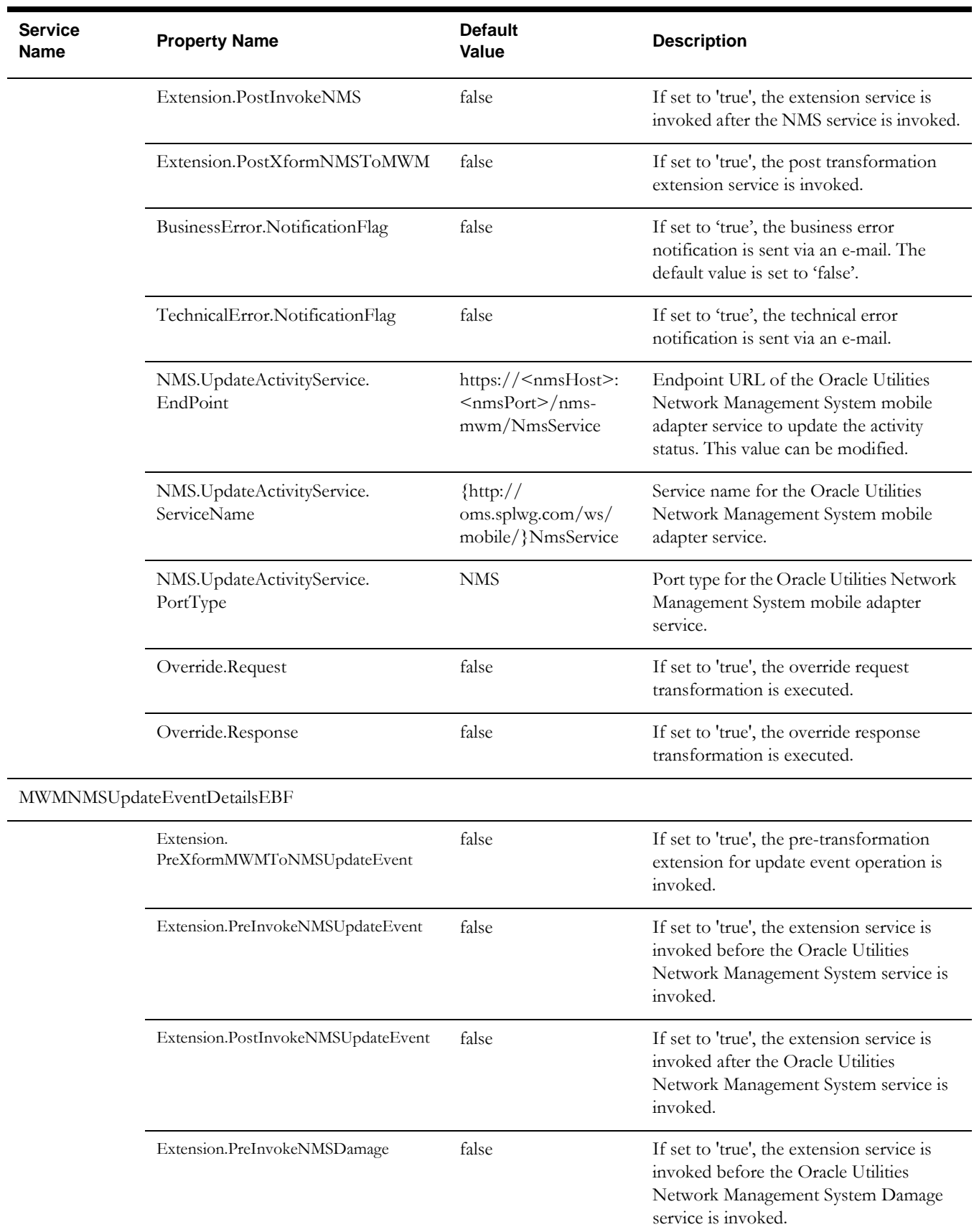

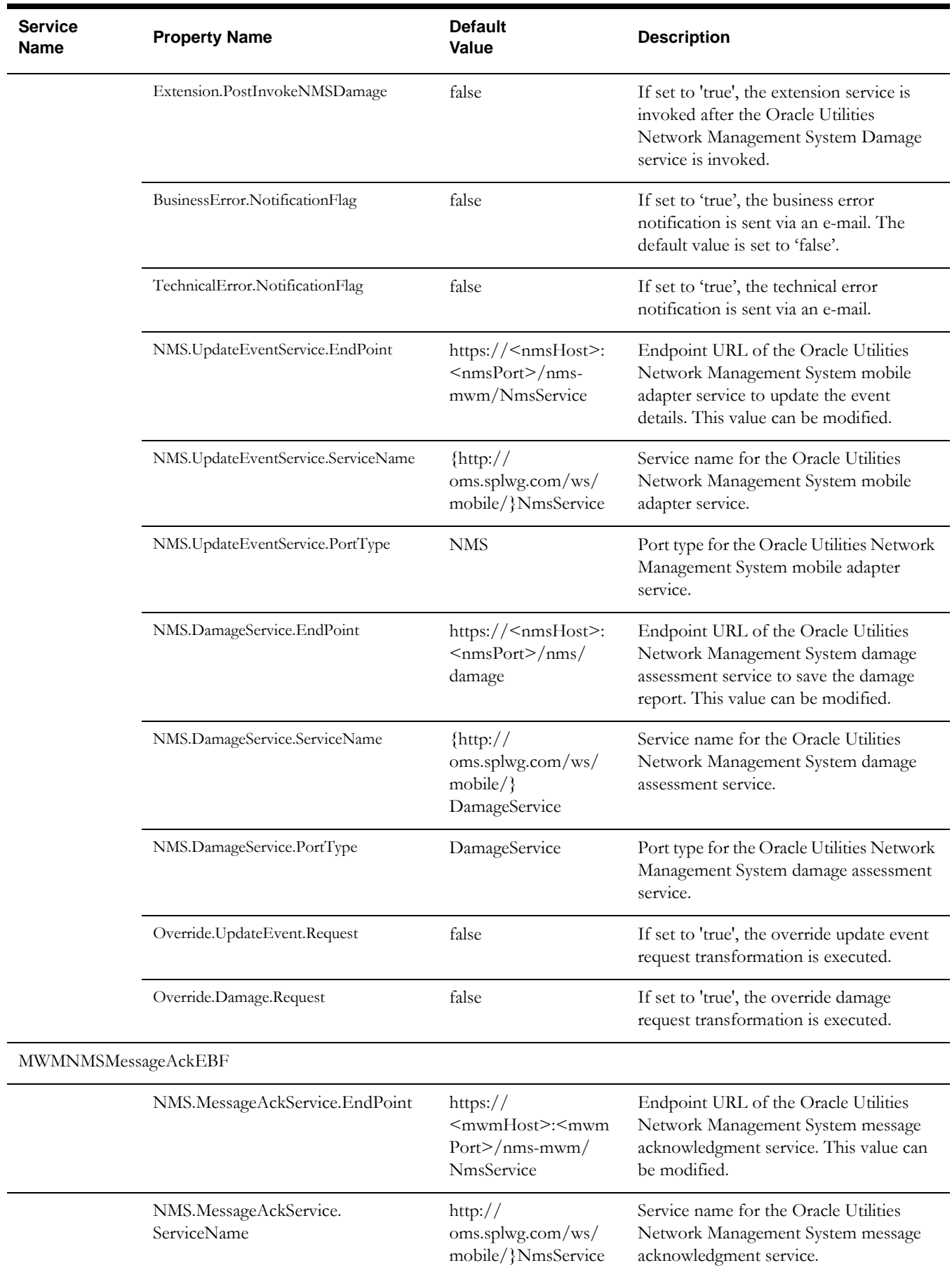

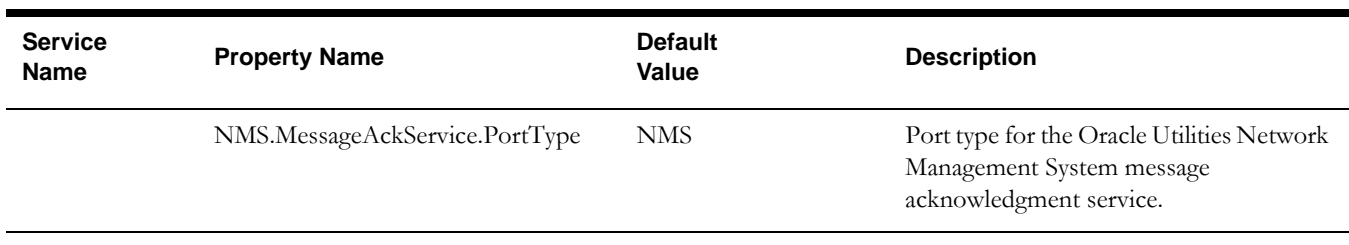

# <span id="page-70-0"></span>**3.5.2 Configuring Domain Value Maps**

The Domain Value Maps (DVMs) are the standard features of the Oracle SOA Suite. They map codes and other static values across applications.

For example: Different types of country codes configured in each of the applications can be mapped using a DVM. The country code for USA can be "US" in one application and map to "USA" in the other application.

The DVMs are static in nature, though administrators can add additional values as needed.

Transactional business processes never update the DVMs; instead, they only read from DVMs. DVMs are stored in the XML files and cached in the memory at run-time.

#### **To Maintain Information within Domain Value Maps**

- 1. Open a browser and access the SOA Composer application (http:// SOA\_HOST:SOA\_PORT/soa/composer/).
- 2. On the SOA Composer, select **Open** from the drop-down list and select **Open DVM**.

The list of all DVM files in the MDS repository is displayed.

- 3. Select the relevant DVM you wish to maintain.
- 4. Edit the selected DVM by clicking the **Edit** button in the top navigation bar for editing DVM.
- 5. Once the DVM is edited, click **Save** in the navigation bar. This saves the DVM data for that session.
- 6. Click **Commit** after updating each DVM. This saves the DVM data in the MDS repository.

The DVMs for the integration are described below.

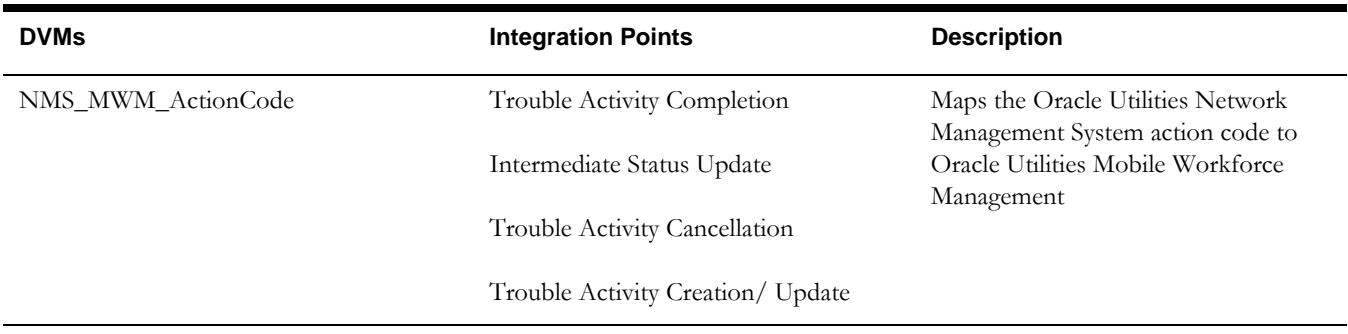

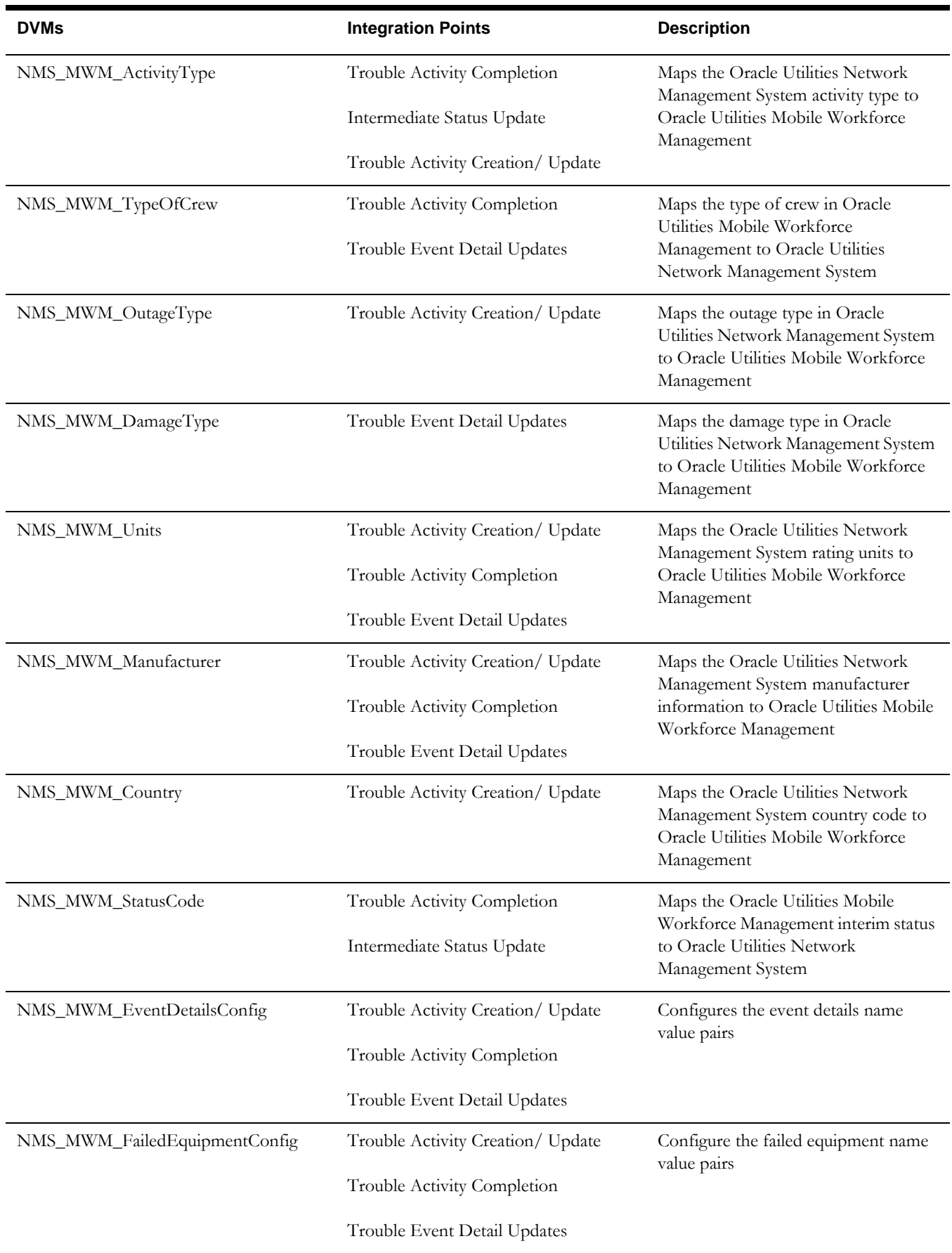
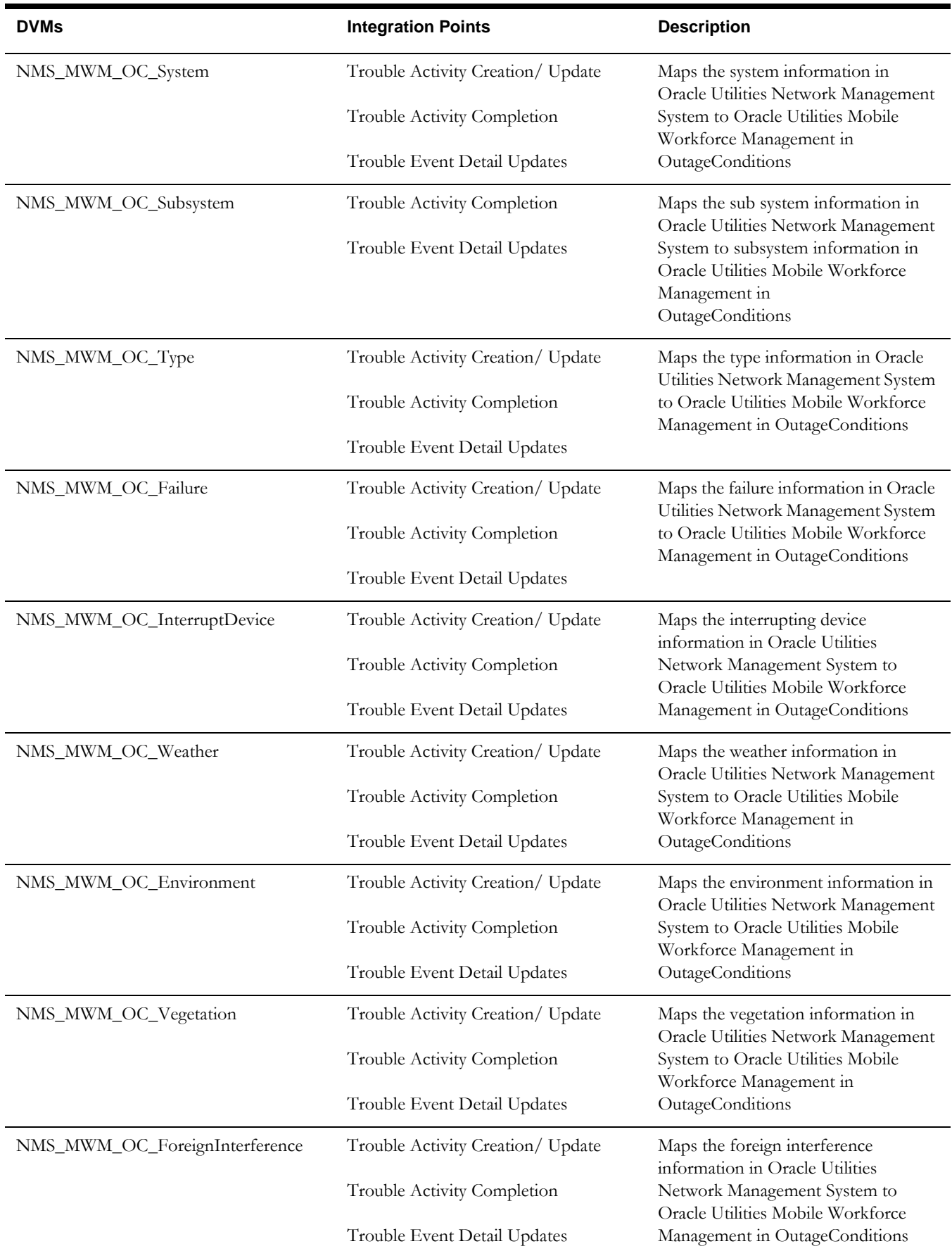

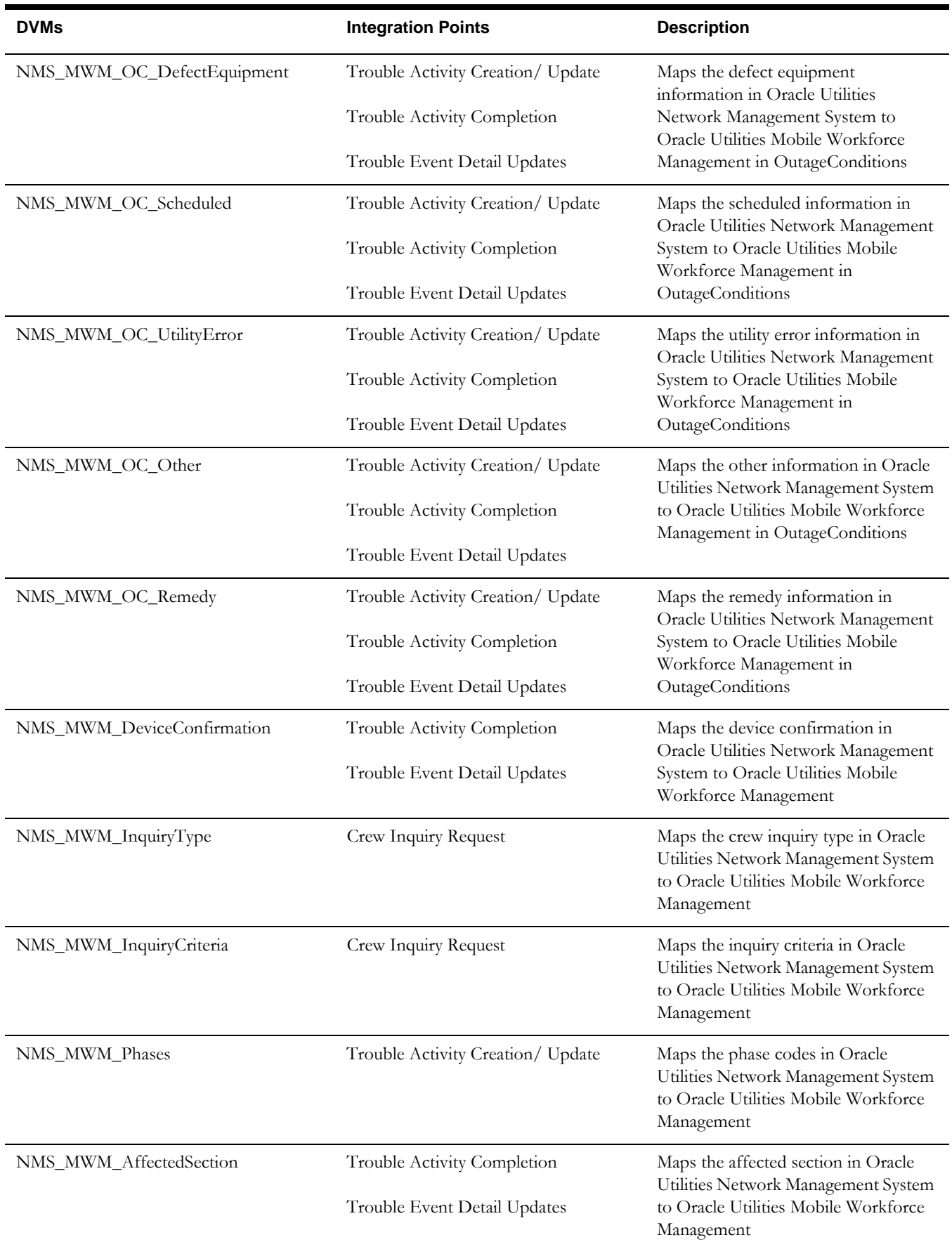

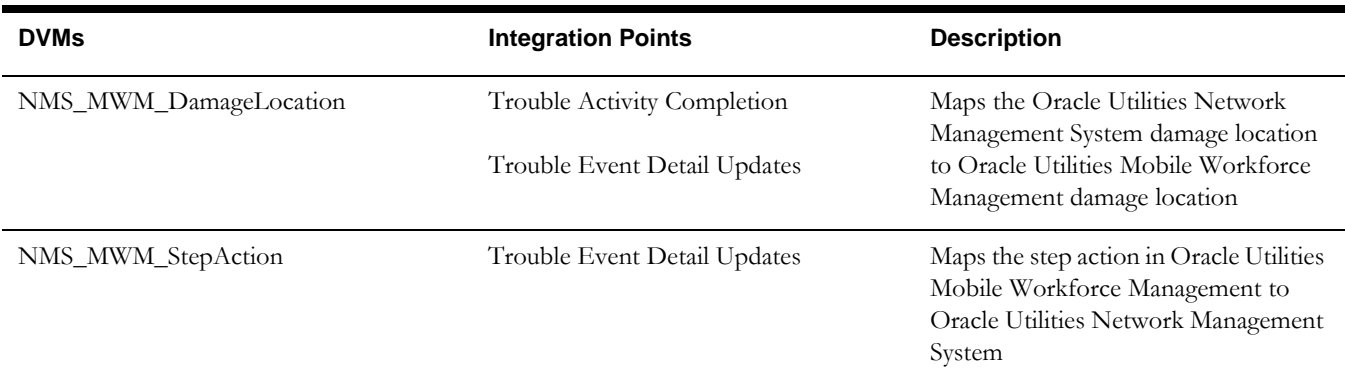

## **NMS\_MWM\_ActionCode**

This DVM is used to map the Oracle Utilities Network Management System action code to Oracle Utilities Mobile Workforce Management.

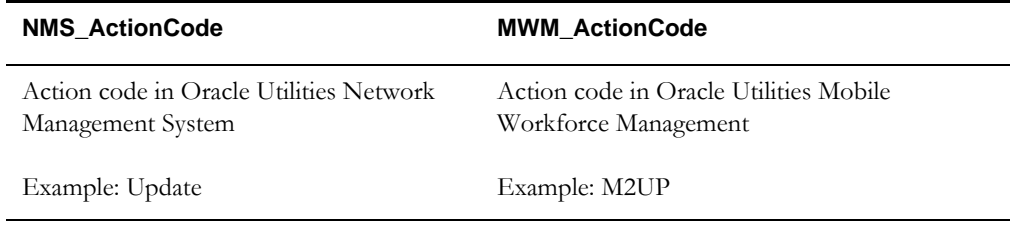

### **NMS\_MWM\_ActivityType**

This DVM is used to map the activity type in Oracle Utilities Network Management System to Oracle Utilities Mobile Workforce Management

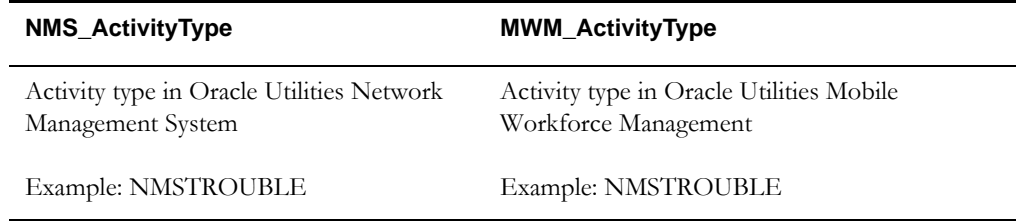

## **NMS\_MWM\_TypeOfCrew**

This DVM maps the crew type in Oracle Utilities Mobile Workforce Management to Oracle Utilities Network Management System.

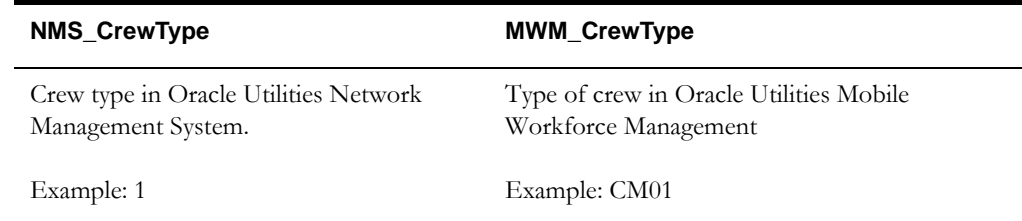

### **NMS\_MWM\_OutageType**

This DVM maps the outage type in Oracle Utilities Network Management System to Oracle Utilities Mobile Workforce Management.

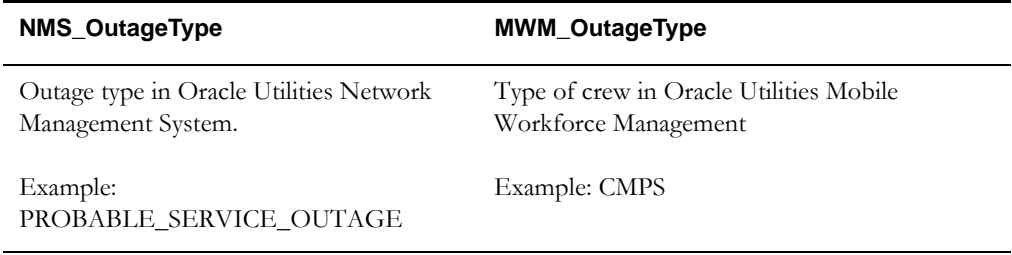

### **NMS\_MWM\_DamageType**

This DVM maps the damage type in Oracle Utilities Network Management System to Oracle Utilities Mobile Workforce Management.

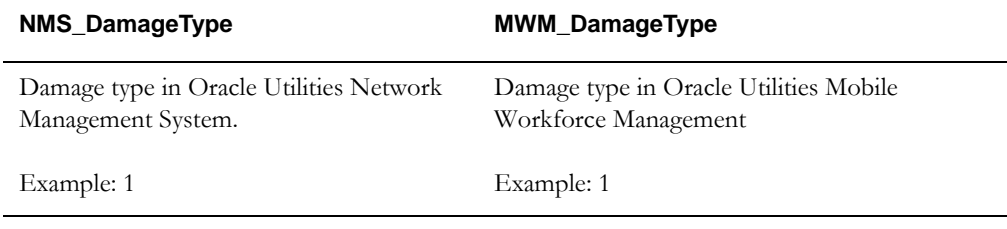

### **NMS\_MWM\_Units**

This DVM maps the rating units in Oracle Utilities Network Management System to Oracle Utilities Mobile Workforce Management.

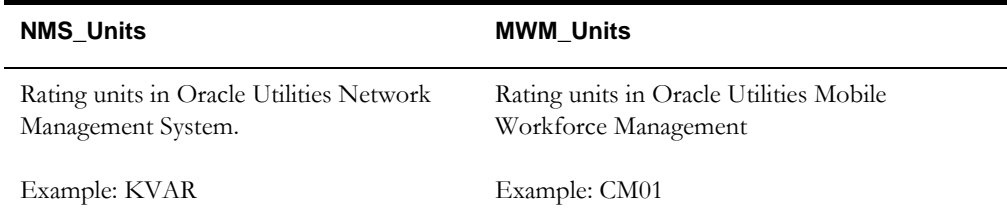

### **NMS\_MWM\_Manufacturer**

This DVM maps the Oracle Utilities Network Management System manufacturer information to Oracle Utilities Mobile Workforce Management.

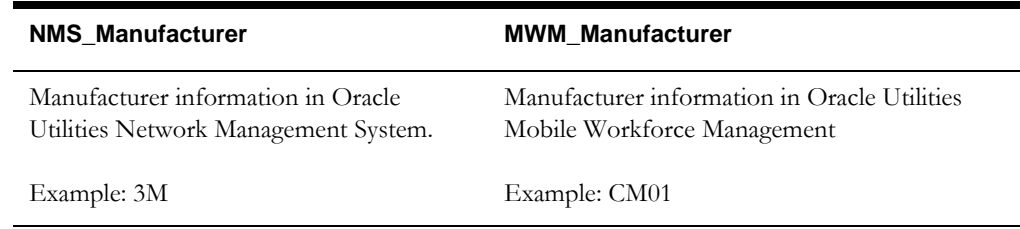

### **NMS\_MWM\_Country**

This DVM maps the Oracle Utilities Network Management System country code to Oracle Utilities Mobile Workforce Management.

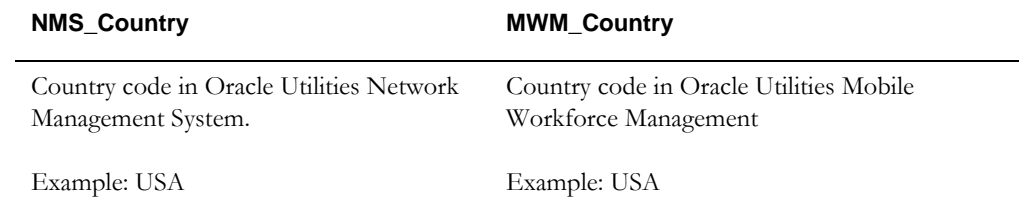

Configuring the Integration 3-31

Oracle Utilities Network Management System Integration to Oracle Utilities Mobile Workforce Management Implementation Guide

### **NMS\_MWM\_StatusCode**

This DVM maps the Oracle Utilities Network Management System status code to Oracle Utilities Mobile Workforce Management.

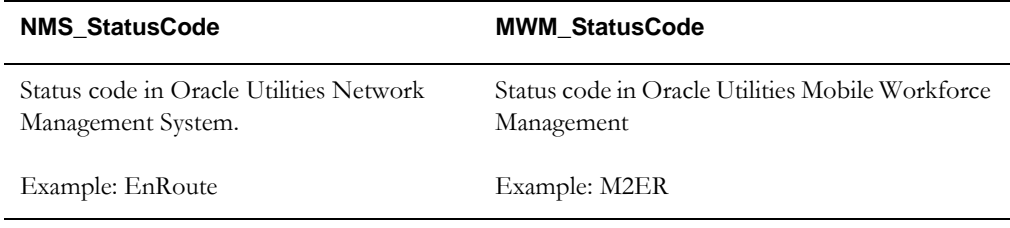

### **NMS\_MWM\_EventDetailsConfig**

This DVM is used to configure the event details name value pairs.

The event details are configurable in Oracle Utilities Network Management System which vary from utility to utility. These come as the name value pairs. The names are configurable and vary based on the implementation. To support this, certain DVMs are used where the values are configured and picked up by the integration.

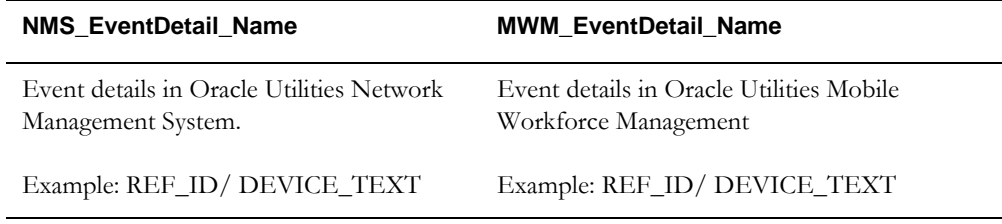

### **NMS\_MWM\_FailedEquipmentConfig**

This DVM is used to configure the failed equipment name value pairs.

The failed equipment details are configurable in Oracle Utilities Network Management System which varies from utility to utility. These come as name value pairs. The names are configurable and vary based on the implementation. To support this, certain DVMs are used where the values are configured and picked up by the integration.

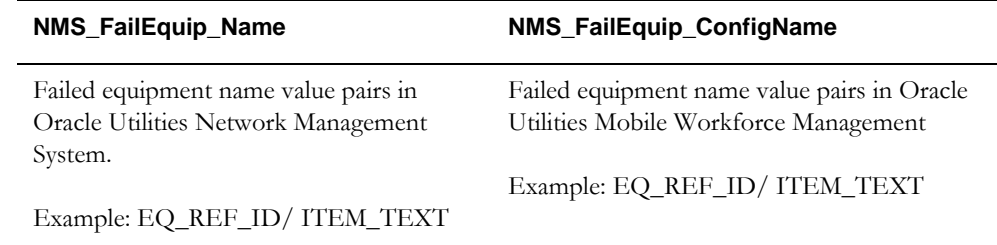

#### **NMS\_MWM\_OC\_System**

This DVM is used to map the system information of Oracle Utilities Network Management System to Oracle Utilities Mobile Workforce Management.

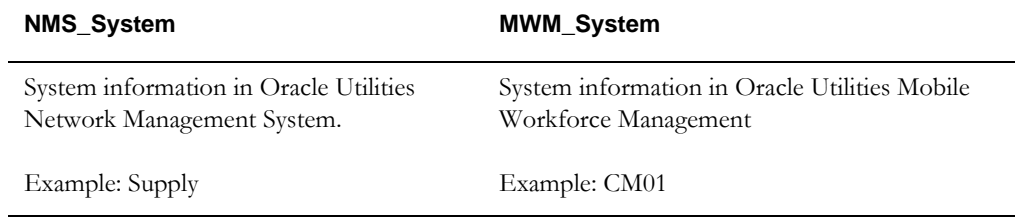

# **NMS\_MWM\_OC\_Subsystem**

This DVM is used to map the subsystem information of Oracle Utilities Network Management System to Oracle Utilities Mobile Workforce Management.

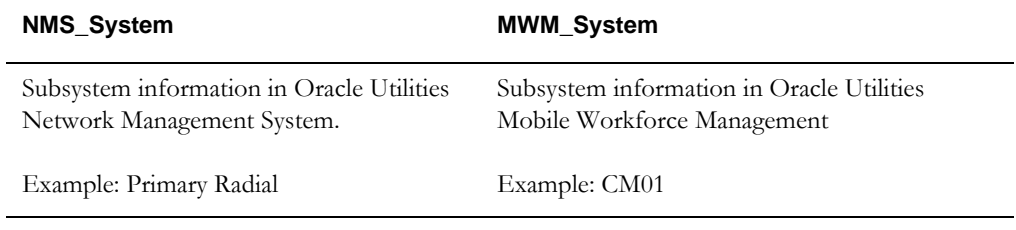

# **NMS\_MWM\_OC\_Type**

This DVM is used to map the type information of Oracle Utilities Network Management System to Oracle Utilities Mobile Workforce Management in OutageConditions.

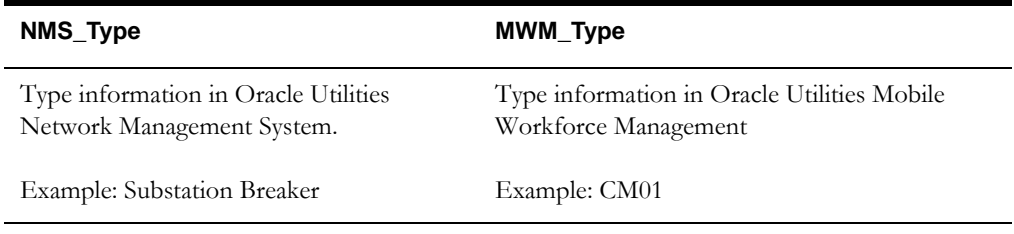

### **NMS\_MWM\_OC\_Failure**

This DVM is used to map the failure information from Oracle Utilities Network Management System to Oracle Utilities Mobile Workforce Management in OutageConditions.

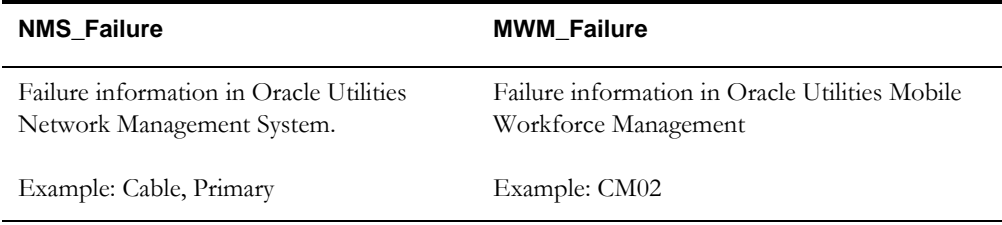

### **NMS\_MWM\_OC\_InterruptDevice**

This DVM is used to map the interrupting device information from Oracle Utilities Network Management System to Oracle Utilities Mobile Workforce Management in OutageConditions.

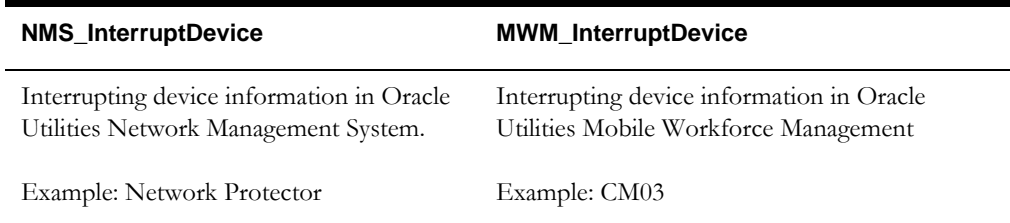

### **NMS\_MWM\_OC\_Weather**

This DVM is used to map the weather information from Oracle Utilities Network Management System to Oracle Utilities Mobile Workforce Management in OutageConditions.

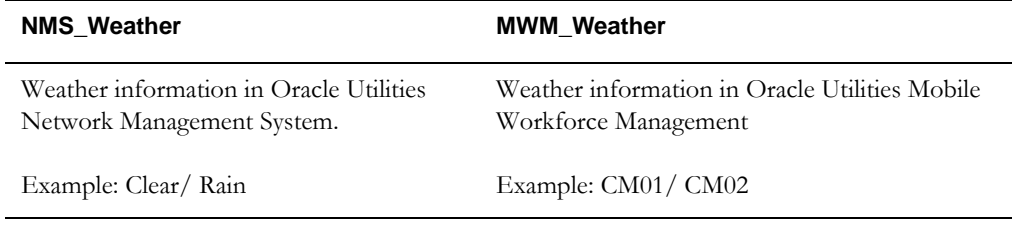

### **NMS\_MWM\_OC\_Environment**

This DVM is used to map the weather information from Oracle Utilities Network Management System to Oracle Utilities Mobile Workforce Management in OutageConditions.

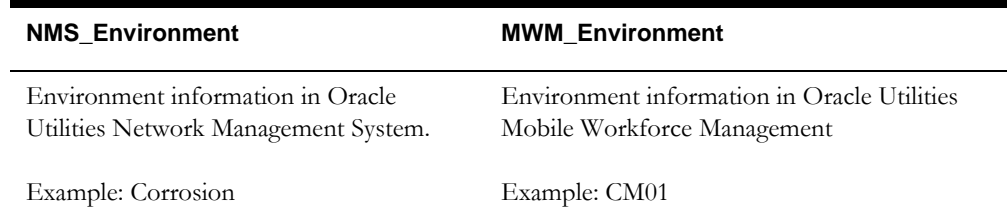

### **NMS\_MWM\_OC\_Vegetation**

This DVM is used to map the vegetation information from Oracle Utilities Network Management System to Oracle Utilities Mobile Workforce Management in OutageConditions.

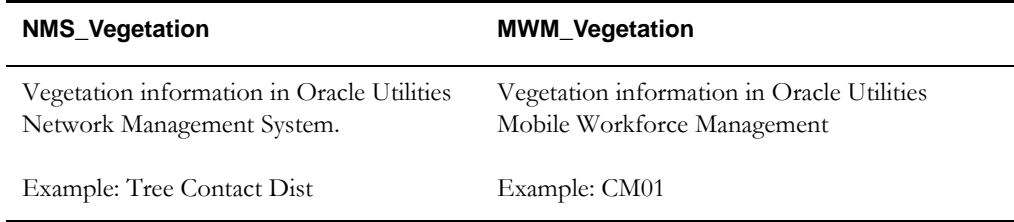

### **NMS\_MWM\_OC\_ForeignInterference**

This DVM is used to map the foreign interference information from Oracle Utilities Network Management System to Oracle Utilities Mobile Workforce Management in OutageConditions.

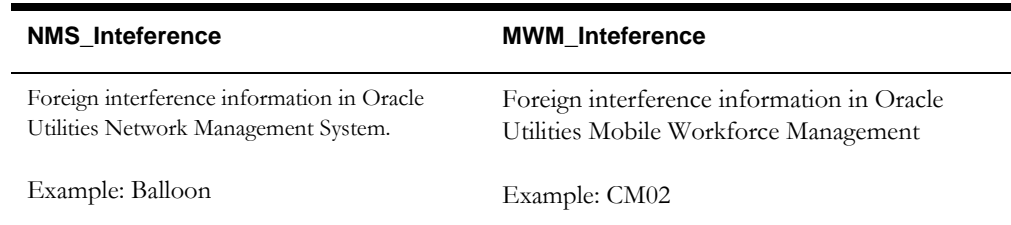

## **NMS\_MWM\_OC\_DefectEquipment**

This DVM is used to map the defect equipment information from Oracle Utilities Network Management System to Oracle Utilities Mobile Workforce Management in OutageConditions..

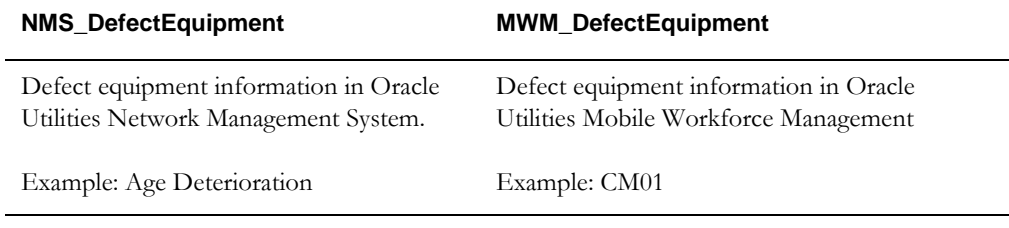

### **NMS\_MWM\_OC\_Scheduled**

This DVM is used to map the scheduled information from Oracle Utilities Network Management System to Oracle Utilities Mobile Workforce Management in **OutageConditions** 

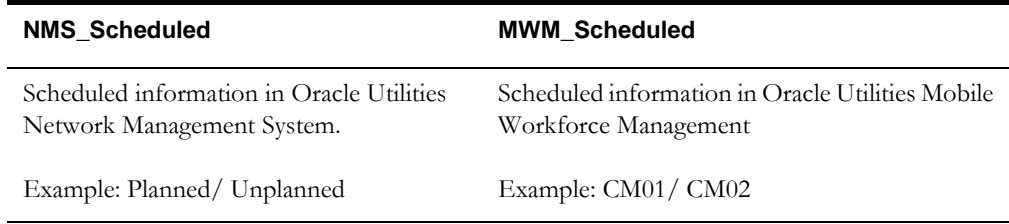

### **NMS\_MWM\_OC\_UtilityError**

This DVM is used to map the utility error information from Oracle Utilities Network Management System to Oracle Utilities Mobile Workforce Management in OutageConditions.

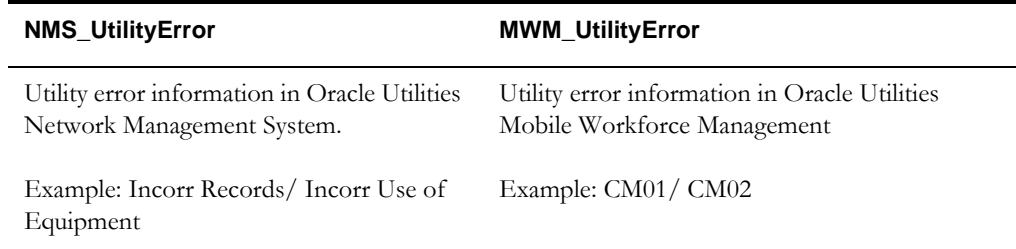

### **NMS\_MWM\_OC\_Other**

This DVM is used to map the other information from Oracle Utilities Network Management System to Oracle Utilities Mobile Workforce Management in OutageConditions.

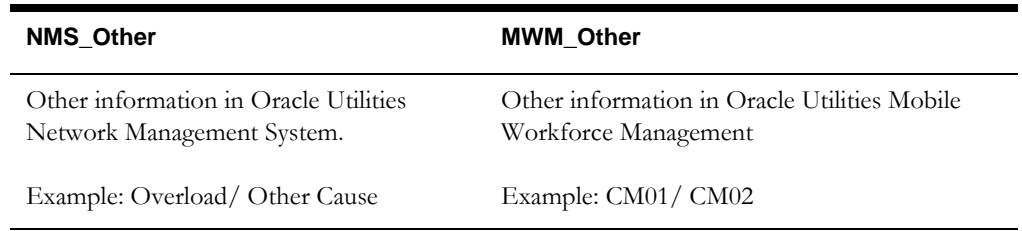

### **NMS\_MWM\_OC\_Remedy**

This DVM is used to map the remedy information from Oracle Utilities Network Management System to Oracle Utilities Mobile Workforce Management in OutageConditions.

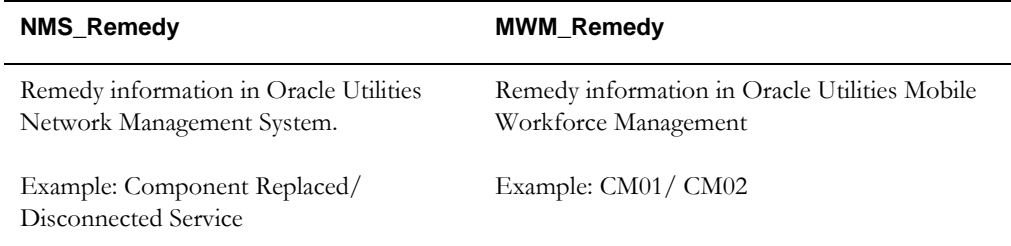

### **NMS\_MWM\_DeviceConfirmation**

This DVM is used to map the device confirmation from Oracle Utilities Network Management System to Oracle Utilities Mobile Workforce Management in OutageConditions. The respective table in Oracle Utilities Mobile Workforce Management is not customizable.

**Note**: It always contain these three values.

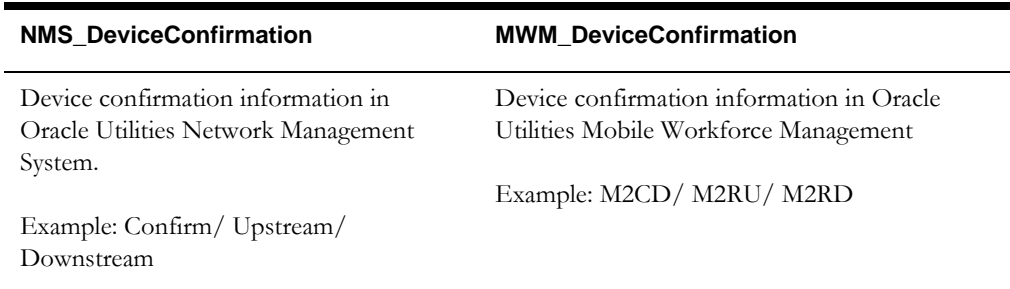

### **NMS\_MWM\_InquiryType**

This DVM is used to map the crew inquiry type from Oracle Utilities Network Management System to Oracle Utilities Mobile Workforce Management.

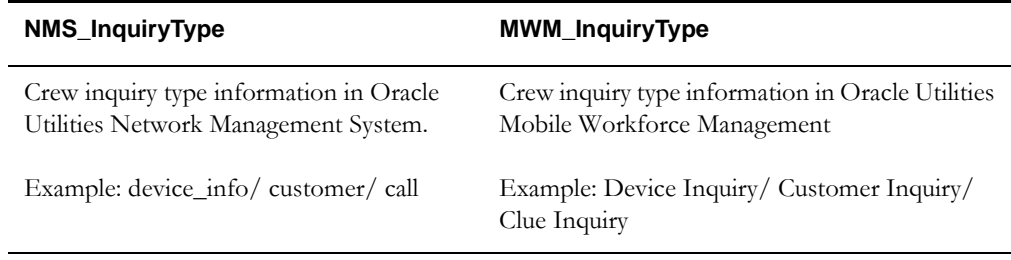

### **NMS\_MWM\_InquiryCriteria**

This DVM is used to map the inquiry criteria from Oracle Utilities Network Management System to Oracle Utilities Mobile Workforce Management.

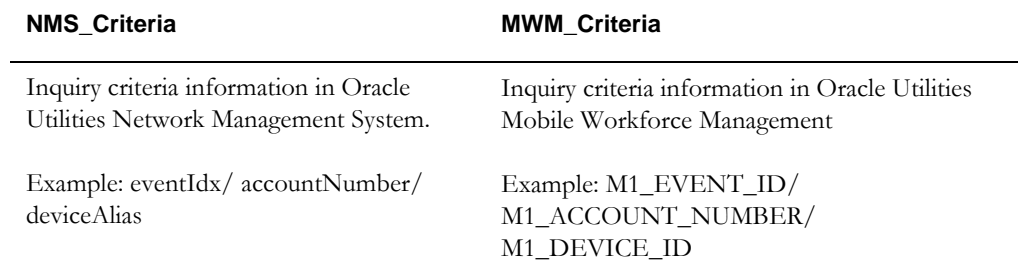

### **NMS\_MWM\_Phases**

This DVM is used to map the phase codes from Oracle Utilities Network Management System to Oracle Utilities Mobile Workforce Management.

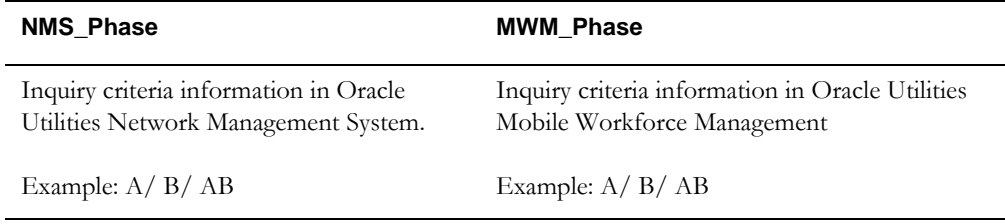

### **NMS\_MWM\_AffectedSection**

This DVM is used to map the affected section of Oracle Utilities Network Management System to Oracle Utilities Mobile Workforce Management.

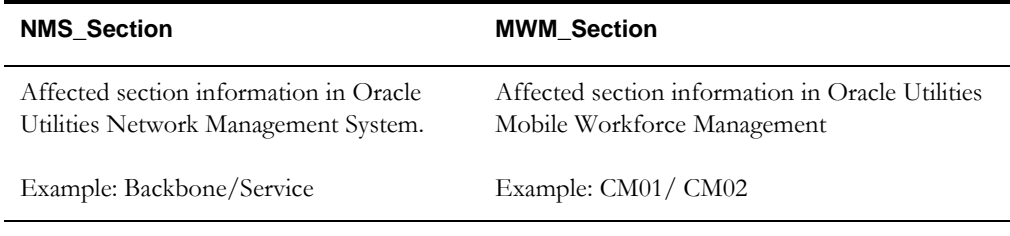

### **NMS\_MWM\_DamageLocation**

This DVM is used to map the damage location of Oracle Utilities Network Management System.

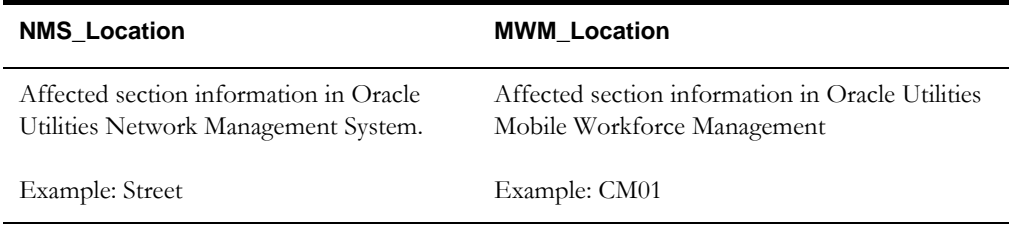

### **NMS\_MWM\_StepAction**

This DVM maps the step action of Oracle Utilities Network Management System.

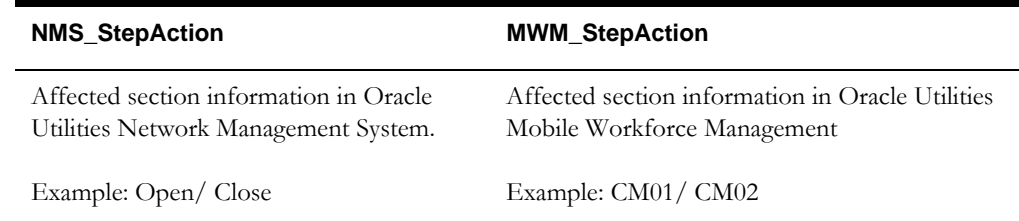

**For more information**, refer to the chapters *Working with Domain Value Maps* and *Using SOA Composer with Domain Value Maps* in the *Oracle® Fusion Middleware Developer's Guide for Oracle SOA Suite*.

# **3.5.3 Error Handling**

This integration includes two types of errors:

- **Business Errors**: Triggered when the called services return an error.
- **Technical Errors**: Triggered during the connectivity issues while invoking/ accessing the services.

# **3.5.3.1 Error Notification Setup**

The e-mail notification has to be set up in the Error Handling module.

### **To Set Up Error Notification**

- 1. Login to the **Enterprise Manager** console.
- 2. Expand **SOA**, and then right-click **SOA Infra**. From the menu, click **SOA Administration,** and then click **Workflow Notification Properties**.
- 3. From the drop-down list, select **EMAIL**.
- 4. Enter the **Email IDs** in the **From Address** field.

# **INTEGRATION\_ERROR\_STORE**

The INTEGRATION\_ERROR\_STORE table is used to store all the error details for each message failure. The table is populated for each integration point based on the BusinessError.NotificationFlag and TechnicalError.NotificationFlag properties for each service in the ConfigurationProperties.xml file.

# **INTEGRATION\_ERR\_LOOKUP**

The error handling module configuration is governed by the

INTEGRATION\_ERR\_LOOKUP table. This table contains the processing instructions for each of the composites. The Error\_Processing\_Parent composite picks data for one composite and calls Error\_processing\_Detail for processing.

The configuration in this table is used to process the error records stored in the INTEGRATION\_ERROR\_STORE table.

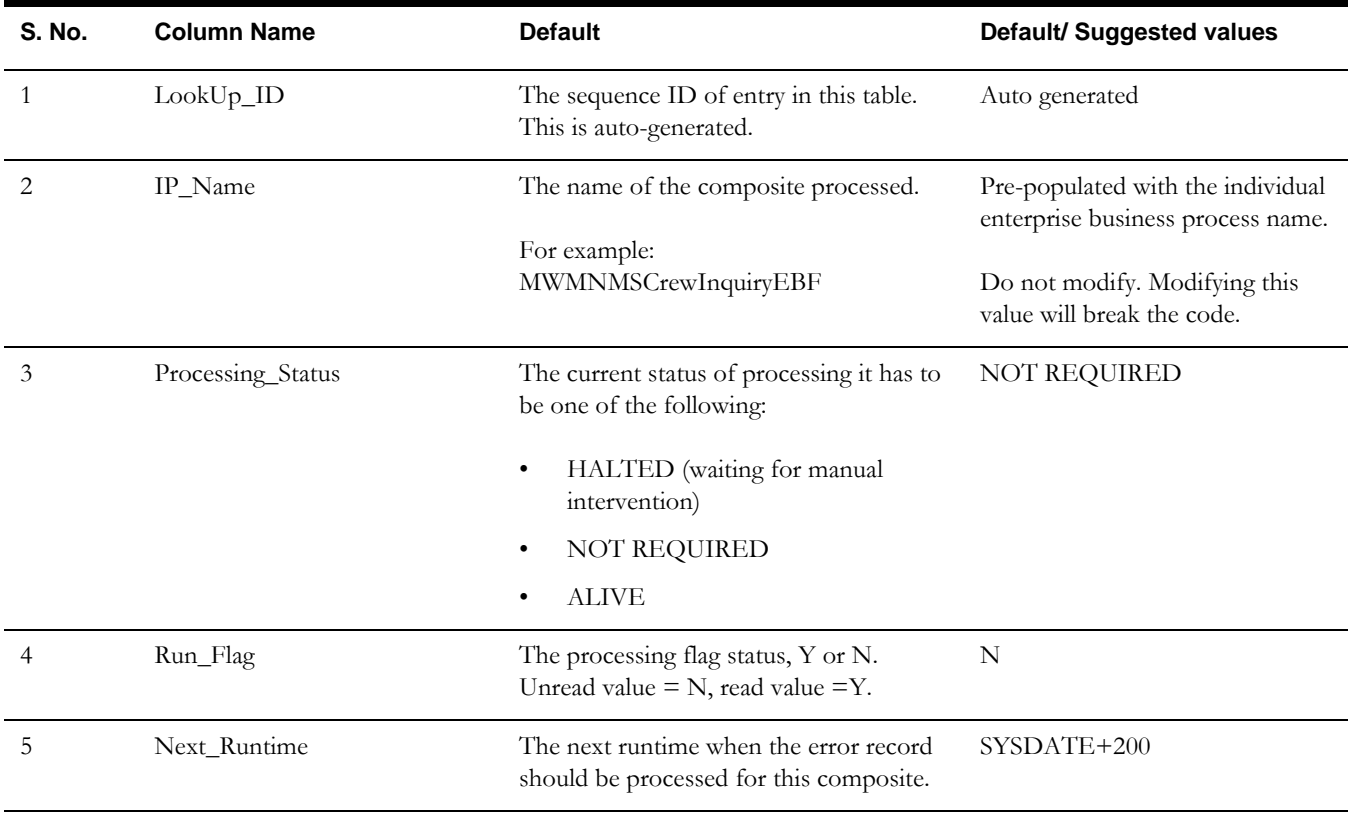

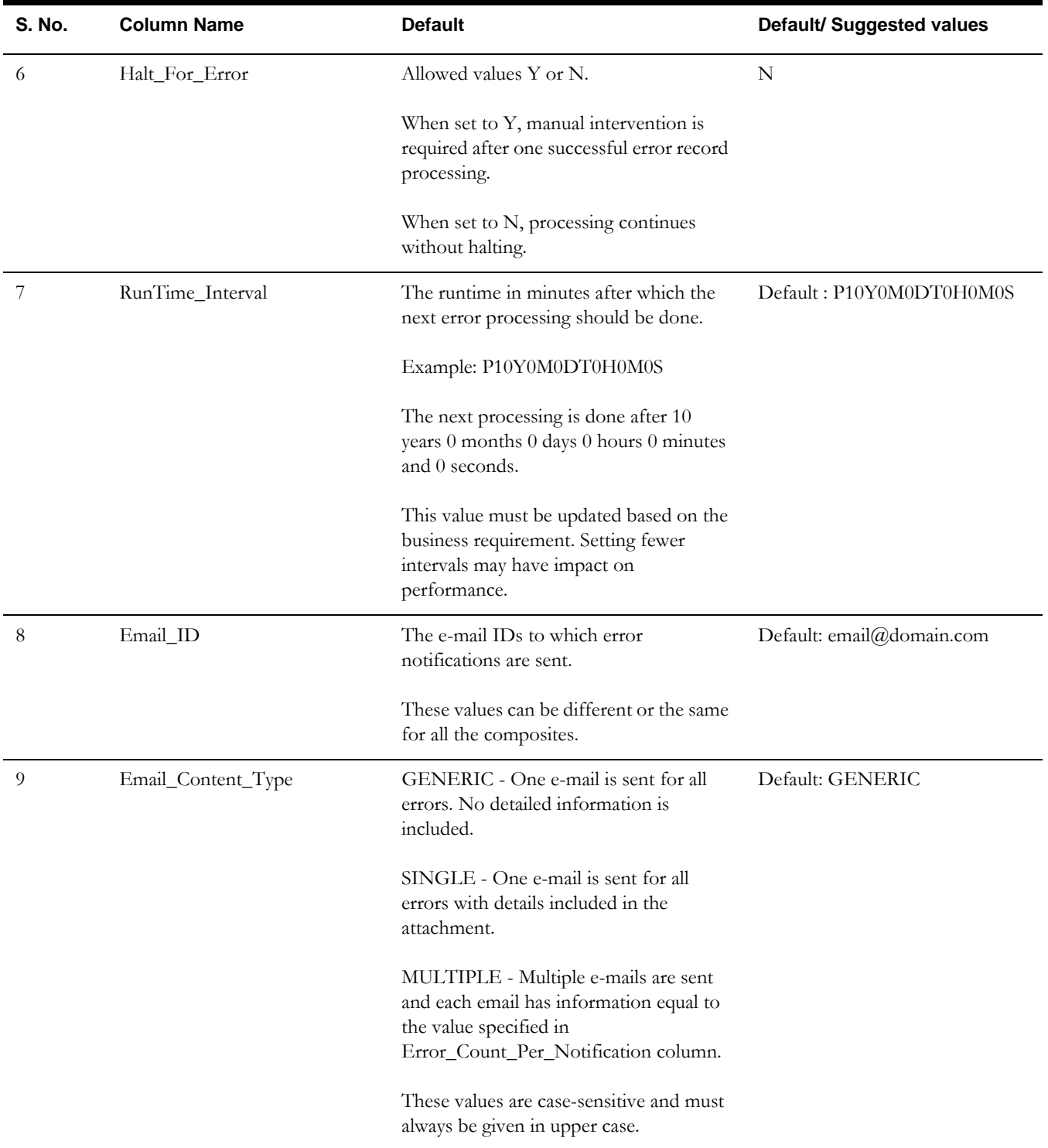

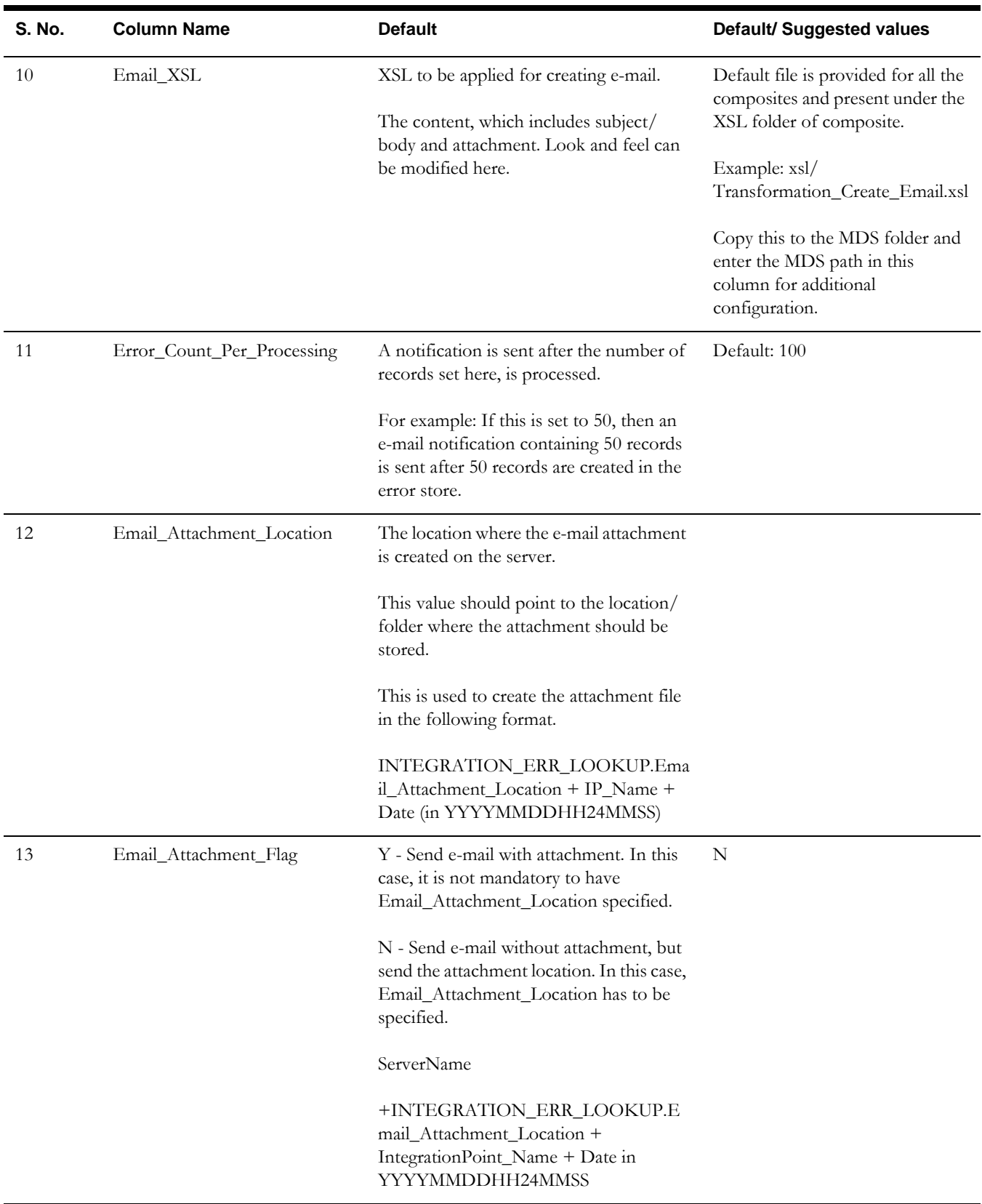

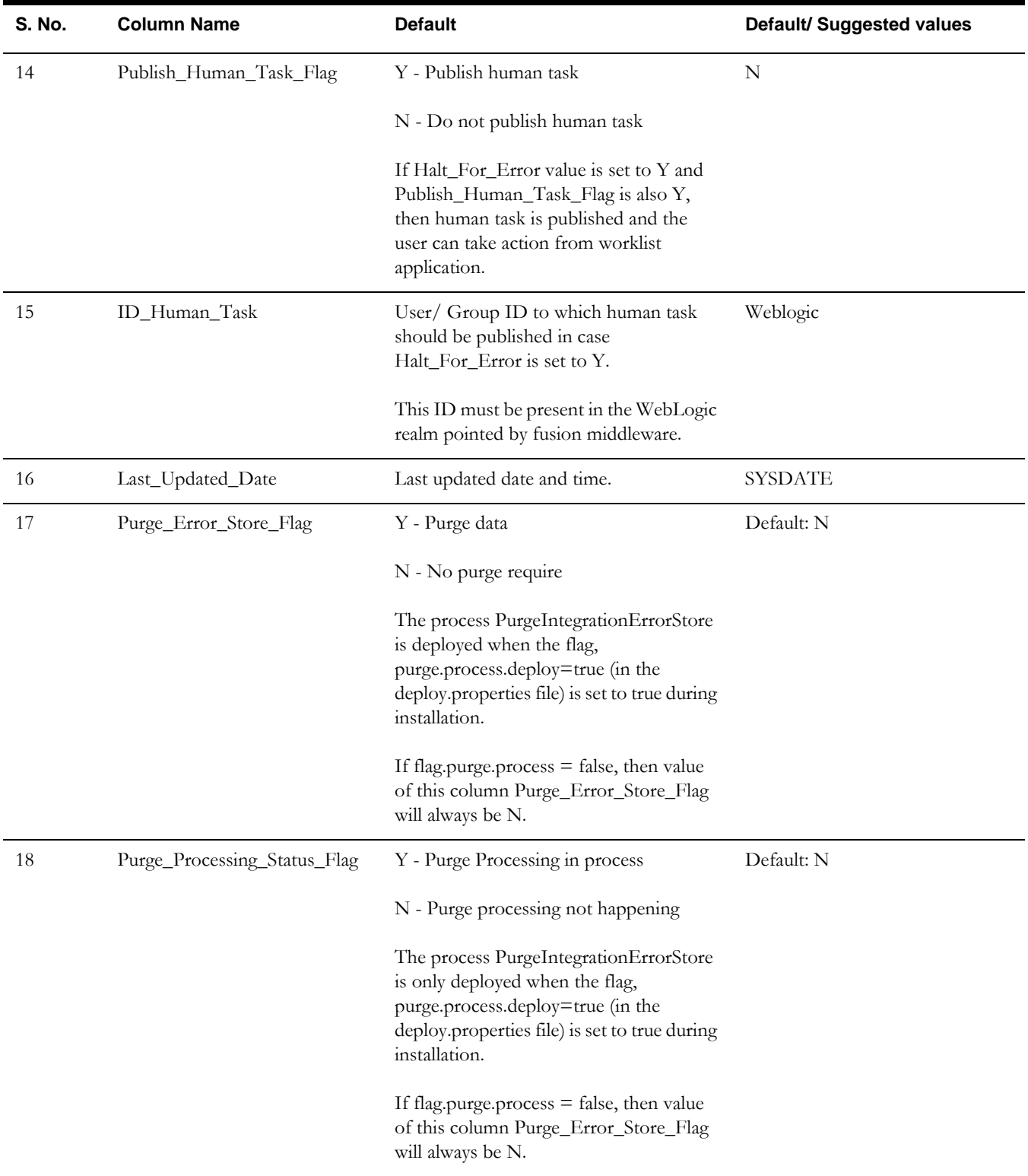

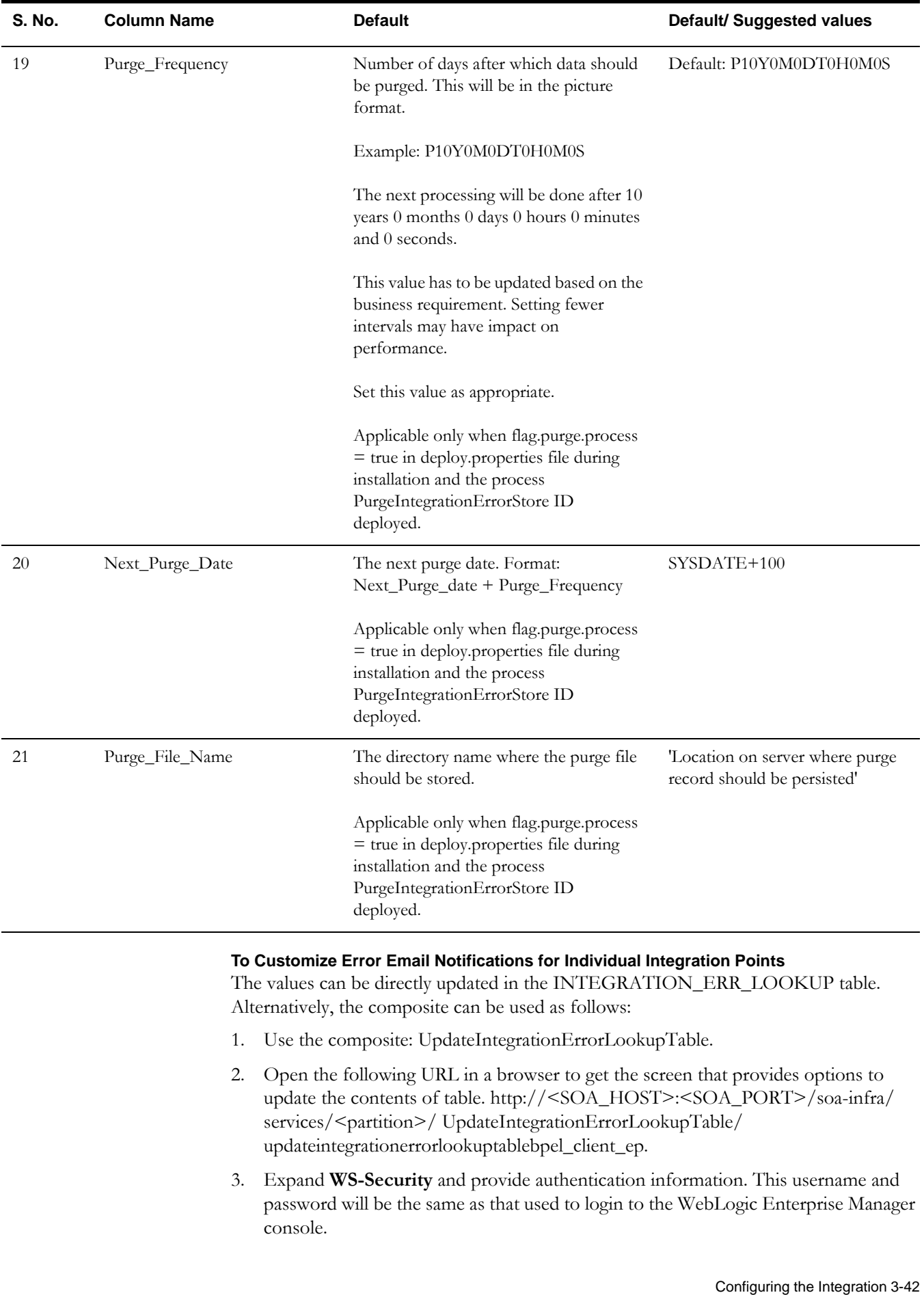

- 4. Expand the **Payload** section. This displays several text fields that can be edited. Only the ipName field is mandatory and should be entered as one of the values from INTEGRATION\_ERR\_LOOKUP.IP\_NAME field. By default, all the check boxes appearing next to the text fields are checked.
- 5. Provide values in the text field. If you do not want to have a particular value updated, then uncheck the box.

# **Chapter 4**

# **Monitoring and Troubleshooting**

This section provides information on the following:

- [Monitoring from Oracle Utilities Network Management System](#page-88-0)
- [Monitoring from Oracle Utilities Mobile Workforce Management](#page-89-0)
- [Monitoring from the Integration](#page-89-1)
- **[Troubleshooting](#page-90-0)**

# <span id="page-88-0"></span>**4.1 Monitoring from Oracle Utilities Network Management System**

Whenever the state of the link between Oracle Utilities Network Management System and Oracle Utilities Mobile Workforce Management system changes, a new entry is added to the System Alarm List in Oracle Utilities Network Management System.

The five possible link states are:

- **Started** Indicates the start of the Oracle Utilities Network Management System side of integration.
- **Stopped** Indicates that the Oracle Utilities Network Management System side of the integration has stopped.
- **Established** Indicates that the connection to Oracle Utilities Mobile Workforce Management is established, but the Oracle Utilities Network Management System events and the Oracle Utilities Mobile Workforce Management activities are not yet synchronized.
- **Synchronized** Indicates that the Oracle Utilities Network Management System events and the Oracle Utilities Mobile Workforce Management activities have been synchronized.
- **Failed** Indicates that the connection to Oracle Utilities Mobile Workforce Management has failed.

The details about errors and warnings are found in the log files of the WebLogic server(s) where Oracle Utilities Network Management System is deployed.

Login to the machine where Oracle Utilities Network Management System is installed. The logs are stored in: <Weblogic installation folder>/user\_projects/domains/ <NMS Domain name>/servers/<Server name>/logs

For example: /slot/ems1234/oracle/Middleware/user\_projects/domains/nms/ servers/nms\_1/logs

**For more information** about troubleshooting Oracle Utilities Network Management System, refer to the **Troubleshooting and Support** chapter in the *Oracle Utilities Network Management System Configuration Guide*.

# <span id="page-89-0"></span>**4.2 Monitoring from Oracle Utilities Mobile Workforce Management**

This section describes in detail the following:

- [Oracle Utilities Mobile Workforce Management Error Logs](#page-89-3)
- [Notifications](#page-89-4)
- [Connection Errors](#page-89-2)

# <span id="page-89-3"></span>**4.2.1 Oracle Utilities Mobile Workforce Management Error Logs**

The **Log** tab (that appears on objects, such as activities and communications) contains the significant events that occurred since the object was created. These events could include related objects (such as outbound messages) or error messages (such as explanations of missing configuration). More serious errors are very easy to detect when manually advancing BO life cycle states by pressing the appropriate button on an errored activity. It should fail again in a similar way, but adding information to the user log. This log is accessible when "?utilities=true&debug=true&tools=true" is included in the URL and by clicking the **Show User Log** button at the top of the page. The data view can be controlled by updating the values in the **Log Entries** field.

**For more information** about errors and notifications, refer to the Oracle Utilities Mobile Workforce Management documentation.

# <span id="page-89-4"></span>**4.2.2 Notifications**

The exceptions typically show up as To-Do items. Other errors can be seen under the F1-SYNRQ and M1-MSGTH To Do Types.

# <span id="page-89-2"></span>**4.2.3 Connection Errors**

Information about errors can be found in the log files.

**For information about** error logs and their respective folders, refer to the section [Oracle Utilities Mobile Workforce Management Error Logs](#page-89-3).

# <span id="page-89-1"></span>**4.3 Monitoring from the Integration**

The section describes the utilities used to monitor the integration.

- [Monitoring Using WebLogic SOA Enterprise Manager](#page-90-1)
- [Monitoring Using the WebLogic Logs](#page-90-2)
- [Data Purge](#page-90-3)

# <span id="page-90-1"></span>**4.3.1 Monitoring Using WebLogic SOA Enterprise Manager**

To monitor the integration using WebLogic SOA Enterprise Manager, follow these steps:

1. Login to the **WebLogic SOA Server Enterprise Manager**, and then navigate to **SOA** > **soa-Infra** > **NMS-MWM**.

All composite processes deployed for the integration are available under the partition NMS-MWM.

2. Select the appropriate process to list all the instances for the processes sorted by time of execution.

The instances also have the Event  $ID/$  Activity  $ID$  processed as part of the display name.

3. Click the appropriate process instance and it displays the process.

The composite process lists all activities in the BPEL process instance.

# <span id="page-90-2"></span>**4.3.2 Monitoring Using the WebLogic Logs**

- 1. Login to the machine where the SOA Server is installed.
- 2. The SOA logs are stored in: <Weblogic installation folder>/user\_projects/domains/ <SOA Domain name>/servers/<SOA Server name>/logs.

For example: /slot/ems1234/oracle/Middleware/user\_projects/domains/ soa\_domain/servers/soa\_server1/logs

# <span id="page-90-3"></span>**4.3.3 Data Purge**

To maintain maximum system performance, the Oracle Fusion Middleware database should be purged periodically.

**For information** about how to complete this task, refer to the note in Doc ID 815896.1, "SOA11g Purge Scripts," on https:// support.oracle.com.

# <span id="page-90-0"></span>**4.4 Troubleshooting**

At times, the integration might experience errors or issues with connection, processing, or sending or receiving messages. The following are the common scenarios, which help you to troubleshoot error, if any, and find possible solutions:

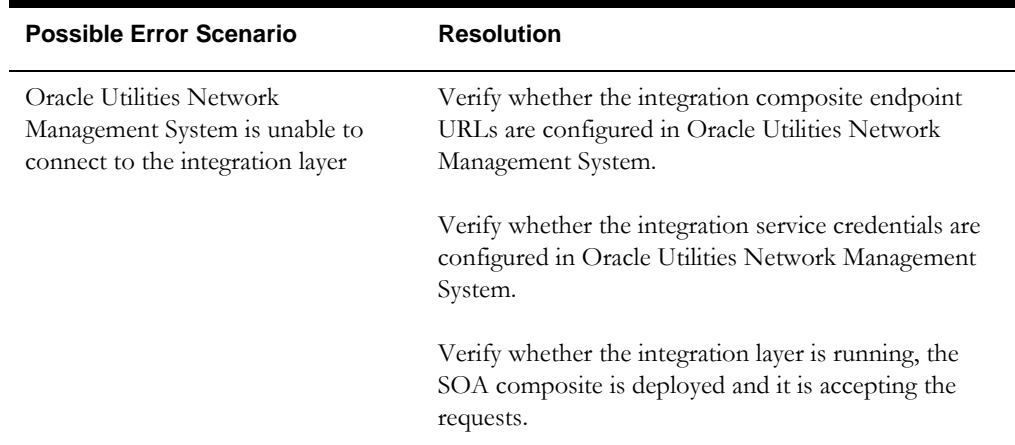

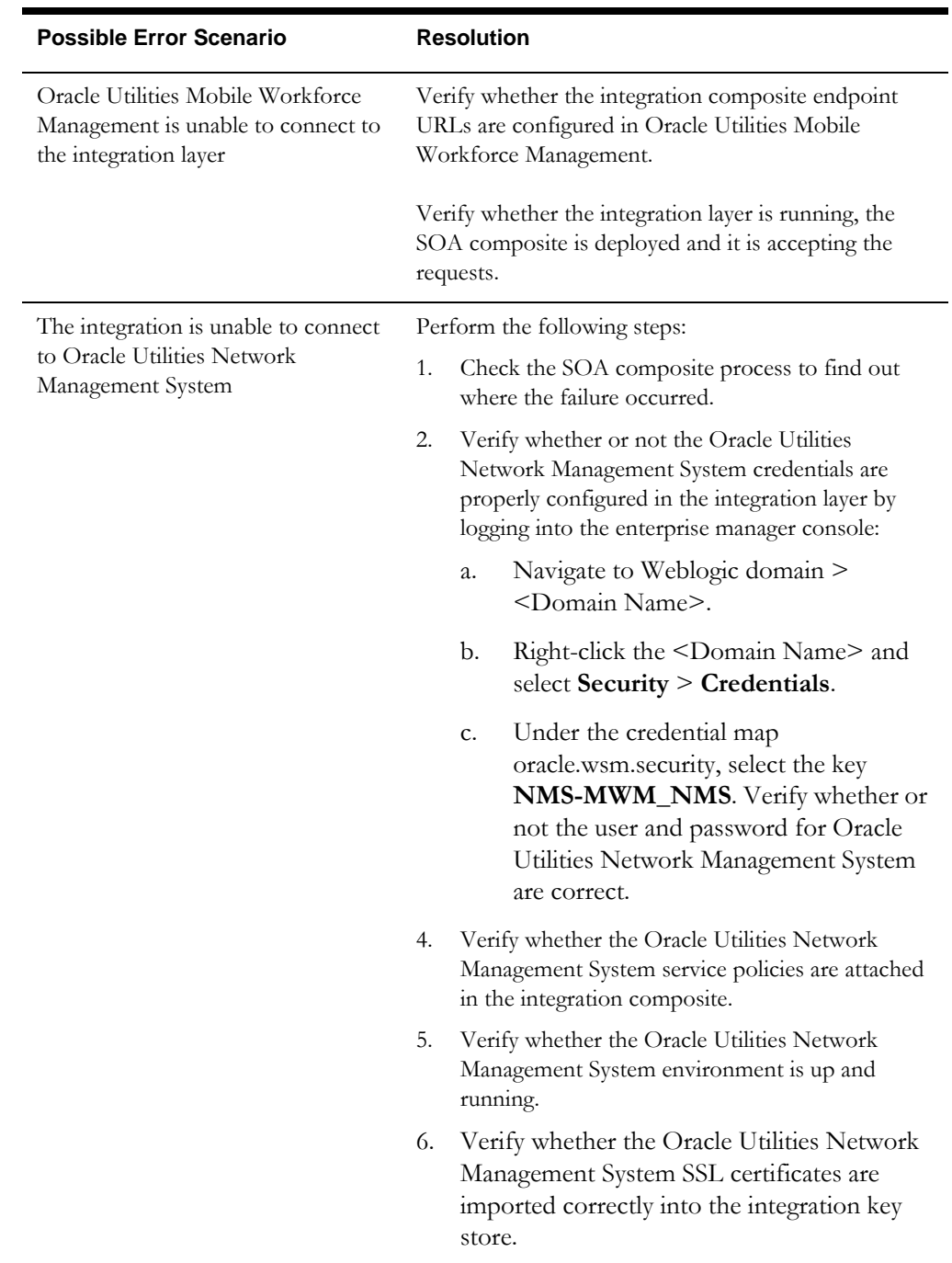

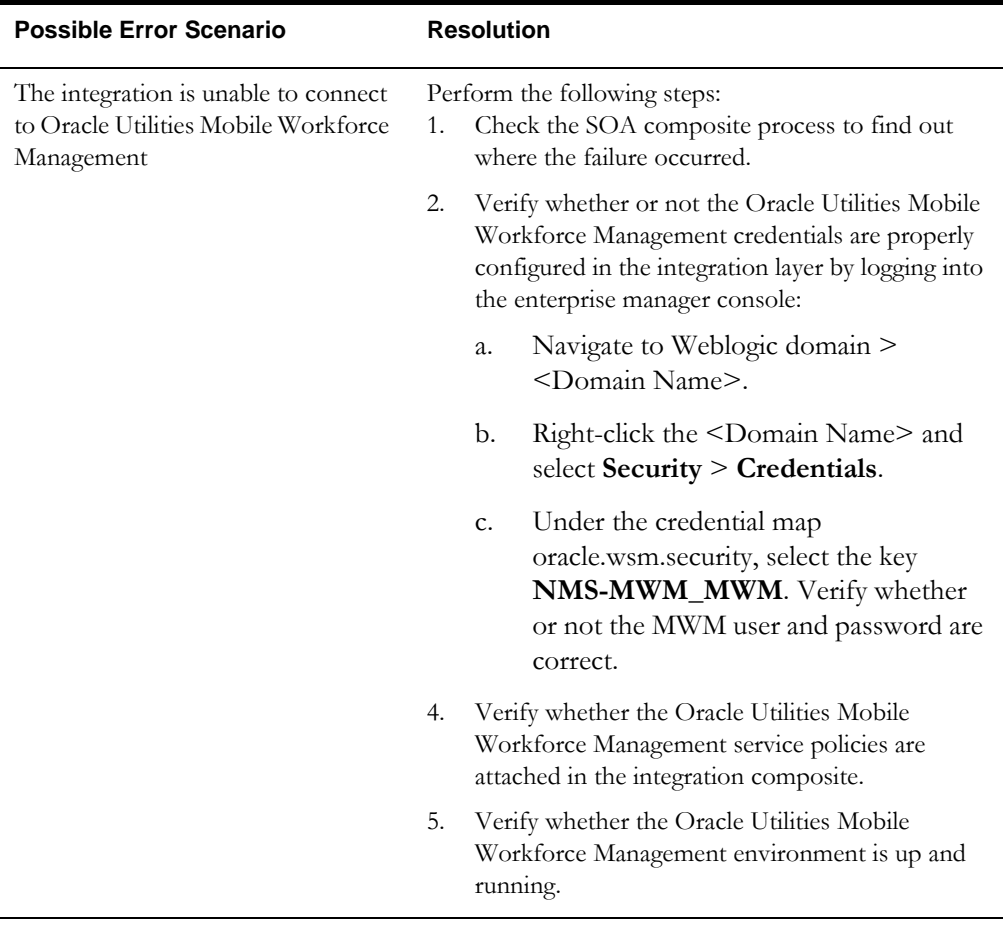

For any performance issues while processing the requests from Oracle Utilities Network Management System, add the 'adapter.jms.receive.threads' property to process the requests in parallel.

To add the adapter.jms.receive.threads property, follow these steps:

- 1. Login to the Enterprise Manager console.
- 2. Navigate to the **NMS-MWM** partition, and select the respective composite.
- 3. Right-click the composite. For example: NMSMWMCreateUpdateActivityEBF
- 4. Navigate to the **Service/Reference** properties.
- 5. Click the adapter service (consumer). For example: NMSCreateUpdateConsumerService
- 6. Under the **Properties** tab, click **Add**.
- 7. Add the **adapter.jms.receive.threads** property and configure the value according to the number of parallel threads as required. For example: 20

# **Chapter 5**

# **Customization Options**

 This section provides information on the various methods that can be used to extend or customize the integration.

# **5.1 Extension Methods**

The integration process allows the extensibility of transaction messages using the following methods:

- [Pre-Transformation Extension Scope](#page-93-0)
- [Pre-Invoke Extension Scope](#page-93-1)
- [Post-Invoke Extension Scope](#page-94-0)
- [Post-Transformation Extension Scope](#page-94-1)
- [Custom Transformations](#page-94-2)
	- Request custom transformation
	- Response custom transformation
- [Override Transformations](#page-94-3)
	- Request override transformation
	- Response override transformation
- **[Implementing Extension Points](#page-94-4)**
- [Sample WSDL File with Binding and Service Details](#page-95-0)
- **[Implementing Custom Transformations](#page-96-0)**

# <span id="page-93-0"></span>**5.1.1 Pre-Transformation Extension Scope**

The pre-transformation extension scope is invoked before the request transformation is executed. This transformation aids in converting the source XML that comes in as an input to the integration process and helps the implementation to invoke external web services and/or transform the input XML.

# <span id="page-93-1"></span>**5.1.2 Pre-Invoke Extension Scope**

The pre-invoke extension scope is invoked before the transformed data is inserted into the target service. It is invoked after the request transformation is executed.

# <span id="page-94-0"></span>**5.1.3 Post-Invoke Extension Scope**

The post-invoke extension scope is invoked before the response transformation is executed.

# <span id="page-94-1"></span>**5.1.4 Post-Transformation Extension Scope**

The post-transformation extension scope is invoked after the response transformation is executed. This transformation aids in converting the target XML that comes in as an input to the main service and helps the implementation to invoke external web services and/or transform the output XML.

# <span id="page-94-2"></span>**5.1.5 Custom Transformations**

The custom transformations are used to add data to the message in the incoming and outgoing messages.

Custom transformations named "XX\_Custom.xsl" are shipped with the product, which will add the new data mappings to the main transformations.

Using custom transformations enables the implementation to define and pass additional data from source system to the target system.

# <span id="page-94-3"></span>**5.1.6 Override Transformations**

The override transformations are used to override the message in the incoming and outgoing messages.

Override transformations named "XX\_ Override.xsl" is shipped with the product, which sends the output derived from the main transformations.

Using override transformations enables the implementation to pass any data from source system to the target system.

# <span id="page-94-4"></span>**5.1.7 Implementing Extension Points**

To implement the extension points, follow these steps:

- 1. Each process in the integration has a pre- and post-transformation extension point which can be used to invoke web services and transform the payload.
- 2. The desired extension point can be triggered from the process by enabling it using the ConfigurationProperties.xml pre- and post-transformation extension flags as described in the [Setting the Configuration Properties](#page-58-0) section.
- 3. Each process has its own concrete wsdl used to read the endpoint location for the extension service. These concrete wsdl files are located in MDS under the following directories:
	- /apps/NMS-MWM/AIAMetaData/AIAComponents/ ExtensionServiceLibrary
- 4. Update the concrete wsdl file to update the binding and service details for the extension service to be called and move the concrete wsdl file to MDS.
- 5. To move the updated concrete wsdl to MDS, update the appropriate wsdl in the product install home. The directories to put the concrete wsdl in product install home are the following:
- \$PRODUCT\_HOME/MDS-Artifacts/NMS-MWM/AIAMetaData/ AIAComponents/ExtensionServiceLibrary
- 6. Deploy the concrete wsdls to MDS by running the ant deploy command for deploying the MDS folder.

**For more information** about the command to use to deploying to MDS, refer to the **Deploying MDS Folder** section in *Oracle Utilities Network Management System Integration to Oracle Utilities Mobile Workforce Management Release 11.1 Media Pack Installation Guide.*

- 7. After deploying the files to MDS, restart the SOA server.
- 8. After restarting the SOA server, the extension point invokes the web service in the concrete WSDL.

# <span id="page-95-0"></span>**5.1.8 Sample WSDL File with Binding and Service Details**

To invoke the extension points for any integration process, enable the extension flags in the ConfigurationProperties.xml file and add/update the binding and service details in the respective integration process' ExtensionConcrete wsdl.

For example: To enable the extension points for MWMNMSCrewInquiryEBF integration process, add/update the binding and service elements to the MWMNMSCrewInquiryExtensionConcrete.wsdl.

The concrete wsdl exists in the following location:

NMS-MWM/MDS-Artifacts/NMS-MWM/AIAMetaData/AIAComponents/ ExtensionServiceLibrary

```
<binding name="MWMNMSCrewInquiryExtensionServiceSOAPBinding" 
type="tns:MWMNMSCrewInquiryExtensionService">
       <soap:binding style="document"
                      transport="http://schemas.xmlsoap.org/
soap/http"/>
       <operation name="PreXformMWMToNMS">
          <soap:operation style="document"
                          soapAction="http://xmlns.oracle.com/
NMS-MWM/MWMNMSCrewInquiryEBF/MWMNMSCrewInquiryExtn/
PreXformMWMToNMS"/>
          <input>
             <soap:body use="literal" 
parts="PreXformMWMToNMS"/>
          </input>
          <output>
             <soap:body use="literal" 
parts="PreXformMWMToNMS"/>
          </output>
       </operation>
       <operation name="PostXformNMSToMWM">
          <soap:operation style="document"
                          soapAction="http://xmlns.oracle.com/
NMS-MWM/MWMNMSCrewInquiryEBF/MWMNMSCrewInquiryExtn/
PostXformNMSToMWM"/>
          <input>
             <soap:body use="literal" 
parts="PostXformNMSToMWM"/>
          </input>
          <output>
             <soap:body use="literal" 
parts="PostXformNMSToMWM"/>
          </output>
       </operation>
       <operation name="PreInvokeNMS">
```

```
 <soap:operation style="document"
                          soapAction="http://xmlns.oracle.com/
NMS-MWM/MWMNMSCrewInquiryEBF/MWMNMSCrewInquiryExtn/
PreInvokeNMS"/>
          <input>
             <soap:body use="literal" parts="PreInvokeNMS"/>
          </input>
          <output>
             <soap:body use="literal" parts="PreInvokeNMS"/>
          </output>
       </operation>
       <operation name="PostInvokeNMS">
          <soap:operation style="document"
                          soapAction="http://xmlns.oracle.com/
NMS-MWM/MWMNMSCrewInquiryEBF/MWMNMSCrewInquiryExtn/
PostInvokeNMS"/>
          <input>
             <soap:body use="literal" parts="PostInvokeNMS"/>
          </input>
          <output>
             <soap:body use="literal" parts="PostInvokeNMS"/>
          </output>
       </operation>
    </binding>
    <service name="MWMNMSCrewInquiryExtensionService">
       <port name="MWMNMSCrewInquiryExtensionServicePort"
binding="tns:MWMNMSCrewInquiryExtensionServiceSOAPBinding">
       <soap:address location="endpoint url of the extension 
service"> 
       </port>
    </service>
</definitions>
```
**Note**: The binding and service can be added easily using the Oracle Jdeveloper 11g.

# <span id="page-96-0"></span>**5.1.9 Implementing Custom Transformations**

To implement the custom transformations, follow these steps:

- 1. Each process in the integration has its own XSD file. The messages have custom elements which can be used to pass additional data from one application to another or vice versa. Refer to the message mappings for the location of customElements in each message.
- 2. Each XSD has a corresponding CustomType xsd file in which the complexType elements for each customElements tag are defined.
- 3. Each process uses two XSD files, one for the Oracle Utilities Network Management System message and one for the Oracle Utilities Mobile Workforce Management message.
- 4. To pass additional elements in the customElements tag, the corresponding complexType needs to be modified. Add the additional elements required in both complexType elements (xsd for both the edge applications).
- 5. Each process has a main transformation which invokes custom templates. Each main transformation file has a corresponding custom XSL and custom templates are defined in the custom XSL.
- 6. These custom templates are invoked at the location where each customElements tag is present.
- 7. The custom XSL can be modified to add transformation for the newly added elements in custom XSD files.
- 8. The custom XSD files are located in product install home under the following directories:
	- NMS-MWM/MDS-Artifacts/ NMS-MWM/AIAMetaData/ AIAComponents/ ApplicationObjectLibrary/OUMWM/V2/schemas
- 9. The custom XSL files are located in product install home under the directory: NMS-MWM/services/industry/Utilities/EBF/<Process Name>/xsl
- 10. After updating the XSD and XSL files in the product install home, update MDS using the ant deploy command for Deploying MDS folder.

For more information about the command to use to deploying to MDS, refer to the **Deploying MDS Folder** section in Oracle Utilities Network Management System*Integration to* Oracle Utilities Mobile Workforce Management *Release 11.1 Media Pack Installation Guide*.

- 11. After deploying the files to MDS, restart the SOA server.
- 12. After restarting the SOA server, the changes to the custom xsd and xsl will be reflected in the integration.

# **Appendix A**

# **Data Mapping**

This section provides mapping details for each of integration points mentioned below:

- •[Trouble Activity Creation/Update](#page-99-0)
- •[Intermediate Status Update](#page-107-0)
- •[Trouble Event Detail Updates](#page-109-0)
- •[Crew Inquiry Request](#page-121-0)
- •[Trouble Activity Completion](#page-124-0)
- •[Trouble Activity Cancellation](#page-136-0)
- •[Oracle Utilities Network Management System Notifications](#page-138-0)
- •[Assist Activity Creation by Crew](#page-140-0)
- •[AVL Notifications](#page-143-0)
- •[Heartbeat](#page-145-0)

# <span id="page-99-0"></span>**Trouble Activity Creation/Update**

This section includes the following:

- •[Oracle Utilities Network Management System Trouble Activity Creation/Update Request](#page-99-1)
- •[Oracle Utilities Network Management System Trouble Activity Creation/Update Response](#page-106-0)

# <span id="page-99-1"></span>**Oracle Utilities Network Management System Trouble Activity Creation/Update Request**

The table below shows the Oracle Utilities Network Management System Trouble Activity Creation/Update Request mapping details for each integration point.

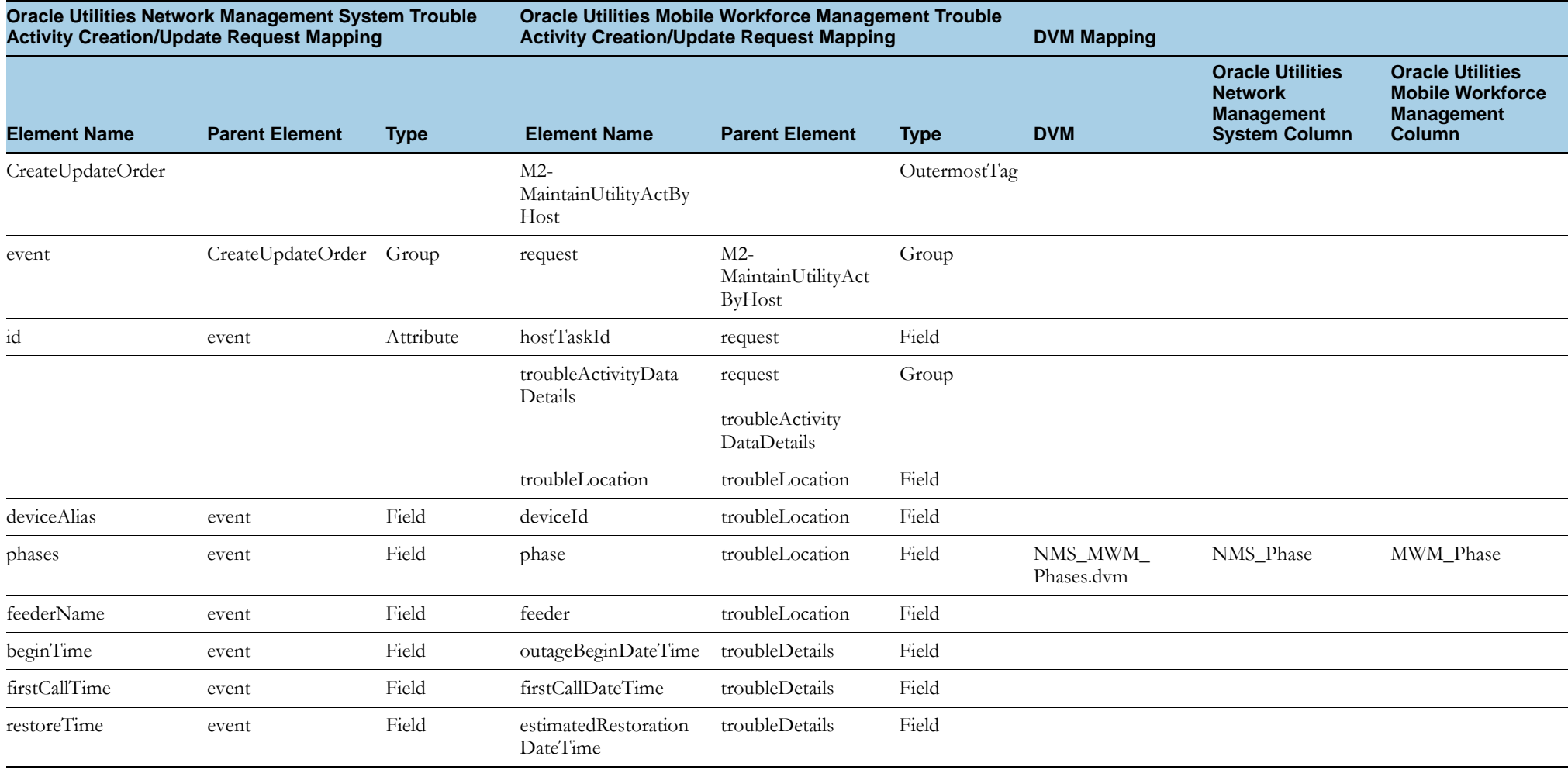

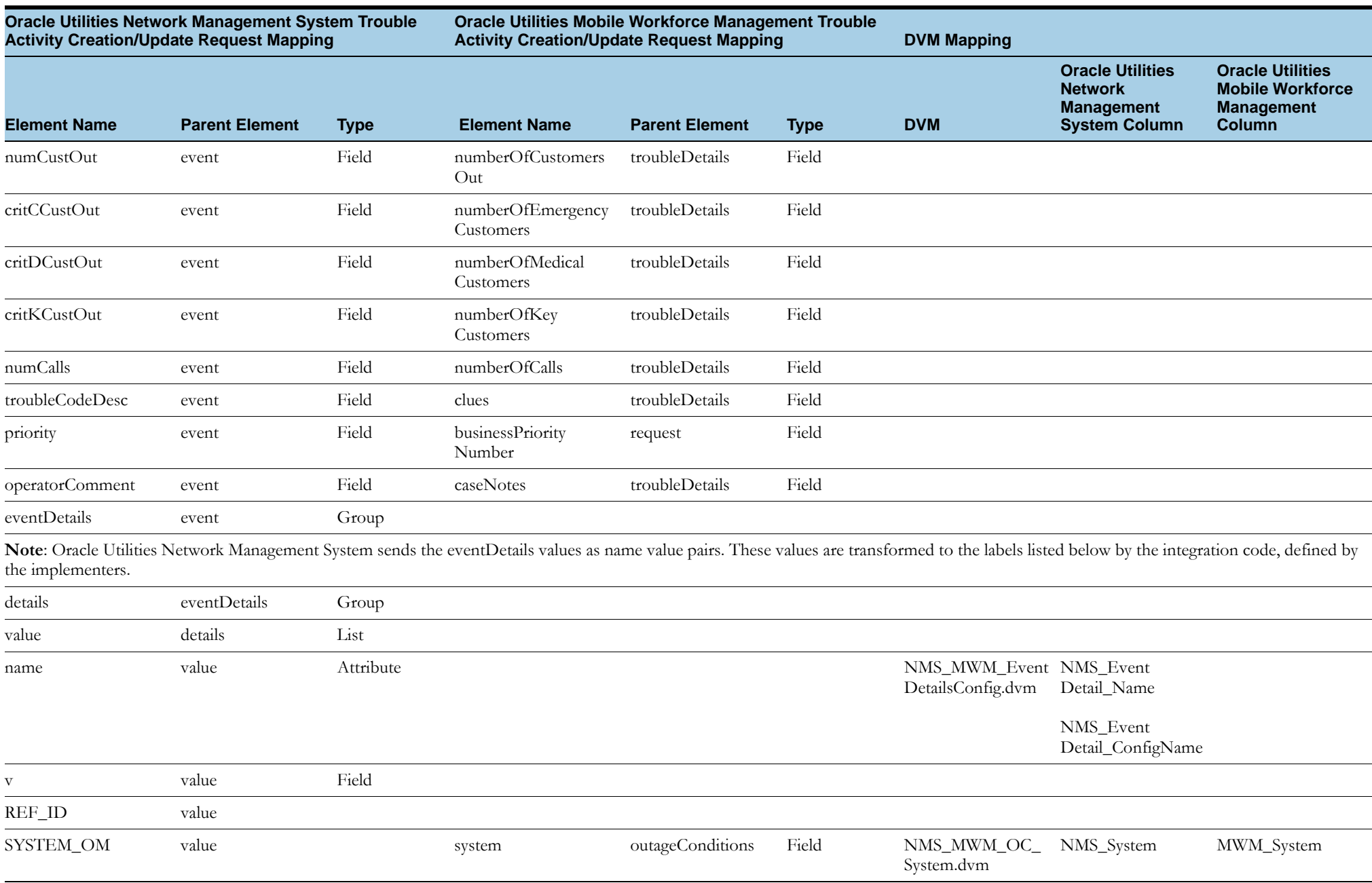

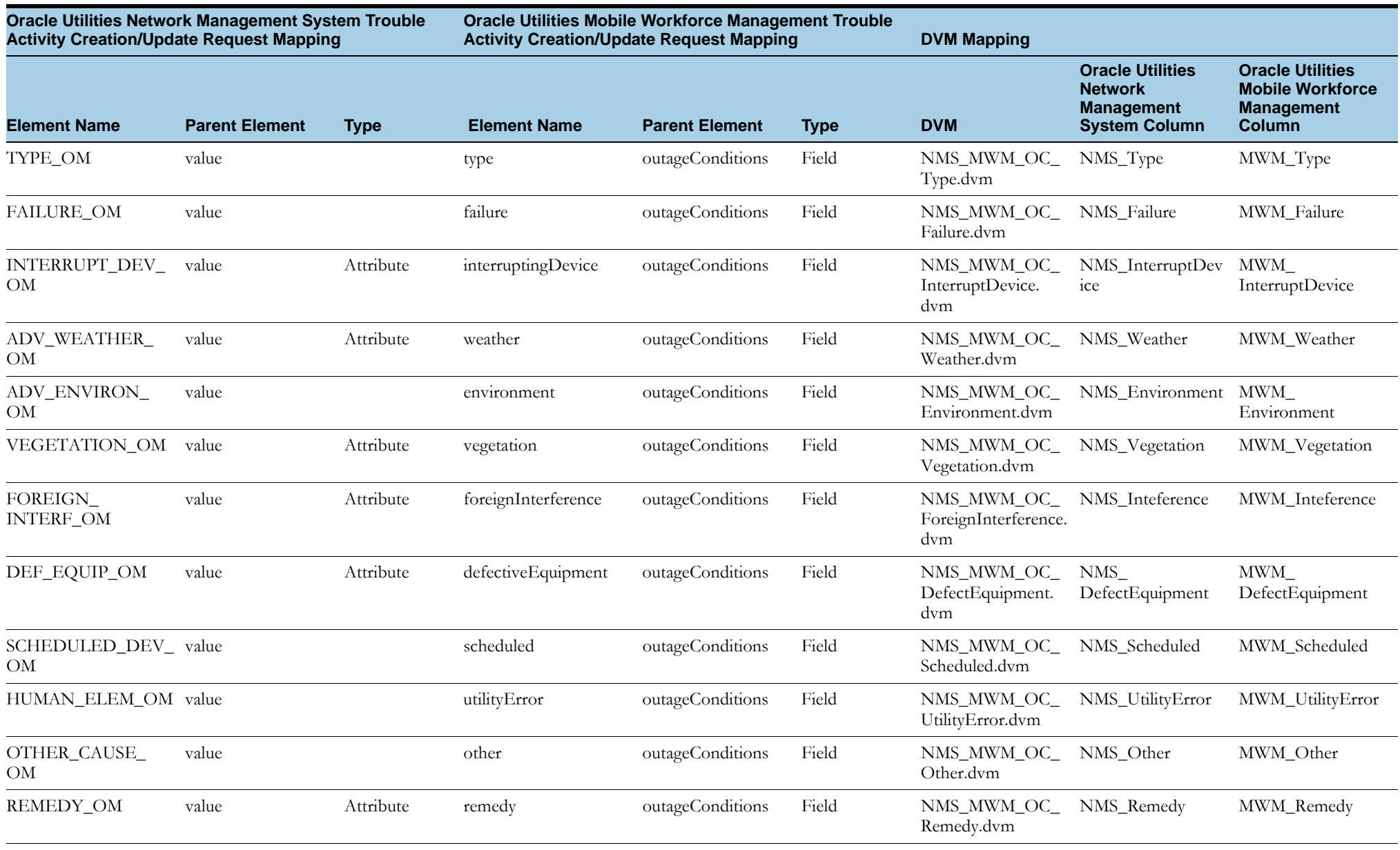

Note: Oracle Utilities Network Management System maps the failed equipment details as name value pairs. Implementers can customize the tokens, and the integration code translates those tokens to the tokens listed below.

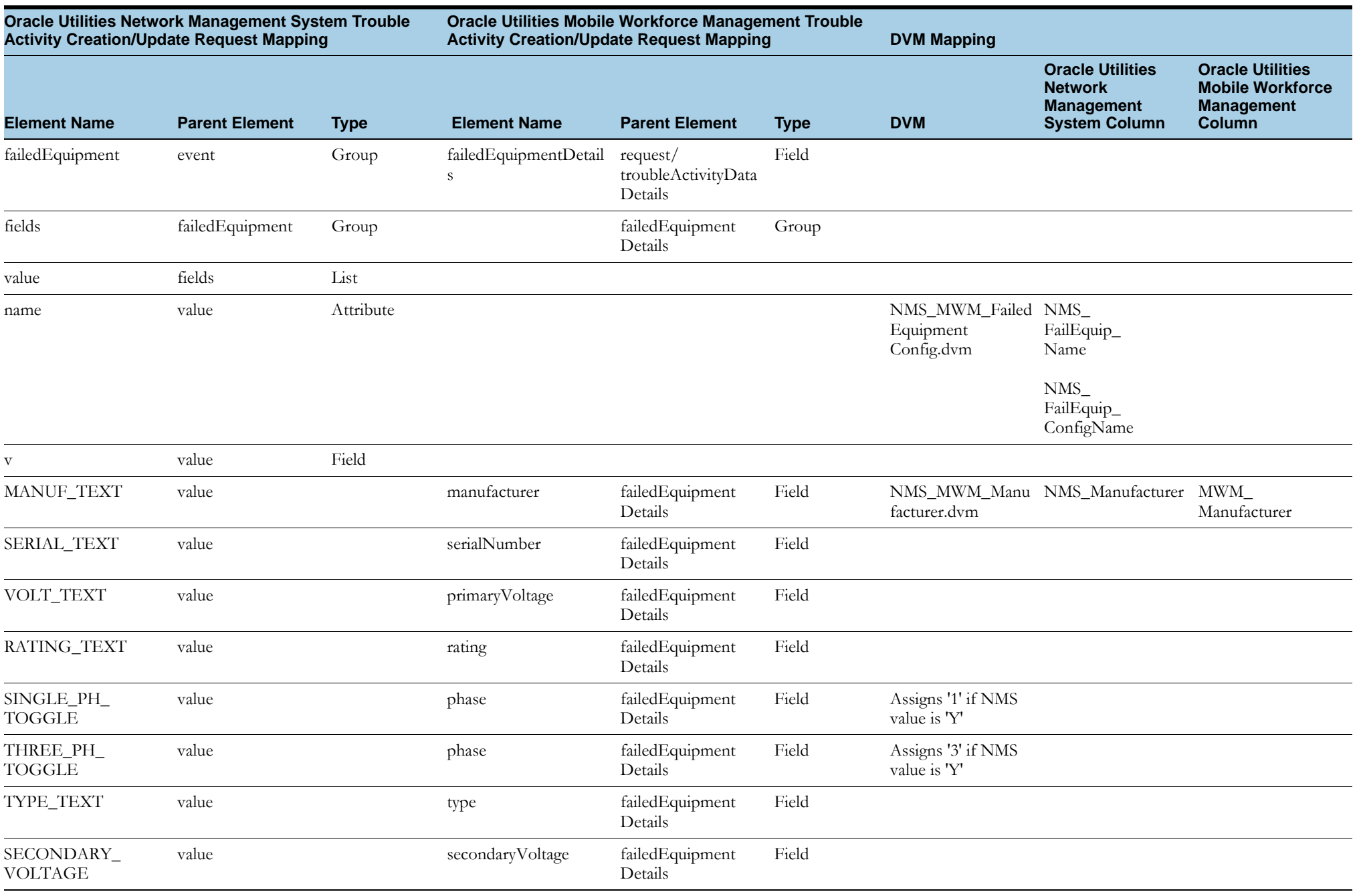

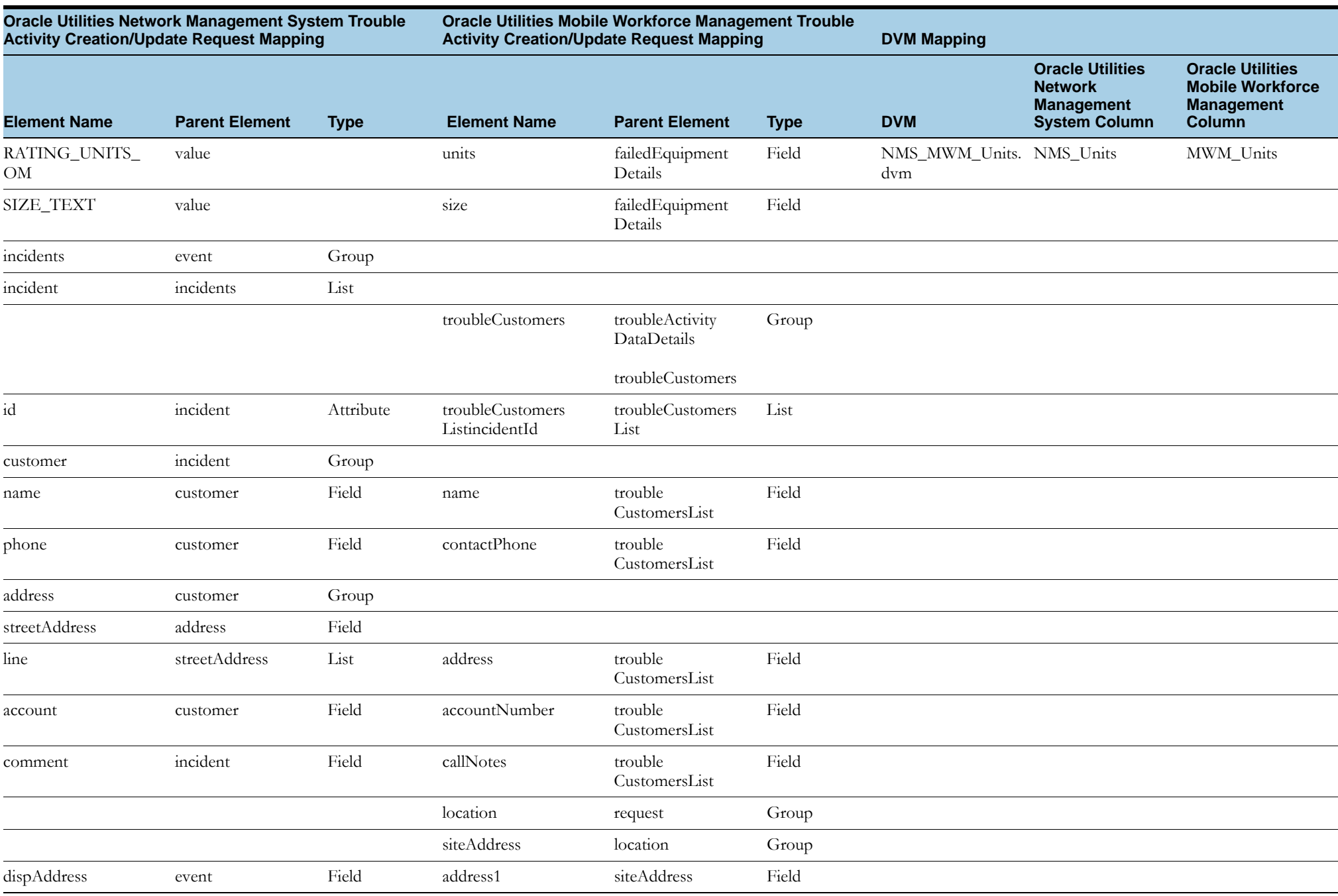

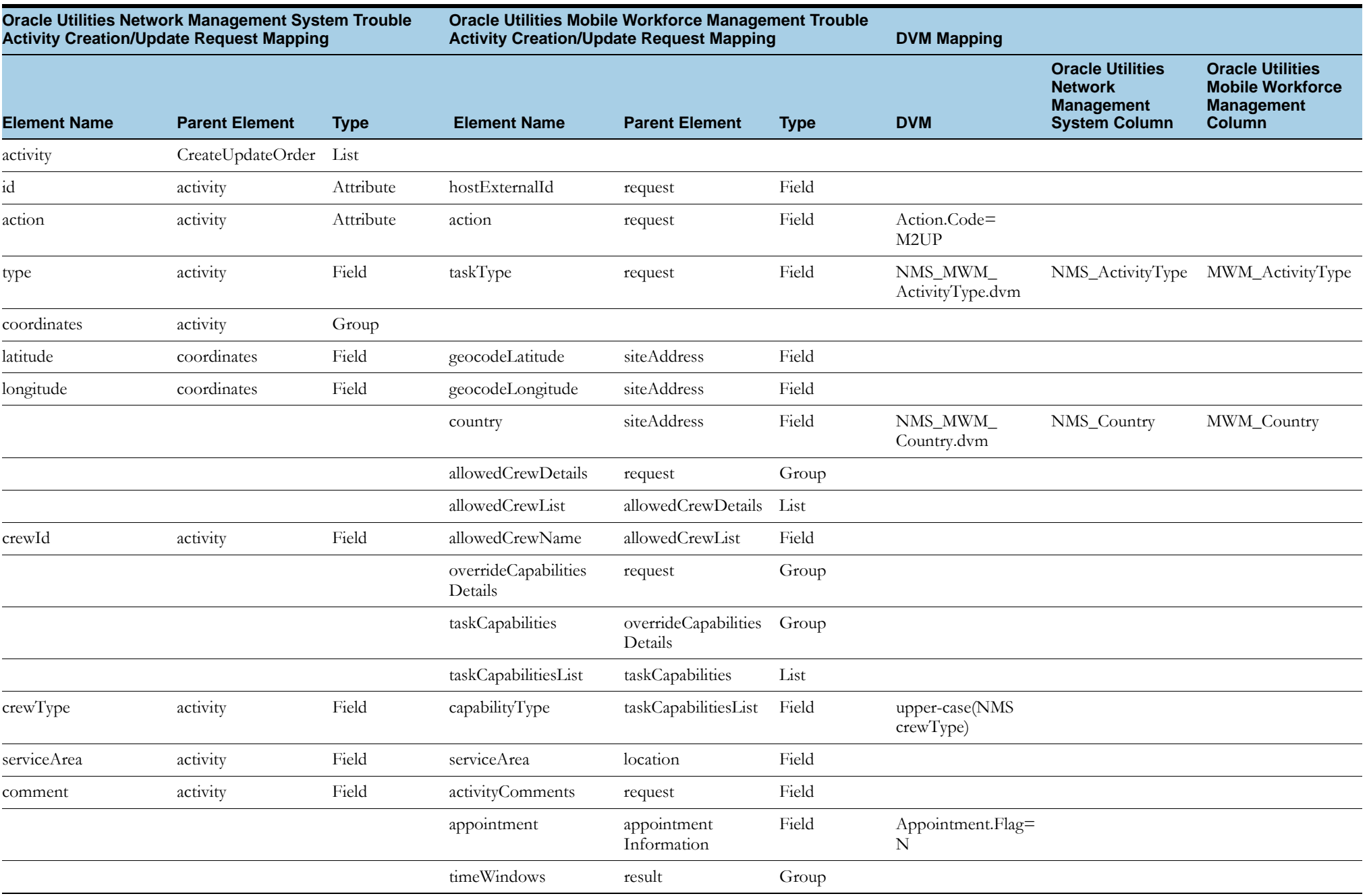

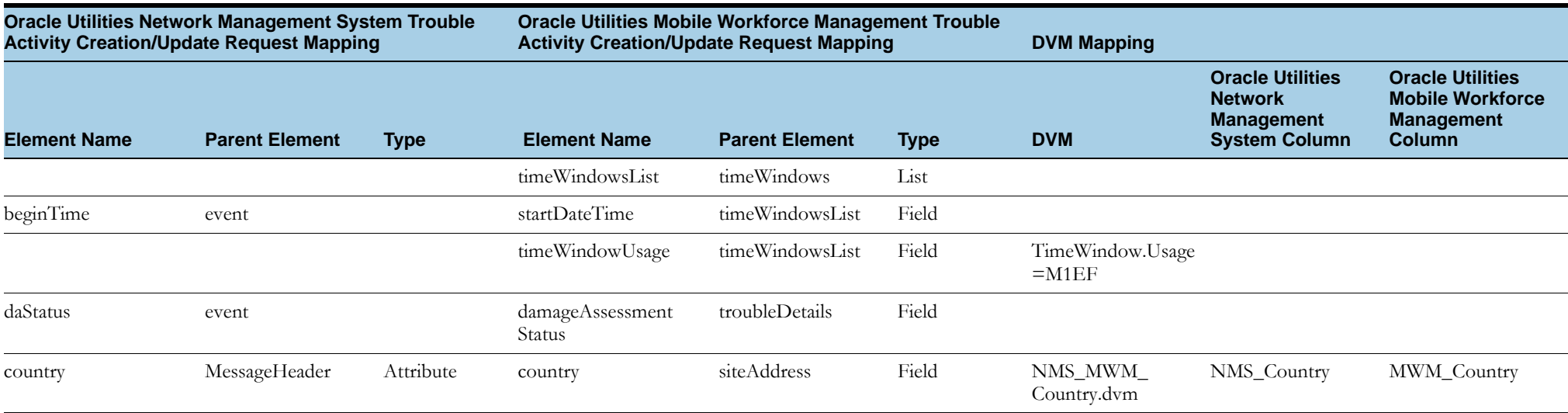

# <span id="page-106-0"></span>**Oracle Utilities Network Management System Trouble Activity Creation/Update Response**

The table below shows the Oracle Utilities Network Management System Trouble Activity Creation/Update Response mapping details for each integration point.

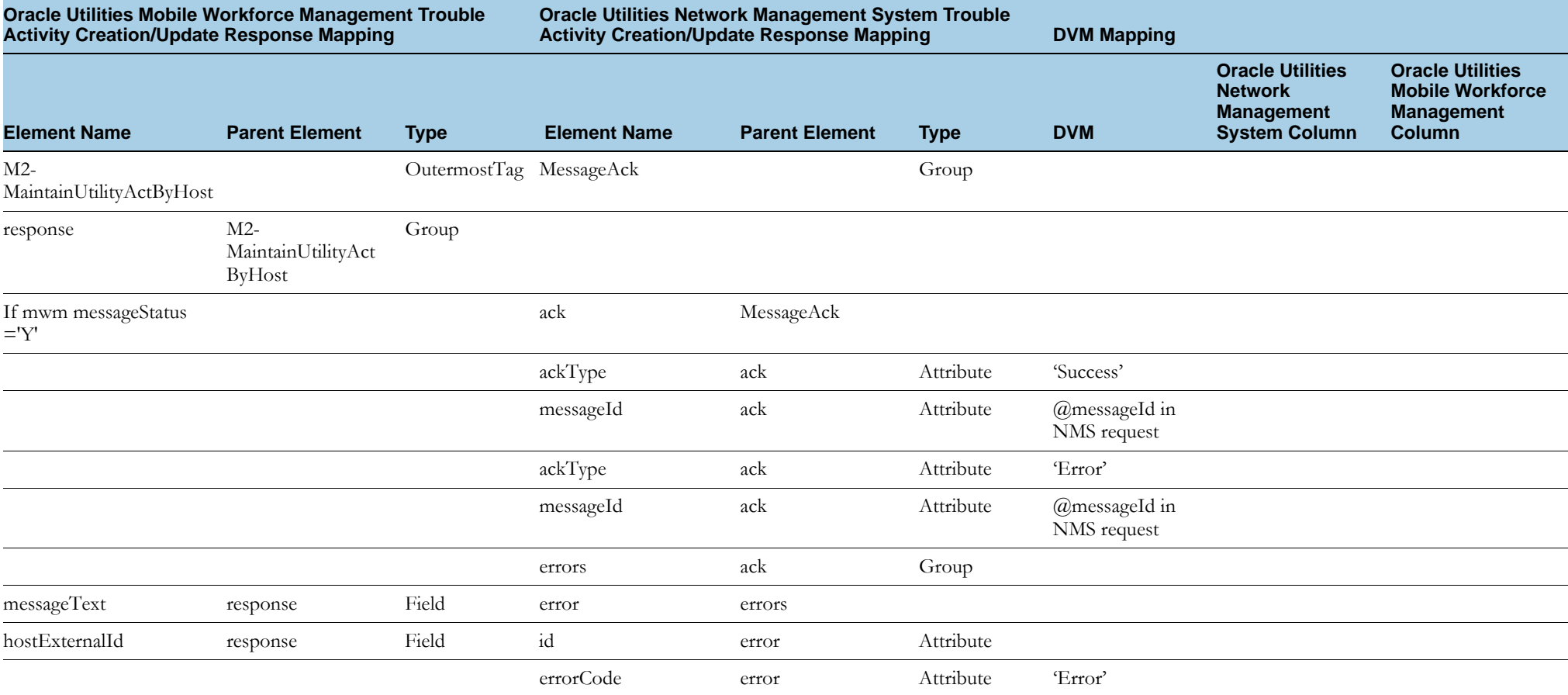

# <span id="page-107-0"></span>**Intermediate Status Update**

This section includes the following:

- •[Oracle Utilities Mobile Workforce Management Immediate Status Update Request](#page-107-1)
- •[Oracle Utilities Mobile Workforce Management Immediate Status Update Response](#page-108-0)

# <span id="page-107-1"></span>**Oracle Utilities Mobile Workforce Management Immediate Status Update Request**

The table shows the Oracle Utilities Mobile Workforce Management Immediate Status Update Request mapping details for each integration point

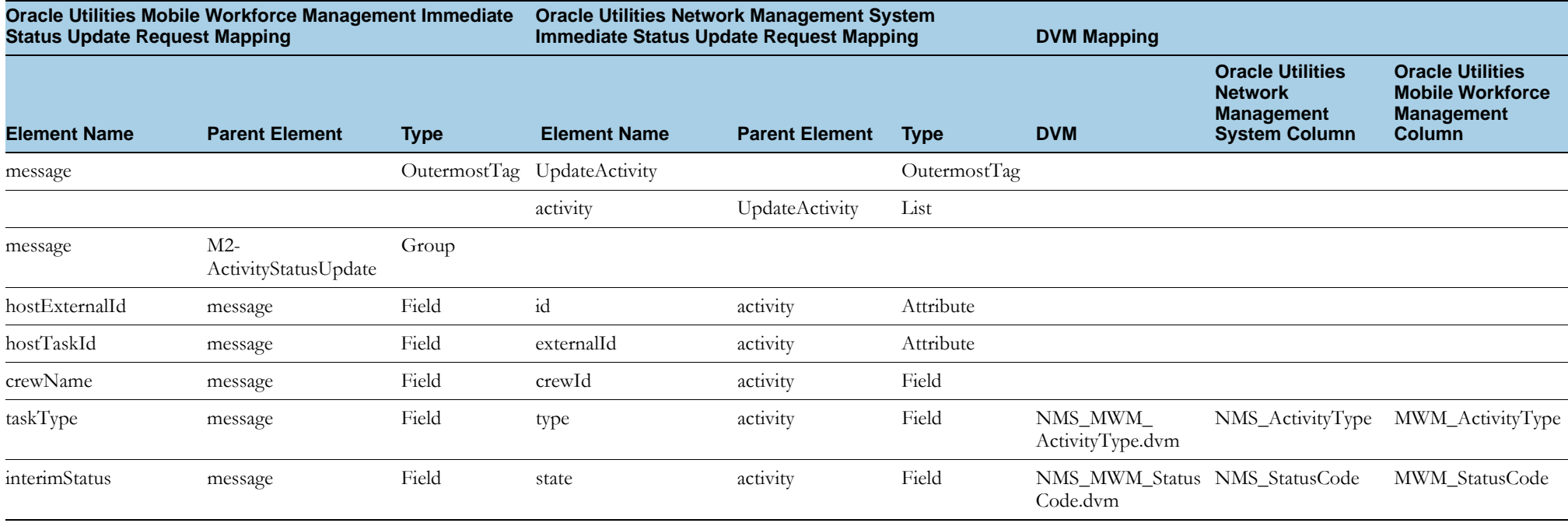
## **Oracle Utilities Mobile Workforce Management Immediate Status Update Response**

The table shows the Oracle Utilities Mobile Workforce Management Immediate Status Update Response mapping details for each integration point.

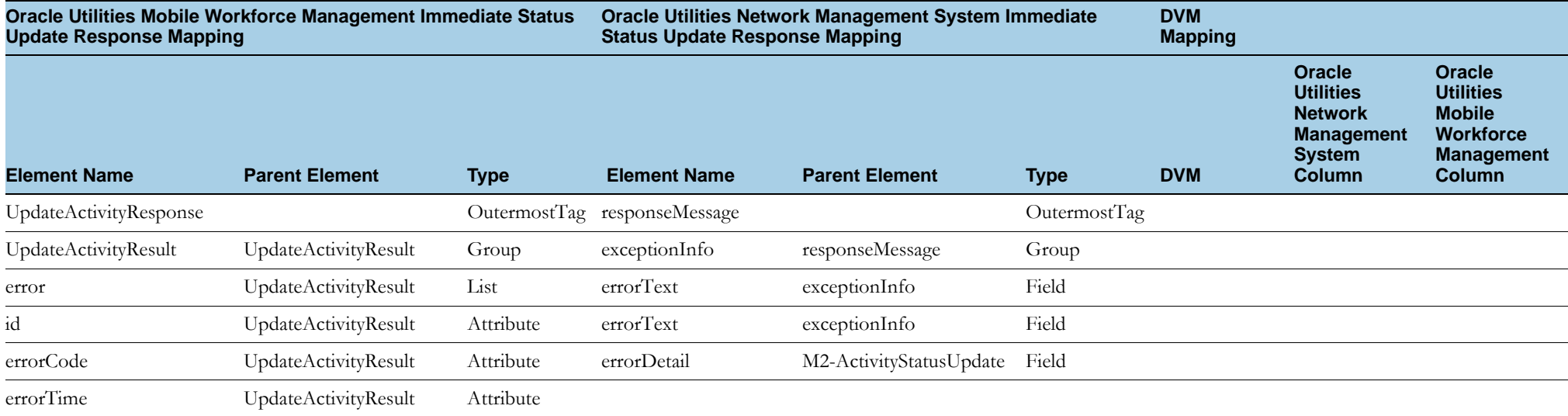

# **Trouble Event Detail Updates**

This section includes the following:

- •[Oracle Utilities Mobile Workforce Management Trouble Event Detail Updates Request](#page-109-0)
- •Oracle Utilities Mobile Workforce Management Trouble Event Detail Updates Response

### <span id="page-109-0"></span>**Oracle Utilities Mobile Workforce Management Trouble Event Detail Updates Request**

The table shows the Oracle Utilities Mobile Workforce Management Trouble Event Detail Updates Request mapping details for each integration point

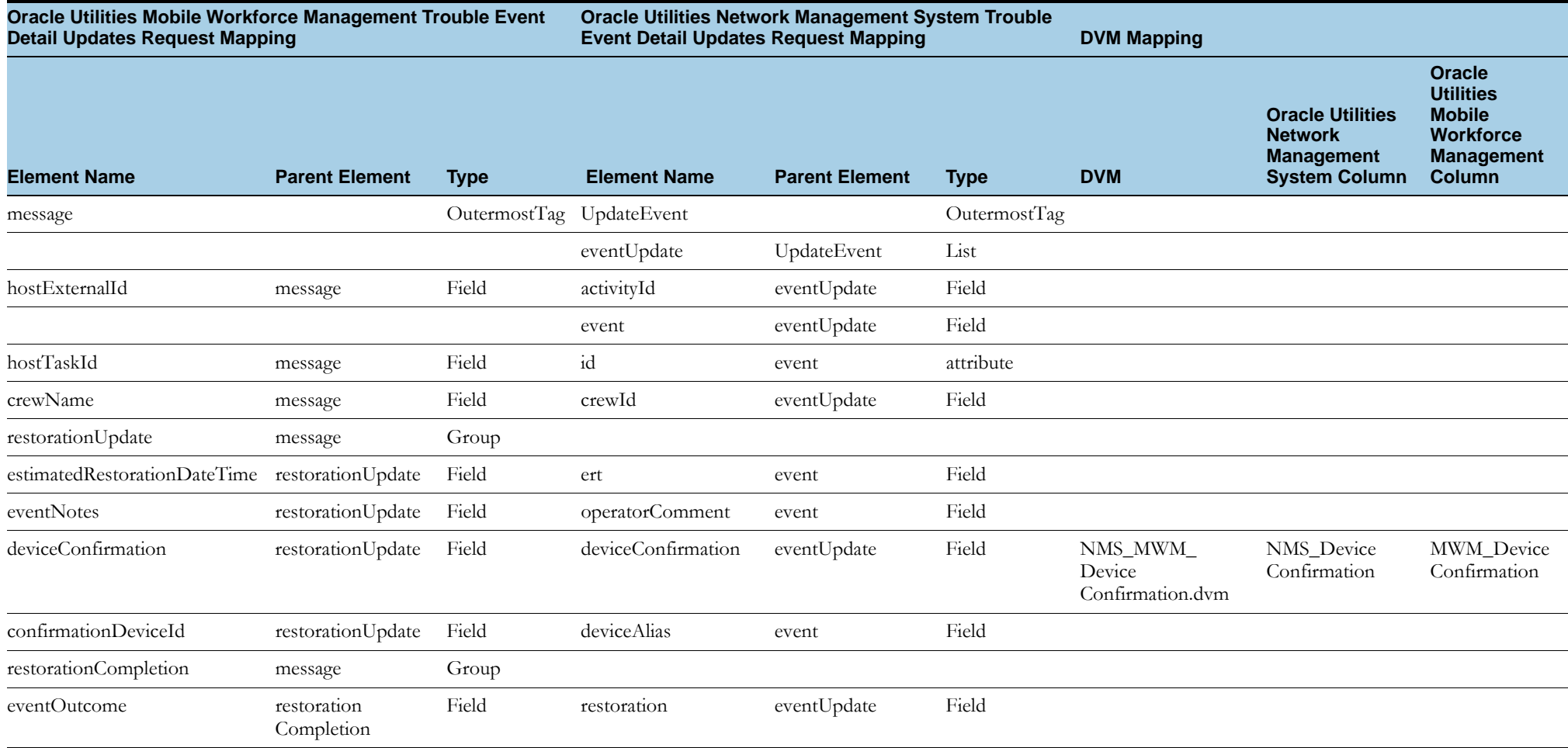

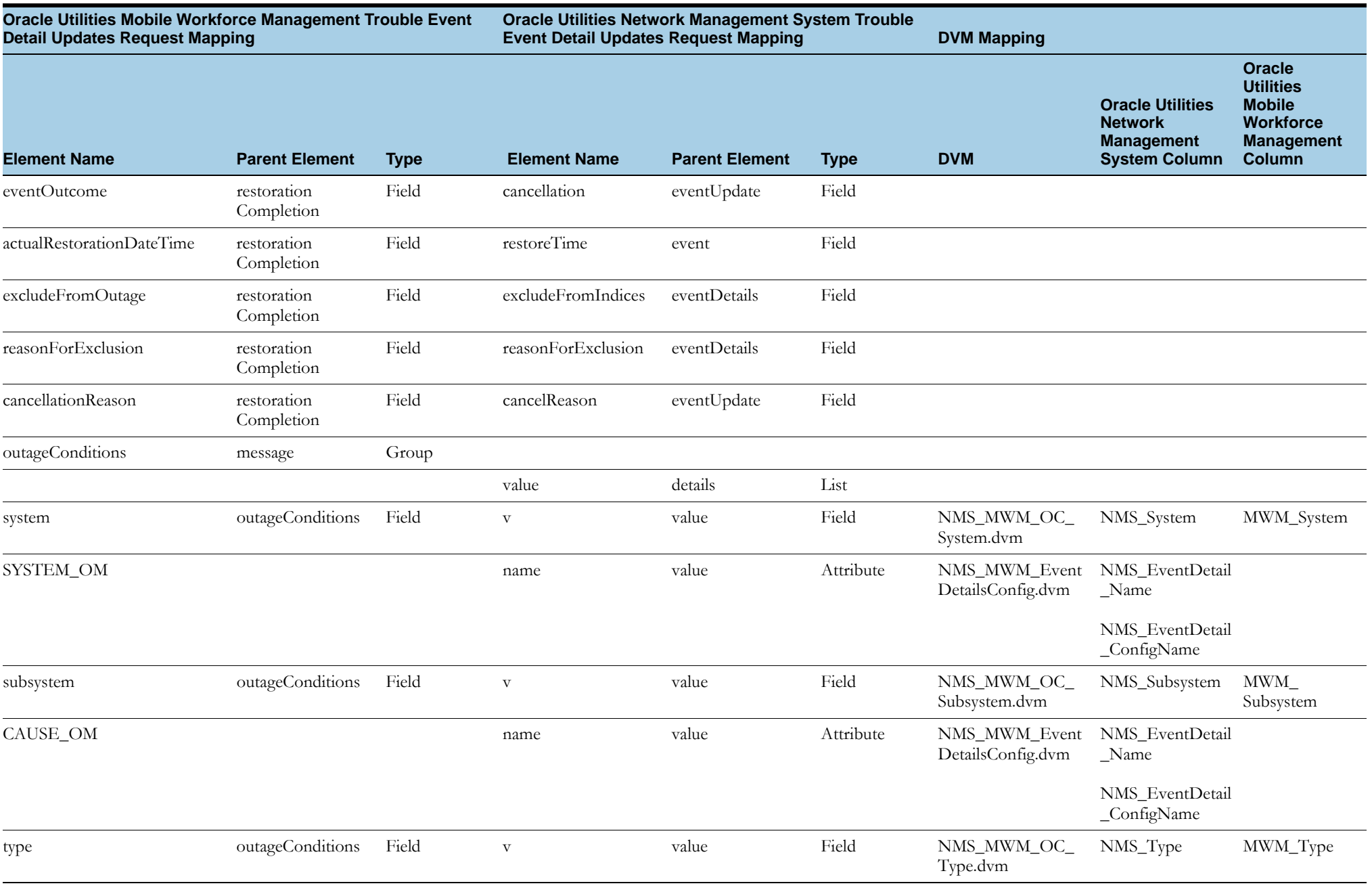

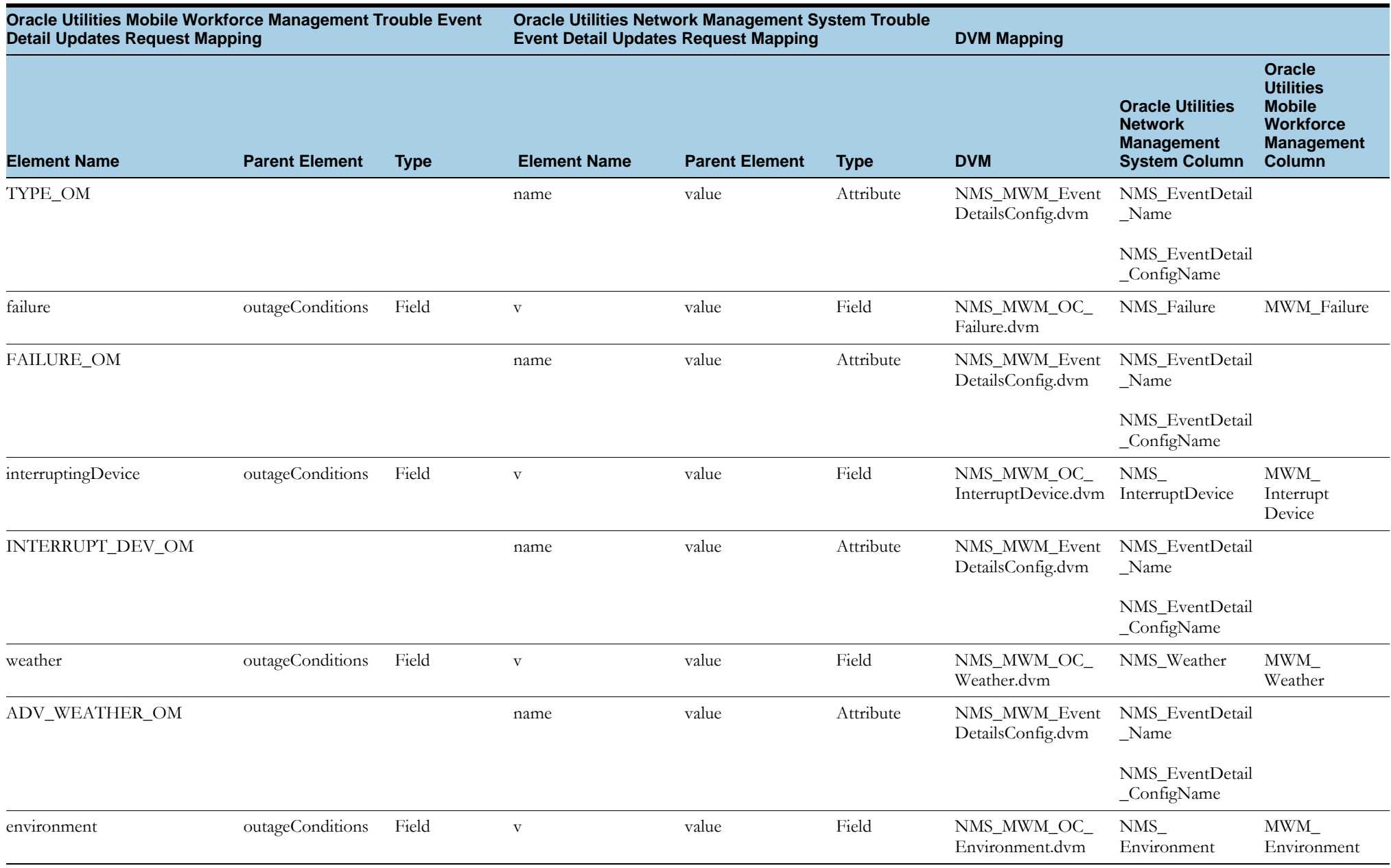

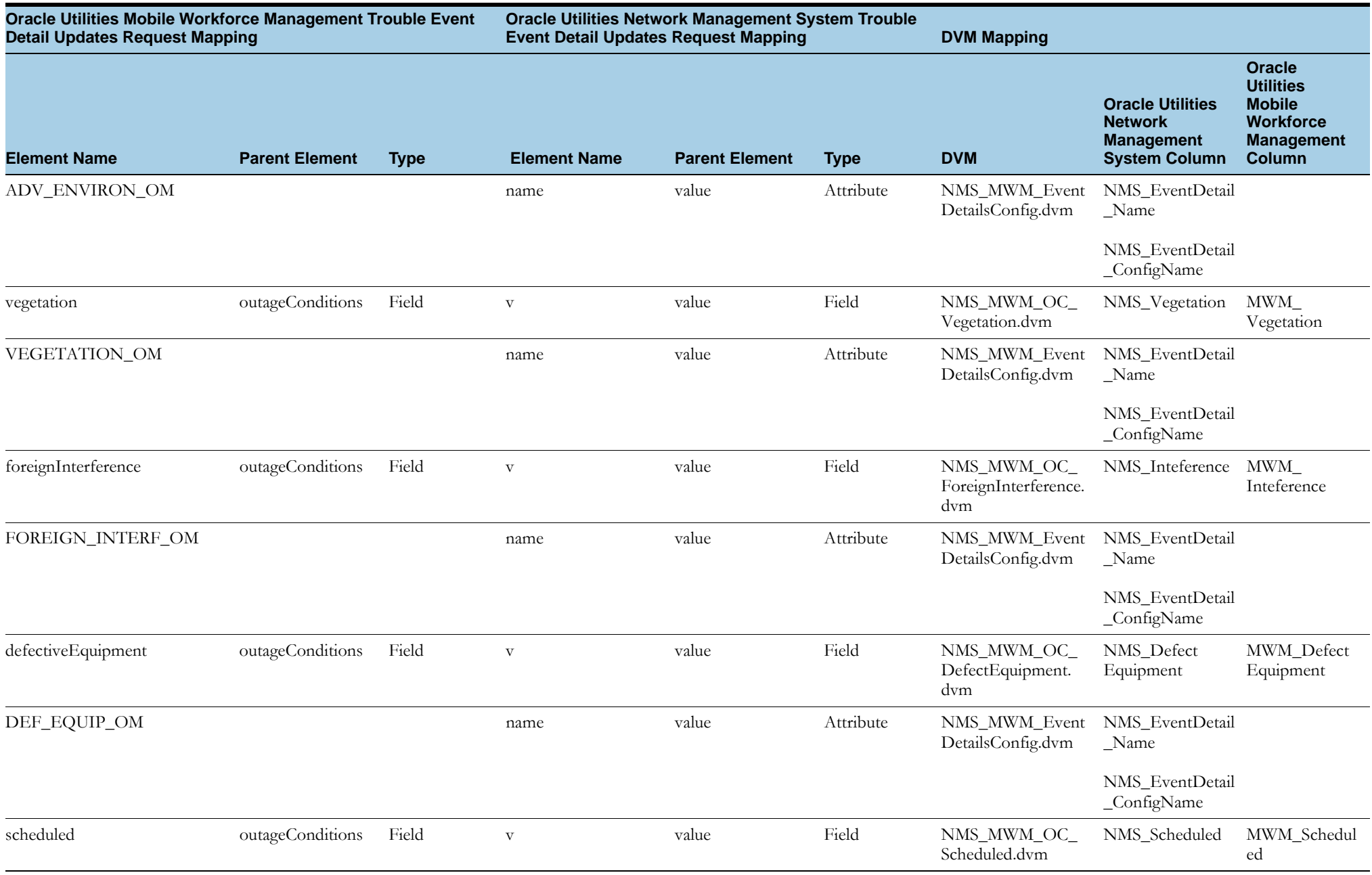

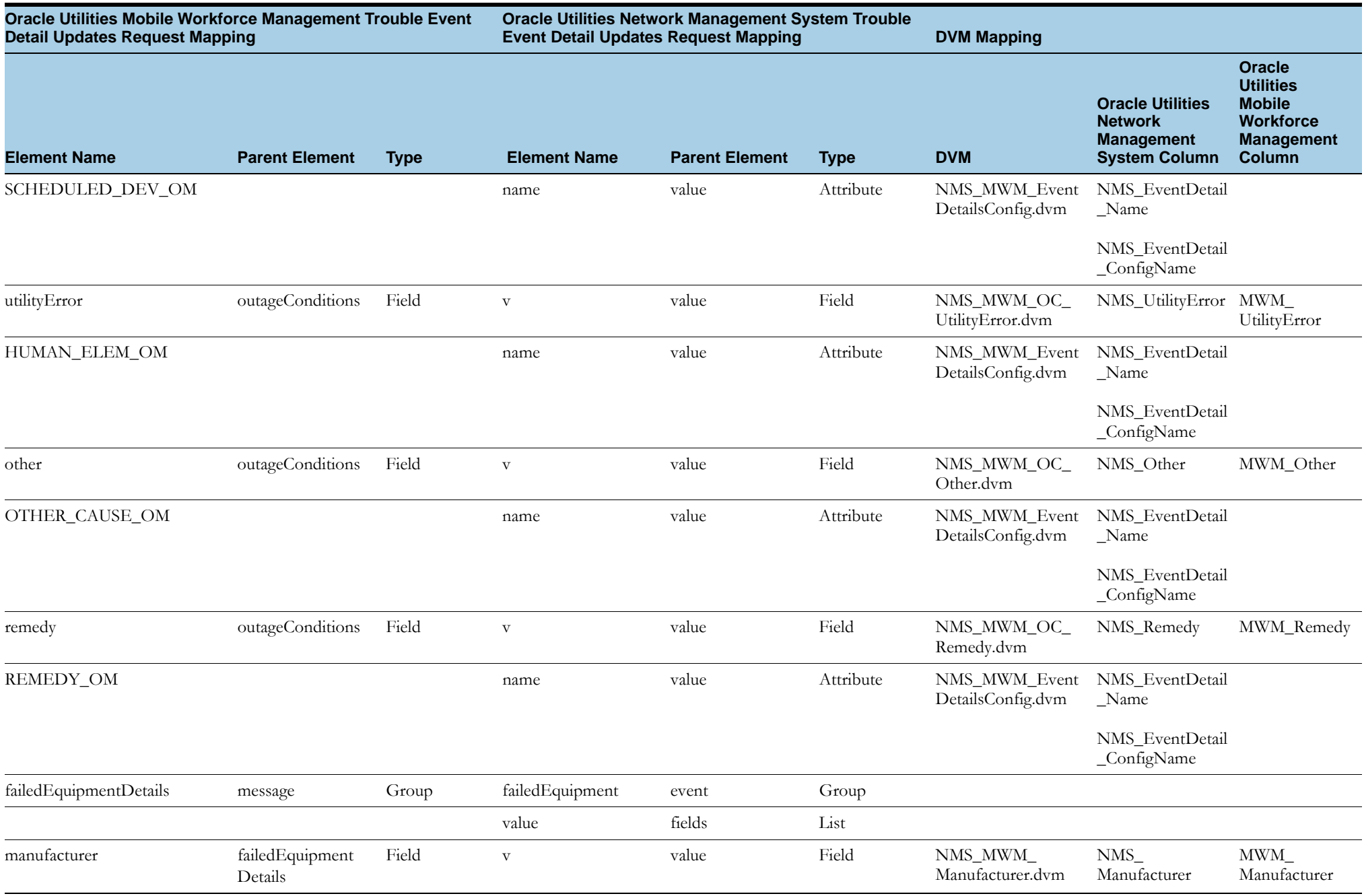

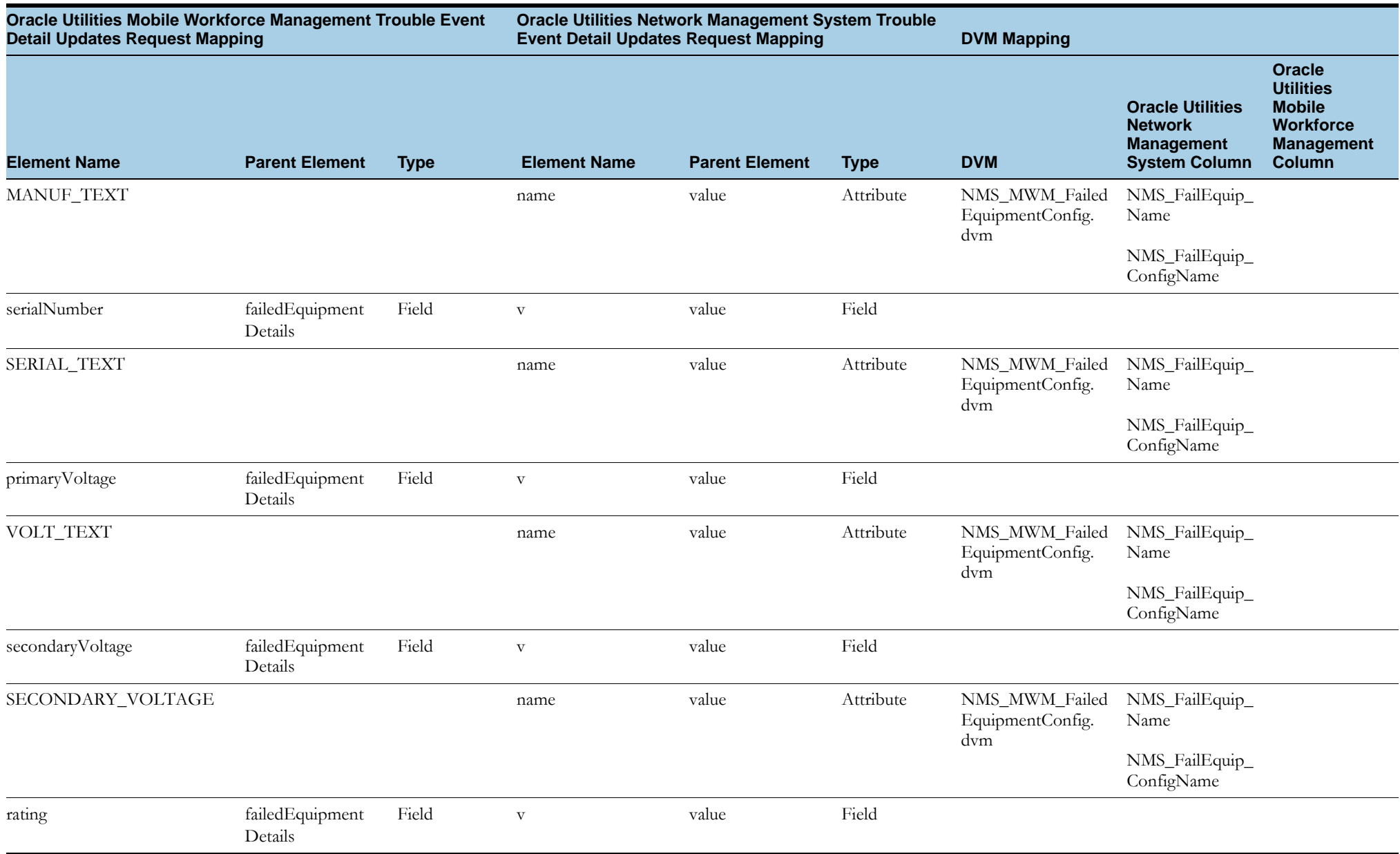

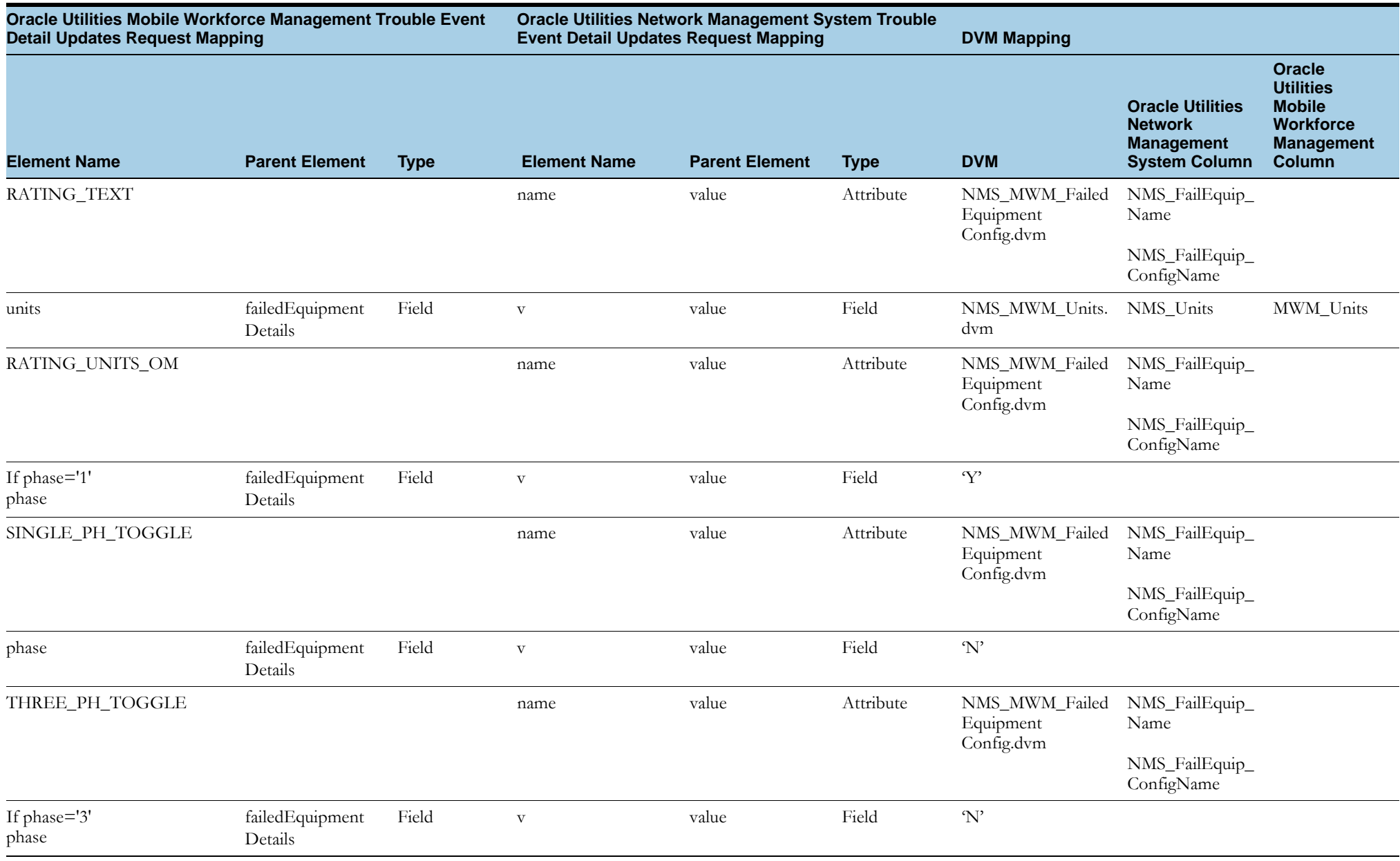

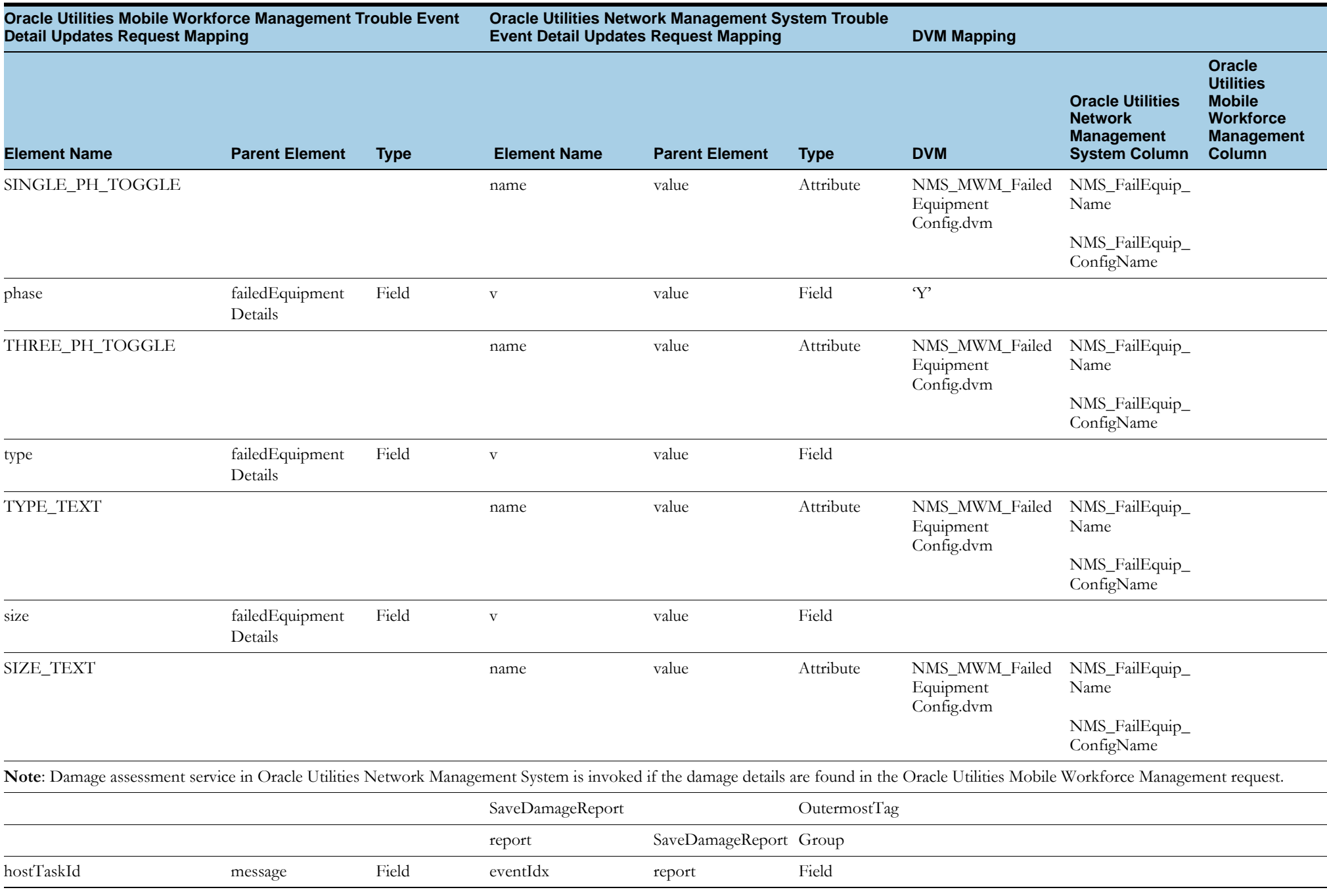

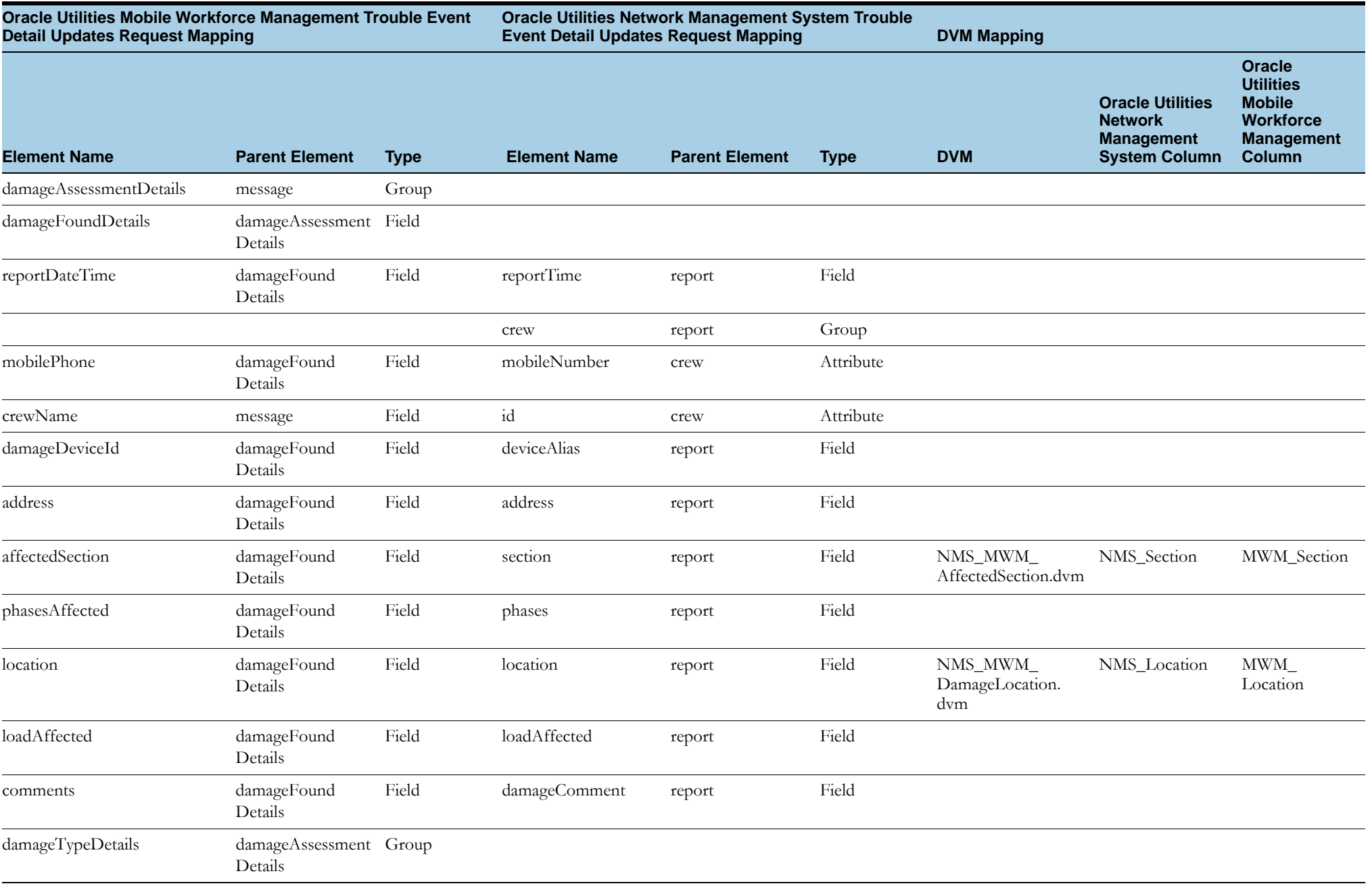

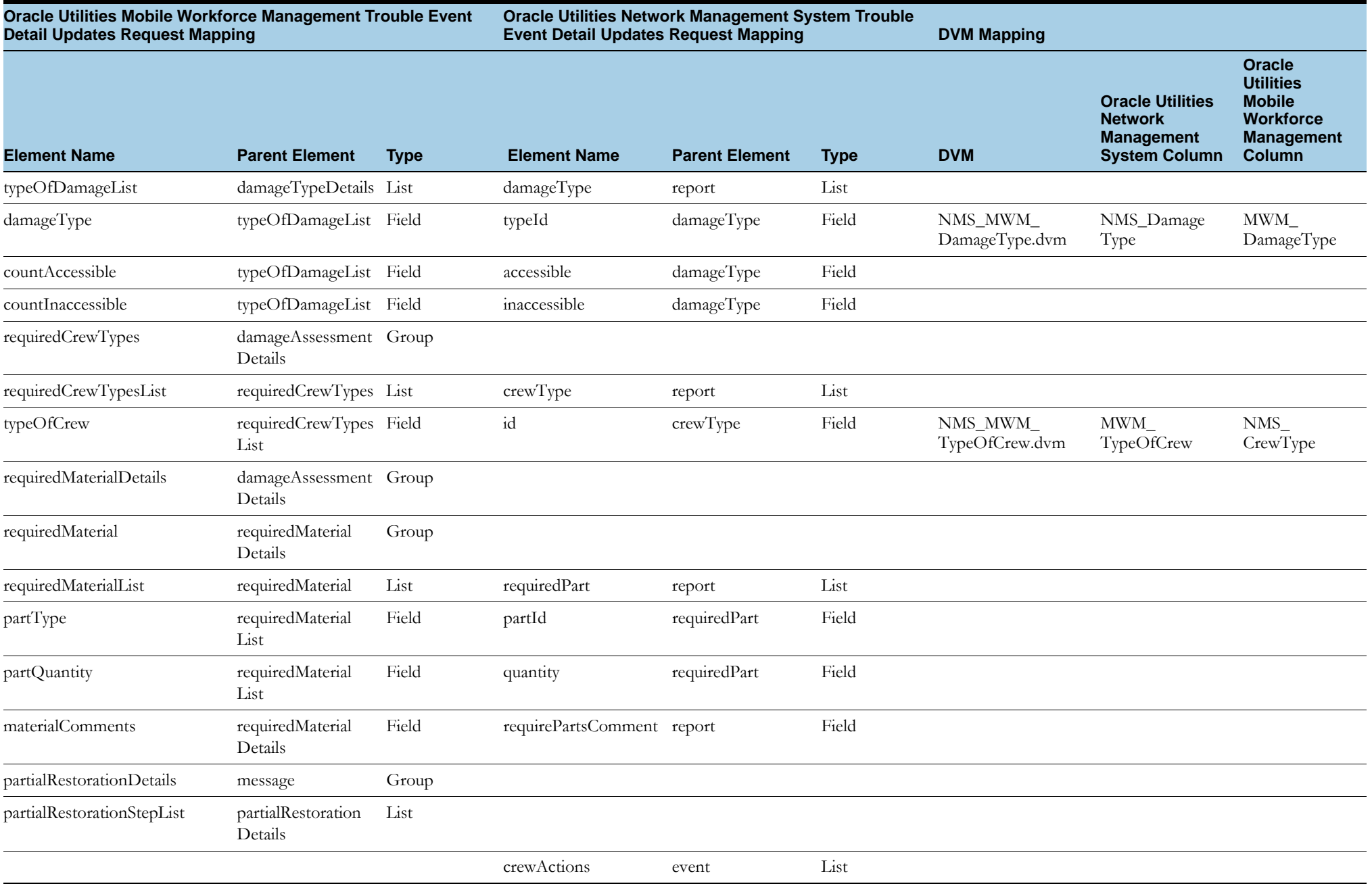

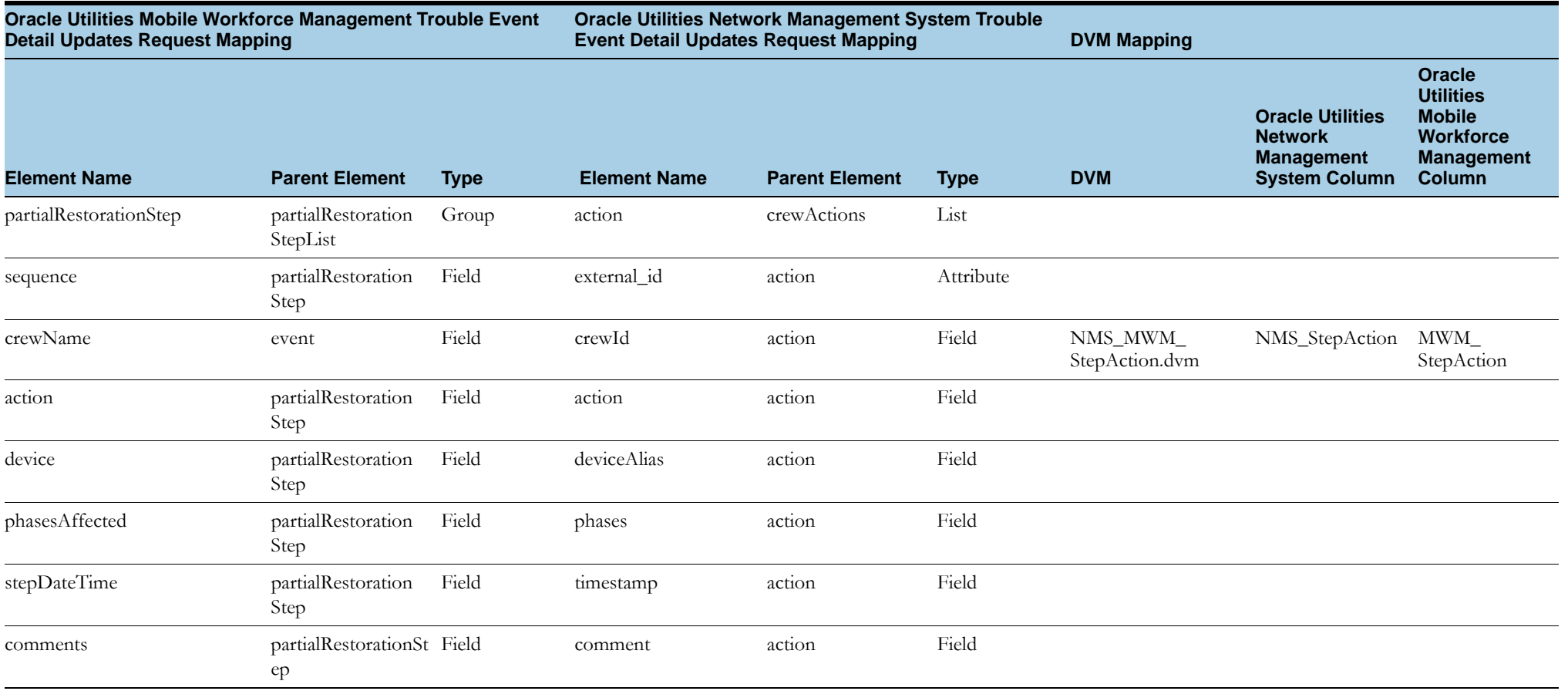

## **Oracle Utilities Mobile Workforce Management Trouble Event Detail Updates Response**

The table shows the Oracle Utilities Mobile Workforce Management Trouble Event Detail Updates Response mapping details for each integration point.

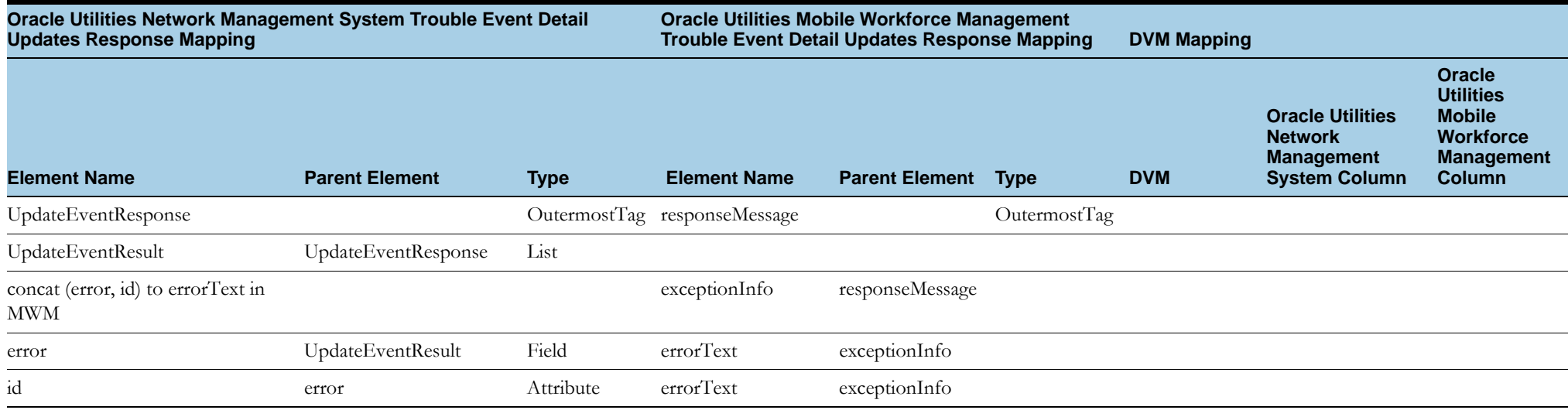

# **Crew Inquiry Request**

This section includes the following:

- •[Oracle Utilities Mobile Workforce Management Crew Inquiry Request](#page-121-0)
- •[Oracle Utilities Mobile Workforce Management Crew Inquiry Response](#page-123-0)

# <span id="page-121-0"></span>**Oracle Utilities Mobile Workforce Management Crew Inquiry Request**

The table shows the Oracle Utilities Mobile Workforce Management Crew Inquiry Request mapping details for each integration point:

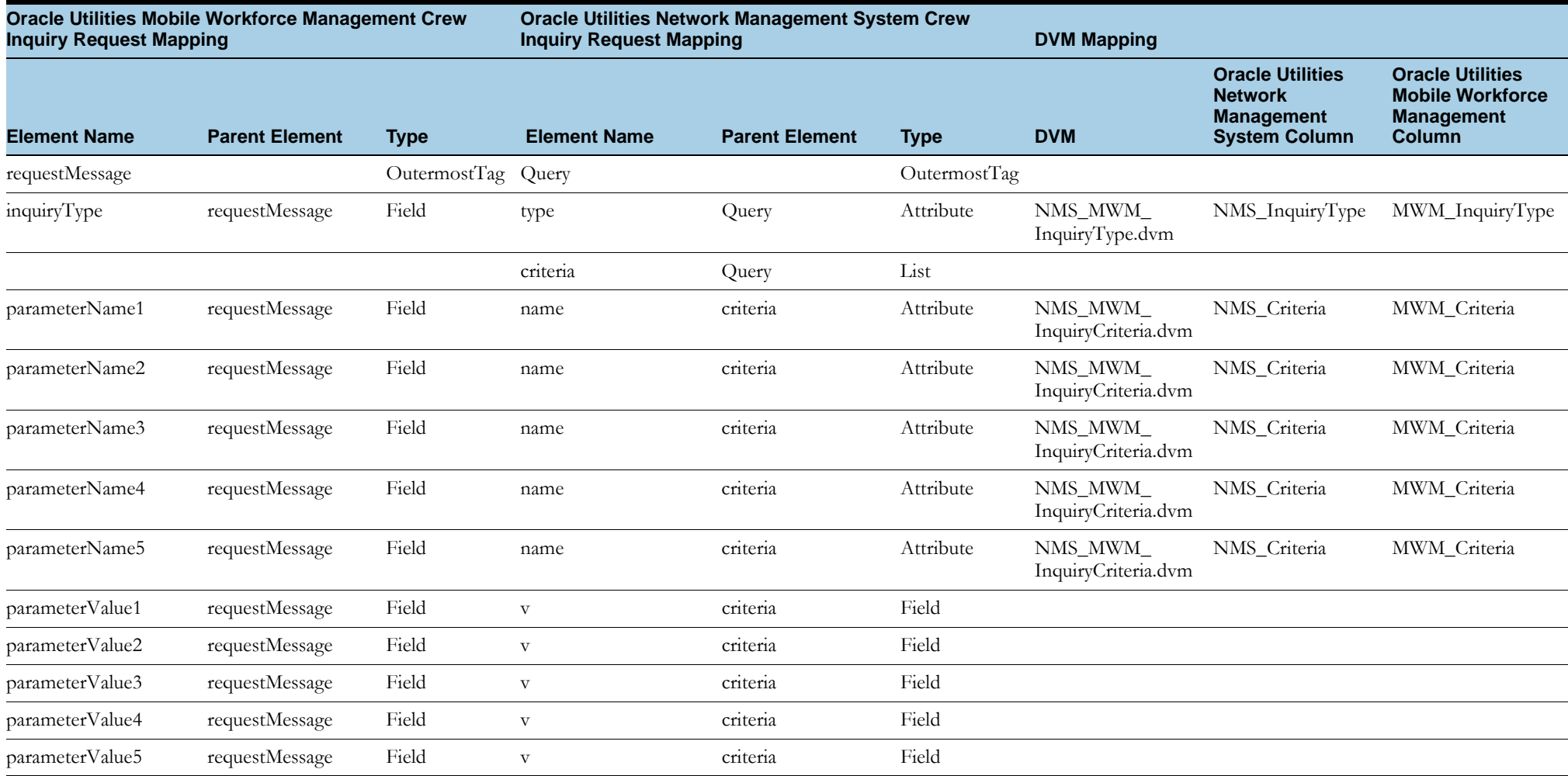

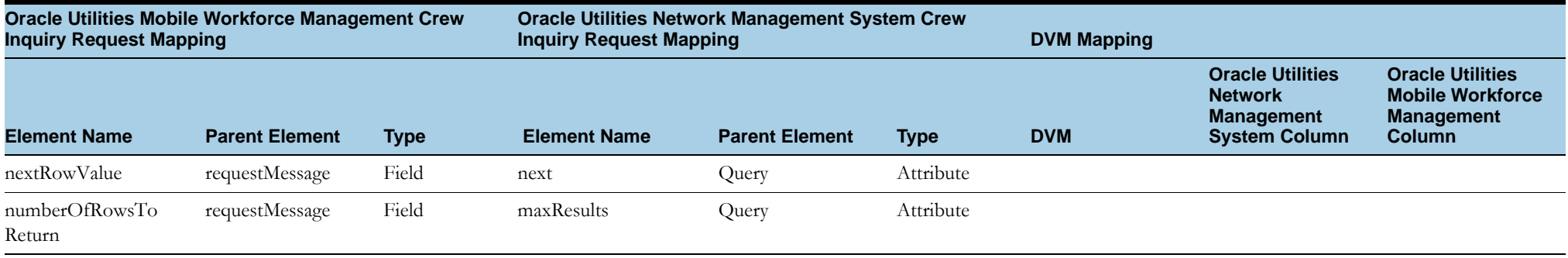

## <span id="page-123-0"></span>**Oracle Utilities Mobile Workforce Management Crew Inquiry Response**

The table shows the Oracle Utilities Mobile Workforce Management Crew Inquiry Response mapping details for each integration point:

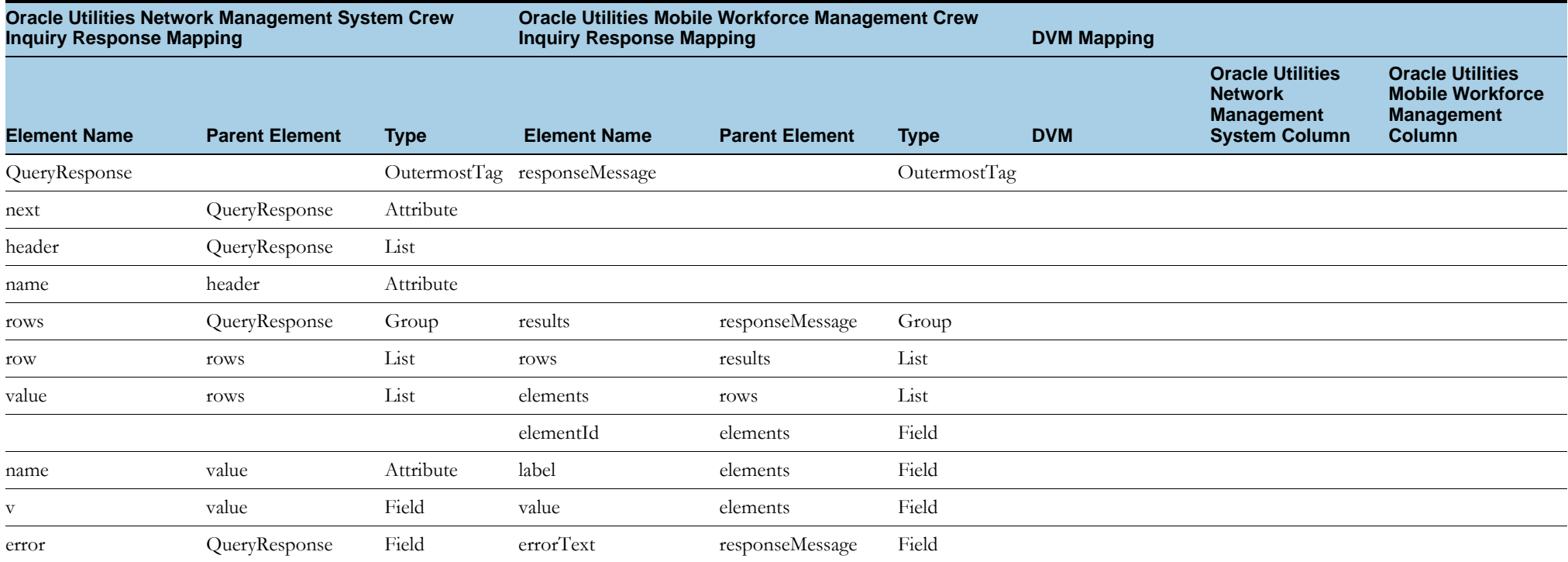

# **Trouble Activity Completion**

This section includes the following:

- •[Oracle Utilities Mobile Workforce Management Trouble Activity Completion Request](#page-124-0)
- •[Oracle Utilities Mobile Workforce Management Trouble Activity Completion Response](#page-135-0)

### <span id="page-124-0"></span>**Oracle Utilities Mobile Workforce Management Trouble Activity Completion Request**

The table shows the Oracle Utilities Mobile Workforce Management Trouble Activity Completion Request mapping details for each integration point:

**Note**: This integration process invokes two different services in Oracle Utilities Network Management System based on the data triggered from Oracle Utilities Mobile Workforce Management.

- 1. Invokes the UpdateEvent operation in Oracle Utilities Network Management System to update the event details.
- 2. Saves the damage details, if found.
- 3. Invokes the UpdateActivity operation in Oracle Utilities Network Management System for completing the activity in Oracle Utilities Network Management System:

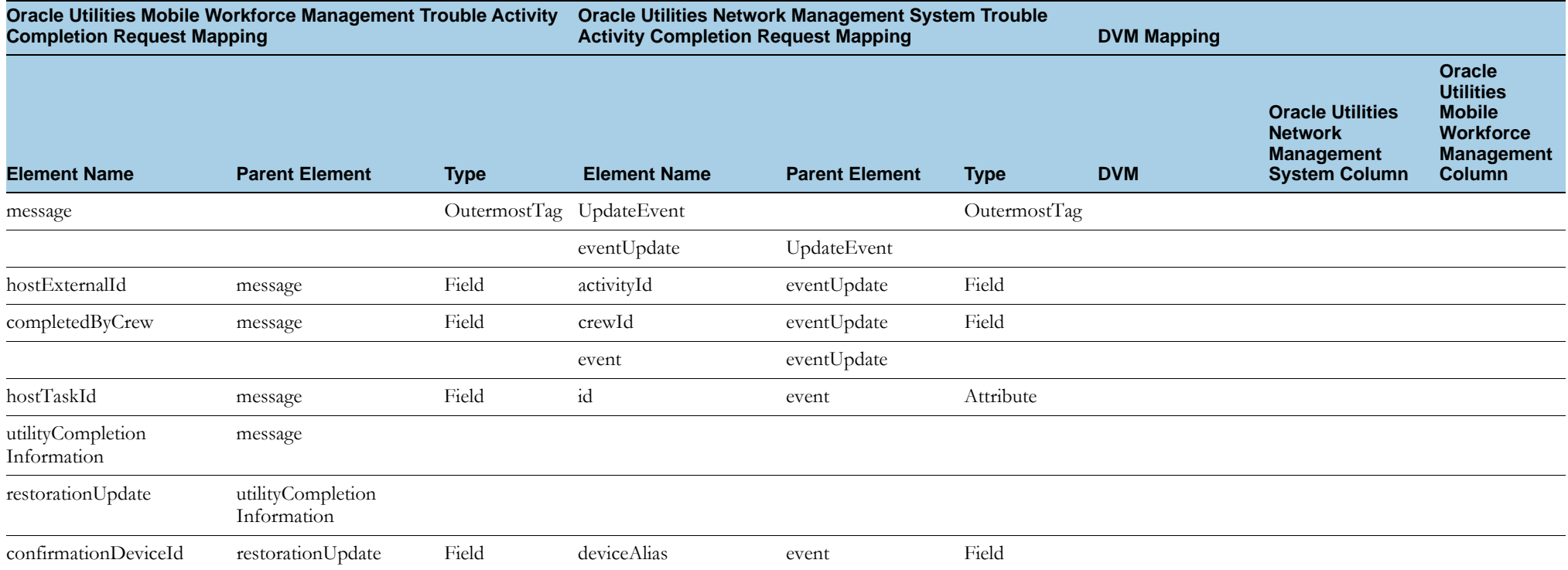

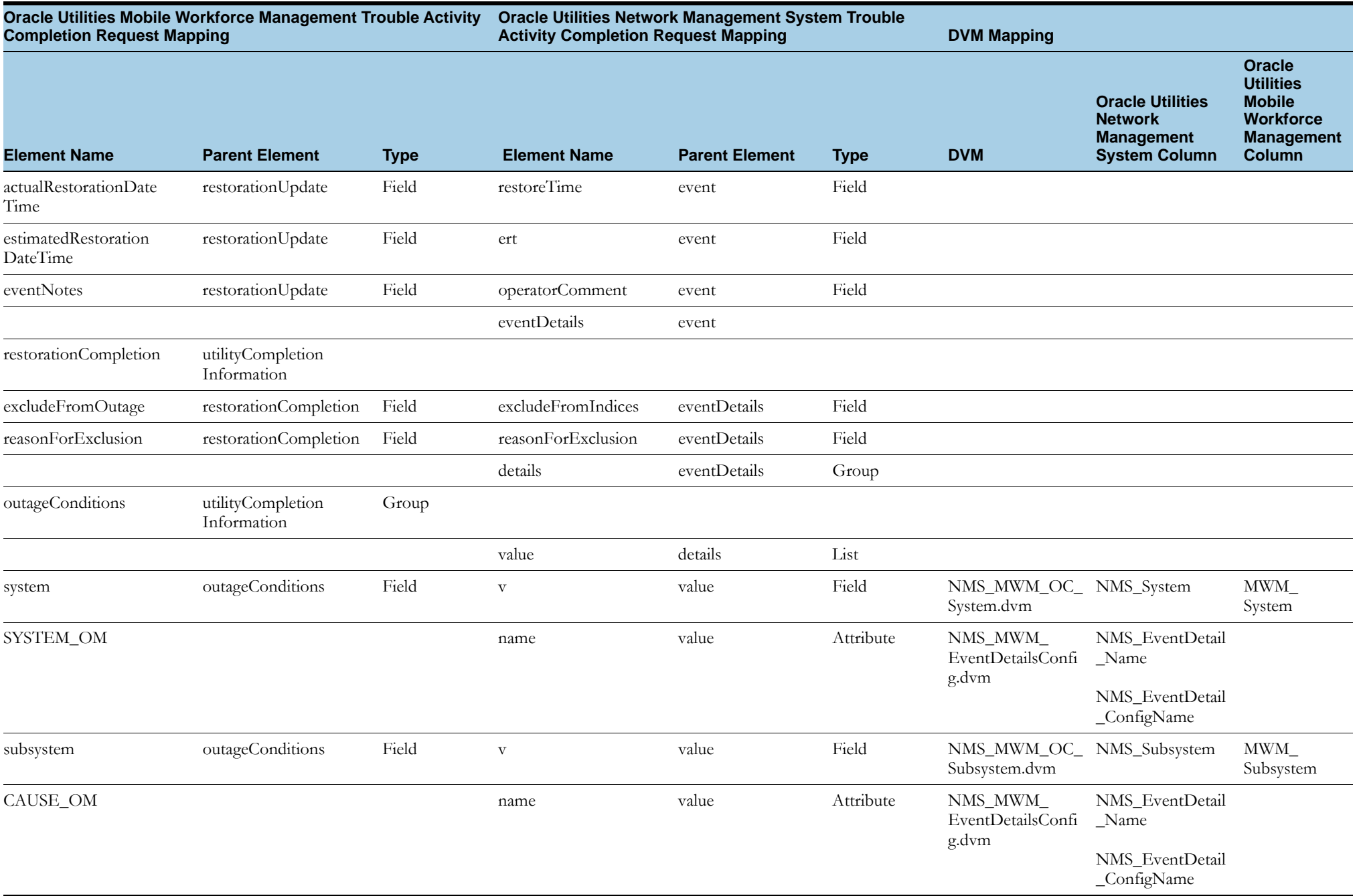

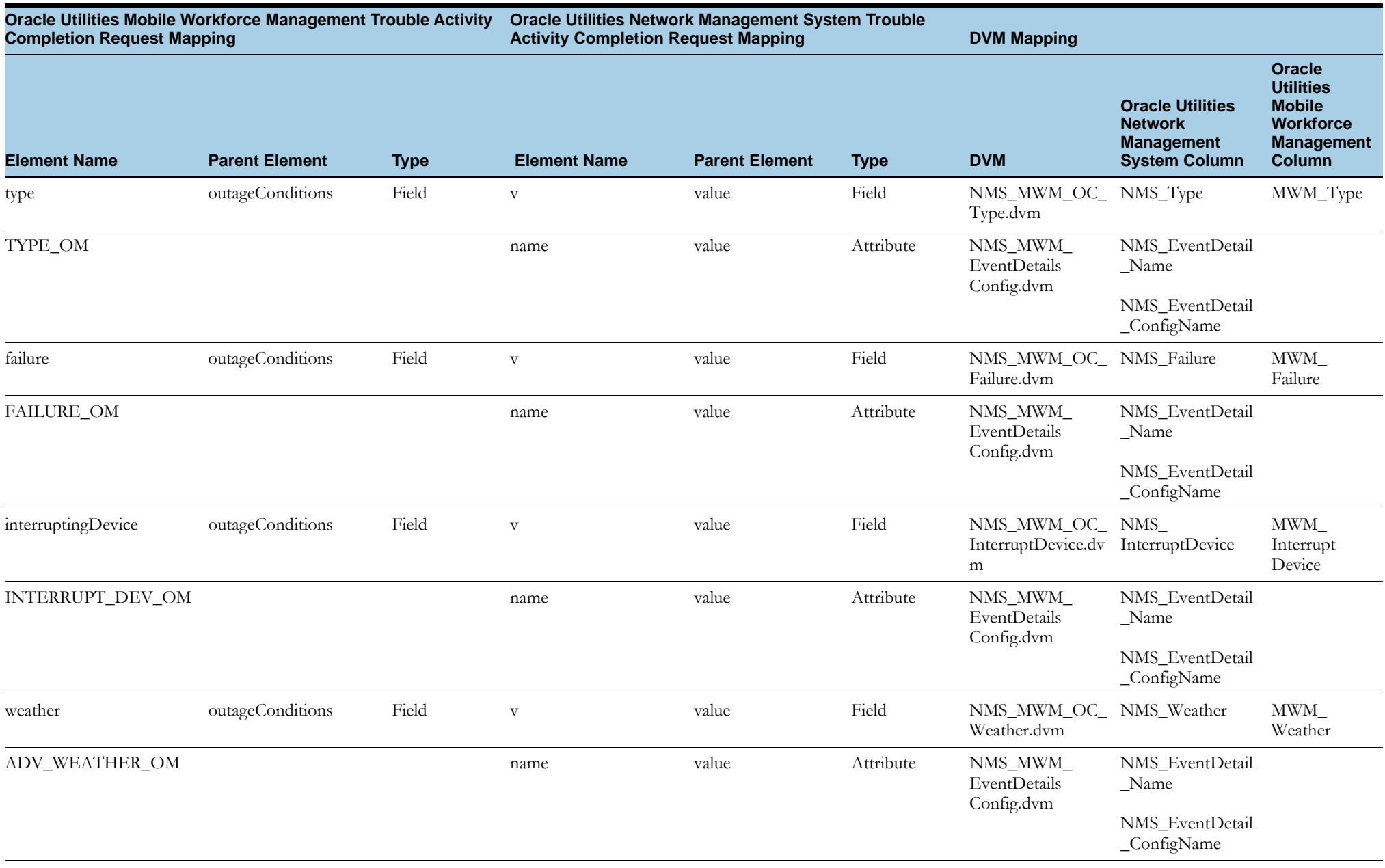

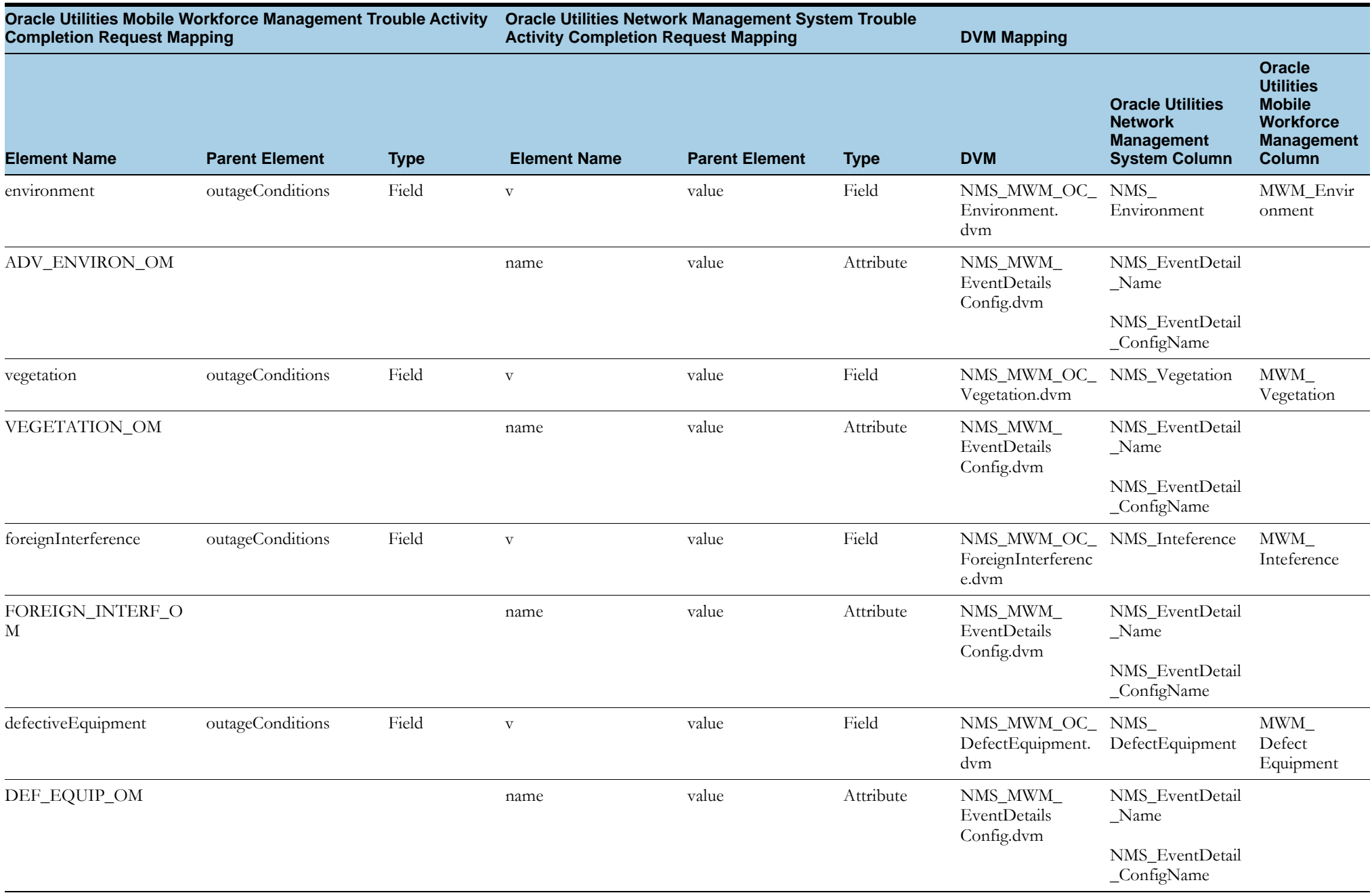

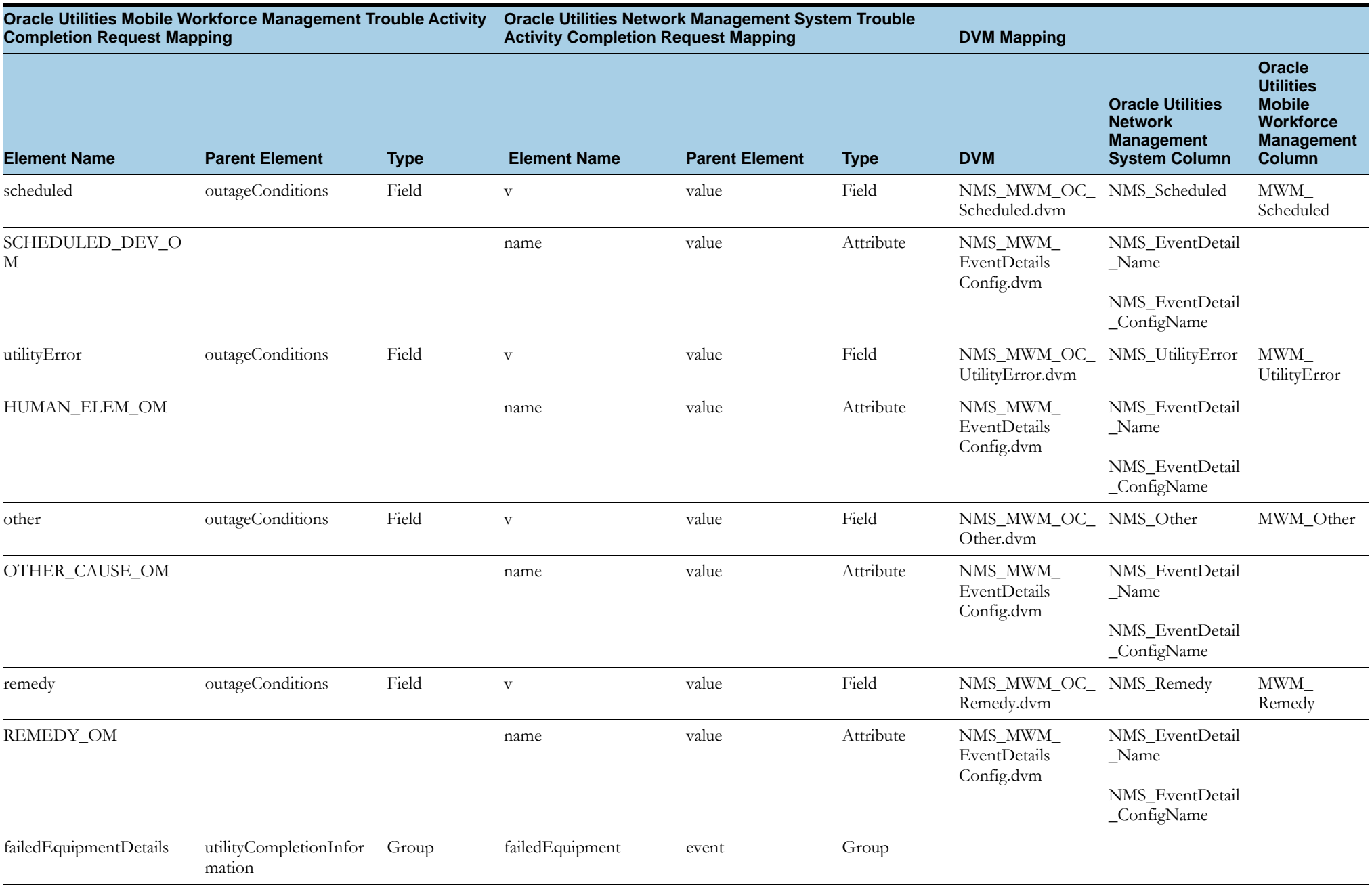

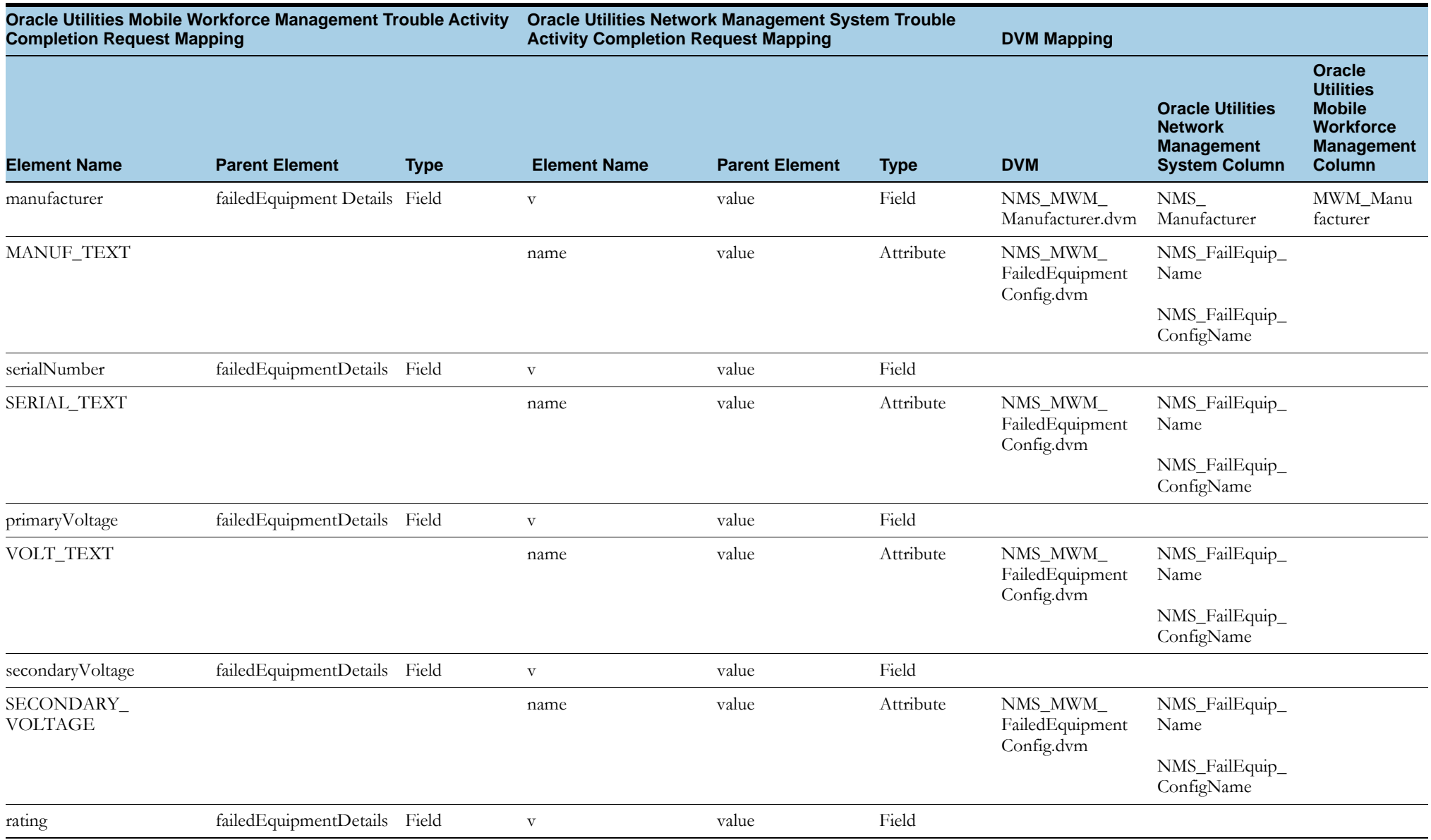

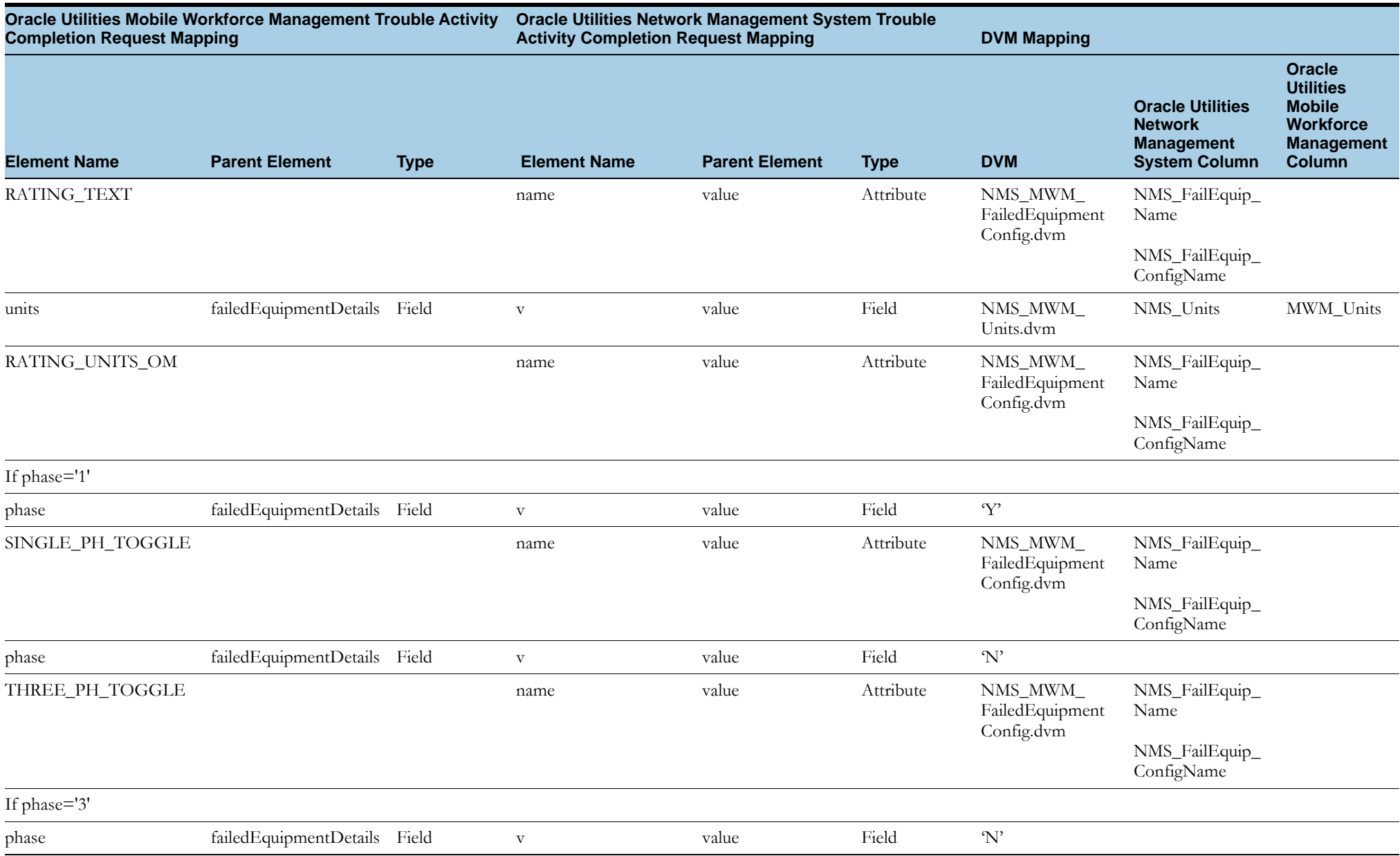

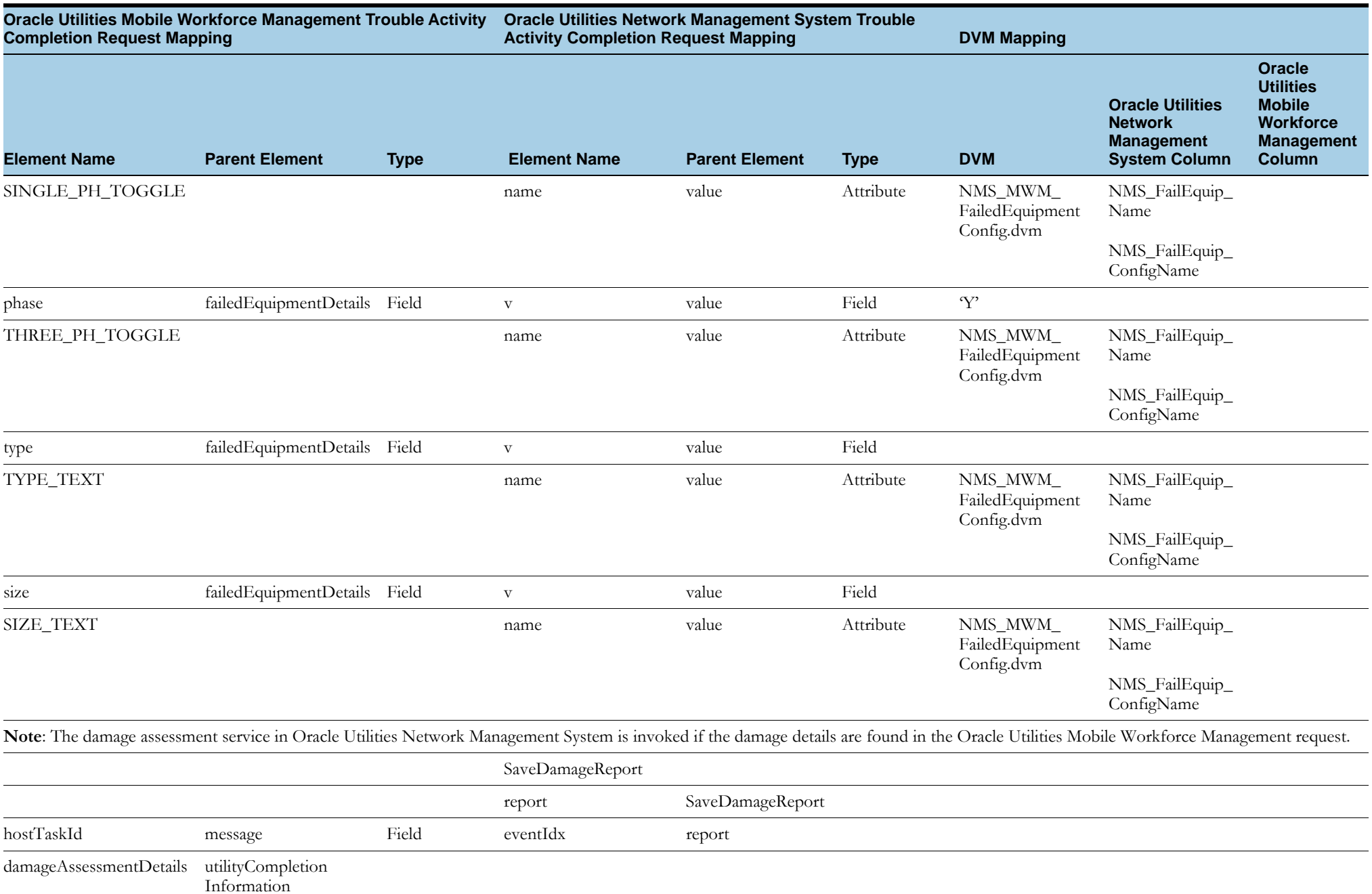

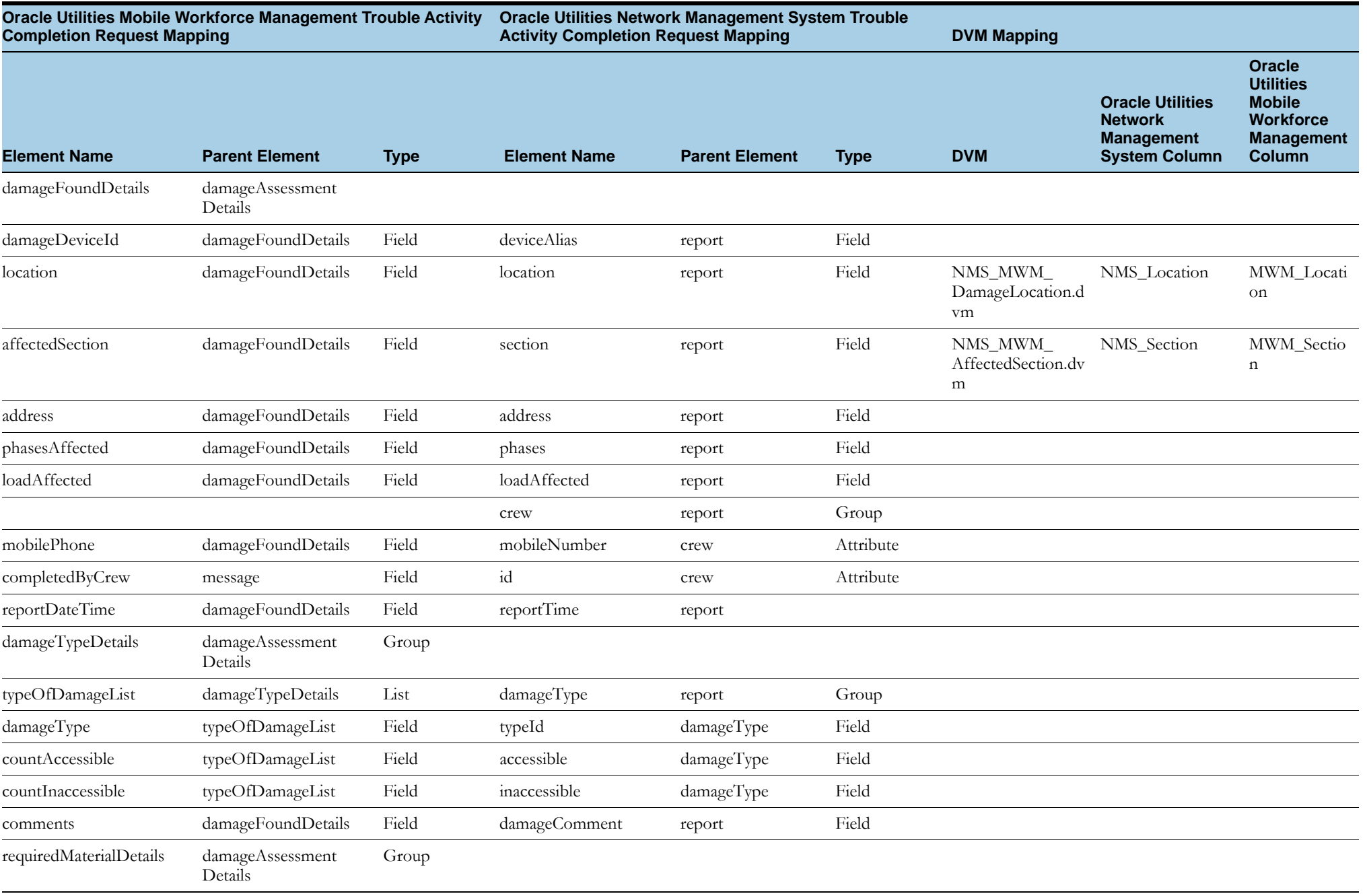

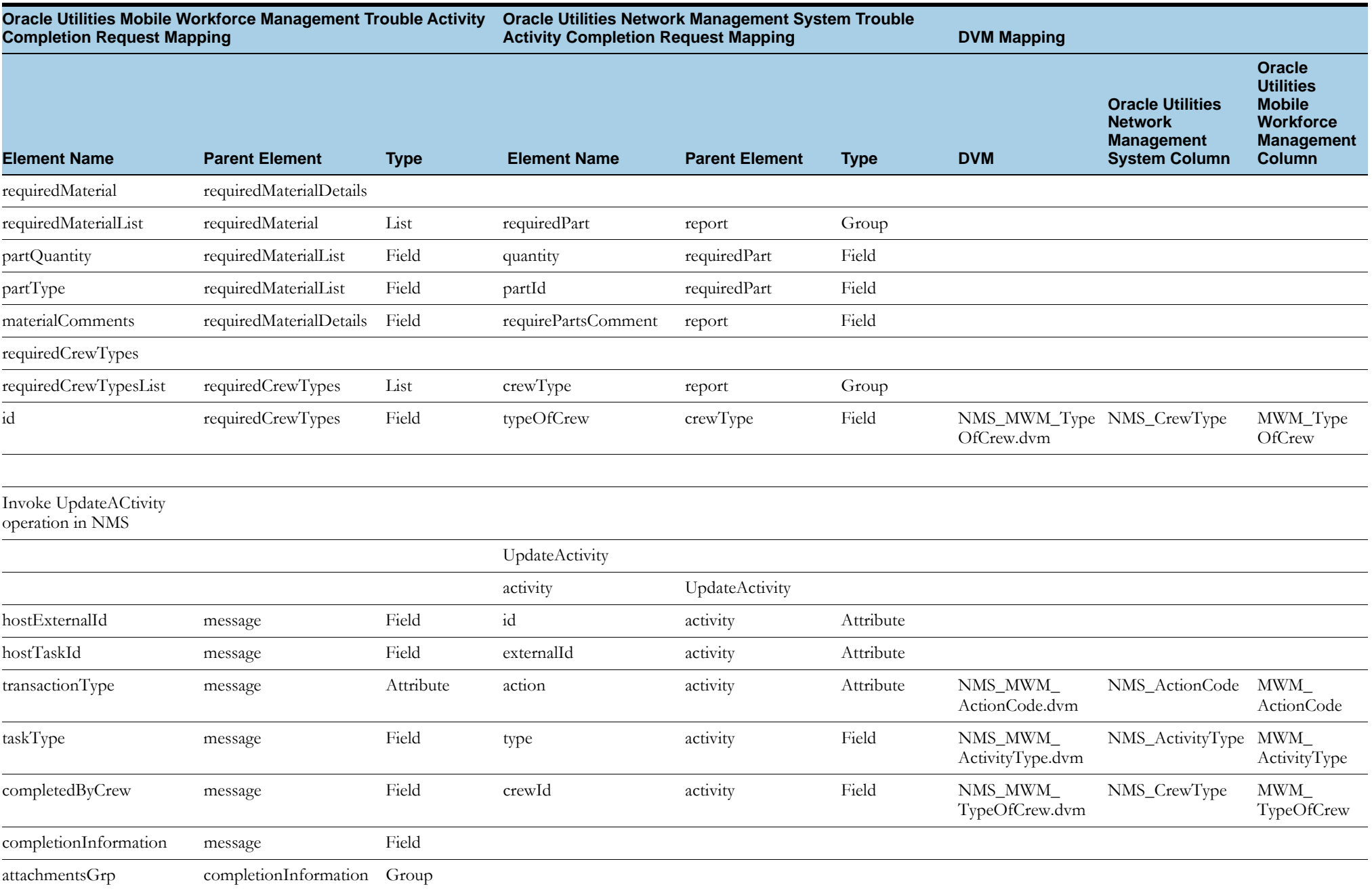

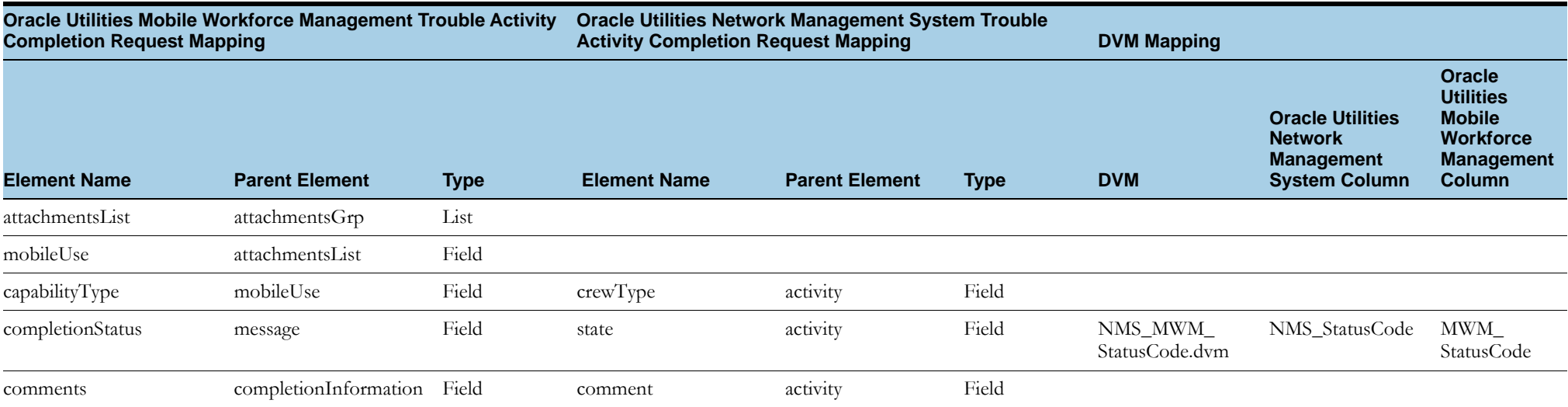

## <span id="page-135-0"></span>**Oracle Utilities Mobile Workforce Management Trouble Activity Completion Response**

The table shows the Oracle Utilities Mobile Workforce Management Trouble Activity Completion Response mapping details for each integration point:

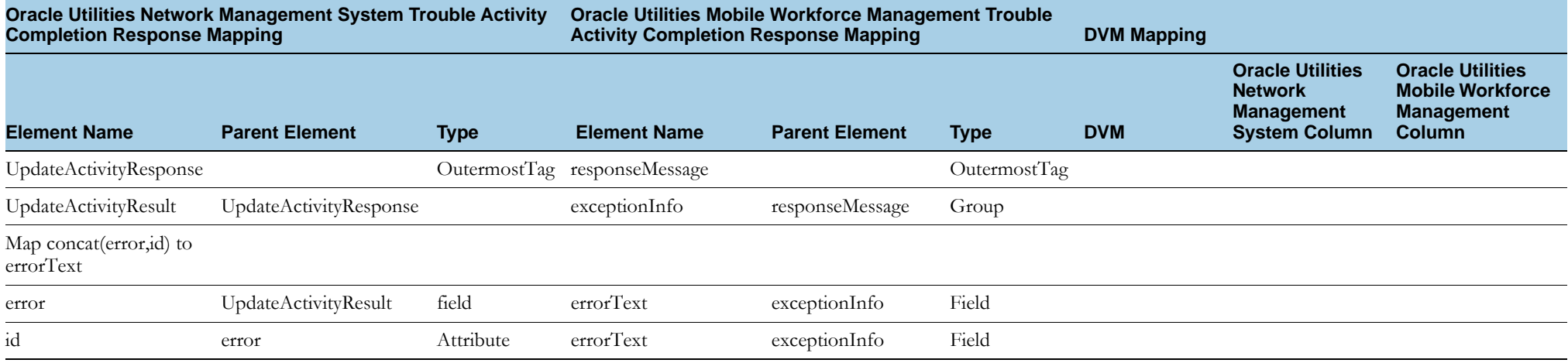

# **Trouble Activity Cancellation**

This section includes the following:

- •[Oracle Utilities Network Management System Trouble Activity Cancellation Request](#page-136-0)
- •[Oracle Utilities Network Management System Trouble Activity Cancellation Response](#page-137-0)

#### <span id="page-136-0"></span>**Oracle Utilities Network Management System Trouble Activity Cancellation Request**

The table shows the Oracle Utilities Network Management System Trouble Activity Cancellation Request mapping details for each integration point:

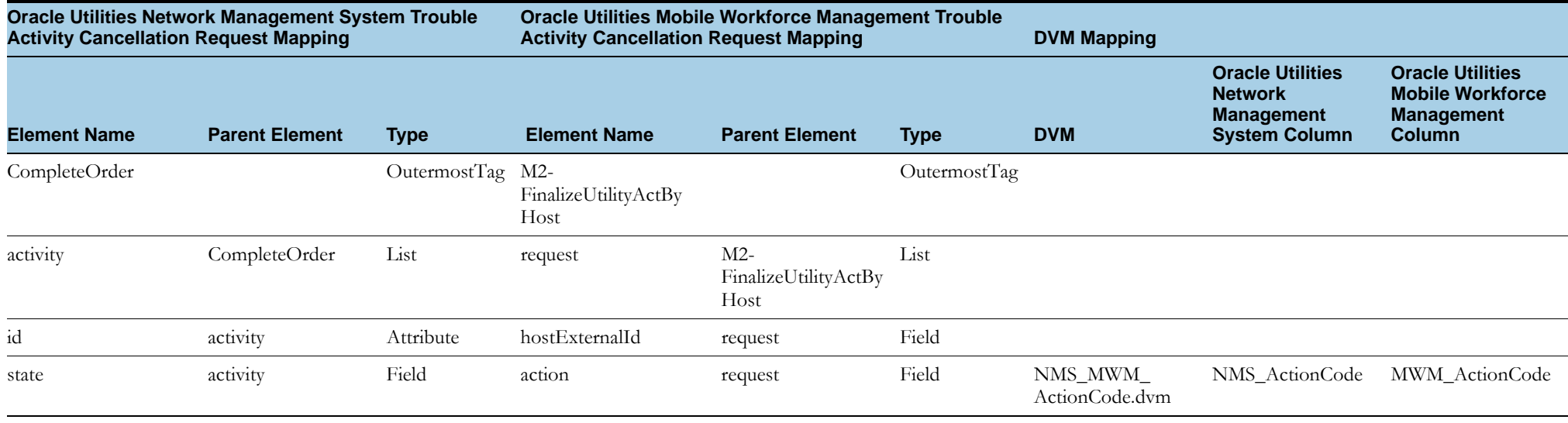

## <span id="page-137-0"></span>**Oracle Utilities Network Management System Trouble Activity Cancellation Response**

The table shows the Oracle Utilities Network Management System Trouble Activity Cancellation Response mapping details for each integration point:

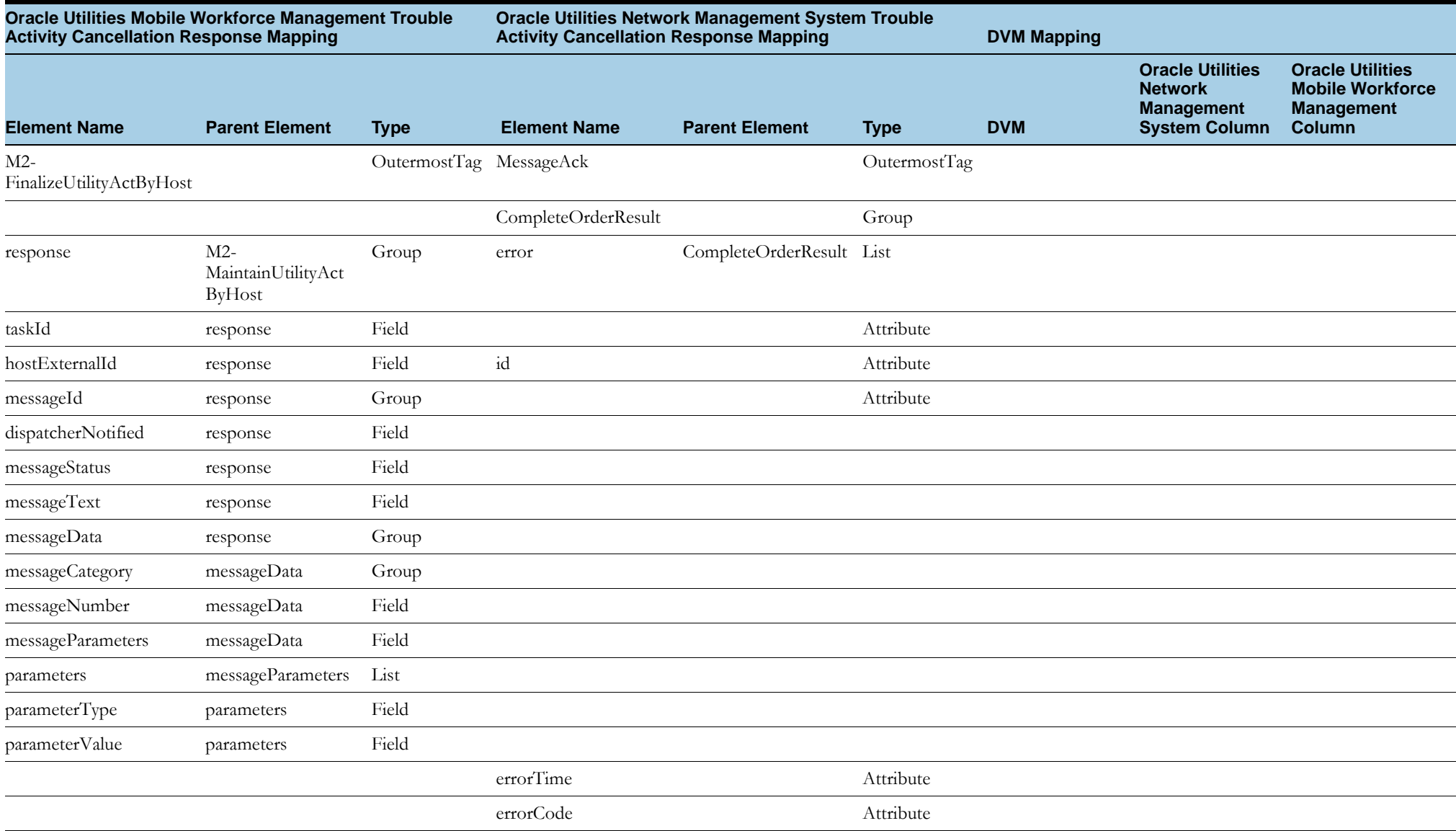

# **Oracle Utilities Network Management System Notifications**

This section includes the following:

- •[Oracle Utilities Network Management System Notifications Request](#page-138-0)
- •[Oracle Utilities Network Management System Notifications Response](#page-139-0)

### <span id="page-138-0"></span>**Oracle Utilities Network Management System Notifications Request**

The table shows the Oracle Utilities Network Management System Notifications Request mapping details for each integration point:

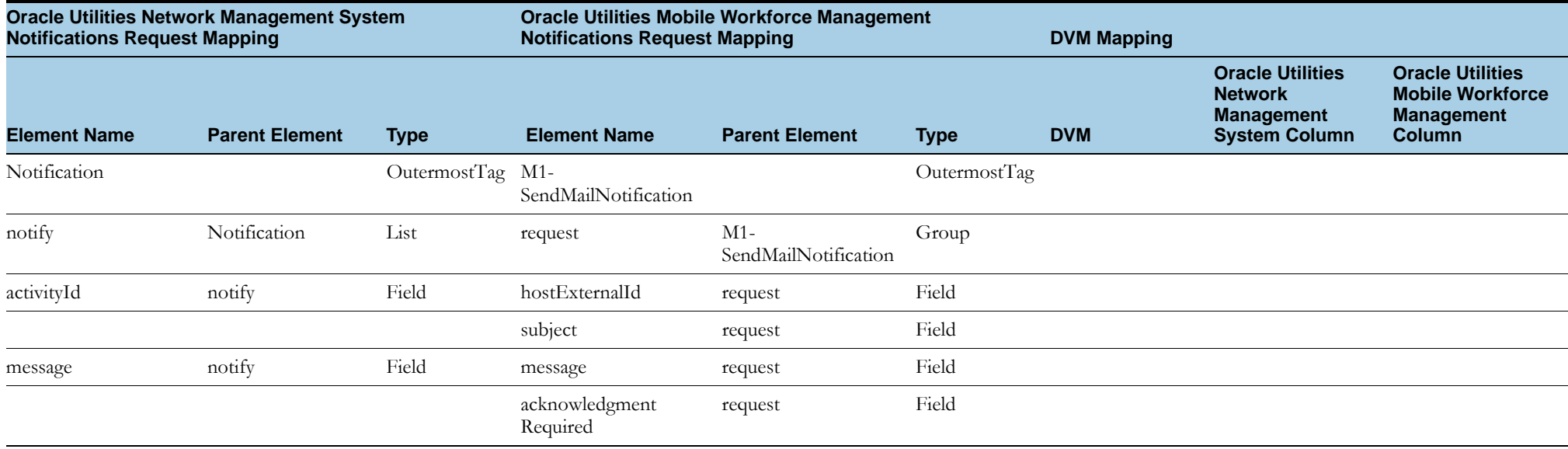

# <span id="page-139-0"></span>**Oracle Utilities Network Management System Notifications Response**

The table shows the Oracle Utilities Network Management System Notifications Response mapping details for each integration point:

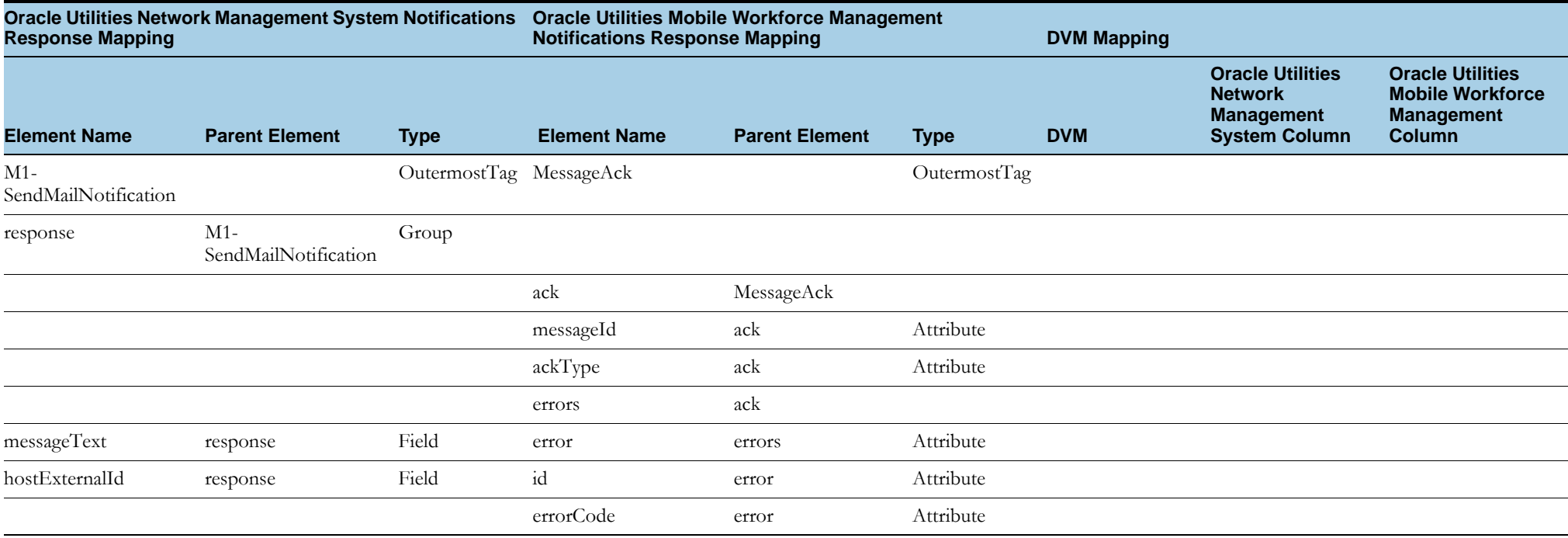

# **Assist Activity Creation by Crew**

This section includes the following:

- •[Oracle Utilities Mobile Workforce Management Assist Activity Creation Request](#page-140-0)
- •Oracle Utilities Mobile Workforce Management Assist Activity Creation Response

### <span id="page-140-0"></span>**Oracle Utilities Mobile Workforce Management Assist Activity Creation Request**

The table shows the Oracle Utilities Mobile Workforce Management Assist Activity Creation Request mapping details for each integration point:

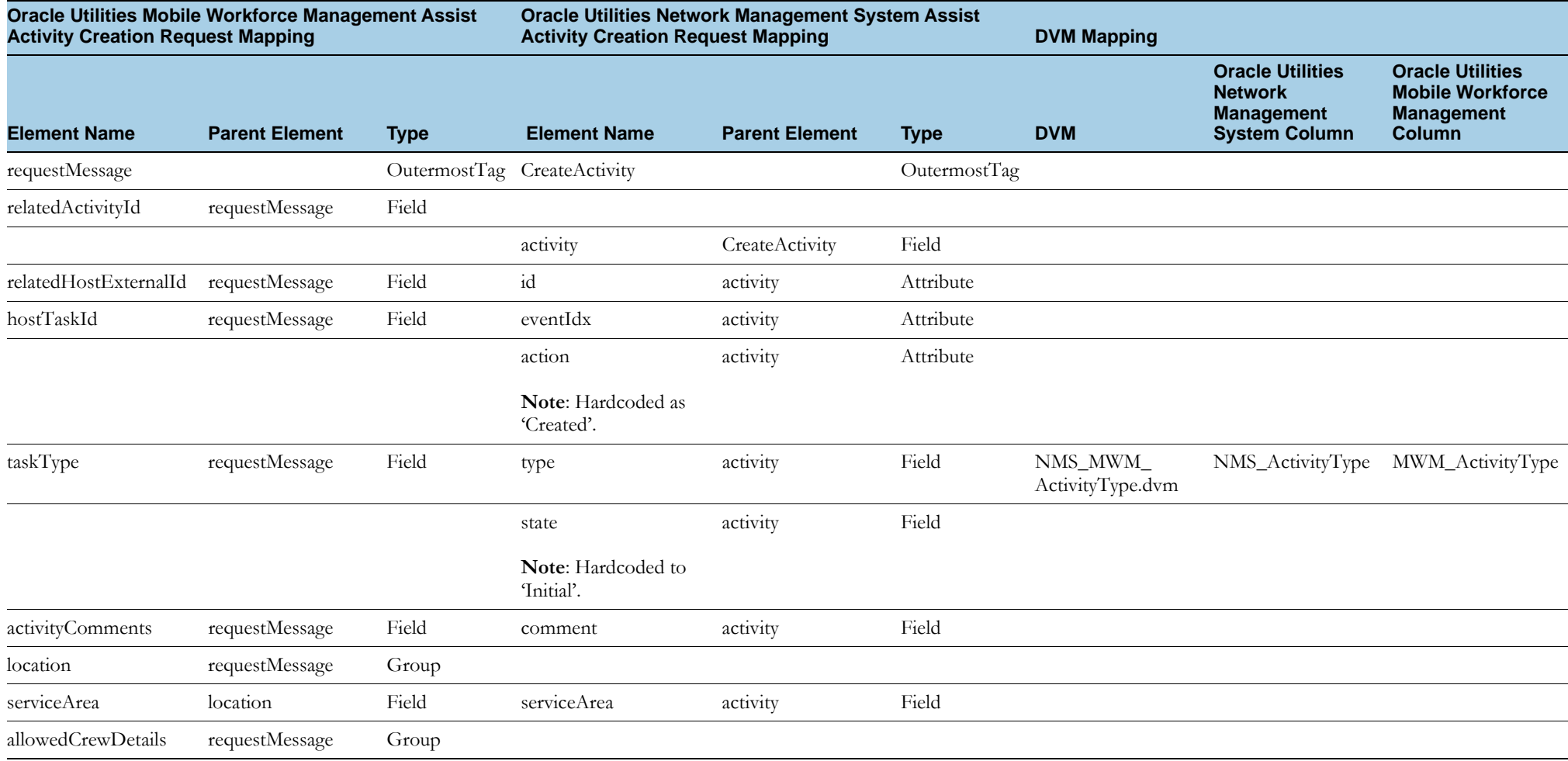

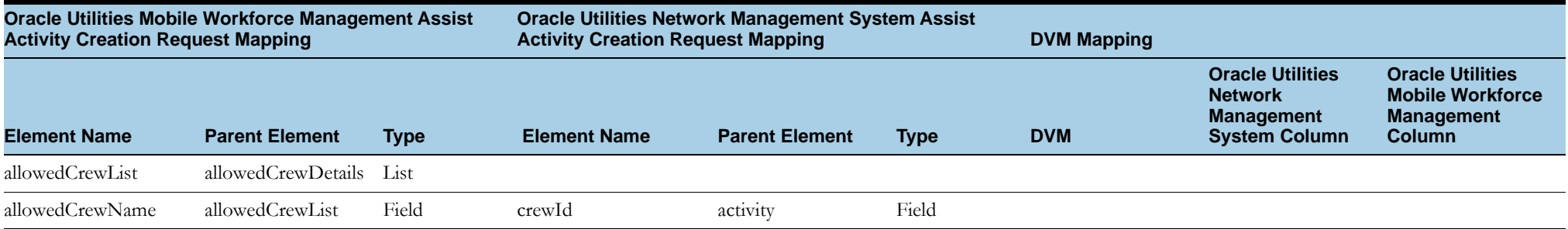

### **Oracle Utilities Mobile Workforce Management Assist Activity Creation Response**

The table shows the Oracle Utilities Mobile Workforce Management Assist Activity Creation Response mapping details for each integration point:

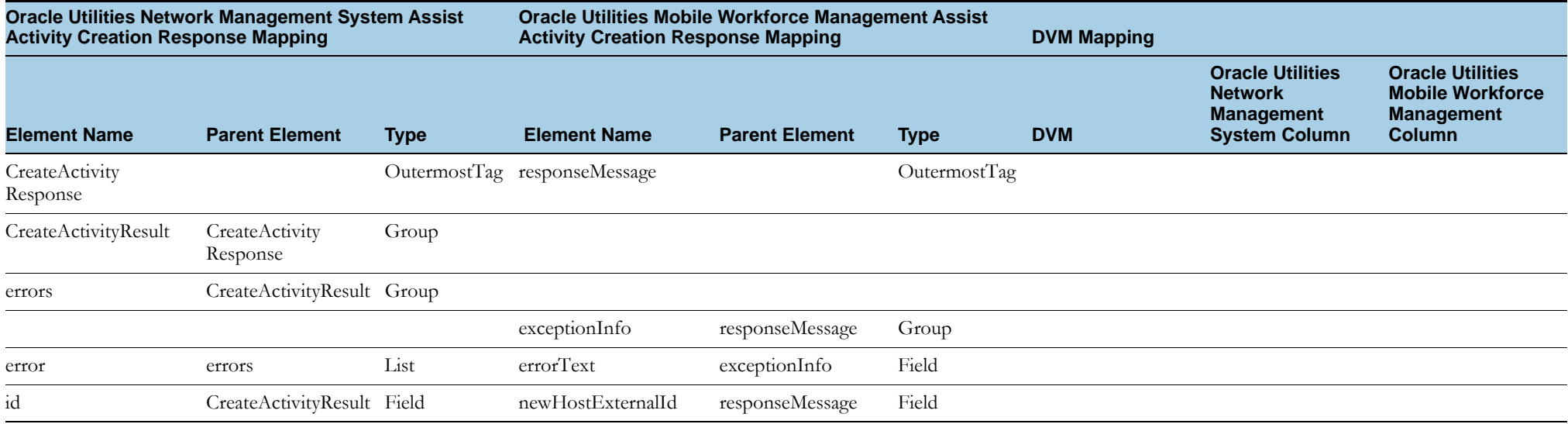

# **AVL Notifications**

This section includes the following:

• [Oracle Utilities Mobile Workforce Management AVL Notifications Mapping](#page-143-0)

# <span id="page-143-0"></span>**Oracle Utilities Mobile Workforce Management AVL Notifications Mapping**

The table shows the Oracle Utilities Mobile Workforce Management AVL Notifications Response mapping details:

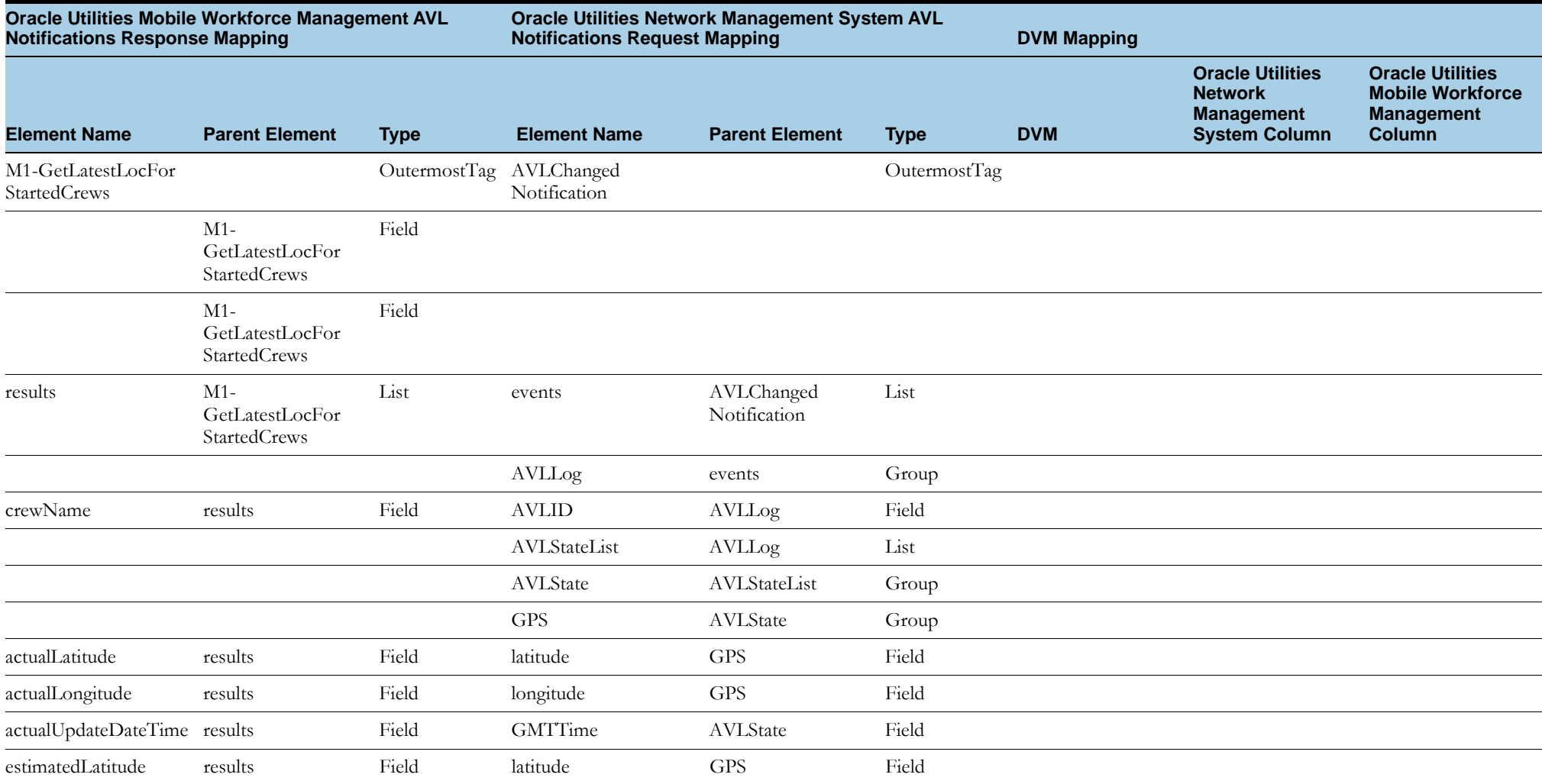
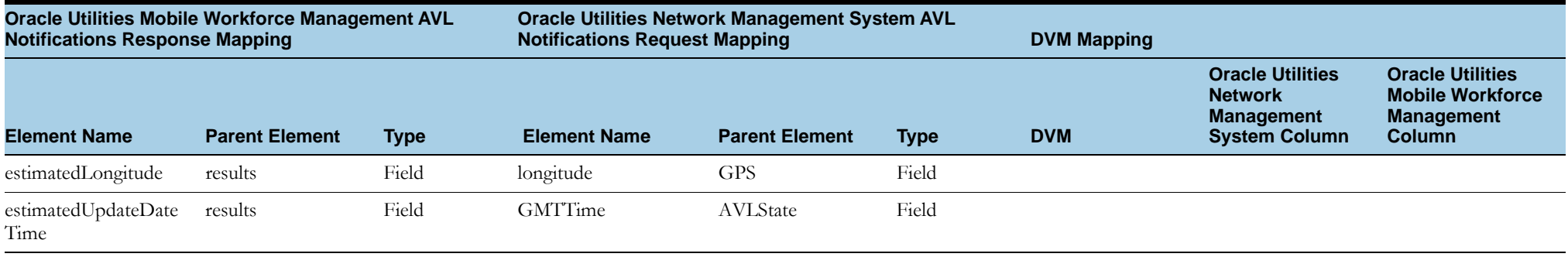

## **Heartbeat**

This section includes the following:

- •[Oracle Utilities Network Management System Heartbeat Request](#page-145-0)
- •[Oracle Utilities Network Management System Heartbeat Response](#page-145-1)

## <span id="page-145-0"></span>**Oracle Utilities Network Management System Heartbeat Request**

The table shows the Oracle Utilities Network Management System Heartbeat Request mapping details:

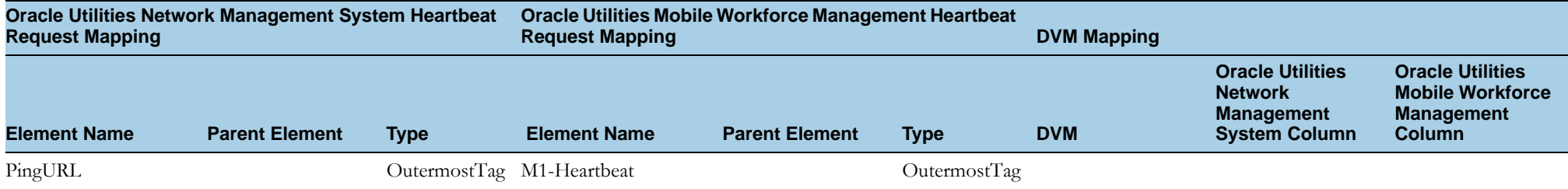

## <span id="page-145-1"></span>**Oracle Utilities Network Management System Heartbeat Response**

The table shows the Oracle Utilities Network Management System Heartbeat Response mapping details:

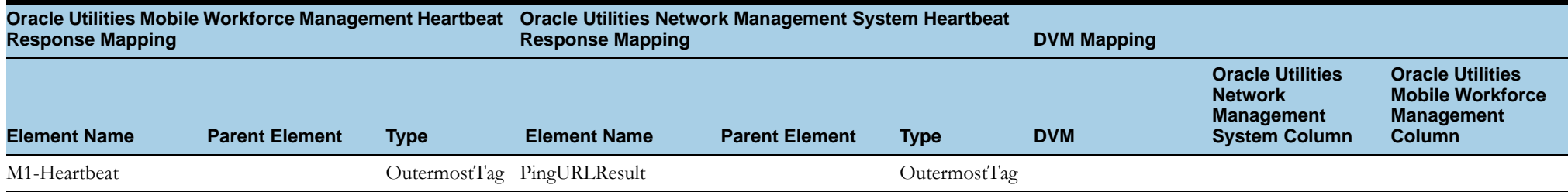